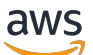

Guide de l'utilisateur

AWS Service d'injection de défauts

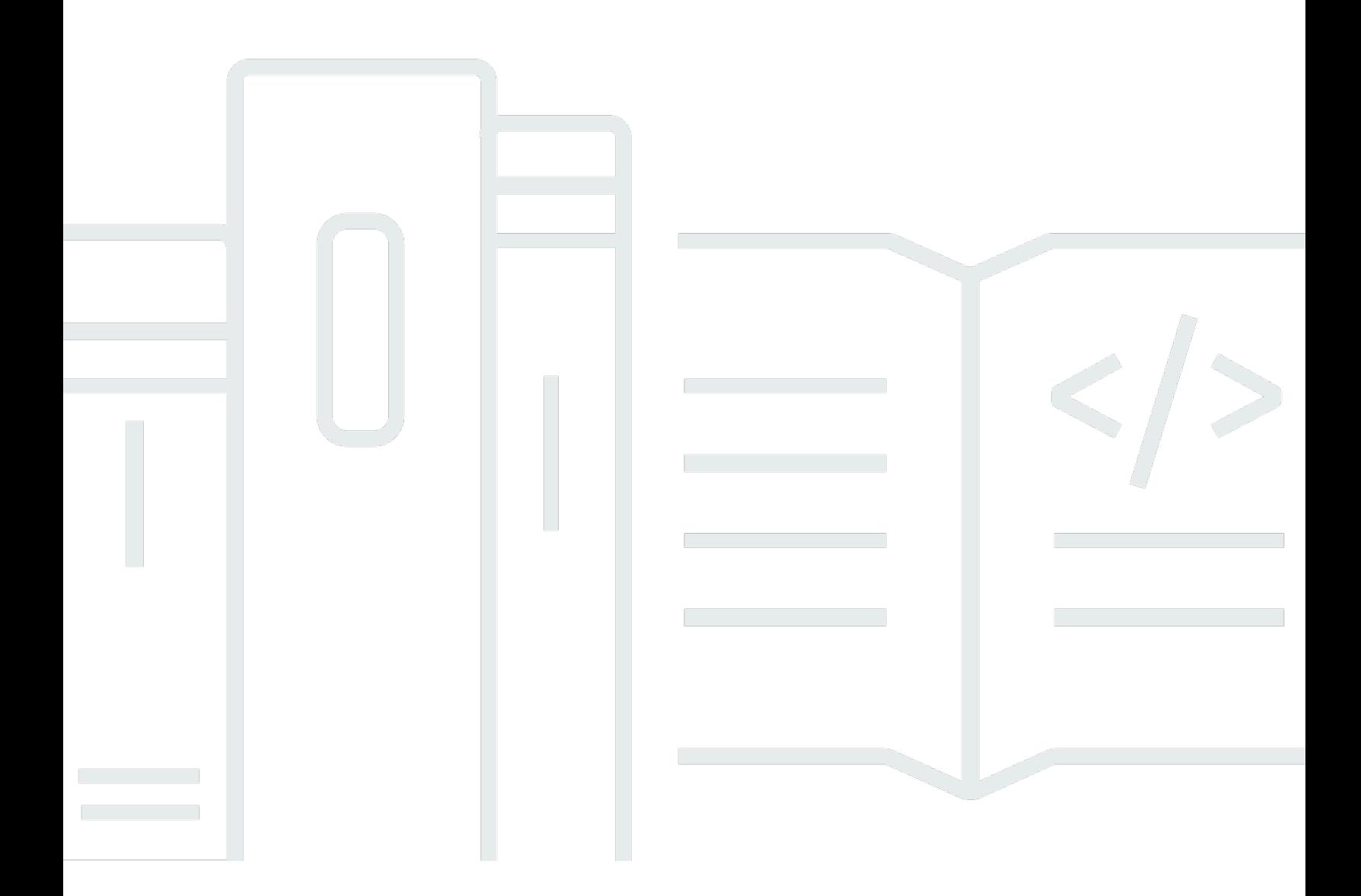

Copyright © 2024 Amazon Web Services, Inc. and/or its affiliates. All rights reserved.

### AWS Service d'injection de défauts: Guide de l'utilisateur

Copyright © 2024 Amazon Web Services, Inc. and/or its affiliates. All rights reserved.

Les marques et la présentation commerciale d'Amazon ne peuvent être utilisées en relation avec un produit ou un service qui n'est pas d'Amazon, d'une manière susceptible de créer une confusion parmi les clients, ou d'une manière qui dénigre ou discrédite Amazon. Toutes les autres marques commerciales qui ne sont pas la propriété d'Amazon appartiennent à leurs propriétaires respectifs, qui peuvent ou non être affiliés ou connectés à Amazon, ou sponsorisés par Amazon.

# **Table of Contents**

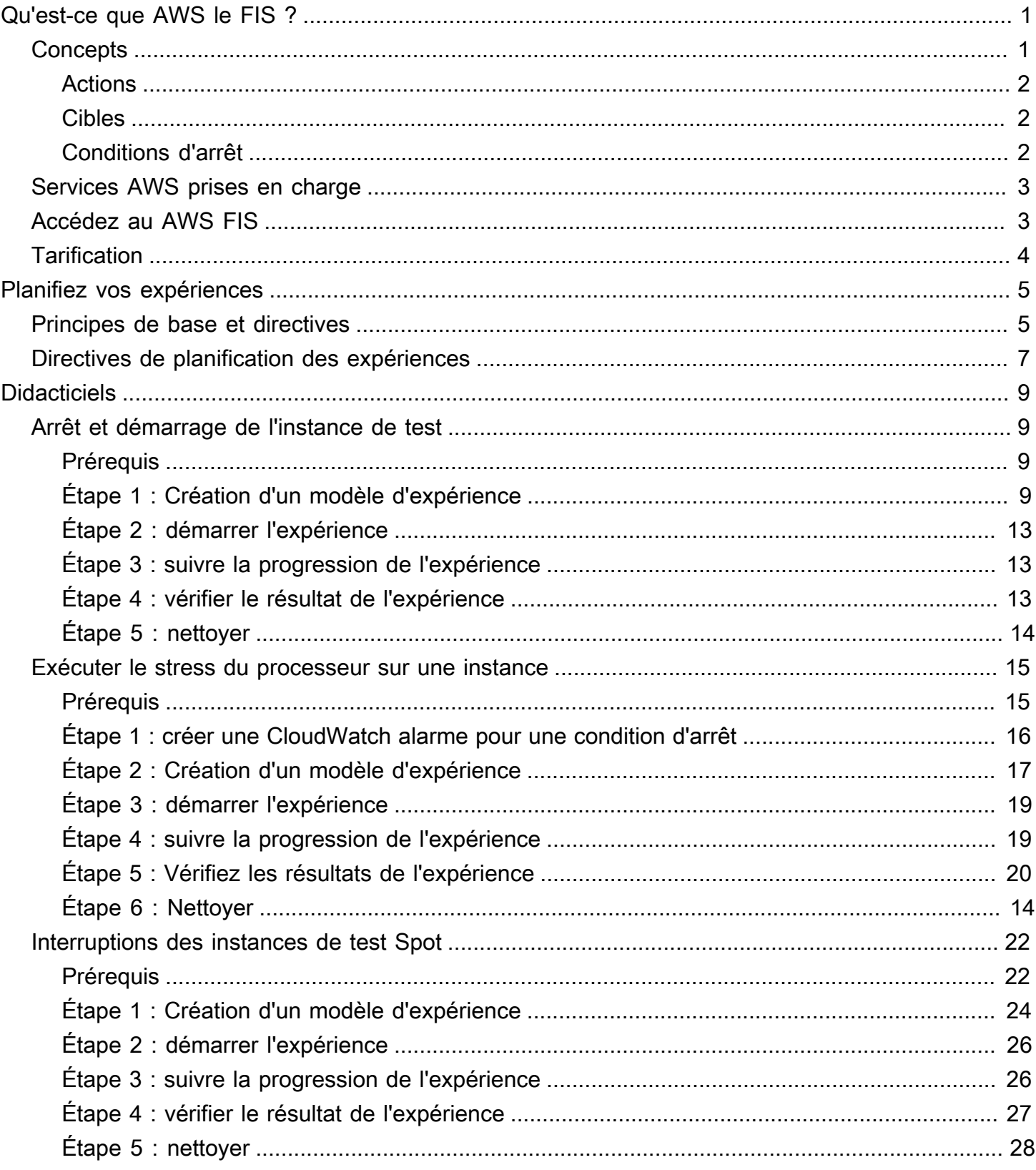

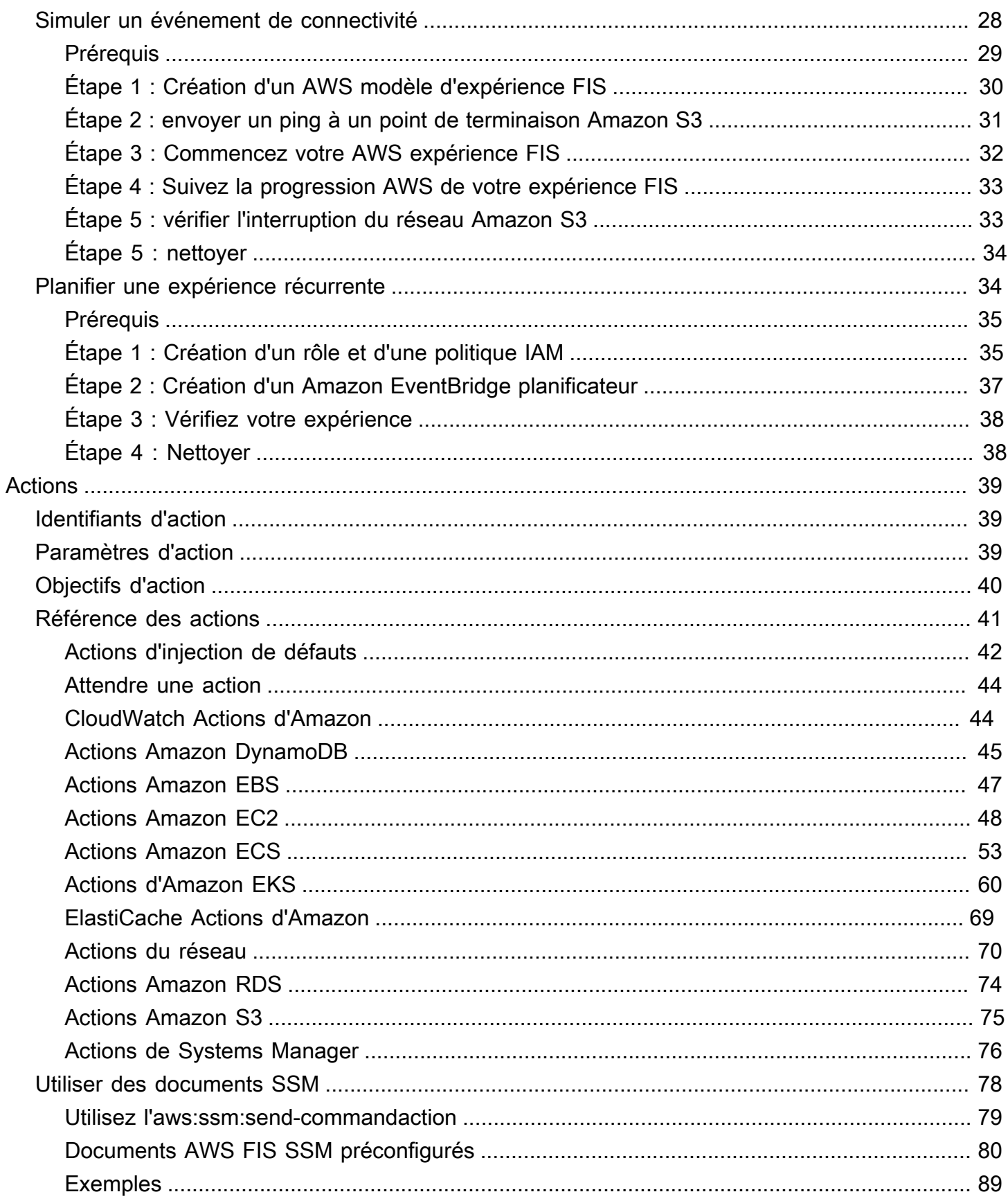

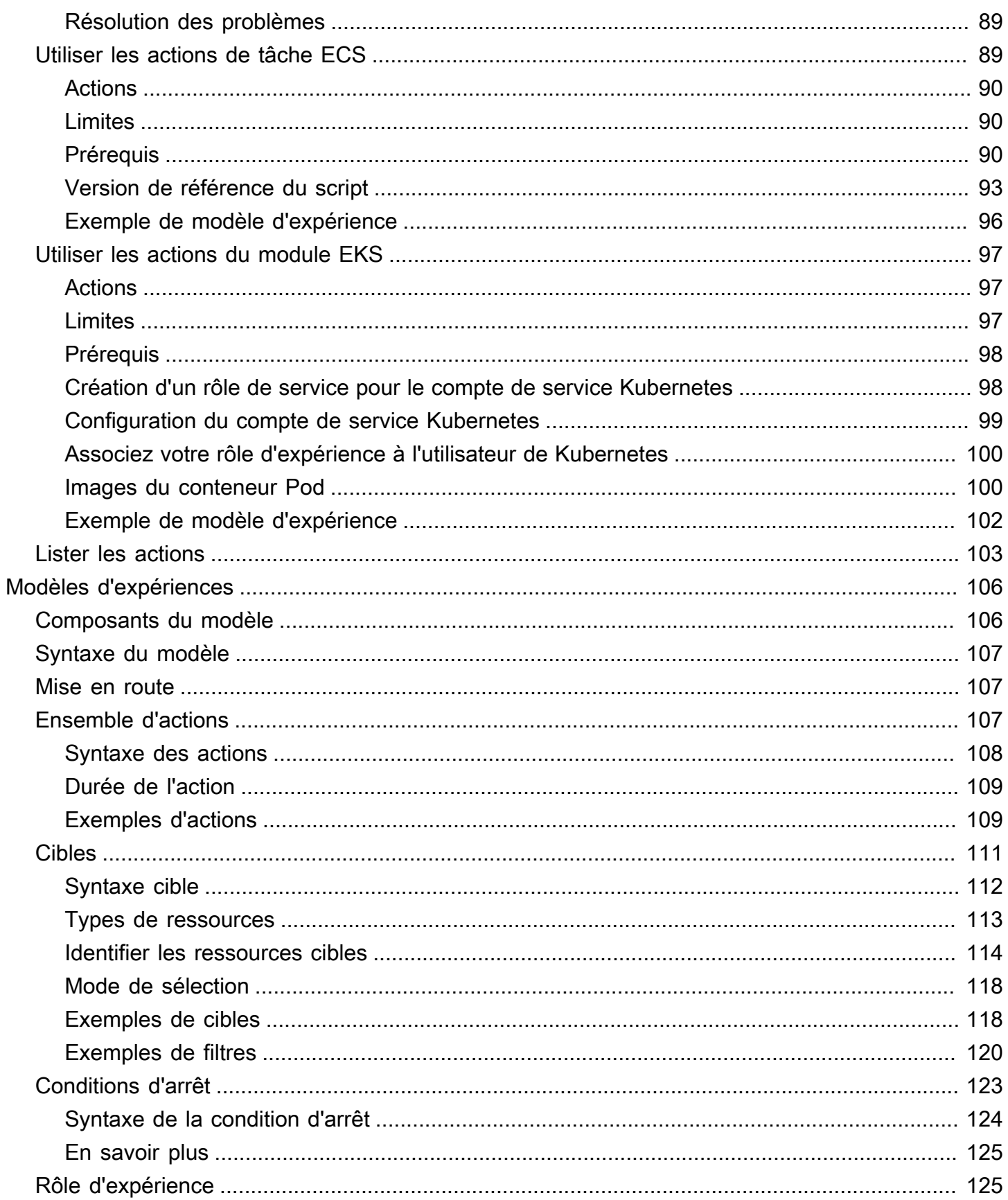

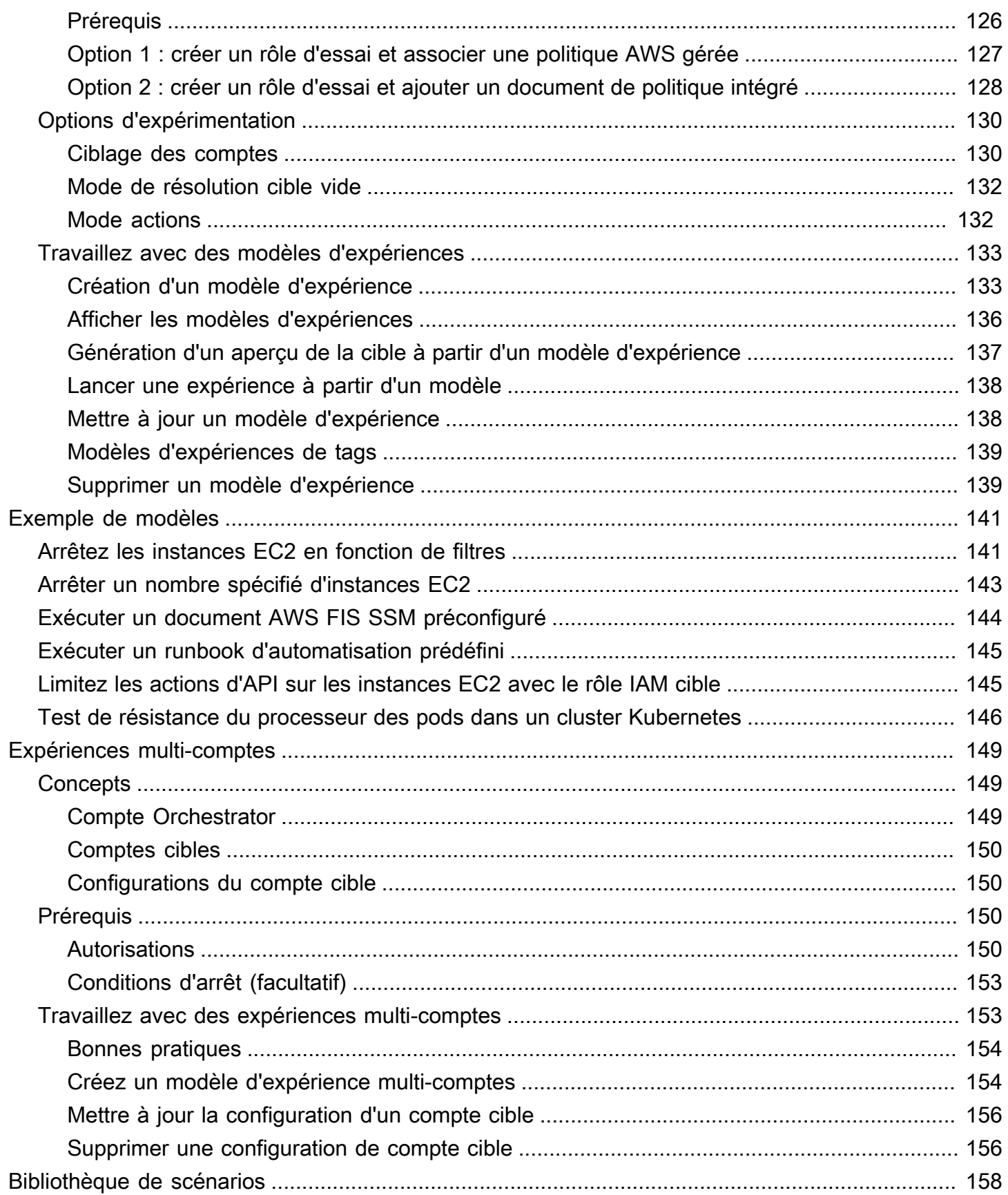

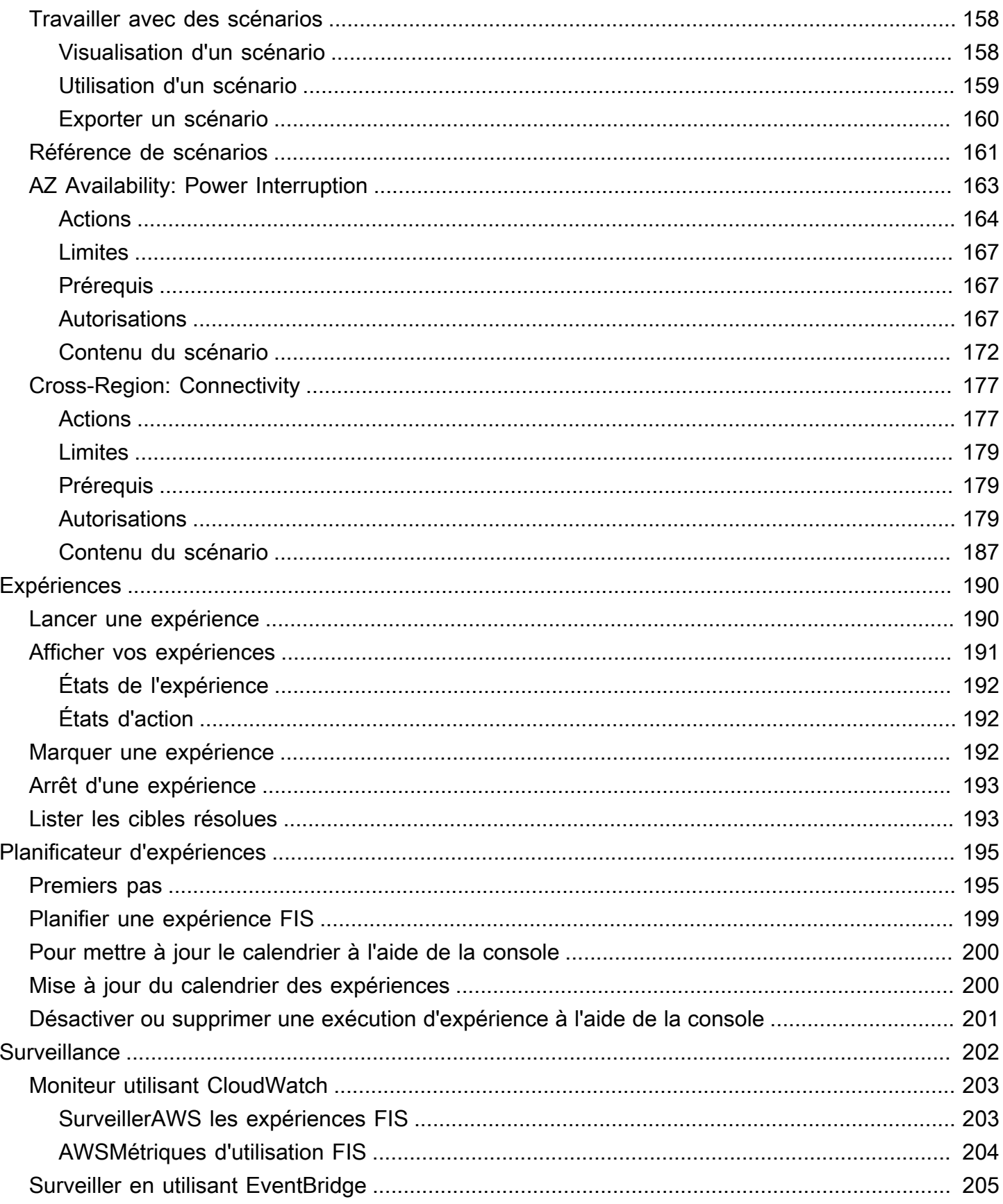

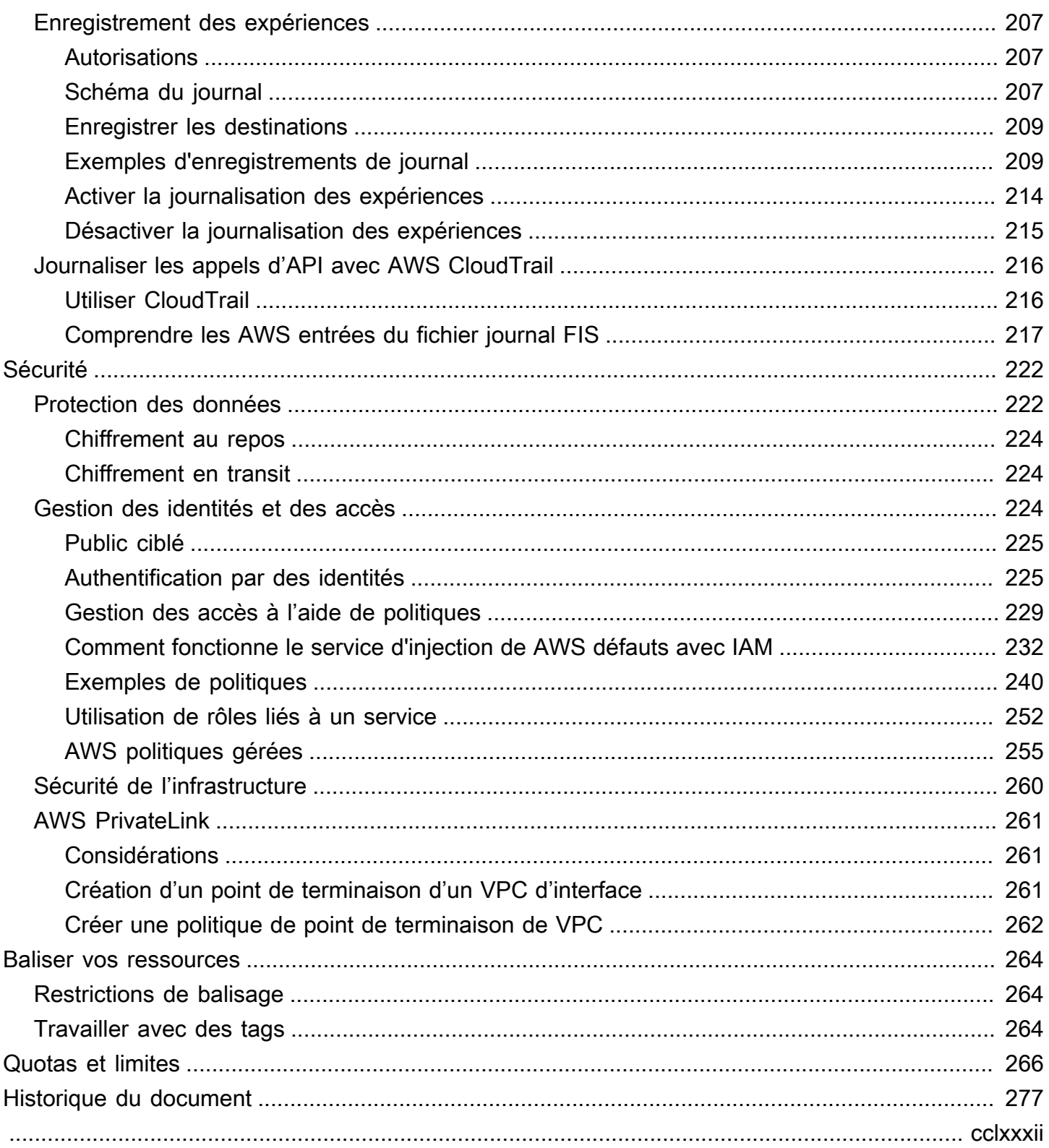

# <span id="page-8-0"></span>Qu'est-ce que le service d'injection de AWS défauts ?

AWSLe service d'injection de défauts (AWSFIS) est un service géré qui vous permet de réaliser des expériences d'injection de défauts sur vos charges de AWS travail. L'injection de défauts est basée sur les principes de l'ingénierie du chaos. Ces expériences stressent une application en créant des événements perturbateurs afin que vous puissiez observer la réaction de votre application. Vous pouvez ensuite utiliser ces informations pour améliorer les performances et la résilience de vos applications afin qu'elles se comportent comme prévu.

Pour utiliser AWS FIS, vous devez configurer et exécuter des expériences qui vous aident à créer les conditions réelles nécessaires pour détecter les problèmes d'application qui pourraient être difficiles à détecter autrement. AWS Le FIS fournit des modèles qui génèrent des perturbations, ainsi que les commandes et les garde-fous dont vous avez besoin pour exécuter des expériences en production, par exemple en annulant ou en arrêtant automatiquement l'expérience si des conditions spécifiques sont remplies.

#### **A** Important

AWSFIS réalise des actions réelles sur les AWS ressources réelles de votre système. Par conséquent, avant d'utiliser AWS FIS pour exécuter des expériences en production, nous vous recommandons vivement de terminer une phase de planification et de réaliser les expériences dans un environnement de pré-production.

Pour plus d'informations sur la planification de votre expérience, voir [Fiabilité des tests](https://docs.aws.amazon.com/wellarchitected/latest/reliability-pillar/test-reliability.html) et[Planifiez](#page-12-0)  [vos AWS expériences FIS](#page-12-0). Pour plus d'informations sur le AWS FIS, consultez la section [Service](https://aws.amazon.com/fis/) [d'injection de AWS défauts.](https://aws.amazon.com/fis/)

# <span id="page-8-1"></span>AWSConcepts de la FIS

Pour utiliser le AWS FIS, vous réalisez des expériences sur vos AWS ressources afin de tester votre théorie sur le fonctionnement d'une application ou d'un système en cas de panne. Pour exécuter des expériences, vous devez d'abord créer un modèle d'expérience. Un modèle d'expérience est le plan de votre expérience. Il contient les actions, les cibles et les conditions d'arrêt de l'expérience. Après avoir créé un modèle de test, vous pouvez l'utiliser pour exécuter un test. Pendant que votre expérience est en cours, vous pouvez suivre sa progression et consulter son statut. Une expérience est terminée lorsque toutes les actions de l'expérience ont été exécutées.

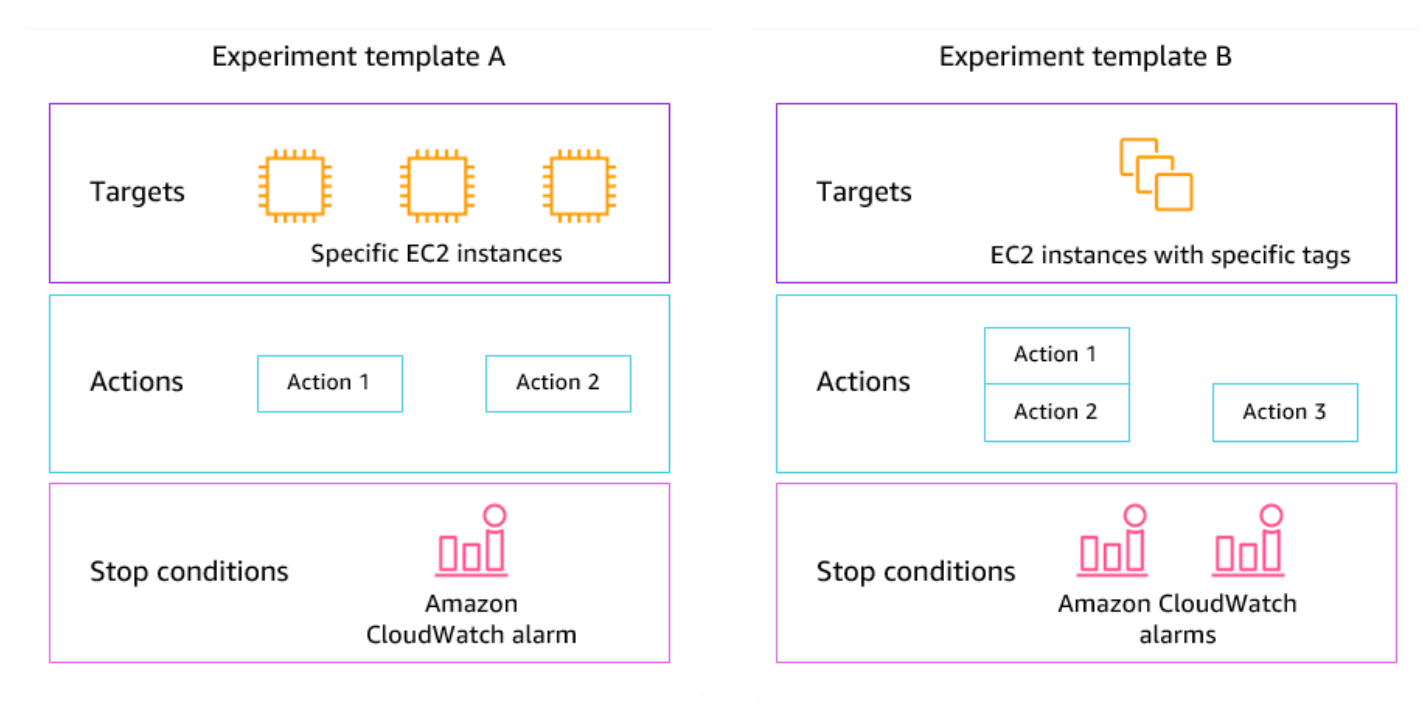

#### <span id="page-9-0"></span>Actions

Une action est une activité que le AWS FIS exécute sur une AWS ressource au cours d'une expérience. AWS FIS fournit un ensemble d'actions préconfigurées en fonction du type de AWS ressource. Chaque action est exécutée pendant une durée spécifiée pendant une expérience, ou jusqu'à ce que vous l'arrêtiez. Les actions peuvent être exécutées de manière séquentielle ou simultanée (en parallèle).

#### <span id="page-9-1"></span>Cibles

Une cible est une ou plusieurs AWS ressources sur lesquelles le AWS FIS effectue une action au cours d'une expérience. Vous pouvez choisir des ressources spécifiques ou sélectionner un groupe de ressources en fonction de critères spécifiques, tels que des balises ou un état.

### <span id="page-9-2"></span>Conditions d'arrêt

AWSFIS fournit les commandes et les garde-fous dont vous avez besoin pour effectuer des expériences en toute sécurité sur vos charges de travail. AWS Une condition d'arrêt est un mécanisme permettant d'arrêter une expérience si celle-ci atteint un seuil que vous définissez comme une CloudWatch alarme Amazon. Si une condition d'arrêt est déclenchée pendant que l'expérience est en cours, le AWS FIS arrête l'expérience.

# <span id="page-10-0"></span>Services AWS prises en charge

AWSFIS fournit des actions préconfigurées pour des types spécifiques de cibles dans l'ensemble AWS des services. AWS La FIS soutient les actions visant à obtenir des ressources ciblées pour les domaines suivants : Services AWS

- Amazon CloudWatch
- Amazon EBS
- Amazon EC2
- Amazon ECS
- Amazon EKS
- Amazon ElastiCache
- Amazon RDS
- AWS Systems Manager
- Amazon VPC

Pour les expériences à compte unique, les ressources cibles doivent être identiques à Compte AWS celles de l'expérience. Vous pouvez exécuter des expériences AWS FIS qui ciblent les ressources d'un autre Compte AWS compte à l'aide d'expériences AWS FIS multi-comptes.

<span id="page-10-1"></span>Pour plus d'informations, consultez [Actions pour AWS FIS.](#page-46-0)

# Accédez au AWS FIS

Vous pouvez travailler avec AWS FIS de l'une des manières suivantes :

- AWS Management Console— Fournit une interface Web que vous pouvez utiliser pour accéder au AWS FIS. Pour plus d'informations, consultez [Utilisation de AWS Management Console.](https://docs.aws.amazon.com/awsconsolehelpdocs/latest/gsg/getting-started.html)
- AWS Command Line Interface(AWS CLI) Fournit des commandes pour un large éventail de AWS services, y compris AWS FIS, et est compatible avec Windows, macOS et Linux. Pour plus d'informations, consultez [AWS Command Line Interface.](https://aws.amazon.com/cli/) Pour plus d'informations sur les commandes pour AWS FIS, voir [fis](https://docs.aws.amazon.com/cli/latest/reference/fis/) dans le manuel de référence des AWS CLIcommandes.
- AWS CloudFormation— Créez des modèles qui décrivent vos AWS ressources. Vous utilisez les modèles pour provisionner et gérer ces ressources comme une seule unité. Pour plus d'informations, consultez la [référence du type de ressource AWS Fault Injection Service.](https://docs.aws.amazon.com/AWSCloudFormation/latest/UserGuide/AWS_FIS.html)
- AWSSDK Fournit des API spécifiques au langage et prend en charge de nombreux détails de connexion, tels que le calcul des signatures, la gestion des nouvelles tentatives de demande et la gestion des erreurs. Pour plus d'informations, consultez [Kits SDK AWS](https://aws.amazon.com/tools/#SDKs).
- API HTTPS Fournit des actions d'API de bas niveau que vous pouvez appeler à l'aide de requêtes HTTPS. Pour plus d'informations, consultez la [référence de l'API du service d'injection de](https://docs.aws.amazon.com/fis/latest/APIReference/) [AWS défauts.](https://docs.aws.amazon.com/fis/latest/APIReference/)

# <span id="page-11-0"></span>Tarification du AWS FIS

Vous êtes facturé par minute pendant laquelle une action est exécutée, du début à la fin, en fonction du nombre de comptes cibles pour votre test. Pour plus d'informations, consultez la section [Tarification AWS FIS](https://aws.amazon.com/fis/pricing/).

# <span id="page-12-0"></span>Planifiez vos AWS expériences FIS

L'injection de défauts est le processus qui consiste à stresser une application dans des environnements de test ou de production en créant des événements perturbateurs, tels que des pannes de serveur ou une limitation des API. En observant la façon dont le système réagit, vous pouvez ensuite mettre en œuvre des améliorations. Lorsque vous effectuez des tests sur votre système, cela peut vous aider à identifier les faiblesses systémiques de manière contrôlée, avant que ces faiblesses n'affectent les clients qui dépendent de votre système. Vous pouvez ensuite résoudre les problèmes de manière proactive afin d'éviter des résultats imprévisibles.

Avant de commencer à exécuter des expériences d'injection de défauts à l'aide du AWS FIS, nous vous recommandons de vous familiariser avec les principes et directives suivants.

#### **A** Important

AWSFIS réalise des actions réelles sur les AWS ressources réelles de votre système. Par conséquent, avant de commencer à utiliser AWS FIS pour exécuter des expériences, nous vous recommandons vivement de terminer une phase de planification et un test dans un environnement de pré-production ou de test.

#### Table des matières

- [Principes de base et directives](#page-12-1)
- [Directives de planification des expériences](#page-14-0)

### <span id="page-12-1"></span>Principes de base et directives

Avant de commencer les expériences avec le AWS FIS, suivez les étapes suivantes :

- 1. Identifier le déploiement cible pour l'expérience : commencez par identifier le déploiement cible. S'il s'agit de votre première expérience, nous vous recommandons de commencer dans un environnement de pré-production ou de test.
- 2. Passez en revue l'architecture de l'application : vous devez vous assurer d'avoir identifié tous les composants de l'application, les dépendances et les procédures de restauration pour chaque composant. Commencez par examiner l'architecture de l'application. En fonction de l'application, reportez-vous au [AWSWell-Architected Framework.](https://docs.aws.amazon.com/wellarchitected/latest/framework/)
- 3. Définissez un comportement permanent : définissez le comportement permanent de votre système en termes de paramètres techniques et commerciaux importants, tels que la latence, la charge du processeur, les échecs de connexion par minute, le nombre de tentatives ou la vitesse de chargement des pages.
- 4. Formuler une hypothèse Formez une hypothèse sur la façon dont vous vous attendez à ce que le comportement du système change au cours de l'expérience. La définition d'une hypothèse suit le format suivant :

Si une *action d'injection de défauts* est effectuée, l'*impact des mesures commerciales ou techniques* ne doit pas dépasser *la valeur*.

Par exemple, l'hypothèse d'un service d'authentification peut se lire comme suit : « Si la latence du réseau augmente de 10 %, le nombre d'échecs de connexion augmente de moins de 1 % ». Une fois l'expérience terminée, vous évaluez si la résilience de l'application correspond à vos attentes commerciales et techniques.

Nous vous recommandons également de suivre les directives suivantes lorsque vous travaillez avec AWS FIS :

- Commencez toujours à expérimenter avec AWS FIS dans un environnement de test. Ne commencez jamais par un environnement de production. Au fur et à mesure que vous progressez dans vos expériences d'injection de défauts, vous pouvez expérimenter dans d'autres environnements contrôlés que l'environnement de test.
- Renforcez la confiance de votre équipe dans la résilience de vos applications en commençant par de petites expériences simples, telles que l'exécution de l'action aws:ec2:stop-instances sur une cible.
- L'injection de défauts peut entraîner de réels problèmes. Procédez avec prudence et assurez-vous que vos premières injections de défauts se font sur des instances de test afin qu'aucun client ne soit affecté.
- Testez, testez et testez encore. L'injection de défauts est destinée à être mise en œuvre dans un environnement contrôlé avec des expériences bien planifiées. Cela vous permet de renforcer votre confiance dans les capacités de votre application et de vos outils à résister à des conditions turbulentes.
- Nous vous recommandons vivement de mettre en place un excellent programme de surveillance et d'alerte avant de commencer. Sans cela, vous ne serez pas en mesure de comprendre ou de

mesurer l'impact de vos expériences, ce qui est essentiel pour des pratiques durables d'injection de défauts.

## <span id="page-14-0"></span>Directives de planification des expériences

Avec AWS FIS, vous réalisez des expériences sur vos AWS ressources afin de tester votre théorie sur le fonctionnement d'une application ou d'un système en cas de panne.

Les directives suivantes sont recommandées pour la planification de vos expériences AWS FIS.

- Consultez l'historique des pannes : passez en revue les pannes et les événements précédents de votre système. Cela peut vous aider à vous faire une idée de l'état général et de la résilience de votre système. Avant de commencer à effectuer des tests sur votre système, vous devez résoudre les problèmes et faiblesses connus de votre système.
- Identifiez les services ayant le plus d'impact Passez en revue vos services et identifiez ceux qui ont le plus d'impact sur vos utilisateurs finaux ou vos clients s'ils tombent en panne ou ne fonctionnent pas correctement.
- Identifier le système cible Le système cible est le système sur lequel vous allez exécuter des expériences. Si vous utilisez AWS FIS pour la première fois ou si vous n'avez jamais effectué d'expériences d'injection de défauts auparavant, nous vous recommandons de commencer par exécuter des expériences sur un système de pré-production ou de test.
- Consultez votre équipe Demandez-lui ce qui l'inquiète. Vous pouvez formuler une hypothèse pour prouver ou réfuter leurs inquiétudes. Vous pouvez également demander à votre équipe ce qui ne l'inquiète pas. Cette question peut révéler deux erreurs courantes : l'erreur des coûts irrécupérables et l'erreur du biais de confirmation. L'élaboration d'une hypothèse basée sur les réponses de votre équipe peut aider à fournir plus d'informations sur la réalité de l'état de votre système.
- Passez en revue l'architecture de votre application : passez en revue votre système ou votre application et assurez-vous d'avoir identifié tous les composants de l'application, les dépendances et les procédures de restauration pour chaque composant.

Nous vous recommandons de consulter le AWS Well-Architected Framework. Le framework peut vous aider à créer une infrastructure sécurisée, performante, résiliente et efficace pour vos applications et vos charges de travail. Pour plus d'informations, veuillez consulter [AWS Bien](https://aws.amazon.com/architecture/well-architected/)  [architecturé.](https://aws.amazon.com/architecture/well-architected/)

- Identifiez les métriques applicables Vous pouvez surveiller l'impact d'un test sur vos AWS ressources à l'aide des CloudWatch métriques Amazon. Vous pouvez utiliser ces mesures pour déterminer le niveau de référence ou « état stable » lorsque votre application fonctionne de manière optimale. Vous pouvez ensuite surveiller ces mesures pendant ou après l'expérience afin d'en déterminer l'impact. Pour plus d'informations, consultez [Surveillez les statistiques d'utilisation](#page-210-0)  [duAWS FIS à l'aide d'Amazon CloudWatch](#page-210-0).
- Définissez un seuil de performance acceptable pour votre système : identifiez la métrique qui représente un état stable acceptable pour votre système. Vous allez utiliser cette métrique pour créer une ou plusieurs CloudWatch alarmes représentant une condition d'arrêt pour votre expérience. Si l'alarme est déclenchée, l'expérience est automatiquement arrêtée. Pour plus d'informations, consultez [Conditions d'arrêt pour AWS FIS](#page-130-0).

# <span id="page-16-0"></span>Tutoriels pour le service d'injection de AWS défauts

Les didacticiels suivants vous montrent comment créer et exécuter des expériences à l'aide du service d'injection de AWS défauts (AWS FIS).

**Didacticiels** 

- [Tutoriel : arrêt et démarrage de l'instance de test à l'aide AWS de FIS](#page-16-1)
- [Tutoriel : Exécuter le stress du processeur sur une instance à l'aide de AWS FIS](#page-22-0)
- [Tutoriel : tester les interruptions d'une instance Spot à l'aide AWS de FIS](#page-29-0)
- [Tutoriel : Simuler un événement de connectivité](#page-35-1)
- [Tutoriel : planifier une expérience récurrente](#page-41-1)

# <span id="page-16-1"></span>Tutoriel : arrêt et démarrage de l'instance de test à l'aide AWS de FIS

Vous pouvez utiliser le service d'injection de AWS défauts (AWSFIS) pour tester la façon dont vos applications gèrent l'arrêt et le démarrage des instances. Utilisez ce didacticiel pour créer un modèle d'expérience qui utilise l'aws:ec2:stop-instancesaction AWS FIS pour arrêter une instance, puis une seconde instance.

### <span id="page-16-2"></span>**Prérequis**

Pour terminer ce didacticiel, assurez-vous de suivre les étapes suivantes :

- Lancez deux instances de test EC2 dans votre compte. Après avoir lancé vos instances, notez les ID des deux instances.
- Créez un rôle IAM qui permet au service AWS FIS d'effectuer l'aws:ec2:stop-instancesaction en votre nom. Pour plus d'informations, consultez [Rôles IAM pour les expériences AWS FIS.](#page-132-1)
- Assurez-vous d'avoir accès au AWS FIS. Pour plus d'informations, consultez les [exemples de](#page-247-0) [politiques AWS FIS](#page-247-0).

## <span id="page-16-3"></span>Étape 1 : Création d'un modèle d'expérience

Créez le modèle d'expérience à l'aide de la console AWS FIS. Dans le modèle, vous spécifiez deux actions qui s'exécuteront de manière séquentielle pendant trois minutes chacune. La première action arrête l'une des instances de test, que le AWS FIS choisit de manière aléatoire. La deuxième action arrête les deux instances de test.

Pour créer un modèle d'expérience

- 1. Ouvrez la console AWS FIS à l'adresse <https://console.aws.amazon.com/fis/>.
- 2. Dans le volet de navigation, sélectionnez Modèles d'expériences.
- 3. Choisissez Créer un modèle d'expérience.
- 4. Dans Description et nom, entrez une description et un nom pour le modèle.
- 5. Pour Actions, procédez comme suit :
	- a. Choisissez Add action.
	- b. Entrez le nom de l'action. Par exemple, saisissez **stopOneInstance**.
	- c. Pour Type d'action, choisissez aws:ec2:stop-instances.
	- d. Pour Target, conservez la cible créée par AWS le FIS pour vous.
	- e. Pour Paramètres d'action, Démarrer les instances après la durée, spécifiez 3 minutes (PT3M).
	- f. Choisissez Enregistrer.
- 6. Pour Targets (Cibles), procédez comme suit :
	- a. Choisissez Modifier pour la cible que AWS FIS a automatiquement créée pour vous à l'étape précédente.
	- b. Remplacez le nom par défaut par un nom plus descriptif. Par exemple, saisissez **oneRandomInstance**.
	- c. Vérifiez que le type de ressource est aws:ec2:instance.
	- d. Pour la méthode cible, choisissez Resource IDs, puis choisissez les ID des deux instances de test.
	- e. Pour le mode de sélection, choisissez Count. Dans le champ Nombre de ressources, entrez**1**.
	- f. Choisissez Enregistrer.
- 7. Choisissez Ajouter une cible et procédez comme suit :
	- a. Entrez le nom de la cible. Par exemple, saisissez **bothInstances**.
	- b. Pour Type de ressource, choisissez aws:ec2:instance.
- c. Pour la méthode cible, choisissez Resource IDs, puis choisissez les ID des deux instances de test.
- d. Pour le mode de sélection, choisissez Tout.
- e. Choisissez Enregistrer.
- 8. Dans la section Actions, choisissez Ajouter une action. Procédez comme suit :
	- a. Dans Nom, entrez le nom de l'action. Par exemple, saisissez **stopBothInstances**.
	- b. Pour Type d'action, choisissez aws:ec2:stop-instances.
	- c. Pour Commencer après, choisissez la première action que vous avez ajoutée (**stopOneInstance**).
	- d. Pour Target, choisissez la deuxième cible que vous avez ajoutée (**bothInstances**).
	- e. Pour Paramètres d'action, Démarrer les instances après la durée, spécifiez 3 minutes (PT3M).
	- f. Choisissez Enregistrer.
- 9. Pour l'accès aux services, choisissez Utiliser un rôle IAM existant, puis choisissez le rôle IAM que vous avez créé, comme décrit dans les conditions préalables de ce didacticiel. Si votre rôle n'est pas affiché, vérifiez qu'il possède la relation de confiance requise. Pour plus d'informations, consultez [the section called "Rôle d'expérience".](#page-132-1)
- 10. (Facultatif) Pour les balises, choisissez Ajouter une nouvelle balise et spécifiez une clé de balise et une valeur de balise. Les balises que vous ajoutez sont appliquées à votre modèle d'expérience, et non aux expériences exécutées à l'aide du modèle.
- 11. Choisissez Créer un modèle d'expérience. Lorsque vous êtes invité à confirmer, entrez **create** puis choisissez Créer un modèle d'expérience.

(Facultatif) Pour afficher le modèle d'expérience JSON

Cliquez sur l'onglet Export (Exporter). Voici un exemple du JSON créé par la procédure de console précédente.

```
{ 
     "description": "Test instance stop and start", 
     "targets": { 
         "bothInstances": { 
              "resourceType": "aws:ec2:instance", 
              "resourceArns": [ 
                  "arn:aws:ec2:region:123456789012:instance/instance_id_1",
```

```
 "arn:aws:ec2:region:123456789012:instance/instance_id_2" 
              ], 
              "selectionMode": "ALL" 
         }, 
         "oneRandomInstance": { 
              "resourceType": "aws:ec2:instance", 
              "resourceArns": [ 
                  "arn:aws:ec2:region:123456789012:instance/instance_id_1", 
                  "arn:aws:ec2:region:123456789012:instance/instance_id_2" 
              ], 
              "selectionMode": "COUNT(1)" 
         } 
     }, 
     "actions": { 
         "stopBothInstances": { 
              "actionId": "aws:ec2:stop-instances", 
              "parameters": { 
                  "startInstancesAfterDuration": "PT3M" 
              }, 
              "targets": { 
                  "Instances": "bothInstances" 
              }, 
              "startAfter": [ 
                  "stopOneInstance" 
              ] 
         }, 
         "stopOneInstance": { 
              "actionId": "aws:ec2:stop-instances", 
              "parameters": { 
                  "startInstancesAfterDuration": "PT3M" 
              }, 
              "targets": { 
                  "Instances": "oneRandomInstance" 
 } 
         } 
     }, 
     "stopConditions": [ 
         { 
              "source": "none" 
         } 
     ], 
     "roleArn": "arn:aws:iam::123456789012:role/AllowFISEC2Actions", 
     "tags": {}
```
}

# <span id="page-20-0"></span>Étape 2 : démarrer l'expérience

Lorsque vous avez fini de créer votre modèle de test, vous pouvez l'utiliser pour démarrer un test.

Pour démarrer une expérience

- 1. Vous devriez être sur la page de détails du modèle d'expérience que vous venez de créer. Sinon, choisissez Modèles d'expérience, puis sélectionnez l'ID du modèle d'expérience pour ouvrir la page de détails.
- 2. Sélectionnez Start experiment (Démarrer une expérience).
- 3. (Facultatif) Pour ajouter une balise à votre expérience, choisissez Ajouter une nouvelle balise et entrez une clé de balise et une valeur de balise.
- 4. Sélectionnez Start experiment (Démarrer une expérience). Lorsque vous êtes invité à confirmer, entrez **start** et choisissez Démarrer l'expérience.

### <span id="page-20-1"></span>Étape 3 : suivre la progression de l'expérience

Vous pouvez suivre la progression d'une expérience en cours jusqu'à ce qu'elle soit terminée, arrêtée ou échouée.

Pour suivre la progression d'une expérience

- 1. Vous devriez être sur la page de détails de l'expérience que vous venez de commencer. Sinon, choisissez Expériences, puis sélectionnez l'ID de l'expérience pour ouvrir la page de détails.
- 2. Pour voir l'état de l'expérience, cochez la case État dans le volet Détails. Pour plus d'informations, consultez la section [États de l'expérience.](#page-199-0)
- 3. Lorsque l'état de l'expérience est en cours d'exécution, passez à l'étape suivante.

### <span id="page-20-2"></span>Étape 4 : vérifier le résultat de l'expérience

Vous pouvez vérifier que les instances ont été arrêtées et démarrées par l'expérience comme prévu.

#### Pour vérifier le résultat de l'expérience

- 1. Ouvrez la console Amazon EC2 à l'[adresse https://console.aws.amazon.com/ec2/](https://console.aws.amazon.com/ec2/) dans un nouvel onglet ou une nouvelle fenêtre de navigateur. Cela vous permet de continuer à suivre la progression de l'expérience dans la console AWS FIS tout en visualisant le résultat de l'expérience dans la console Amazon EC2.
- 2. Dans le panneau de navigation, sélectionnez Instances.
- 3. Lorsque l'état de la première action passe de En attente à Exécution (console AWS FIS), l'état de l'une des instances cibles passe de Exécution à Arrêté (console Amazon EC2).
- 4. Au bout de trois minutes, l'état de la première action passe à Terminé, l'état de la deuxième action passe à Exécuter et l'état de l'autre instance cible passe à Arrêté.
- 5. Au bout de trois minutes, l'état de la deuxième action passe à Terminé, l'état des instances cibles passe à Exécution et l'état de l'expérience passe à Terminé.

## <span id="page-21-0"></span>Étape 5 : nettoyer

Si vous n'avez plus besoin des instances EC2 de test que vous avez créées pour cette expérience, vous pouvez les mettre hors service.

Pour résilier les instances

- 1. Ouvrez la console Amazon EC2 à l'adresse<https://console.aws.amazon.com/ec2/>.
- 2. Dans le panneau de navigation, sélectionnez Instances.
- 3. Sélectionnez les deux instances de test, choisissez Instance state) (État de l'instance, Terminate instance (Résilier l'instance).
- 4. Lorsque vous êtes invité à confirmer, choisissez Terminate (Mettre fin).

Si vous n'avez plus besoin du modèle d'expérience, vous pouvez le supprimer.

Pour supprimer un modèle d'expérience à l'aide de la AWS console FIS

- 1. Ouvrez la console AWS FIS à l'adresse <https://console.aws.amazon.com/fis/>.
- 2. Dans le volet de navigation, sélectionnez Modèles d'expériences.
- 3. Sélectionnez le modèle d'expérience, puis choisissez Actions, Supprimer le modèle d'expérience.

4. Lorsque vous êtes invité à confirmer, entrez **delete** puis choisissez Supprimer le modèle d'expérience.

# <span id="page-22-0"></span>Tutoriel : Exécuter le stress du processeur sur une instance à l'aide de AWS FIS

Vous pouvez utiliser le service d'injection de AWS défauts (AWSFIS) pour tester la façon dont vos applications gèrent le stress du processeur. Utilisez ce didacticiel pour créer un modèle d'expérience qui utilise AWS FIS pour exécuter un document SSM préconfiguré qui gère le stress du processeur sur une instance. Le didacticiel utilise une condition d'arrêt pour arrêter l'expérience lorsque l'utilisation du processeur de l'instance dépasse un seuil configuré.

Pour plus d'informations, consultez [the section called "Documents AWS FIS SSM préconfigurés".](#page-87-0)

#### <span id="page-22-1"></span>Prérequis

Avant de pouvoir utiliser AWS FIS pour gérer le stress du processeur, vous devez remplir les conditions préalables suivantes.

Créer un rôle IAM

Créez un rôle et associez une politique qui permet à AWS FIS d'utiliser l'aws:ssm:sendcommandaction en votre nom. Pour plus d'informations, consultez [Rôles IAM pour les expériences](#page-132-1)  [AWS FIS](#page-132-1).

Vérifier l'accès au AWS FIS

Assurez-vous d'avoir accès au AWS FIS. Pour plus d'informations, consultez les [exemples de](#page-247-0) [politiques AWS FIS](#page-247-0).

Préparer une instance EC2 de test

- Lancez une instance EC2 à l'aide d'Amazon Linux 2 ou Ubuntu, comme l'exigent les documents SSM préconfigurés.
- L'instance doit être gérée par SSM. Pour vérifier que l'instance est gérée par SSM, ouvrez la [console Fleet Manager.](https://console.aws.amazon.com/systems-manager/managed-instances) Si l'instance n'est pas gérée par SSM, vérifiez que l'agent SSM est installé et qu'un rôle IAM est associé à l'instance conformément à la politique AmazonSSM. ManagedInstanceCore Pour vérifier l'agent SSM installé, connectez-vous à votre instance et exécutez la commande suivante.

#### Amazon Linux 2

yum info amazon-ssm-agent

Ubuntu

apt list amazon-ssm-agent

• Activez la surveillance détaillée de l'instance. Cela fournit des données par périodes d'une minute, moyennant des frais supplémentaires. Sélectionnez l'instance et choisissez Actions, Surveiller et dépanner, Gérer la surveillance détaillée.

#### <span id="page-23-0"></span>Étape 1 : créer une CloudWatch alarme pour une condition d'arrêt

Configurez une CloudWatch alarme afin de pouvoir arrêter l'expérience si l'utilisation du processeur dépasse le seuil que vous spécifiez. La procédure suivante définit le seuil à 50 % d'utilisation du processeur pour l'instance cible. Pour plus d'informations, consultez [Conditions d'arrêt](#page-130-0).

Pour créer une alarme indiquant lorsque l'utilisation du processeur dépasse un seuil

- 1. Ouvrez la console Amazon EC2 sur<https://console.aws.amazon.com/ec2/>.
- 2. Dans le panneau de navigation, sélectionnez Instances.
- 3. Sélectionnez l'instance cible et choisissez Actions, Surveiller et dépanner, Gérer les CloudWatch alarmes.
- 4. Pour les notifications d'alarme, utilisez le bouton pour désactiver les notifications Amazon SNS.
- 5. Pour les seuils d'alarme, utilisez les paramètres suivants :
	- Regrouper les échantillons par : Maximum
	- Type de données à échantillonner : utilisation du processeur
	- Pourcentage : **50**
	- Période : **1 Minute**
- 6. Lorsque vous avez terminé de configurer l'alarme, choisissez Create.

## <span id="page-24-0"></span>Étape 2 : Création d'un modèle d'expérience

Créez le modèle d'expérience à l'aide de la console AWS FIS. Dans le modèle, vous spécifiez l'action suivante à exécuter : [AWSFISaws:ssm:send-command/](#page-88-0) -Run-CPU-Stress.

Pour créer un modèle d'expérience

- 1. Ouvrez la console AWS FIS à l'adresse <https://console.aws.amazon.com/fis/>.
- 2. Dans le volet de navigation, sélectionnez Modèles d'expériences.
- 3. Choisissez Créer un modèle d'expérience.
- 4. Dans Description et nom, entrez une description et un nom pour le modèle.
- 5. Pour Actions, procédez comme suit :
	- a. Choisissez Add action.
	- b. Entrez le nom de l'action. Par exemple, saisissez **runCpuStress**.
	- c. Pour Type d'action, choisissez AWSFISaws:ssm:send-command/ -Run-cpu-stress. Cela ajoute automatiquement l'ARN du document SSM à l'ARN du document.
	- d. Pour Target, conservez la cible créée par AWS le FIS pour vous.
	- e. Pour Paramètres d'action, Paramètres du document, entrez ce qui suit :

{"DurationSeconds":"120"}

- f. Pour Paramètres d'action, Durée, spécifiez 5 minutes (PT5M).
- g. Choisissez Enregistrer.
- 6. Pour Targets (Cibles), procédez comme suit :
	- a. Choisissez Modifier pour la cible que AWS FIS a automatiquement créée pour vous à l'étape précédente.
	- b. Remplacez le nom par défaut par un nom plus descriptif. Par exemple, saisissez **testInstance**.
	- c. Vérifiez que le type de ressource est aws:ec2:instance.
	- d. Pour Méthode cible, choisissez Resource IDs, puis choisissez l'ID de l'instance de test.
	- e. Pour le mode de sélection, choisissez Tout.
	- f. Choisissez Enregistrer.
- 7. Pour l'accès aux services, choisissez Utiliser un rôle IAM existant, puis choisissez le rôle IAM que vous avez créé, comme décrit dans les conditions préalables de ce didacticiel. Si votre rôle n'est pas affiché, vérifiez qu'il possède la relation de confiance requise. Pour plus d'informations, consultez [the section called "Rôle d'expérience".](#page-132-1)
- 8. Pour les conditions d'arrêt, sélectionnez l' CloudWatch alarme que vous avez créée à l'étape 1.
- 9. (Facultatif) Pour les balises, choisissez Ajouter une nouvelle balise et spécifiez une clé de balise et une valeur de balise. Les balises que vous ajoutez sont appliquées à votre modèle d'expérience, et non aux expériences exécutées à l'aide du modèle.
- 10. Choisissez Créer un modèle d'expérience.

(Facultatif) Pour afficher le modèle d'expérience JSON

Cliquez sur l'onglet Export (Exporter). Voici un exemple du JSON créé par la procédure de console précédente.

```
{ 
     "description": "Test CPU stress predefined SSM document", 
     "targets": { 
          "testInstance": { 
              "resourceType": "aws:ec2:instance", 
              "resourceArns": [ 
                   "arn:aws:ec2:region:123456789012:instance/instance_id" 
              ], 
              "selectionMode": "ALL" 
          } 
     }, 
     "actions": { 
          "runCpuStress": { 
              "actionId": "aws:ssm:send-command", 
              "parameters": { 
                   "documentArn": "arn:aws:ssm:region::document/AWSFIS-Run-CPU-Stress", 
                   "documentParameters": "{\"DurationSeconds\":\"120\"}", 
                   "duration": "PT5M" 
              }, 
              "targets": { 
                   "Instances": "testInstance" 
              } 
          } 
     }, 
     "stopConditions": [
```

```
 { 
             "source": "aws:cloudwatch:alarm", 
             "value": "arn:aws:cloudwatch:region:123456789012:alarm:awsec2-instance_id-
GreaterThanOrEqualToThreshold-CPUUtilization" 
 } 
     ], 
     "roleArn": "arn:aws:iam::123456789012:role/AllowFISSSMActions", 
     "tags": {}
}
```
### <span id="page-26-0"></span>Étape 3 : démarrer l'expérience

Lorsque vous avez fini de créer votre modèle de test, vous pouvez l'utiliser pour démarrer un test.

Pour démarrer une expérience

- 1. Vous devriez être sur la page de détails du modèle d'expérience que vous venez de créer. Sinon, choisissez Modèles d'expérience, puis sélectionnez l'ID du modèle d'expérience pour ouvrir la page de détails.
- 2. Sélectionnez Start experiment (Démarrer une expérience).
- 3. (Facultatif) Pour ajouter une balise à votre expérience, choisissez Ajouter une nouvelle balise et entrez une clé de balise et une valeur de balise.
- 4. Sélectionnez Start experiment (Démarrer une expérience). À l'invite de confirmation, saisissez **start**. Sélectionnez Start experiment (Démarrer une expérience).

#### <span id="page-26-1"></span>Étape 4 : suivre la progression de l'expérience

Vous pouvez suivre la progression d'une expérience en cours jusqu'à ce qu'elle se termine, s'arrête ou échoue.

Pour suivre la progression d'une expérience

- 1. Vous devriez être sur la page de détails de l'expérience que vous venez de commencer. Sinon, choisissez Experiments, puis sélectionnez l'ID de l'expérience pour ouvrir la page de détails de l'expérience.
- 2. Pour voir l'état de l'expérience, cochez la case État dans le volet Détails. Pour plus d'informations, consultez la section [États de l'expérience.](#page-199-0)
- 3. Lorsque l'état de l'expérience est en cours d'exécution, passez à l'étape suivante.

# <span id="page-27-0"></span>Étape 5 : Vérifiez les résultats de l'expérience

Vous pouvez surveiller l'utilisation du processeur de votre instance pendant que le test est en cours d'exécution. Lorsque l'utilisation du processeur atteint le seuil, l'alarme est déclenchée et l'expérience est interrompue par la condition d'arrêt.

Pour vérifier les résultats de l'expérience

1. Cliquez sur l'onglet Conditions d'arrêt. La bordure verte et l'icône en forme de coche verte indiquent que l'état initial de l'alarme estOK. La ligne rouge indique le seuil d'alarme. Si vous préférez un graphique plus détaillé, choisissez Agrandir dans le menu du widget.

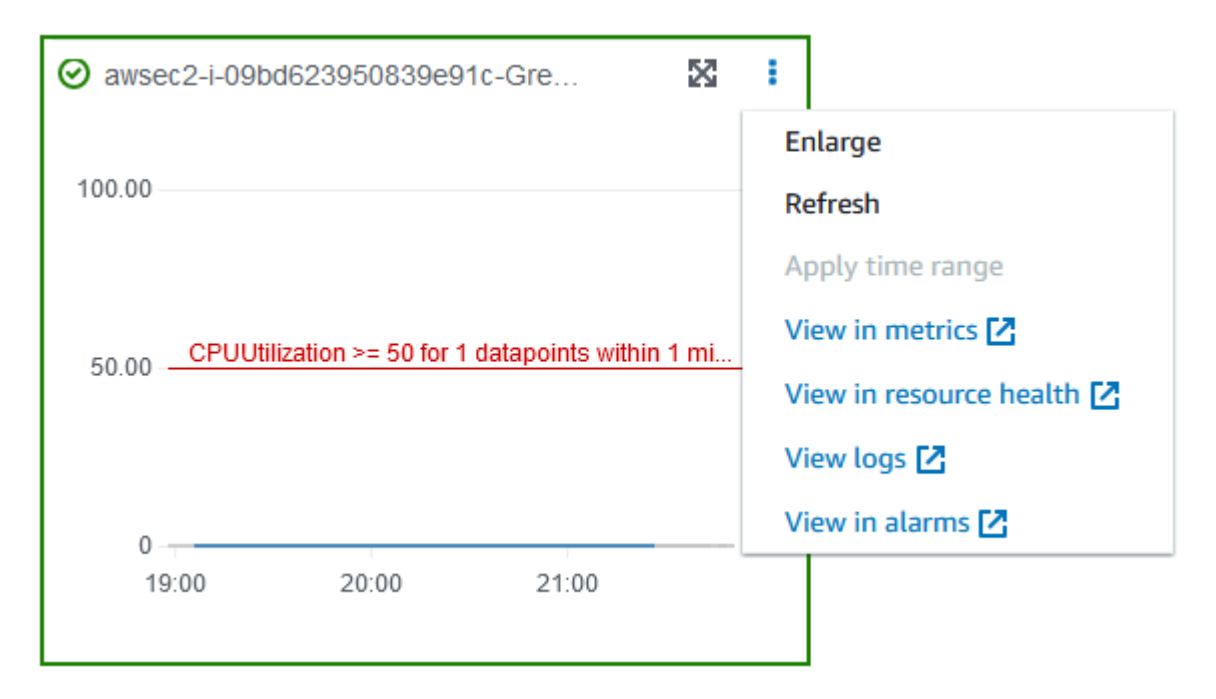

2. Lorsque l'utilisation du processeur dépasse le seuil, la bordure rouge et l'icône du point d'exclamation rouge dans l'onglet Conditions d'arrêt indiquent que l'état de l'alarme est passé àALARM. Dans le volet Détails, l'état de l'expérience est Arrêté. Si vous sélectionnez l'état, le message affiché est « Expérience interrompue par une condition d'arrêt ».

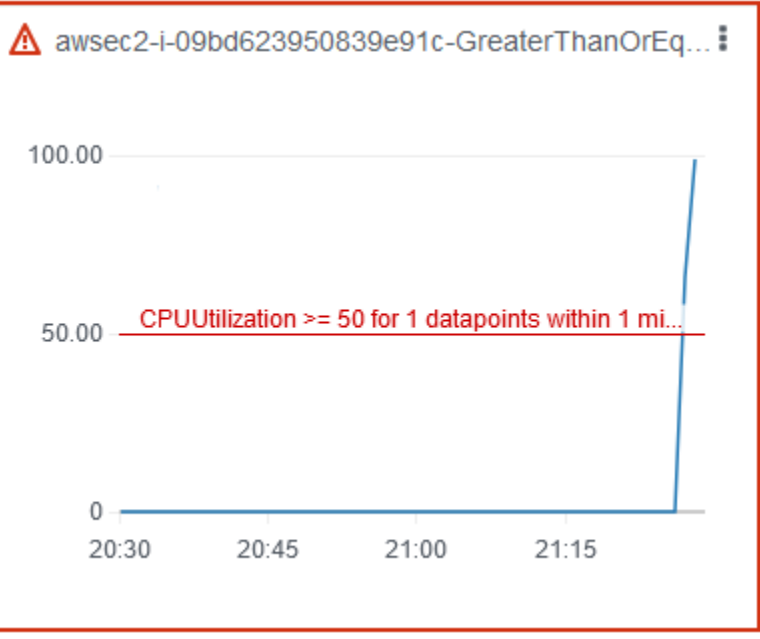

- 3. Lorsque l'utilisation du processeur diminue en dessous du seuil, la bordure verte et l'icône en forme de coche verte indiquent que l'état de l'alarme est passé àOK.
- 4. (Facultatif) Choisissez Afficher dans les alarmes dans le menu du widget. Cela ouvre la page des détails de l'alarme dans la CloudWatch console, où vous pouvez obtenir plus de détails sur l'alarme ou modifier les paramètres de l'alarme.

## Étape 6 : Nettoyer

Si vous n'avez plus besoin de l'instance de test EC2 que vous avez créée pour cette expérience, vous pouvez y mettre fin.

Pour résilier l'instance

- 1. Ouvrez la console Amazon EC2 sur<https://console.aws.amazon.com/ec2/>.
- 2. Dans le panneau de navigation, sélectionnez Instances.
- 3. Sélectionnez les instances de test, puis choisissez État de l'instance, Terminer l'instance.
- 4. Lorsque vous êtes invité à confirmer, choisissez Terminate (Mettre fin).

Si vous n'avez plus besoin du modèle d'expérience, vous pouvez le supprimer.

Pour supprimer un modèle d'expérience à l'aide de la AWS console FIS

- 1. Ouvrez la console AWS FIS à l'adresse <https://console.aws.amazon.com/fis/>.
- 2. Dans le volet de navigation, sélectionnez Modèles d'expériences.
- 3. Sélectionnez le modèle d'expérience, puis choisissez Actions, Supprimer le modèle d'expérience.
- 4. Lorsque vous êtes invité à confirmer, entrez **delete** puis choisissez Supprimer le modèle d'expérience.

# <span id="page-29-0"></span>Tutoriel : tester les interruptions d'une instance Spot à l'aide AWS de FIS

Les instances Spot utilisent la capacité EC2 disponible disponible, pour bénéficier d'une réduction allant jusqu'à 90 % par rapport à la tarification à la demande. Cependant, Amazon EC2 peut interrompre vos instances Spot lorsqu'il a besoin de récupérer de la capacité. Lorsque vous utilisez des instances Spot, vous devez être prêt à faire face à d'éventuelles interruptions. Pour plus d'informations, consultez la section [Interruptions des instances Spot](https://docs.aws.amazon.com/AWSEC2/latest/UserGuide/spot-interruptions.html) dans le guide de l'utilisateur Amazon EC2.

Vous pouvez utiliser le service d'injection de AWS défauts (AWSFIS) pour tester la manière dont vos applications gèrent une interruption d'instance Spot. Utilisez ce didacticiel pour créer un modèle d'expérience qui utilise l'aws:ec2:send-spot-instance-interruptionsaction AWS FIS pour interrompre l'une de vos instances Spot.

Sinon, pour lancer l'expérience à l'aide de la console Amazon EC2, consultez [Initiate a Spot Instance](https://docs.aws.amazon.com/AWSEC2/latest/UserGuide/initiate-a-spot-instance-interruption.html)  [interruption](https://docs.aws.amazon.com/AWSEC2/latest/UserGuide/initiate-a-spot-instance-interruption.html) dans le guide de l'utilisateur Amazon EC2.

#### <span id="page-29-1"></span>Prérequis

Avant de pouvoir utiliser AWS FIS pour interrompre une instance Spot, vous devez remplir les conditions préalables suivantes.

#### 1. Créer un rôle IAM

Créez un rôle et associez une politique qui permet à AWS FIS d'effectuer l'aws:ec2:send-spotinstance-interruptionsaction en votre nom. Pour plus d'informations, consultez [Rôles IAM](#page-132-1)  [pour les expériences AWS FIS](#page-132-1).

#### 2. Vérifier l'accès au AWS FIS

Assurez-vous d'avoir accès au AWS FIS. Pour plus d'informations, consultez les [exemples de](#page-247-0) [politiques AWS FIS](#page-247-0).

3. (Facultatif) Créez une demande d'instance Spot

Si vous souhaitez utiliser une nouvelle instance Spot pour cette expérience, utilisez la commande [run-instances](https://docs.aws.amazon.com/cli/latest/reference/ec2/run-instances.html) pour demander une instance Spot. Par défaut, les instances Spot interrompues sont résiliées. Si vous définissez le comportement d'interruption surstop, vous devez également définir le type surpersistent. Pour ce didacticiel, ne définissez pas le comportement d'interruption surhibernate, car le processus d'hibernation commence immédiatement.

```
aws ec2 run-instances \ 
     --image-id ami-0ab193018fEXAMPLE \ 
     --instance-type "t2.micro" \ 
    --count 1 \setminus --subnet-id subnet-1234567890abcdef0 \ 
     --security-group-ids sg-111222333444aaab \ 
     --instance-market-options file://spot-options.json \ 
     --query Instances[*].InstanceId
```
Voici un exemple du fichier spot-options.json.

```
{ 
     "MarketType": "spot", 
     "SpotOptions": { 
          "SpotInstanceType": "persistent", 
          "InstanceInterruptionBehavior": "stop" 
     }
}
```
L'--queryoption de l'exemple de commande fait en sorte que la commande renvoie uniquement l'ID d'instance de l'instance Spot. Voici un exemple de sortie.

```
\Gamma "i-0abcdef1234567890" 
]
```
4. Ajoutez une balise afin que AWS FIS puisse identifier l'instance Spot cible

Utilisez la commande [create-tags](https://docs.aws.amazon.com/cli/latest/reference/ec2/create-tags.html) pour ajouter le tag Name=interruptMe à votre instance Spot cible.

```
aws ec2 create-tags \ 
     --resources i-0abcdef1234567890 \ 
     --tags Key=Name,Value=interruptMe
```
#### <span id="page-31-0"></span>Étape 1 : Création d'un modèle d'expérience

Créez le modèle d'expérience à l'aide de la console AWS FIS. Dans le modèle, vous spécifiez l'action à exécuter. L'action interrompt l'instance Spot avec la balise spécifiée. Si le tag est associé à plusieurs instances Spot, le AWS FIS choisit l'une d'entre elles au hasard.

Pour créer un modèle d'expérience

- 1. Ouvrez la console AWS FIS à l'adresse <https://console.aws.amazon.com/fis/>.
- 2. Dans le volet de navigation, sélectionnez Modèles d'expériences.
- 3. Choisissez Créer un modèle d'expérience.
- 4. Dans Description et nom, entrez une description et un nom pour le modèle.
- 5. Pour Actions, procédez comme suit :
	- a. Choisissez Add action.
	- b. Entrez le nom de l'action. Par exemple, saisissez **interruptSpotInstance**.
	- c. Pour Type d'action, choisissez aws:ec2 :. send-spot-instance-interruptions
	- d. Pour Target, conservez la cible créée par AWS FIS pour vous.
	- e. Pour Paramètres d'action, Durée avant interruption, spécifiez 2 minutes (PT2M).
	- f. Choisissez Enregistrer.
- 6. Pour Targets (Cibles), procédez comme suit :
	- a. Choisissez Modifier pour la cible que AWS FIS a automatiquement créée pour vous à l'étape précédente.
	- b. Remplacez le nom par défaut par un nom plus descriptif. Par exemple, saisissez **oneSpotInstance**.
	- c. Vérifiez que le type de ressource est aws:ec2:spot-instance.
	- d. Pour Méthode cible, sélectionnez Balises de ressources, filtres et paramètres.
	- e. Pour les balises de ressource, choisissez Ajouter une nouvelle balise, puis entrez la clé et la valeur de la balise. Utilisez la balise que vous avez ajoutée à l'instance Spot pour l'interrompre, comme décrit dans les conditions préalables de ce didacticiel.
- f. Pour les filtres de ressources, choisissez Ajouter un nouveau filtre et entrez **State.Name** le chemin et **running** la valeur.
- g. Pour le mode sélection, choisissez Count. Pour Nombre de ressources, entrez**1**.
- h. Choisissez Enregistrer.
- 7. Pour l'accès aux services, choisissez Utiliser un rôle IAM existant, puis choisissez le rôle IAM que vous avez créé, comme décrit dans les conditions préalables de ce didacticiel. Si votre rôle n'est pas affiché, vérifiez qu'il possède la relation de confiance requise. Pour plus d'informations, consultez [the section called "Rôle d'expérience".](#page-132-1)
- 8. (Facultatif) Pour les balises, choisissez Ajouter une nouvelle balise et spécifiez une clé de balise et une valeur de balise. Les balises que vous ajoutez sont appliquées à votre modèle d'expérience, et non aux expériences exécutées à l'aide du modèle.
- 9. Choisissez Créer un modèle d'expérience. Lorsque vous êtes invité à confirmer, entrez **create** puis choisissez Créer un modèle d'expérience.

(Facultatif) Pour afficher le modèle d'expérience JSON

Cliquez sur l'onglet Export (Exporter). Voici un exemple du JSON créé par la procédure de console précédente.

```
{ 
       "description": "Test Spot Instance interruptions", 
       "targets": { 
              "oneSpotInstance": { 
                     "resourceType": "aws:ec2:spot-instance", 
                     "resourceTags": { 
                           "Name": "interruptMe" 
                     }, 
                     "filters": [ 
\overline{a} "path": "State.Name", 
                                  "values": [ 
                                         "running" 
\sim 100 \sim 100 \sim 100 \sim 100 \sim 100 \sim 100 \sim 100 \sim 100 \sim 100 \sim 100 \sim 100 \sim 100 \sim 100 \sim 100 \sim 100 \sim 100 \sim 100 \sim 100 \sim 100 \sim 100 \sim 100 \sim 100 \sim 100 \sim 100 \sim 
 } 
                     ], 
                     "selectionMode": "COUNT(1)" 
              } 
       }, 
        "actions": {
```

```
 "interruptSpotInstance": { 
              "actionId": "aws:ec2:send-spot-instance-interruptions", 
              "parameters": { 
                   "durationBeforeInterruption": "PT2M" 
              }, 
              "targets": { 
                  "SpotInstances": "oneSpotInstance" 
 } 
          } 
     }, 
     "stopConditions": [ 
          { 
              "source": "none" 
          } 
     ], 
     "roleArn": "arn:aws:iam::123456789012:role/AllowFISSpotInterruptionActions", 
     "tags": { 
          "Name": "my-template" 
     }
}
```
## <span id="page-33-0"></span>Étape 2 : démarrer l'expérience

Lorsque vous avez fini de créer votre modèle de test, vous pouvez l'utiliser pour démarrer un test.

Pour démarrer une expérience

- 1. Vous devriez être sur la page de détails du modèle d'expérience que vous venez de créer. Sinon, choisissez Modèles d'expérience, puis sélectionnez l'ID du modèle d'expérience pour ouvrir la page de détails.
- 2. Sélectionnez Start experiment (Démarrer une expérience).
- 3. (Facultatif) Pour ajouter une balise à votre expérience, choisissez Ajouter une nouvelle balise et entrez une clé de balise et une valeur de balise.
- 4. Sélectionnez Start experiment (Démarrer une expérience). Lorsque vous êtes invité à confirmer, entrez **start** et choisissez Démarrer l'expérience.

#### <span id="page-33-1"></span>Étape 3 : suivre la progression de l'expérience

Vous pouvez suivre la progression d'une expérience en cours jusqu'à ce qu'elle soit terminée, arrêtée ou échouée.

#### Pour suivre la progression d'une expérience

- 1. Vous devriez être sur la page de détails de l'expérience que vous venez de commencer. Sinon, choisissez Experiments, puis sélectionnez l'ID de l'expérience pour ouvrir la page de détails.
- 2. Pour voir l'état de l'expérience, cochez la case État dans le volet Détails. Pour plus d'informations, consultez la section [États des expériences.](#page-199-0)
- 3. Lorsque l'état de l'expérience est en cours, passez à l'étape suivante.

### <span id="page-34-0"></span>Étape 4 : vérifier le résultat de l'expérience

Lorsque l'action de cette expérience est terminée, les événements suivants se produisent :

- L'instance Spot cible reçoit une [recommandation de rééquilibrage d'instance.](https://docs.aws.amazon.com/AWSEC2/latest/UserGuide/rebalance-recommendations.html)
- Un [avis d'interruption d'instance Spot](https://docs.aws.amazon.com/AWSEC2/latest/UserGuide/spot-interruptions.html#spot-instance-termination-notices) est émis deux minutes avant qu'Amazon EC2 ne mette fin ou arrête votre instance.
- Au bout de deux minutes, l'instance Spot est résiliée ou arrêtée.
- Une instance Spot arrêtée par AWS FIS reste arrêtée jusqu'à ce que vous la redémarriez.

Pour vérifier que l'instance a été interrompue par l'expérience

- 1. Ouvrez la console Amazon EC2 à l'adresse [https://console.aws.amazon.com/ec2/.](https://console.aws.amazon.com/ec2/)
- 2. Depuis le panneau de navigation, ouvrez Spot Requests (Demandes Spot) et Instances dans différents onglets ou fenêtres de navigateur.
- 3. Pour Spot Requests (Demandes Spot), sélectionnez la demande d'instance Spot. L'état initial est fulfilled. Une fois l'expérience terminée, le statut change comme suit :
	- terminate- Le statut passe àinstance-terminated-by-experiment.
	- stop- Le statut passe à marked-for-stop-by-experiment et ensuiteinstancestopped-by-experiment.
- 4. Pour Instances, sélectionnez l'instance Spot. L'état initial est Running. Deux minutes après avoir reçu l'avis d'interruption de l'instance Spot, le statut change comme suit :
	- stop- Le statut passe à Stopping et ensuiteStopped.
	- terminate- Le statut passe à Shutting-down et ensuiteTerminated.

# <span id="page-35-0"></span>Étape 5 : nettoyer

Si vous avez créé l'instance Spot de test pour cette expérience avec un comportement d'interruption de stop et que vous n'en avez plus besoin, vous pouvez annuler la demande d'instance Spot et mettre fin à l'instance Spot.

Pour annuler la demande et mettre fin à l'instance à l'aide du AWS CLI

1. Utilisez la [cancel-spot-instance-requestsc](https://docs.aws.amazon.com/cli/latest/reference/ec2/cancel-spot-instance-requests.html)ommande pour annuler la demande d'instance Spot.

**aws ec2 cancel-spot-instance-requests --spot-instance-request-ids** *sir-ksie869j*

2. Utilisez la commande [terminate-instances](https://docs.aws.amazon.com/cli/latest/reference/ec2/terminate-instances.html) pour mettre fin à l'instance.

**aws ec2 terminate-instances --instance-ids** *i-0abcdef1234567890*

Si vous n'avez plus besoin du modèle d'expérience, vous pouvez le supprimer.

Pour supprimer un modèle d'expérience à l'aide de la AWS console FIS

- 1. Ouvrez la console AWS FIS à l'adresse <https://console.aws.amazon.com/fis/>.
- 2. Dans le volet de navigation, sélectionnez Modèles d'expériences.
- 3. Sélectionnez le modèle d'expérience, puis choisissez Actions, Supprimer le modèle d'expérience.
- 4. Lorsque vous êtes invité à confirmer, entrez **delete** puis choisissez Supprimer le modèle d'expérience.

## <span id="page-35-1"></span>Tutoriel : Simuler un événement de connectivité

Vous pouvez utiliser le service d'injection de AWS défauts (AWSFIS) pour simuler divers événements de connectivité. AWS FIS simule les événements de connectivité en bloquant les connexions réseau de l'une des manières suivantes :

• all— Refuse tout le trafic entrant et sortant du sous-réseau. Notez que cette option autorise le trafic intra-sous-réseau, y compris le trafic à destination et en provenance des interfaces réseau du sous-réseau.
- availability-zone— Refuse le trafic intra-VPC à destination et en provenance de sousréseaux dans d'autres zones de disponibilité.
- dynamodb— Refuse le trafic à destination et en provenance du point de terminaison régional pour DynamoDB dans la région actuelle.
- prefix-list— Refuse le trafic à destination et en provenance de la liste de préfixes spécifiée.
- s3— Refuse le trafic à destination et en provenance du point de terminaison régional pour Amazon S3 dans la région actuelle.
- vpc— Empêche le trafic entrant et sortant du VPC.

Utilisez ce didacticiel pour créer un modèle d'expérience qui utilise l'aws:network:disruptconnectivityaction AWS FIS pour introduire une perte de connectivité avec Amazon S3 dans un sous-réseau cible.

# **Rubriques**

- [Prérequis](#page-36-0)
- [Étape 1 : Création d'un AWS modèle d'expérience FIS](#page-37-0)
- [Étape 2 : envoyer un ping à un point de terminaison Amazon S3](#page-38-0)
- [Étape 3 : Commencez votre AWS expérience FIS](#page-39-0)
- [Étape 4 : Suivez la progression AWS de votre expérience FIS](#page-40-0)
- [Étape 5 : vérifier l'interruption du réseau Amazon S3](#page-40-1)
- [Étape 5 : nettoyer](#page-41-0)

# <span id="page-36-0"></span>**Prérequis**

Avant de commencer ce didacticiel, vous avez besoin d'un rôle doté des autorisations appropriées dans votre instance Compte AWS Amazon EC2 et d'une instance de test :

Un rôle doté d'autorisations dans votre Compte AWS

Créez un rôle et associez une politique qui permet à AWS FIS d'effectuer l'aws:network:disrupt-connectivityaction en votre nom.

Votre rôle IAM nécessite la politique suivante :

• [AWSFaultInjectionSimulatorNetworkAccess—](https://console.aws.amazon.com/iam/home#/policies/arn:aws:iam::aws:policy/service-role/AWSFaultInjectionSimulatorNetworkAccess) Accorde l'autorisation de service AWS FIS sur le réseau Amazon EC2 et les autres services requis pour AWS effectuer des actions FIS liées à l'infrastructure réseau.

## **a** Note

Pour des raisons de simplicité, ce didacticiel utilise une politique AWS gérée. Pour une utilisation en production, nous vous recommandons de n'accorder que les autorisations minimales nécessaires à votre cas d'utilisation.

Pour plus d'informations sur la création d'un rôle IAM, voir [Rôles IAM pour les expériences](https://docs.aws.amazon.com/fis/latest/userguide/getting-started-iam-service-role) [AWS FIS \(AWS CLI\)](https://docs.aws.amazon.com/fis/latest/userguide/getting-started-iam-service-role) ou [Création d'un rôle IAM \(console\)](https://docs.aws.amazon.com/IAM/latest/UserGuide/id_roles_create_for-user) dans le Guide de l'utilisateur IAM.

# Une instance Amazon EC2 de test

Lancez et connectez-vous à une instance de test Amazon EC2. Vous pouvez utiliser le didacticiel suivant pour lancer et vous connecter à une instance Amazon EC2 : [Tutoriel : Commencez avec les](https://docs.aws.amazon.com/AWSEC2/latest/UserGuide/EC2_GetStarted) [instances Linux Amazon EC2 dans le guide de l'utilisateur Amazon EC2 pour les instances Linux.](https://docs.aws.amazon.com/AWSEC2/latest/UserGuide/EC2_GetStarted)

# <span id="page-37-0"></span>Étape 1 : Création d'un AWS modèle d'expérience FIS

Créez le modèle d'expérience à l'aide du AWS FISAWS Management Console. Un modèle AWS FIS est composé d'actions, de cibles, de conditions d'arrêt et d'un rôle d'expérience. Pour plus d'informations sur le fonctionnement des modèles, voir [Modèles d'expériences pour AWS FIS](https://docs.aws.amazon.com/fis/latest/userguide/experiment-templates).

Avant de commencer, assurez-vous que les éléments suivants sont prêts :

- Un rôle IAM doté des autorisations appropriées.
- Une instance Amazon EC2.
- L'ID de sous-réseau de votre instance Amazon EC2.

Pour créer un modèle d'expérience

- 1. Ouvrez la console AWS FIS à l'adresse <https://console.aws.amazon.com/fis/>.
- 2. Dans le volet de navigation de gauche, sélectionnez Modèles d'expériences.
- 3. Choisissez Créer un modèle d'expérience.
- 4. Entrez une description pour le modèle, par exempleAmazon S3 Network Disrupt Connectivity.
- 5. Sous Actions, sélectionnez Ajouter une action.
	- a. Pour le nom, entrezdisruptConnectivity.
	- b. Pour Type d'action, sélectionnez aws:network:disrupt-connectivity.
	- c. Sous Paramètres d'action, définissez la durée sur2 minutes.
	- d. Sous Champ d'application, sélectionnez s3.
	- e. En haut de la page, choisissez Enregistrer.
- 6. Sous Cibles, vous devriez voir la cible qui a été créée automatiquement. Choisissez Modifier.
	- a. Vérifiez que le type de ressource estaws:ec2:subnet.
	- b. Sous Méthode cible, sélectionnez Resource IDs, puis choisissez le sous-réseau que vous avez utilisé lors de la création de votre instance Amazon EC2 dans [les](https://docs.aws.amazon.com/fis/latest/userguide/fis-tutorial-disrupt-connectivity.html#disrupt-connectivity-prerequisites) étapes préalables.
	- c. Vérifiez que le mode de sélection est défini sur Tous.
	- d. Choisissez Enregistrer.
- 7. Sous Accès aux services, sélectionnez le rôle IAM que vous avez créé, comme décrit dans les [conditions préalables](https://docs.aws.amazon.com/fis/latest/userguide/fis-tutorial-disrupt-connectivity.html#disrupt-connectivity-prerequisites) de ce didacticiel. Si votre rôle n'est pas affiché, vérifiez qu'il possède la relation de confiance requise. Pour plus d'informations, consultez [the section called "Rôle](#page-132-0)  [d'expérience".](#page-132-0)
- 8. (Facultatif) Dans Conditions d'arrêt, vous pouvez sélectionner une CloudWatch alarme pour arrêter l'expérience si la condition se produit. Pour plus d'informations, consultez la section [Conditions d'arrêt pour AWS FIS.](https://docs.aws.amazon.com/fis/latest/userguide/stop-conditions)
- 9. (Facultatif) Sous Logs, vous pouvez sélectionner un compartiment Amazon S3 ou envoyer des journaux CloudWatch pour votre expérience.
- 10. Choisissez Créer un modèle d'expérience et, lorsque vous êtes invité à confirmer, entrezcreate. Choisissez ensuite Créer un modèle d'expérience.

# <span id="page-38-0"></span>Étape 2 : envoyer un ping à un point de terminaison Amazon S3

Vérifiez que votre instance Amazon EC2 est capable d'atteindre un point de terminaison Amazon S3.

1. Connectez-vous à l'instance Amazon EC2 que vous avez créée dans les étapes des [prérequis.](https://docs.aws.amazon.com/fis/latest/userguide/fis-tutorial-disrupt-connectivity.html#disrupt-connectivity-prerequisites)

Pour résoudre les problèmes, consultez la section [Résolution des problèmes de connexion à](https://docs.aws.amazon.com/AWSEC2/latest/UserGuide/TroubleshootingInstancesConnecting) [votre instance](https://docs.aws.amazon.com/AWSEC2/latest/UserGuide/TroubleshootingInstancesConnecting) dans le Guide de l'utilisateur Amazon EC2 pour les instances Linux.

2. Vérifiez Région AWS où se trouve votre instance. Vous pouvez le faire dans la console Amazon EC2 ou en exécutant la commande suivante.

#### **hostname**

Par exemple, si vous avez lancé une instance Amazon EC2 enus-west-2, vous verrez le résultat suivant.

```
[ec2-user@ip-172.16.0.0 ~]$ hostname
ip-172.16.0.0.us-west-2.compute.internal
```
3. Envoyez un ping à un point de terminaison Amazon S3 dans votreRégion AWS. Remplacez *Région AWS* par votre région.

```
ping -c 1 s3.Région AWS.amazonaws.com
```
Pour la sortie, vous devriez voir un ping réussi avec 0 % de perte de paquets, comme illustré dans l'exemple suivant.

```
PING s3.us-west-2.amazonaws.com (x.x.x.x) 56(84) bytes of data.
64 bytes from s3-us-west-2.amazonaws.com (x.x.x.x: icmp_seq=1 ttl=249 time=1.30 ms
--- s3.us-west-2.amazonaws.com ping statistics ---
1 packets transmitted, 1 received, 0% packet loss, time 0ms
rtt min/avg/max/mdev = 1.306/1.306/1.306/0.000 ms
```
# <span id="page-39-0"></span>Étape 3 : Commencez votre AWS expérience FIS

Lancez un test avec le modèle de test que vous venez de créer.

- 1. Ouvrez la console AWS FIS à l'adresse <https://console.aws.amazon.com/fis/>.
- 2. Dans le volet de navigation de gauche, sélectionnez Modèles d'expériences.
- 3. Sélectionnez l'ID du modèle d'expérience que vous avez créé pour ouvrir sa page de détails.
- 4. Sélectionnez Start experiment (Démarrer une expérience).
- 5. (Facultatif) Sur la page de confirmation, ajoutez des balises pour votre expérience.
- 6. Sur la page de confirmation, choisissez Démarrer l'expérience.

# <span id="page-40-0"></span>Étape 4 : Suivez la progression AWS de votre expérience FIS

Vous pouvez suivre la progression d'une expérience en cours jusqu'à ce qu'elle soit terminée, arrêtée ou échouée.

- 1. Vous devriez être sur la page de détails de l'expérience que vous venez de commencer. Si ce n'est pas le cas, choisissez Expériences, puis sélectionnez l'ID de l'expérience pour ouvrir sa page de détails.
- 2. Pour voir l'état de l'expérience, vérifiez l'état dans le volet de détails. Pour plus d'informations, consultez la section [États des expériences.](https://docs.aws.amazon.com/fis/latest/userguide/experiments.html#experiment-states)
- 3. Lorsque l'état de l'expérience est en cours d'exécution, passez à l'étape suivante.

# <span id="page-40-1"></span>Étape 5 : vérifier l'interruption du réseau Amazon S3

Vous pouvez valider la progression de l'expérience en envoyant un ping au point de terminaison Amazon S3.

• Depuis votre instance Amazon EC2, envoyez un ping au point de terminaison Amazon S3 dans votre. Région AWS Remplacez *Région AWS* par votre région.

ping -c 1 s3.*Région AWS*.amazonaws.com

Pour la sortie, vous devriez voir un ping infructueux avec une perte de paquets de 100 %, comme indiqué dans l'exemple suivant.

```
ping -c 1 s3.us-west-2.amazonaws.com
PING s3.us-west-2.amazonaws.com (x.x.x.x) 56(84) bytes of data.
--- s3.us-west-2.amazonaws.com ping statistics ---
1 packets transmitted, 0 received, 100% packet loss, time 0ms
```
# <span id="page-41-0"></span>Étape 5 : nettoyer

Si vous n'avez plus besoin de l'instance Amazon EC2 que vous avez créée pour cette expérience ou du modèle AWS FIS, vous pouvez les supprimer.

Pour supprimer l'instance Amazon EC2

- 1. Ouvrez la console Amazon EC2 sur<https://console.aws.amazon.com/ec2/>.
- 2. Dans le panneau de navigation, sélectionnez Instances.
- 3. Sélectionnez l'instance de test, choisissez État de l'instance, puis Terminate instance.
- 4. Lorsque vous êtes invité à confirmer, choisissez Terminate (Mettre fin).

Pour supprimer le modèle d'expérience à l'aide de la AWS console FIS

- 1. Ouvrez la console AWS FIS à l'adresse <https://console.aws.amazon.com/fis/>.
- 2. Dans le volet de navigation, sélectionnez Modèles d'expériences.
- 3. Sélectionnez le modèle d'expérience, puis choisissez Actions, Supprimer le modèle d'expérience.
- 4. Lorsque vous êtes invité à confirmer, entrezdelete, puis choisissez Supprimer le modèle d'expérience.

# Tutoriel : planifier une expérience récurrente

Avec le service d'injection de AWS défauts (AWSFIS), vous pouvez réaliser des expériences d'injection de défauts sur vos charges AWS de travail. Ces expériences s'exécutent sur des modèles contenant une ou plusieurs actions à exécuter sur des cibles spécifiées. Lorsque vous utilisez égalementAmazon EventBridge, vous pouvez planifier vos expériences sous la forme d'une tâche ponctuelle ou de tâches récurrentes.

Utilisez ce didacticiel pour créer un EventBridge calendrier qui exécute un modèle d'expérience AWS FIS toutes les 5 minutes.

Tâches

- [Prérequis](#page-42-0)
- [Étape 1 : Création d'un rôle et d'une politique IAM](#page-42-1)
- [Étape 2 : Création d'un Amazon EventBridge planificateur](#page-44-0)
- [Étape 3 : Vérifiez votre expérience](#page-45-0)
- [Étape 4 : Nettoyer](#page-45-1)

# <span id="page-42-0"></span>Prérequis

Avant de commencer ce didacticiel, vous devez disposer d'un modèle d'expérience AWS FIS que vous souhaitez exécuter selon un calendrier. Si vous disposez déjà d'un modèle d'expérience de travail, notez l'ID du modèle etRégion AWS. Sinon, vous pouvez créer un modèle en suivant les instructions fournies dans ce didacticiel[the section called "Arrêt et démarrage de l'instance de test",](#page-16-0) puis en revenant à ce didacticiel.

# <span id="page-42-1"></span>Étape 1 : Création d'un rôle et d'une politique IAM

Pour créer un rôle et une politique IAM

- 1. Ouvrez la console IAM à l'adresse<https://console.aws.amazon.com/iam/>.
- 2. Dans le volet de navigation de gauche, choisissez Rôles, puis Créer un rôle.
- 3. Choisissez Politique de confiance personnalisée, puis insérez l'extrait de code suivant pour permettre au Amazon EventBridge planificateur d'assumer le rôle en votre nom.

```
{ 
     "Version": "2012-10-17", 
     "Statement": [ 
          { 
               "Effect": "Allow", 
               "Principal": { 
                      "Service": "scheduler.amazonaws.com" 
               }, 
               "Action": "sts:AssumeRole" 
          } 
     ]
}
```
Choisissez Suivant.

4. Sous Ajouter des autorisations, choisissez Créer une politique.

5. Choisissez JSON, puis insérez la politique suivante. Remplacez la *your-experimenttemplate-id*valeur par l'ID du modèle de votre expérience dans les étapes des conditions préalables.

```
{ 
     "Version": "2012-10-17", 
     "Statement": [ 
          { 
              "Effect": "Allow", 
              "Action": "fis:StartExperiment", 
              "Resource": [ 
                   "arn:aws:fis:*:*:experiment-template/your-experiment-template-id", 
                   "arn:aws:fis:*:*:experiment/*" 
              ] 
          } 
     ]
}
```
Vous pouvez limiter le planificateur pour qu'il n'exécute que des expériences AWS FIS dotées d'une valeur de balise spécifique. Par exemple, la politique suivante accorde l'StartExperimentautorisation pour tous les modèles d'expériences AWS FIS, mais limite le planificateur à exécuter uniquement les expériences balisées. Purpose=Schedule

```
{ 
     "Version": "2012-10-17", 
     "Statement": [ 
         { 
             "Effect": "Allow", 
             "Action": "fis:StartExperiment", 
             "Resource": "arn:aws:fis:*:*:experiment/*" 
         }, 
         { 
             "Effect": "Allow", 
             "Action": "fis:StartExperiment", 
             "Resource": "arn:aws:fis:*:*:experiment-template/*", 
              "Condition": { 
                  "StringEquals": { 
                      "aws:ResourceTag/Purpose": "Schedule" 
 } 
 } 
         } 
    \mathbf{I}
```
}

Choisissez Suivant : Balises.

- 6. Choisissez Suivant : Vérification.
- 7. Sous Réviser la politique, nommez votre stratégieFIS\_RecurringExperiment, puis choisissez Créer une politique.
- 8. Sous Ajouter des autorisations, ajoutez la nouvelle FIS\_RecurringExperiment politique à votre rôle, puis choisissez Suivant.
- 9. Sous Nom, passez en revue et créez, nommez le rôleFIS\_RecurringExperiment\_role, puis choisissez Créer un rôle.

# <span id="page-44-0"></span>Étape 2 : Création d'un Amazon EventBridge planificateur

# Pour créer un Amazon EventBridge planificateur

- 1. Ouvrez la EventBridge console Amazon à l'[adresse https://console.aws.amazon.com/events/](https://console.aws.amazon.com/events/).
- 2. Dans le volet de navigation de gauche, choisissez Schedules.
- 3. Vérifiez que vous êtes dans le même modèle Région AWS que votre modèle d'expérience AWS FIS.
- 4. Choisissez Créer un planning, puis renseignez les champs suivants :
	- Sous Nom du calendrier, insérezFIS\_recurring\_experiment\_tutorial.
	- Sous Modèle de planification, sélectionnez Planification récurrente.
	- Sous Type de planification, sélectionnez Planification basée sur le taux.
	- Sous Expression de débit, sélectionnez 5 minutes.
	- Sous Fenêtre horaire flexible, sélectionnez Désactivé.
	- (Facultatif) Sous Période, sélectionnez votre fuseau horaire.
	- Choisissez Suivant.
- 5. Sous Sélectionner une cible, choisissez Toutes les API, puis recherchez AWSFIS.
- 6. Choisissez AWSFIS, puis sélectionnez StartExperiment.
- 7. Sous Entrée, insérez la charge utile JSON suivante. Remplacez la *your-experimenttemplate-id*valeur par l'ID du modèle de votre expérience. ClientTokenIl s'agit d'un identifiant unique pour le planificateur. Dans ce didacticiel, nous utilisons un mot clé de contexte

autorisé par Amazon EventBridge Scheduler. Pour plus d'informations, consultez la section [Ajout](https://docs.aws.amazon.com/scheduler/latest/UserGuide/managing-schedule-context-attributes.html)  [d'attributs de contexte](https://docs.aws.amazon.com/scheduler/latest/UserGuide/managing-schedule-context-attributes.html) dans le guide de EventBridge l'utilisateur Amazon.

```
{ 
     "ClientToken": "<aws.scheduler.execution-id>", 
     "ExperimentTemplateId": "your-experiment-template-id"
}
```
Choisissez Suivant.

- 8. (Facultatif) Sous Paramètres, vous pouvez définir la politique de nouvelle tentative, la file d'attente des lettres mortes (DLQ) et les paramètres de chiffrement. Vous pouvez également conserver les valeurs par défaut.
- 9. Sous Autorisations, sélectionnez Utiliser le rôle existant, puis recherchezFIS\_RecurringExperiment\_role.
- 10. Choisissez Suivant.
- 11. Sous Réviser et créer un calendrier, passez en revue les détails de votre planificateur, puis choisissez Créer un calendrier.

# <span id="page-45-0"></span>Étape 3 : Vérifiez votre expérience

Pour vérifier que votre expérience AWS FIS s'est déroulée dans les délais

- 1. Ouvrez la console AWS FIS à l'adresse <https://console.aws.amazon.com/fis/>.
- 2. Dans le volet de navigation de gauche, sélectionnez Experiments.
- 3. Cinq minutes après avoir créé votre planning, vous devriez voir votre test s'exécuter.

# <span id="page-45-1"></span>Étape 4 : Nettoyer

Pour désactiver votre Amazon EventBridge planificateur

- 1. Ouvrez la EventBridge console Amazon à l'[adresse https://console.aws.amazon.com/events/](https://console.aws.amazon.com/events/).
- 2. Dans le volet de navigation de gauche, choisissez Schedules.
- 3. Sélectionnez le planificateur que vous venez de créer, puis choisissez Désactiver.

# <span id="page-46-2"></span>Actions pour AWS FIS

Une action est l'activité d'injection de défauts que vous exécutez sur une cible à l'aide de AWS Fault Injection Service (AWS FIS). AWS FIS fournit des actions préconfigurées pour des types spécifiques de cibles dans l'ensemble des AWS services. Vous ajoutez des actions à un modèle de test, que vous utilisez ensuite pour exécuter des tests.

Table des matières

- [Identifiants d'action](#page-46-0)
- [Paramètres d'action](#page-46-1)
- [Objectifs d'action](#page-47-0)
- [AWS FIS référence aux actions](#page-48-0)
- [Utiliser les documents SSM de Systems Manager avec FIS AWS](#page-85-0)
- [Utilisez les actions AWS FIS aws:ecs:task](#page-96-0)
- [Utilisez les actions AWS FIS aws:eks:pod](#page-104-0)
- [Répertoriez les AWS FIS actions à l'aide du AWS CLI](#page-110-0)

# <span id="page-46-0"></span>Identifiants d'action

Chaque AWS FIS action possède un identifiant au format suivant :

aws:*service-name*:*action-type*

Par exemple, l'action suivante arrête les instances Amazon EC2 cibles :

aws:ec2:stop-instances

Pour une liste complète des actions, consultez l[eAWS FIS référence aux actions.](#page-48-0) Pour obtenir la liste à l'aide du AWS CLI, voir[Lister les actions](#page-110-0).

# <span id="page-46-1"></span>Paramètres d'action

Certaines AWS FIS actions comportent des paramètres supplémentaires spécifiques à l'action. Ces paramètres sont utilisés pour transmettre des informations au AWS FIS moment où l'action est exécutée.

AWS FIS prend en charge les types de pannes personnalisés à l'aide de l'aws:ssm:sendcommandaction, qui utilise l'agent SSM et un document de commande SSM pour créer la condition de panne sur les instances ciblées. L'aws:ssm:send-commandaction inclut un documentArn paramètre qui prend le nom de ressource Amazon (ARN) d'un document SSM comme valeur. Vous spécifiez des valeurs pour les paramètres lorsque vous ajoutez l'action à votre modèle d'expérience.

Pour plus d'informations sur la définition des paramètres de l'aws:ssm:send-commandaction, consultez[Utilisez l'aws:ssm:send-commandaction](#page-86-0).

Dans la mesure du possible, vous pouvez saisir une configuration de restauration (également appelée action de post-action) dans les paramètres de l'action. Une action de publication ramène la cible à l'état dans lequel elle se trouvait avant l'exécution de l'action. L'action de publication s'exécute après le délai spécifié dans la durée de l'action. Toutes les actions ne peuvent pas prendre en charge les actions de publication. Par exemple, si l'action met fin à une instance Amazon EC2, vous ne pouvez pas récupérer l'instance une fois qu'elle a été résiliée.

# <span id="page-47-0"></span>Objectifs d'action

Une action s'exécute sur les ressources cibles que vous spécifiez. Après avoir défini une cible, vous pouvez indiquer son nom lorsque vous définissez une action.

```
"targets": { 
     "resource_type": "resource_name"
}
```
AWS FIS les actions prennent en charge les types de ressources suivants pour les cibles d'action :

- Groupes Auto Scaling Groupes Amazon EC2 Auto Scaling
- Compartiments Compartiments Amazon S3
- Cluster Clusters Amazon EKS
- Clusters : clusters Amazon ECS ou clusters de base de données Amazon Aurora
- DBInstances Instances de base de données Amazon RDS
- Tables globales chiffrées Amazon DynamoDB ; tables globales chiffrées à l'aide d'une clé gérée par le client
- Instances : instances Amazon EC2
- Groupes de nœuds : groupes de nœuds Amazon EKS
- Pods Pods Kubernetes sur Amazon EKS
- ReplicationGroups— Groupes ElastiCache de réplication Redis
- Rôles Rôles IAM
- SpotInstances— Instances ponctuelles Amazon EC2
- Sous-réseaux : sous-réseaux VPC
- Tâches Tâches Amazon ECS
- TransitGateways— Passerelles de transport
- Volumes Volumes Amazon EBS

<span id="page-48-0"></span>Pour obtenir des exemples, consultez [the section called "Exemples d'actions"](#page-116-0).

# AWS FIS référence aux actions

Cette référence décrit les actions courantes dans AWS FIS, y compris les informations sur les paramètres de l'action et les autorisations IAM requises. Vous pouvez également répertorier les AWS FIS actions prises en charge à l'aide de la AWS FIS console ou de la commande [list-actions](https://awscli.amazonaws.com/v2/documentation/api/latest/reference/fis/list-actions.html) depuis AWS Command Line Interface ()AWS CLI.

Pour plus d'informations, consultez [Actions pour AWS FIS](#page-46-2) et [Comment fonctionne le service](#page-239-0)  [d'injection de AWS défauts avec IAM](#page-239-0).

### Actions

- [Actions d'injection de défauts](#page-49-0)
- [Attendre une action](#page-51-0)
- [CloudWatch Actions d'Amazon](#page-51-1)
- [Actions Amazon DynamoDB](#page-52-0)
- [Actions Amazon EBS](#page-54-0)
- [Actions Amazon EC2](#page-55-0)
- [Actions Amazon ECS](#page-60-0)
- [Actions d'Amazon EKS](#page-67-0)
- [ElastiCache Actions d'Amazon](#page-76-0)
- [Actions du réseau](#page-77-0)
- [Actions Amazon RDS](#page-81-0)
- [Actions Amazon S3](#page-82-0)
- [Actions de Systems Manager](#page-83-0)

# <span id="page-49-0"></span>Actions d'injection de défauts

AWS FIS prend en charge les actions d'injection de défauts suivantes.

# Actions

- [aws:fis:inject-api-internal-error](#page-49-1)
- [aws:fis:inject-api-throttle-error](#page-50-0)
- [aws:fis:inject-api-unavailable-error](#page-50-1)

# <span id="page-49-1"></span>aws:fis:inject-api-internal-error

Injecte des erreurs internes dans les demandes effectuées par le rôle IAM cible.

# Type de ressource

• aws:iam:role

# Paramètres

- duration— La durée, d'une minute à 12 heures. Dans l' AWS FIS API, la valeur est une chaîne au format ISO 8601. Par exemple, PT1M représente une minute. Dans la AWS FIS console, vous entrez le nombre de secondes, de minutes ou d'heures.
- service— L'espace de noms de AWS l'API cible. La valeur prise en charge est ec2.
- percentage— Le pourcentage (1 à 100) d'appels dans lesquels le défaut a été injecté.
- operations— Les opérations dans lesquelles injecter le défaut sont séparées par des virgules. Pour obtenir la liste des actions d'API pour l'espace de ec2 noms, consultez la section [Actions](https://docs.aws.amazon.com/AWSEC2/latest/APIReference/API_Operations.html) du manuel Amazon EC2 API Reference.

# **Autorisations**

• fis:InjectApiInternalError

# <span id="page-50-0"></span>aws:fis:inject-api-throttle-error

Injecte des erreurs de régulation dans les demandes effectuées par le rôle IAM cible.

## Type de ressource

• aws:iam:role

## Paramètres

- duration— La durée, d'une minute à 12 heures. Dans l' AWS FIS API, la valeur est une chaîne au format ISO 8601. Par exemple, PT1M représente une minute. Dans la AWS FIS console, vous entrez le nombre de secondes, de minutes ou d'heures.
- service— L'espace de noms de AWS l'API cible. La valeur prise en charge est ec2.
- percentage— Le pourcentage (1 à 100) d'appels dans lesquels le défaut a été injecté.
- operations— Les opérations dans lesquelles injecter le défaut sont séparées par des virgules. Pour obtenir la liste des actions d'API pour l'espace de ec2 noms, consultez la section [Actions](https://docs.aws.amazon.com/AWSEC2/latest/APIReference/API_Operations.html) du manuel Amazon EC2 API Reference.

# **Autorisations**

• fis:InjectApiThrottleError

# <span id="page-50-1"></span>aws:fis:inject-api-unavailable-error

Injecte des erreurs non disponibles dans les demandes effectuées par le rôle IAM cible.

Type de ressource

• aws:iam:role

### Paramètres

- duration— La durée, d'une minute à 12 heures. Dans l' AWS FIS API, la valeur est une chaîne au format ISO 8601. Par exemple, PT1M représente une minute. Dans la AWS FIS console, vous entrez le nombre de secondes, de minutes ou d'heures.
- service— L'espace de noms de AWS l'API cible. La valeur prise en charge est ec2.
- percentage— Le pourcentage (1 à 100) d'appels dans lesquels le défaut a été injecté.
- operations— Les opérations dans lesquelles injecter le défaut sont séparées par des virgules. Pour obtenir la liste des actions d'API pour l'espace de ec2 noms, consultez la section [Actions](https://docs.aws.amazon.com/AWSEC2/latest/APIReference/API_Operations.html) du manuel Amazon EC2 API Reference.

# Autorisations

• fis:InjectApiUnavailableError

# <span id="page-51-0"></span>Attendre une action

AWS FIS prend en charge l'action d'attente suivante.

# aws:fis:wait

Exécute l'action d' AWS FIS attente.

# Paramètres

• duration— La durée, d'une minute à 12 heures. Dans l' AWS FIS API, la valeur est une chaîne au format ISO 8601. Par exemple, PT1M représente une minute. Dans la AWS FIS console, vous entrez le nombre de secondes, de minutes ou d'heures.

# **Autorisations**

• Aucun

# <span id="page-51-1"></span>CloudWatch Actions d'Amazon

AWS FIS prend en charge l' CloudWatch action Amazon suivante.

# aws:cloudwatch:assert-alarm-state

Vérifie que les alarmes spécifiées sont dans l'un des états d'alarme spécifiés.

# Type de ressource

• Aucun

#### Paramètres

- alarmArns— Les ARN des alarmes, séparés par des virgules. Vous pouvez définir jusqu'à cinq alarmes.
- alarmStates— Les états d'alarme, séparés par des virgules. Les états d'alarme possibles sont OKALARM, etINSUFFICIENT\_DATA.

**Autorisations** 

• cloudwatch:DescribeAlarms

# <span id="page-52-0"></span>Actions Amazon DynamoDB

AWS FIS prend en charge l'action Amazon DynamoDB suivante.

aws:dynamodb:encrypted-global-table-pause-replication

Suspend la réplication globale des tables Amazon DynamoDB pour les tables chiffrées AWS Key Management Service avec des clés gérées par le client (CMK). Cette action supprime les autorisations permettant au rôle lié au service de réplication DynamoDB d'accéder à AWS KMS la clé utilisée pour protéger les données de la table globale DynamoDB cible. Les tables peuvent continuer à être répliquées jusqu'à 5 minutes après le début de l'action.

L'instruction suivante sera ajoutée dynamiquement à la politique relative à la AWS KMS clé utilisée pour protéger les données dans les tables globales DynamoDB cibles :

```
{ 
     "Sid": "DO_NOT_MODIFY_FIS_DDB_PAUSE_REPLICATION-EXP123456789012345", 
     "Effect": "Deny", 
     "Principal": { 
          "AWS": "arn:aws:iam::123456789012:role/aws-service-role/
replication.dynamodb.amazonaws.com/AWSServiceRoleForDynamoDBReplication" 
         }, 
     "Action": [ 
          "kms:Encrypt", 
          "kms:Decrypt", 
          "kms:ReEncrypt*", 
          "kms:GenerateDataKey*", 
          "kms:DescribeKey" 
     ],
```

```
 "Resource": "*", 
     "Condition": { 
         "StringEquals": { 
              "kms:EncryptionContext:aws:dynamodb:tableName": [ 
                  "transactions-global-table", 
                  "inventory-global-table" 
 ] 
         } 
     }
}
```
La déclaration de politique ci-dessus supprime les autorisations permettant au rôle DynamoDB lié à un service de réplication des données depuis et vers les tables répertoriées dans la clé de contexte. kms:EncryptionContext:aws:dynamodb:tableName Dans l'exemple ci-dessus, la réplication s'arrêterait pour les tables globales DynamoDB nommées :,. transaction-globaltable inventory-global-table

# Type de ressource

• aws:dynamodb:encrypted-global-table

# Paramètres

• duration— Dans l' AWS FIS API, la valeur est une chaîne au format ISO 8601. Par exemple, PT1M représente une minute. Dans la AWS FIS console, vous entrez le nombre de secondes, de minutes ou d'heures.

# Autorisations

- kms:DescribeKey
- kms:GetKeyPolicy
- kms:PutKeyPolicy
- dynamodb:DescribeTable
- dynamodb:DescribeGlobalTable
- tag:GetResources

Pour un exemple de politique, consultez [Exemple : rôle d'expérience avec des autorisations](#page-257-0) d'exécution [aws:dynamodb:encrypted-global-table-pause-replication](#page-257-0).

# **a** Note

AWS FIS utilise kms:PutKeyPolicy pour refuser l'accès à DynamoDB ; à la clé AWS KMS gérée par le client, ce qui arrête la réplication. Nous vous recommandons d'utiliser le rôle uniquement lorsque vous exécutez activement un test avec cette action ; dans le cas contraire, nous vous recommandons de le supprimer. La suppression du rôle entraîne la suppression des autorisations FIS surkms:PutKeyPolicy. Une fois l'expérience terminée, recherchez le rôle dans les détails du modèle d'expérience. Choisissez le lien vers le rôle IAM dans la console IAM, puis sélectionnez Supprimer. Après avoir supprimé le rôle, accédez à AWS KMS la console et recherchez la AWS KMS clé utilisée pour protéger les données dans la table DynamoDB cible. Vérifiez que la politique AWS KMS clé correspond à vos attentes. Vous ne devriez plus voir de AWS FIS déclaration (par exemple,FIS\_DDB\_PAUSE\_REPLICATION-EXP123456789012345\_DO\_NOT\_MODIFY).

# <span id="page-54-0"></span>Actions Amazon EBS

AWS FIS prend en charge l'action Amazon EBS suivante.

# aws:ebs:pause-volume-io

Suspend les opérations d'E/S sur les volumes EBS cibles. Les volumes cibles doivent se trouver dans la même zone de disponibilité et doivent être attachés à des instances basées sur le système Nitro. Les volumes ne peuvent pas être attachés à des instances d'un Outpost.

Pour lancer l'expérience à l'aide de la console Amazon EC2, consultez la section [Tests de défaillance](https://docs.aws.amazon.com/AWSEC2/latest/UserGuide/ebs-fis.html)  [sur Amazon EBS](https://docs.aws.amazon.com/AWSEC2/latest/UserGuide/ebs-fis.html) dans le guide de l'utilisateur Amazon EC2.

Type de ressource

• aws:ec2:ebs-volume

# Paramètres

• duration— La durée, d'une seconde à 12 heures. Dans l' AWS FIS API, la valeur est une chaîne au format ISO 8601. Par exemple, PT1M représente une minute, PT5S représente cinq secondes et PT6H représente six heures. Dans la AWS FIS console, vous entrez le nombre de secondes, de minutes ou d'heures. Si la durée est courte, par exemple PT5S, les E/S sont suspendues pendant

la durée spécifiée, mais la fin de l'expérience peut prendre plus de temps en raison du temps nécessaire à son initialisation.

# **Autorisations**

- ec2:DescribeVolumes
- ec2:PauseVolumeIO
- tag:GetResources

# <span id="page-55-0"></span>Actions Amazon EC2

AWS FIS prend en charge les actions Amazon EC2 suivantes.

# Actions

- [aws:ec2:api-insufficient-instance-capacity-error](#page-55-1)
- [aws:ec2:asg-insufficient-instance-capacity-error](#page-56-0)
- [aws:ec2:reboot-instances](#page-57-0)
- [aws:ec2:send-spot-instance-interruptions](#page-58-0)
- [aws:ec2:stop-instances](#page-59-0)
- [aws:ec2:terminate-instances](#page-60-1)

AWS FIS prend également en charge les actions d'injection de défauts via l'agent AWS Systems Manager SSM. Systems Manager utilise un document SSM qui définit les actions à effectuer sur les instances EC2. Vous pouvez utiliser votre propre document pour injecter des erreurs personnalisées, ou vous pouvez utiliser des documents SSM préconfigurés. Pour plus d'informations, consultez [the](#page-85-0)  [section called "Utiliser des documents SSM".](#page-85-0)

# <span id="page-55-1"></span>aws:ec2:api-insufficient-instance-capacity-error

Injecte des réponses InsufficientInstanceCapacity d'erreur aux demandes effectuées par les rôles IAM cibles. Les opérations prises en charge sont les CreateFleet appels RunInstances CreateCapacityReservation StartInstances,,. Les demandes qui incluent des demandes de capacité dans plusieurs zones de disponibilité ne sont pas prises en charge. Cette action ne permet pas de définir des cibles à l'aide de balises de ressources, de filtres ou de paramètres.

#### Type de ressource

• aws:iam:role

## Paramètres

- duration— Dans l' AWS FIS API, la valeur est une chaîne au format ISO 8601. Par exemple, PT1M représente une minute. Dans la AWS FIS console, vous entrez le nombre de secondes, de minutes ou d'heures.
- availabilityzoneIdentifiers— Liste des zones de disponibilité séparées par des virgules. Supporte les identifiants de zone (par exemple"use1-az1, use1-az2") et les noms de zone (par exemple"us-east-1a").
- percentage— Le pourcentage (1 à 100) d'appels dans lesquels le défaut a été injecté.

### Autorisations

• ec2:InjectApiErroravec une ec2:FisActionId valeur de clé de condition définie sur aws:ec2:api-insufficient-instance-capacity-error et ec2:FisTargetArns une clé de condition définie pour cibler les rôles IAM.

Pour un exemple de politique, consultez [Exemple : utilisez des clés de condition pour](#page-254-0)  [ec2:InjectApiError](#page-254-0).

# <span id="page-56-0"></span>aws:ec2:asg-insufficient-instance-capacity-error

Injecte des réponses InsufficientInstanceCapacity d'erreur aux demandes effectuées par les groupes Auto Scaling cibles. Cette action prend uniquement en charge les groupes Auto Scaling utilisant des modèles de lancement. Pour en savoir plus sur les erreurs liées à une capacité d'instance insuffisante, consultez le [guide de l'utilisateur Amazon EC2.](https://docs.aws.amazon.com/AWSEC2/latest/UserGuide/troubleshooting-launch.html#troubleshooting-launch-capacity)

Type de ressource

• aws:ec2:autoscaling-group

#### Paramètres

- duration— Dans l' AWS FIS API, la valeur est une chaîne au format ISO 8601. Par exemple, PT1M représente une minute. Dans la AWS FIS console, vous entrez le nombre de secondes, de minutes ou d'heures.
- availabilityzoneIdentifiers— Liste des zones de disponibilité séparées par des virgules. Supporte les identifiants de zone (par exemple"use1-az1, use1-az2") et les noms de zone (par exemple"us-east-1a").
- percentage : facultatif. Pourcentage (1 à 100) de demandes de lancement du groupe Auto Scaling cible pour injecter le défaut. La valeur par défaut est 100.

### Autorisations

- ec2:InjectApiErroravec la clé de condition ec2 : FisActionId valeur définie sur aws:ec2:asg-insufficient-instance-capacity-error et clé de ec2:FisTargetArns condition définie pour cibler les groupes Auto Scaling.
- autoscaling:DescribeAutoScalingGroups

Pour un exemple de politique, consultez [Exemple : utilisez des clés de condition pour](#page-254-0)  [ec2:InjectApiError](#page-254-0).

## <span id="page-57-0"></span>aws:ec2:reboot-instances

Exécute l'action d'API Amazon EC2 [RebootInstancess](https://docs.aws.amazon.com/AWSEC2/latest/APIReference/API_RebootInstances.html)ur les instances EC2 cibles.

Type de ressource

• aws:ec2:instance

# Paramètres

• Aucun

#### Autorisations

- ec2:RebootInstances
- ec2:DescribeInstances

#### AWS politique gérée

## • [AWSFaultInjectionSimulatorEC2Access](https://docs.aws.amazon.com/aws-managed-policy/latest/reference/AWSFaultInjectionSimulatorEC2Access.html)

# <span id="page-58-0"></span>aws:ec2:send-spot-instance-interruptions

Interrompt les instances Spot cibles. Envoie un [avis d'interruption des instances Spot](https://docs.aws.amazon.com/AWSEC2/latest/UserGuide/spot-interruptions.html#spot-instance-termination-notices) aux instances Spot cibles deux minutes avant de les interrompre. Le temps d'interruption est déterminé par le durationBeforeInterruptionparamètre spécifié. Deux minutes après l'heure d'interruption, les instances Spot sont résiliées ou arrêtées, en fonction de leur comportement d'interruption. Une instance Spot qui est interrompue par AWS FIS reste à l'arrêt tant que vous ne la redémarrez pas.

Immédiatement après le lancement de l'action, l'instance cible reçoit une recommandation de [rééquilibrage d'instance EC2.](https://docs.aws.amazon.com/AWSEC2/latest/UserGuide/rebalance-recommendations.html) Si vous l'avez spécifié durationBeforeInterruption, il peut y avoir un délai entre la recommandation de rééquilibrage et l'avis d'interruption.

Pour plus d'informations, consultez [the section called "Interruptions des instances de test Spot".](#page-29-0) Sinon, pour lancer l'expérience à l'aide de la console Amazon EC2, consultez [Initiate a Spot Instance](https://docs.aws.amazon.com/AWSEC2/latest/UserGuide/initiate-a-spot-instance-interruption.html)  [interruption](https://docs.aws.amazon.com/AWSEC2/latest/UserGuide/initiate-a-spot-instance-interruption.html) dans le guide de l'utilisateur Amazon EC2.

Type de ressource

• aws:ec2:spot-instance

# Paramètres

• durationBeforeInterruption— Le temps d'attente avant d'interrompre l'instance, de 2 à 15 minutes. Dans l' AWS FIS API, la valeur est une chaîne au format ISO 8601. Par exemple, PT2M représente deux minutes. Dans la AWS FIS console, vous entrez le nombre de minutes.

# Autorisations

- ec2:SendSpotInstanceInterruptions
- ec2:DescribeInstances

#### AWS politique gérée

• [AWSFaultInjectionSimulatorEC2Access](https://docs.aws.amazon.com/aws-managed-policy/latest/reference/AWSFaultInjectionSimulatorEC2Access.html)

# <span id="page-59-0"></span>aws:ec2:stop-instances

Exécute l'action d'API Amazon EC2 [StopInstances](https://docs.aws.amazon.com/AWSEC2/latest/APIReference/API_StopInstances.html)sur les instances EC2 cibles.

Type de ressource

• aws:ec2:instance

# Paramètres

- startInstancesAfterDuration : facultatif. Le temps d'attente avant de démarrer l'instance, compris entre une minute et 12 heures. Dans l' AWS FIS API, la valeur est une chaîne au format ISO 8601. Par exemple, PT1M représente une minute. Dans la AWS FIS console, vous entrez le nombre de secondes, de minutes ou d'heures. Si l'instance possède un volume EBS chiffré, vous devez AWS FIS autoriser la clé KMS utilisée pour chiffrer le volume, ou ajouter le rôle d'expérience à la politique de clé KMS.
- completeIfInstancesTerminated : facultatif. Si c'est vrai, et si startInstancesAfterDuration c'est également vrai, cette action n'échouera pas lorsque les instances EC2 ciblées ont été résiliées par une demande distincte en dehors de FIS et ne peuvent pas être redémarrées. Par exemple, les groupes Auto Scaling peuvent mettre fin aux instances EC2 arrêtées sous leur contrôle avant que cette action ne soit terminée. La valeur par défaut est false.

# **Autorisations**

- ec2:StopInstances
- ec2:StartInstances
- ec2:DescribeInstances : facultatif. Obligatoire avec completelflnstancesTerminated pour valider l'état de l'instance à la fin de l'action.
- kms:CreateGrant : facultatif. Requis avec startInstancesAfterDuration pour redémarrer les instances avec des volumes chiffrés.

# AWS politique gérée

• [AWSFaultInjectionSimulatorEC2Access](https://docs.aws.amazon.com/aws-managed-policy/latest/reference/AWSFaultInjectionSimulatorEC2Access.html)

# <span id="page-60-1"></span>aws:ec2:terminate-instances

Exécute l'action d'API Amazon EC2 [TerminateInstancess](https://docs.aws.amazon.com/AWSEC2/latest/APIReference/API_TerminateInstances.html)ur les instances EC2 cibles.

Type de ressource

• aws:ec2:instance

# Paramètres

• Aucun

## Autorisations

- ec2:TerminateInstances
- ec2:DescribeInstances

# AWS politique gérée

• [AWSFaultInjectionSimulatorEC2Access](https://docs.aws.amazon.com/aws-managed-policy/latest/reference/AWSFaultInjectionSimulatorEC2Access.html)

# <span id="page-60-0"></span>Actions Amazon ECS

AWS FIS prend en charge les actions Amazon ECS suivantes.

# Actions

- [aws:ecs:drain-container-instances](#page-61-0)
- [aws:ecs:stop-task](#page-61-1)
- [aws:ecs:task-cpu-stress](#page-62-0)
- [aws:ecs:task-io-stress](#page-63-0)
- [aws:ecs:task-kill-process](#page-63-1)
- [aws:ecs:task-network-blackhole-port](#page-64-0)
- [aws:ecs:task-network-latency](#page-65-0)
- [aws:ecs:task-network-packet-loss](#page-66-0)

# <span id="page-61-0"></span>aws:ecs:drain-container-instances

Exécute l'action d'API Amazon ECS [UpdateContainerInstancesStatep](https://docs.aws.amazon.com/AmazonECS/latest/APIReference/API_UpdateContainerInstancesState.html)our drainer le pourcentage spécifié d'instances Amazon EC2 sous-jacentes sur les clusters cibles.

Type de ressource

• aws:ecs:cluster

## Paramètres

- drainagePercentage— Le pourcentage (1-100).
- duration— La durée, d'une minute à 12 heures. Dans l' AWS FIS API, la valeur est une chaîne au format ISO 8601. Par exemple, PT1M représente une minute. Dans la AWS FIS console, vous entrez le nombre de secondes, de minutes ou d'heures.

# Autorisations

- ecs:DescribeClusters
- ecs:UpdateContainerInstancesState
- ecs:ListContainerInstances
- tag:GetResources

# AWS politique gérée

• [AWSFaultInjectionSimulatorECSAccess](https://docs.aws.amazon.com/aws-managed-policy/latest/reference/AWSFaultInjectionSimulatorECSAccess.html)

<span id="page-61-1"></span>aws:ecs:stop-task

Exécute l'action d'API Amazon ECS [StopTask](https://docs.aws.amazon.com/AmazonECS/latest/APIReference/API_StopTask.html)pour arrêter la tâche cible.

Type de ressource

• aws:ecs:task

# Paramètres

• Aucun

### **Autorisations**

- ecs:DescribeTasks
- ecs:ListTasks
- ecs:StopTask
- tag:GetResources

## AWS politique gérée

• [AWSFaultInjectionSimulatorECSAccess](https://docs.aws.amazon.com/aws-managed-policy/latest/reference/AWSFaultInjectionSimulatorECSAccess.html)

# <span id="page-62-0"></span>aws:ecs:task-cpu-stress

Réduit le stress du processeur sur les tâches cibles. Utilise le document [AWSFISSSM -Run-CPU-](https://console.aws.amazon.com/systems-manager/documents/AWSFIS-Run-CPU-Stress/description)[Stress.](https://console.aws.amazon.com/systems-manager/documents/AWSFIS-Run-CPU-Stress/description) Les tâches doivent être gérées par AWS Systems Manager. Pour plus d'informations, consultez [Utiliser les actions de tâche ECS.](#page-96-0)

# Type de ressource

• aws:ecs:task

# Paramètres

- duration— La durée du test de stress, au format ISO 8601.
- percent : facultatif. Pourcentage de charge cible, compris entre 0 (aucune charge) et 100 (pleine charge). La valeur par défaut est 100.
- workers : facultatif. Le nombre de facteurs de stress à utiliser. La valeur par défaut est 0, qui utilise tous les facteurs de stress.
- installDependencies : facultatif. Si cette valeur est définie sur cette valeurTrue, Systems Manager installe les dépendances requises sur le conteneur annexe pour l'agent SSM, si elles ne sont pas déjà installées. L'argument par défaut est True. La dépendance eststress-ng.

### Autorisations

- ssm:SendCommand
- ssm:ListCommands

### • ssm:CancelCommand

# <span id="page-63-0"></span>aws:ecs:task-io-stress

Exerce un stress d'E/S sur les tâches cibles. Utilise le document [AWSFIS-Run-IO-Stress SSM](https://console.aws.amazon.com/systems-manager/documents/AWSFIS-Run-IO-Stress/description). Les tâches doivent être gérées par AWS Systems Manager. Pour plus d'informations, consultez [Utiliser](#page-96-0) [les actions de tâche ECS.](#page-96-0)

Type de ressource

• aws:ecs:task

# Paramètres

- duration— La durée du test de stress, au format ISO 8601.
- percent : facultatif. Pourcentage d'espace libre sur le système de fichiers à utiliser pendant le test de stress. La valeur par défaut est de 80 %.
- workers : facultatif. Le nombre de workers. Les travailleurs effectuent une combinaison d'opérations de lecture/écriture séquentielles, aléatoires et mappées en mémoire, de synchronisation forcée et de suppression du cache. Plusieurs processus enfants exécutent différentes opérations d'E/S sur le même fichier. La valeur par défaut est 1.
- installDependencies : facultatif. Si cette valeur est définie sur cette valeurTrue, Systems Manager installe les dépendances requises sur le conteneur annexe pour l'agent SSM, si elles ne sont pas déjà installées. L'argument par défaut est True. La dépendance eststress-ng.

# Autorisations

- ssm:SendCommand
- ssm:ListCommands
- ssm:CancelCommand

# <span id="page-63-1"></span>aws:ecs:task-kill-process

Arrête le processus spécifié dans les tâches à l'aide de la killall commande. Utilise le document [AWSFISSSM -Run-Kill-Process.](https://console.aws.amazon.com/systems-manager/documents/AWSFIS-Run-Kill-Process/description) La définition de la tâche doit être pidMode définie surtask. Les tâches doivent être gérées par AWS Systems Manager. Pour plus d'informations, consultez [Utiliser](#page-96-0) [les actions de tâche ECS.](#page-96-0)

# Type de ressource

• aws:ecs:task

# Paramètres

- processName— Nom du processus à arrêter.
- signal : facultatif. Le signal à envoyer avec la commande. Les valeurs possibles sont SIGTERM (que le récepteur peut choisir d'ignorer) et SIGKILL (qui ne peuvent pas être ignorées). La valeur par défaut est SIGTERM.
- installDependencies Facultatif. Si cette valeur est définie sur cette valeurTrue, Systems Manager installe les dépendances requises sur le conteneur annexe pour l'agent SSM, si elles ne sont pas déjà installées. L'argument par défaut est True. La dépendance estkillall.

# Autorisations

- ssm:SendCommand
- ssm:ListCommands
- ssm:CancelCommand

# <span id="page-64-0"></span>aws:ecs:task-network-blackhole-port

Supprime le trafic entrant ou sortant pour le protocole et le port spécifiés. Utilise le document [AWSFISSSM -Run-Network-Blackhole-Port](https://console.aws.amazon.com/systems-manager/documents/AWSFIS-Run-Network-Blackhole-Port/description). La définition de la tâche doit être pidMode définie surtask. Les tâches doivent être gérées par AWS Systems Manager. Vous ne pouvez pas networkMode définir ce paramètre bridge dans la définition de la tâche. Pour plus d'informations, consultez [Utiliser les actions de tâche ECS.](#page-96-0)

# Type de ressource

• aws:ecs:task

#### Paramètres

- duration— La durée du test, au format ISO 8601.
- port— Le numéro de port.
- trafficType— Le type de trafic. Les valeurs possibles sont ingress et egress.
- protocol : facultatif. Protocole. Les valeurs possibles sont tcp et udp. La valeur par défaut est tcp.
- installDependencies Facultatif. Si cette valeur est définie sur cette valeurTrue, Systems Manager installe les dépendances requises sur le conteneur annexe pour l'agent SSM, si elles ne sont pas déjà installées. L'argument par défaut est True. Les dépendances sont atddig, etiptables.

## **Autorisations**

- ssm:SendCommand
- ssm:ListCommands
- ssm:CancelCommand

# <span id="page-65-0"></span>aws:ecs:task-network-latency

Ajoute de la latence et de l'instabilité à l'interface réseau à l'aide de l'tcoutil pour le trafic à destination ou en provenance de sources spécifiques. Utilise le document [AWSFISSSM -Run-Network-Latency-](https://console.aws.amazon.com/systems-manager/documents/AWSFIS-Run-Network-Latency-Sources/description)[Sources](https://console.aws.amazon.com/systems-manager/documents/AWSFIS-Run-Network-Latency-Sources/description). La définition de la tâche doit être pidMode définie surtask. Les tâches doivent être gérées par AWS Systems Manager. Vous ne pouvez pas networkMode définir ce paramètre bridge dans la définition de la tâche. Pour plus d'informations, consultez [Utiliser les actions de tâche ECS.](#page-96-0)

# Type de ressource

• aws:ecs:task

### Paramètres

- duration— La durée du test, au format ISO 8601.
- interface : facultatif. L'interface réseau. La valeur par défaut est eth0.
- delayMilliseconds Facultatif. Le délai, en millisecondes. La valeur par défaut est 200.
- jitterMilliseconds : facultatif. L'instabilité, en millisecondes. La valeur par défaut est 10.
- sources : facultatif. Les sources, séparées par des virgules. Les valeurs possibles sont les suivantes : une adresse IPv4, un bloc d'adresse CIDR IPv4, un nom de domaine etDYNAMODB. S3 Si vous spécifiez DYNAMODB ouS3, cela ne s'applique qu'au point de terminaison régional de la région actuelle. La valeur par défaut est 0.0.0.0/0, qui correspond à l'ensemble du trafic IPv4.
- installDependencies : facultatif. Si cette valeur est définie sur cette valeurTrue, Systems Manager installe les dépendances requises sur le conteneur annexe pour l'agent SSM, si elles ne sont pas déjà installées. L'argument par défaut est True. Les dépendances sont atddig,jq, ettc.

# Autorisations

- ssm:SendCommand
- ssm:ListCommands
- ssm:CancelCommand

# <span id="page-66-0"></span>aws:ecs:task-network-packet-loss

Ajoute la perte de paquets à l'interface réseau à l'aide de l'tcoutil. Utilise le document SSM [AWSFIS-](https://console.aws.amazon.com/systems-manager/documents/AWSFIS-Run-Network-Packet-Loss-Sources/description)[Run-Network-Packet-Loss-Sources.](https://console.aws.amazon.com/systems-manager/documents/AWSFIS-Run-Network-Packet-Loss-Sources/description) La définition de la tâche doit être pidMode définie surtask. Les tâches doivent être gérées par AWS Systems Manager. Vous ne pouvez pas networkMode définir ce paramètre bridge dans la définition de la tâche. Pour plus d'informations, consultez [Utiliser les](#page-96-0)  [actions de tâche ECS](#page-96-0).

# Type de ressource

• aws:ecs:task

# Paramètres

- duration— La durée du test, au format ISO 8601.
- interface : facultatif. L'interface réseau. La valeur par défaut est eth0.
- lossPercent Facultatif. Pourcentage de perte de paquets. La valeur par défaut est de 7 %.
- sources : facultatif. Les sources, séparées par des virgules. Les valeurs possibles sont les suivantes : une adresse IPv4, un bloc d'adresse CIDR IPv4, un nom de domaine etDYNAMODB. S3 Si vous spécifiez DYNAMODB ouS3, cela ne s'applique qu'au point de terminaison régional de la région actuelle. La valeur par défaut est 0.0.0.0/0, qui correspond à l'ensemble du trafic IPv4.

• installDependencies : facultatif. Si cette valeur est définie sur cette valeurTrue, Systems Manager installe les dépendances requises sur le conteneur annexe pour l'agent SSM, si elles ne sont pas déjà installées. L'argument par défaut est True. Les dépendances sont atddig,jq, ettc.

Autorisations

- ssm:SendCommand
- ssm:ListCommands
- ssm:CancelCommand

# <span id="page-67-0"></span>Actions d'Amazon EKS

AWS FIS prend en charge les actions Amazon EKS suivantes.

# Actions

- [aws:eks:inject-kubernetes-custom-resource](#page-67-1)
- [aws:eks:pod-cpu-stress](#page-69-0)
- [aws:eks:pod-delete](#page-70-0)
- [aws:eks:pod-io-stress](#page-70-1)
- [aws:eks:pod-memory-stress](#page-72-0)
- [aws:eks:pod-network-blackhole-port](#page-73-0)
- [aws:eks:pod-network-latency](#page-74-0)
- [aws:eks:pod-network-packet-loss](#page-75-0)
- [aws:eks:terminate-nodegroup-instances](#page-76-1)

# <span id="page-67-1"></span>aws:eks:inject-kubernetes-custom-resource

Exécute une expérience ChaosMesh ou Litmus sur un seul cluster cible. Vous devez installer ChaosMesh Litmus sur le cluster cible.

Lorsque vous créez un modèle d'expérience et définissez un type de cibleaws:eks:cluster, vous devez cibler cette action sur un seul Amazon Resource Name (ARN). Cette action ne permet pas de définir des cibles à l'aide de balises de ressources, de filtres ou de paramètres.

Lors de l'installation ChaosMesh, vous devez spécifier le runtime du conteneur approprié. À partir de la version 1.23 d'Amazon EKS, le runtime par défaut est passé de Docker à. containerd À partir de la version 1.24, Docker a été supprimé.

# Type de ressource

• aws:eks:cluster

# Paramètres

- kubernetesApiVersion— La version API de la ressource personnalisée [Kubernetes.](https://kubernetes.io/docs/concepts/extend-kubernetes/api-extension/custom-resources/) Les valeurs possibles sont chaos-mesh.org/v1alpha1 |litmuschaos.io/v1alpha1.
- kubernetesKind— Le type de ressource personnalisée Kubernetes. La valeur dépend de la version de l'API.
	- chaos-mesh.org/v1alpha1— Les valeurs possibles sont AWSChaos DNSChaos GCPChaos HTTPChaos | IOChaos | JVMChaos | KernelChaos NetworkChaos | PhysicalMachineChaos | PodChaos PodHttpChaos | PodIOChaos | PodNetworkChaos | Schedule StressChaos | TimeChaos |
	- litmuschaos.io/v1alpha1— La valeur possible estChaosEngine.
- kubernetesNamespace— L'espace de noms [Kubernetes](https://kubernetes.io/docs/concepts/overview/working-with-objects/namespaces/).
- kubernetesSpec— spec Section de la ressource personnalisée Kubernetes, au format JSON.
- maxDuration— La durée maximale autorisée pour l'exécution de l'automatisation, comprise entre une minute et 12 heures. Dans l' AWS FIS API, la valeur est une chaîne au format ISO 8601. Par exemple, PT1M représente une minute. Dans la AWS FIS console, vous entrez le nombre de secondes, de minutes ou d'heures.

# **Autorisations**

Aucune autorisation AWS Identity and Access Management (IAM) n'est requise pour cette action. Les autorisations requises pour utiliser cette action sont contrôlées par Kubernetes à l'aide de l'autorisation RBAC. Pour plus d'informations, consultez la section [Utilisation de l'autorisation](https://kubernetes.io/docs/reference/access-authn-authz/rbac/) [RBAC](https://kubernetes.io/docs/reference/access-authn-authz/rbac/) dans la documentation officielle de Kubernetes. Pour plus d'informations sur Chaos Mesh, consultez la [documentation officielle de Chaos Mesh](https://chaos-mesh.org/docs/). Pour plus d'informations sur Litmus, consultez la documentation [officielle de Litmus](https://docs.litmuschaos.io/docs/introduction/what-is-litmus/).

## <span id="page-69-0"></span>aws:eks:pod-cpu-stress

Exerce le stress du processeur sur les pods cibles. Pour plus d'informations, consultez [Utiliser les](#page-104-0)  [actions du module EKS.](#page-104-0)

Type de ressource

• aws:eks:pod

## Paramètres

- duration— La durée du test de stress, au format ISO 8601.
- percent : facultatif. Pourcentage de charge cible, compris entre 0 (aucune charge) et 100 (pleine charge). La valeur par défaut est 100.
- workers : facultatif. Le nombre de facteurs de stress à utiliser. La valeur par défaut est 0, qui utilise tous les facteurs de stress.
- kubernetesServiceAccount— Le compte de service Kubernetes. Pour plus d'informations sur les autorisations requises, consultez la rubrique [the section called "Configuration du compte de service](#page-106-0)  [Kubernetes"](#page-106-0).
- fisPodContainerImage : facultatif. L'image du conteneur utilisée pour créer le module d'injection défectueux. Par défaut, les images fournies par AWS FIS. Pour plus d'informations, consultez [the](#page-107-0) [section called "Images du conteneur Pod"](#page-107-0).
- maxErrorsPercent Facultatif. Pourcentage de cibles susceptibles de tomber en panne avant l'échec de l'injection de défauts. La valeur par défaut est 0.

### Autorisations

- eks:DescribeCluster
- ec2:DescribeSubnets
- tag:GetResources

### AWS politique gérée

• [AWSFaultInjectionSimulatorEKSAccess](https://docs.aws.amazon.com/aws-managed-policy/latest/reference/AWSFaultInjectionSimulatorEKSAccess.html)

# <span id="page-70-0"></span>aws:eks:pod-delete

Supprime les pods cibles. Pour plus d'informations, consultez [Utiliser les actions du module EKS.](#page-104-0)

# Type de ressource

• aws:eks:pod

## Paramètres

- gracePeriodSeconds : facultatif. Durée, en secondes, pendant laquelle le module doit se terminer correctement. Si la valeur est 0, nous exécutons l'action immédiatement. Si la valeur est nulle, nous utilisons le délai de grâce par défaut pour le pod.
- kubernetesServiceAccount— Le compte de service Kubernetes. Pour plus d'informations sur les autorisations requises, consultez la rubrique [the section called "Configuration du compte de service](#page-106-0)  [Kubernetes"](#page-106-0).
- fisPodContainerImage : facultatif. L'image du conteneur utilisée pour créer le module d'injection défectueux. Par défaut, les images fournies par AWS FIS. Pour plus d'informations, consultez [the](#page-107-0) [section called "Images du conteneur Pod"](#page-107-0).
- maxErrorsPercent Facultatif. Pourcentage de cibles susceptibles de tomber en panne avant l'échec de l'injection de défauts. La valeur par défaut est 0.

# Autorisations

- eks:DescribeCluster
- ec2:DescribeSubnets
- tag:GetResources

# AWS politique gérée

• [AWSFaultInjectionSimulatorEKSAccess](https://docs.aws.amazon.com/aws-managed-policy/latest/reference/AWSFaultInjectionSimulatorEKSAccess.html)

# <span id="page-70-1"></span>aws:eks:pod-io-stress

Exerce un stress d'E/S sur les pods cibles. Pour plus d'informations, consultez [Utiliser les actions du](#page-104-0) [module EKS.](#page-104-0)

#### Type de ressource

• aws:eks:pod

# Paramètres

- duration— La durée du test de stress, au format ISO 8601.
- workers : facultatif. Le nombre de workers. Les travailleurs effectuent une combinaison d'opérations de lecture/écriture séquentielles, aléatoires et mappées en mémoire, de synchronisation forcée et de suppression du cache. Plusieurs processus enfants exécutent différentes opérations d'E/S sur le même fichier. La valeur par défaut est 1.
- percent : facultatif. Pourcentage d'espace libre sur le système de fichiers à utiliser pendant le test de stress. La valeur par défaut est de 80 %.
- kubernetesServiceAccount— Le compte de service Kubernetes. Pour plus d'informations sur les autorisations requises, consultez la rubrique [the section called "Configuration du compte de service](#page-106-0)  [Kubernetes"](#page-106-0).
- fisPodContainerImage : facultatif. L'image du conteneur utilisée pour créer le module d'injection défectueux. Par défaut, les images fournies par AWS FIS. Pour plus d'informations, consultez [the](#page-107-0) [section called "Images du conteneur Pod"](#page-107-0).
- maxErrorsPercent Facultatif. Pourcentage de cibles susceptibles de tomber en panne avant l'échec de l'injection de défauts. La valeur par défaut est 0.

### Autorisations

- eks:DescribeCluster
- ec2:DescribeSubnets
- tag:GetResources

# AWS politique gérée

• [AWSFaultInjectionSimulatorEKSAccess](https://docs.aws.amazon.com/aws-managed-policy/latest/reference/AWSFaultInjectionSimulatorEKSAccess.html)
### <span id="page-72-0"></span>aws:eks:pod-memory-stress

Exerce un stress de mémoire sur les pods cibles. Pour plus d'informations, consultez [Utiliser les](#page-104-0) [actions du module EKS.](#page-104-0)

Type de ressource

• aws:eks:pod

#### Paramètres

- duration— La durée du test de stress, au format ISO 8601.
- workers : facultatif. Le nombre de facteurs de stress à utiliser. La valeur par défaut est 1.
- percent : facultatif. Pourcentage de mémoire virtuelle à utiliser pendant le test de stress. La valeur par défaut est de 80 %.
- kubernetesServiceAccount— Le compte de service Kubernetes. Pour plus d'informations sur les autorisations requises, consultez la rubrique [the section called "Configuration du compte de service](#page-106-0)  [Kubernetes"](#page-106-0).
- fisPodContainerImage : facultatif. L'image du conteneur utilisée pour créer le module d'injection défectueux. Par défaut, les images fournies par AWS FIS. Pour plus d'informations, consultez [the](#page-107-0) [section called "Images du conteneur Pod"](#page-107-0).
- maxErrorsPercent Facultatif. Pourcentage de cibles susceptibles de tomber en panne avant l'échec de l'injection de défauts. La valeur par défaut est 0.

#### Autorisations

- eks:DescribeCluster
- ec2:DescribeSubnets
- tag:GetResources

#### AWS politique gérée

• [AWSFaultInjectionSimulatorEKSAccess](https://docs.aws.amazon.com/aws-managed-policy/latest/reference/AWSFaultInjectionSimulatorEKSAccess.html)

## <span id="page-73-0"></span>aws:eks:pod-network-blackhole-port

Supprime le trafic entrant ou sortant pour le protocole et le port spécifiés. Pour plus d'informations, consultez [Utiliser les actions du module EKS](#page-104-0).

Type de ressource

• aws:eks:pod

### Paramètres

- duration— La durée du test, au format ISO 8601.
- protocol : facultatif. Protocole. Les valeurs possibles sont tcp et udp. La valeur par défaut est tcp.
- trafficType— Le type de trafic. Les valeurs possibles sont ingress et egress.
- port— Le numéro de port.
- kubernetesServiceAccount— Le compte de service Kubernetes. Pour plus d'informations sur les autorisations requises, consultez la rubrique [the section called "Configuration du compte de service](#page-106-0)  [Kubernetes"](#page-106-0).
- fisPodContainerImage : facultatif. L'image du conteneur utilisée pour créer le module d'injection défectueux. Par défaut, les images fournies par AWS FIS. Pour plus d'informations, consultez [the](#page-107-0) [section called "Images du conteneur Pod"](#page-107-0).
- maxErrorsPercent Facultatif. Pourcentage de cibles susceptibles de tomber en panne avant l'échec de l'injection de défauts. La valeur par défaut est 0.

## **Autorisations**

- eks:DescribeCluster
- ec2:DescribeSubnets
- tag:GetResources

#### AWS politique gérée

• [AWSFaultInjectionSimulatorEKSAccess](https://docs.aws.amazon.com/aws-managed-policy/latest/reference/AWSFaultInjectionSimulatorEKSAccess.html)

## <span id="page-74-0"></span>aws:eks:pod-network-latency

Ajoute de la latence et de l'instabilité à l'interface réseau à l'aide de l'tcoutil pour le trafic à destination ou en provenance de sources spécifiques. Pour plus d'informations, consultez [Utiliser les actions du](#page-104-0)  [module EKS.](#page-104-0)

Type de ressource

• aws:eks:pod

#### Paramètres

- duration— La durée du test, au format ISO 8601.
- interface : facultatif. L'interface réseau. La valeur par défaut est eth0.
- delayMilliseconds Facultatif. Le délai, en millisecondes. La valeur par défaut est 200.
- jitterMilliseconds : facultatif. L'instabilité, en millisecondes. La valeur par défaut est 10.
- sources : facultatif. Les sources, séparées par des virgules. Les valeurs possibles sont les suivantes : une adresse IPv4, un bloc d'adresse CIDR IPv4, un nom de domaine etDYNAMODB. S3 Si vous spécifiez DYNAMODB ouS3, cela ne s'applique qu'au point de terminaison régional de la région actuelle. La valeur par défaut est 0.0.0.0/0, qui correspond à l'ensemble du trafic IPv4.
- kubernetesServiceAccount— Le compte de service Kubernetes. Pour plus d'informations sur les autorisations requises, consultez la rubrique [the section called "Configuration du compte de service](#page-106-0)  [Kubernetes"](#page-106-0).
- fisPodContainerImage : facultatif. L'image du conteneur utilisée pour créer le module d'injection défectueux. Par défaut, les images fournies par AWS FIS. Pour plus d'informations, consultez [the](#page-107-0) [section called "Images du conteneur Pod"](#page-107-0).
- maxErrorsPercent Facultatif. Pourcentage de cibles susceptibles de tomber en panne avant l'échec de l'injection de défauts. La valeur par défaut est 0.

- eks:DescribeCluster
- ec2:DescribeSubnets
- tag:GetResources

#### AWS politique gérée

#### • [AWSFaultInjectionSimulatorEKSAccess](https://docs.aws.amazon.com/aws-managed-policy/latest/reference/AWSFaultInjectionSimulatorEKSAccess.html)

### <span id="page-75-0"></span>aws:eks:pod-network-packet-loss

Ajoute la perte de paquets à l'interface réseau à l'aide de l'tcoutil. Pour plus d'informations, consultez [Utiliser les actions du module EKS](#page-104-0).

Type de ressource

• aws:eks:pod

#### Paramètres

- duration— La durée du test, au format ISO 8601.
- interface : facultatif. L'interface réseau. La valeur par défaut est eth0.
- lossPercent Facultatif. Pourcentage de perte de paquets. La valeur par défaut est de 7 %.
- sources : facultatif. Les sources, séparées par des virgules. Les valeurs possibles sont les suivantes : une adresse IPv4, un bloc d'adresse CIDR IPv4, un nom de domaine etDYNAMODB. S3 Si vous spécifiez DYNAMODB ouS3, cela ne s'applique qu'au point de terminaison régional de la région actuelle. La valeur par défaut est 0.0.0.0/0, qui correspond à l'ensemble du trafic IPv4.
- kubernetesServiceAccount— Le compte de service Kubernetes. Pour plus d'informations sur les autorisations requises, consultez la rubrique [the section called "Configuration du compte de service](#page-106-0)  [Kubernetes"](#page-106-0).
- fisPodContainerImage : facultatif. L'image du conteneur utilisée pour créer le module d'injection défectueux. Par défaut, les images fournies par AWS FIS. Pour plus d'informations, consultez [the](#page-107-0) [section called "Images du conteneur Pod"](#page-107-0).
- maxErrorsPercent Facultatif. Pourcentage de cibles susceptibles de tomber en panne avant l'échec de l'injection de défauts. La valeur par défaut est 0.

- eks:DescribeCluster
- ec2:DescribeSubnets
- tag:GetResources

#### AWS politique gérée

• [AWSFaultInjectionSimulatorEKSAccess](https://docs.aws.amazon.com/aws-managed-policy/latest/reference/AWSFaultInjectionSimulatorEKSAccess.html)

## aws:eks:terminate-nodegroup-instances

Exécute l'action d'API Amazon EC2 [TerminateInstancess](https://docs.aws.amazon.com/AWSEC2/latest/APIReference/API_TerminateInstances.html)ur le groupe de nœuds cible.

Type de ressource

• aws:eks:nodegroup

#### Paramètres

• instanceTerminationPercentage— Le pourcentage (1 à 100) d'instances à terminer.

#### **Autorisations**

- ec2:DescribeInstances
- ec2:TerminateInstances
- eks:DescribeNodegroup
- tag:GetResources

#### AWS politique gérée

• [AWSFaultInjectionSimulatorEKSAccess](https://docs.aws.amazon.com/aws-managed-policy/latest/reference/AWSFaultInjectionSimulatorEKSAccess.html)

## ElastiCache Actions d'Amazon

AWS FIS prend en charge l' ElastiCache action suivante.

## aws:elasticache:interrupt-cluster-az-power

Interrompt l'alimentation des nœuds de la zone de disponibilité spécifiée pour les groupes de réplication Redis cibles. Lorsqu'un nœud principal est ciblé, la réplique de lecture correspondante présentant le moins de retard de réplication est promue au rang principal. Les remplacements de répliques en lecture dans la zone de disponibilité spécifiée sont bloqués pendant la durée de cette action, ce qui signifie que les groupes de réplication cibles fonctionnent avec une capacité réduite.

#### Type de ressource

• aws:elasticache:redis-replicationgroup

#### Paramètres

• duration— La durée, d'une minute à 12 heures. Dans l' AWS FIS API, la valeur est une chaîne au format ISO 8601. Par exemple, PT1M représente une minute. Dans la AWS FIS console, vous entrez le nombre de secondes, de minutes ou d'heures.

#### Autorisations

- elasticache:InterruptClusterAzPower
- elasticache:DescribeReplicationGroups
- tag:GetResources

## Actions du réseau

AWS FIS prend en charge les actions réseau suivantes.

#### Actions

- [aws:network:disrupt-connectivity](#page-77-0)
- [aws:network:route-table-disrupt-cross-region-connectivity](#page-79-0)
- [aws:network:transit-gateway-disrupt-cross-region-connectivity](#page-80-0)

### <span id="page-77-0"></span>aws:network:disrupt-connectivity

Refuse le trafic spécifié vers les sous-réseaux cibles.

#### Type de ressource

• aws:ec2:subnet

#### Paramètres

• scope— Le type de trafic à refuser. Les valeurs possibles sont :

- all— Refuse tout le trafic entrant et sortant du sous-réseau. Notez que cette option autorise le trafic intra-sous-réseau, y compris le trafic à destination et en provenance des interfaces réseau du sous-réseau.
- availability-zone— Refuse le trafic intra-VPC à destination et en provenance de sousréseaux dans d'autres zones de disponibilité.
- dynamodb— Refuse le trafic à destination et en provenance du point de terminaison régional pour DynamoDB dans la région actuelle.
- prefix-list— Refuse le trafic à destination et en provenance de la liste de préfixes spécifiée.
- s3— Refuse le trafic à destination et en provenance du point de terminaison régional pour Amazon S3 dans la région actuelle.
- vpc— Empêche le trafic entrant et sortant du VPC.
- duration— La durée, d'une minute à 12 heures. Dans l' AWS FIS API, la valeur est une chaîne au format ISO 8601. Par exemple, PT1M représente une minute. Dans la AWS FIS console, vous entrez le nombre de secondes, de minutes ou d'heures.
- prefixListIdentifier— Si le champ d'application est le casprefix-list, il s'agit de l'identifiant de la liste de préfixes gérée par le client. Vous pouvez spécifier un nom, un ID ou un ARN. La liste de préfixes peut comporter au maximum 10 entrées.

- ec2:CreateNetworkAcl— Crée l'ACL réseau avec le tag ManagedByFis=true.
- ec2:CreateNetworkAclEntry— L'ACL réseau doit avoir le tag ManagedByFis=true.
- ec2:CreateTags
- ec2:DeleteNetworkAcl— L'ACL réseau doit avoir le tag ManagedByFis=true.
- ec2:DescribeManagedPrefixLists
- ec2:DescribeNetworkAcls
- ec2:DescribeSubnets
- ec2:DescribeVpcs
- ec2:GetManagedPrefixListEntries
- ec2:ReplaceNetworkAclAssociation

#### AWS politique gérée

• [AWSFaultInjectionSimulatorNetworkAccess](https://docs.aws.amazon.com/aws-managed-policy/latest/reference/AWSFaultInjectionSimulatorNetworkAccess.html)

<span id="page-79-0"></span>aws:network:route-table-disrupt-cross-region-connectivity

Bloque le trafic provenant des sous-réseaux cibles et destiné à la région spécifiée.

Type de ressource

• aws:ec2:subnet

### Paramètres

- region— Le code de la région à isoler (par exemple, eu-west-1).
- duration— La durée de l'action. Dans l' AWS FIS API, la valeur est une chaîne au format ISO 8601. Par exemple, PT1M représente une minute. Dans la AWS FIS console, vous entrez le nombre de secondes, de minutes ou d'heures.

- ec2:AssociateRouteTable
- ec2:CreateManagedPrefixList †
- ec2:CreateNetworkInterface †
- ec2:CreateRoute †
- ec2:CreateRouteTable †
- ec2:CreateTags †
- ec2:DeleteManagedPrefixList †
- ec2:DeleteNetworkInterface †
- ec2:DeleteRouteTable †
- ec2:DescribeManagedPrefixLists
- ec2:DescribeNetworkInterfaces
- ec2:DescribeRouteTables
- ec2:DescribeSubnets
- ec2:DescribeVpcPeeringConnections
- ec2:DescribeVpcs
- ec2:DisassociateRouteTable
- ec2:GetManagedPrefixListEntries
- ec2:ModifyManagedPrefixList †
- ec2:ModifyVpcEndpoint
- ec2:ReplaceRouteTableAssociation
- † Délimité à l'aide de la balisemanagedByFIS=true.

#### AWS politique gérée

• [AWSFaultInjectionSimulatorNetworkAccess](https://docs.aws.amazon.com/aws-managed-policy/latest/reference/AWSFaultInjectionSimulatorNetworkAccess.html)

## <span id="page-80-0"></span>aws:network:transit-gateway-disrupt-cross-region-connectivity

Bloque le trafic provenant de la passerelle de transit cible en appairant les pièces jointes destinées à la région spécifiée.

#### Type de ressource

• aws:ec2:transit-gateway

#### Paramètres

- region— Le code de la région à isoler (par exemple, eu-west-1).
- duration— La durée de l'action. Dans l' AWS FIS API, la valeur est une chaîne au format ISO 8601. Par exemple, PT1M représente une minute. Dans la AWS FIS console, vous entrez le nombre de secondes, de minutes ou d'heures.

- ec2:AssociateTransitGatewayRouteTable
- ec2:DescribeTransitGatewayAttachments
- ec2:DescribeTransitGatewayPeeringAttachments
- ec2:DescribeTransitGateways

#### • ec2:DisassociateTransitGatewayRouteTable

#### AWS politique gérée

• [AWSFaultInjectionSimulatorNetworkAccess](https://docs.aws.amazon.com/aws-managed-policy/latest/reference/AWSFaultInjectionSimulatorNetworkAccess.html)

## Actions Amazon RDS

AWS FIS prend en charge les actions Amazon RDS suivantes.

#### Actions

- [aws:rds:failover-db-cluster](#page-81-0)
- [aws:rds:reboot-db-instances](#page-82-0)

## <span id="page-81-0"></span>aws:rds:failover-db-cluster

Exécute l'action d'API Amazon RDS [FailoverDBCluster sur le cluster](https://docs.aws.amazon.com/AmazonRDS/latest/APIReference/API_FailoverDBCluster.html) de base de données Aurora cible.

Type de ressource

• aws:rds:cluster

#### Paramètres

• Aucun

#### **Autorisations**

- rds:FailoverDBCluster
- rds:DescribeDBClusters
- tag:GetResources

#### AWS politique gérée

• [AWSFaultInjectionSimulatorRDSAccess](https://docs.aws.amazon.com/aws-managed-policy/latest/reference/AWSFaultInjectionSimulatorRDSAccess.html)

## <span id="page-82-0"></span>aws:rds:reboot-db-instances

Exécute l'action d'API Amazon RDS [RebootDBInstance sur l'instance](https://docs.aws.amazon.com/AmazonRDS/latest/APIReference/API_RebootDBInstance.html) de base de données cible.

#### Type de ressource

• aws:rds:db

#### Paramètres

• forceFailover : facultatif. Si la valeur est vraie, et si les instances sont multi-AZ, force le basculement d'une zone de disponibilité à l'autre. La valeur par défaut est false.

#### Autorisations

- rds:RebootDBInstance
- rds:DescribeDBInstances
- tag:GetResources

#### AWS politique gérée

• [AWSFaultInjectionSimulatorRDSAccess](https://docs.aws.amazon.com/aws-managed-policy/latest/reference/AWSFaultInjectionSimulatorRDSAccess.html)

## Actions Amazon S3

AWS FIS prend en charge l'action Amazon S3 suivante.

#### Actions

• [aws:s3:bucket-pause-replication](#page-82-1)

#### <span id="page-82-1"></span>aws:s3:bucket-pause-replication

Suspend la réplication des compartiments source cible vers les compartiments de destination. Les compartiments de destination peuvent se trouver dans différentes régions AWS ou dans la même région que le compartiment source. Les objets existants peuvent continuer à être répliqués jusqu'à une heure après le début de l'action. Cette action prend uniquement en charge le ciblage par balises. Pour en savoir plus sur Amazon S3 Replication, consultez le [guide de l'utilisateur d'Amazon S3.](https://docs.aws.amazon.com/AmazonS3/latest/userguide/replication.html)

#### Type de ressource

• aws:s3:bucket

#### Paramètres

- duration— La durée, d'une minute à 12 heures. Dans l' AWS FIS API, la valeur est une chaîne au format ISO 8601. Par exemple, PT1M représente une minute. Dans la AWS FIS console, vous entrez le nombre de secondes, de minutes ou d'heures.
- region— La région AWS dans laquelle se trouvent les buckets de destination.
- destinationBuckets : facultatif. Liste séparée par des virgules des compartiments S3 de destination.
- prefixes : facultatif. Liste séparée par des virgules des préfixes de clés d'objet S3 provenant des filtres de règles de réplication. Les règles de réplication des compartiments cibles avec un filtre basé sur le ou les préfixes seront suspendues.

#### Autorisations

- S3:PutReplicationConfigurationavec clé de condition S3:IsReplicationPauseRequest réglée sur True
- S3:GetReplicationConfigurationavec clé de condition S3:IsReplicationPauseRequest réglée sur True
- S3:PauseReplication
- S3:ListAllMyBuckets
- tag:GetResources

Pour un exemple de politique, consultez [Exemple : utilisez des clés de condition pour](#page-256-0) [aws:s3:bucket-pause-replication](#page-256-0).

## Actions de Systems Manager

AWS FIS prend en charge les actions Systems Manager suivantes.

#### Actions

- [aws:ssm:send-command](#page-84-0)
- [aws:ssm:start-automation-execution](#page-84-1)

#### <span id="page-84-0"></span>aws:ssm:send-command

Exécute l'action API Systems Manager [SendCommands](https://docs.aws.amazon.com/systems-manager/latest/APIReference/API_SendCommand.html)ur les instances EC2 cibles. Le document Systems Manager (document SSM) définit les actions que Systems Manager effectue sur vos instances. Pour plus d'informations, consultez [Utilisez l'aws:ssm:send-commandaction](#page-86-0).

Type de ressource

• aws:ec2:instance

#### Paramètres

- documentArn— Le nom de ressource Amazon (ARN) du document. Dans la console, ce paramètre est complété pour vous si vous choisissez une valeur dans Type d'action qui correspond à l'un des documents [AWS FIS SSM préconfigurés.](#page-87-0)
- documentVersion : facultatif. Version du document. S'il est vide, la version par défaut s'exécute.
- documentParameters— Conditionnel. Les paramètres obligatoires et facultatifs acceptés par le document. Le format est un objet JSON dont les clés sont des chaînes et les valeurs sont des chaînes ou des tableaux de chaînes.
- duration— La durée, d'une minute à 12 heures. Dans l' AWS FIS API, la valeur est une chaîne au format ISO 8601. Par exemple, PT1M représente une minute. Dans la AWS FIS console, vous entrez le nombre de secondes, de minutes ou d'heures.

#### Autorisations

- ssm:SendCommand
- ssm:ListCommands
- ssm:CancelCommand

#### AWS politique gérée

• [AWSFaultInjectionSimulatorEC2Access](https://docs.aws.amazon.com/aws-managed-policy/latest/reference/AWSFaultInjectionSimulatorEC2Access.html)

#### <span id="page-84-1"></span>aws:ssm:start-automation-execution

Exécute l'action API Systems Manager [StartAutomationExecution](https://docs.aws.amazon.com/systems-manager/latest/APIReference/API_StartAutomationExecution.html).

#### Type de ressource

• Aucun

#### Paramètres

- documentArn— Le nom de ressource Amazon (ARN) du document d'automatisation.
- documentVersion : facultatif. Version du document. S'il est vide, la version par défaut s'exécute.
- documentParameters— Conditionnel. Les paramètres obligatoires et facultatifs acceptés par le document. Le format est un objet JSON dont les clés sont des chaînes et les valeurs sont des chaînes ou des tableaux de chaînes.
- maxDuration— La durée maximale autorisée pour l'exécution de l'automatisation, comprise entre une minute et 12 heures. Dans l' AWS FIS API, la valeur est une chaîne au format ISO 8601. Par exemple, PT1M représente une minute. Dans la AWS FIS console, vous entrez le nombre de secondes, de minutes ou d'heures.

#### **Autorisations**

- ssm:GetAutomationExecution
- ssm:StartAutomationExecution
- ssm:StopAutomationExecution
- iam:PassRole : facultatif. Obligatoire si le document d'automatisation joue un rôle.

#### AWS politique gérée

• [AWSFaultInjectionSimulatorSSMAccess](https://docs.aws.amazon.com/aws-managed-policy/latest/reference/AWSFaultInjectionSimulatorSSMAccess.html)

# Utiliser les documents SSM de Systems Manager avec FIS AWS

AWS FIS prend en charge les types de pannes personnalisés par le biais de l'agent AWS Systems Manager SSM et de l'action AWS FIS. [aws:ssm:send-command](#page-84-0) Les documents SSM préconfigurés de Systems Manager (documents SSM) qui peuvent être utilisés pour créer des actions d'injection de défauts courantes sont disponibles sous forme de AWS documents publics commençant par le AWSFIS préfixe -.

L'agent SSM est un logiciel Amazon qui peut être installé et configuré sur des instances Amazon EC2, des serveurs sur site ou des machines virtuelles (VM). Cela permet à Systems Manager de gérer ces ressources. L'agent traite les demandes provenant de Systems Manager, puis les exécute comme indiqué dans la demande. Vous pouvez inclure votre propre document SSM pour injecter des erreurs personnalisées, ou faire référence à l'un des documents publics appartenant à Amazon.

### Prérequis

Pour les actions qui nécessitent que l'agent SSM exécute l'action sur la cible, vous devez vous assurer que les points suivants sont respectés :

- L'agent est installé sur la cible. L'agent SSM est installé par défaut sur certaines Amazon Machine Images (AMI). Sinon, vous pouvez installer l'agent SSM sur vos instances. Pour plus d'informations, consultez la section [Installation manuelle de l'agent SSM pour les instances EC2](https://docs.aws.amazon.com/systems-manager/latest/userguide/sysman-manual-agent-install.html) dans le Guide de l'AWS Systems Manager utilisateur.
- Systems Manager est autorisé à effectuer des actions sur vos instances. Vous accordez l'accès à l'aide d'un profil d'instance IAM. Pour plus d'informations, consultez les [sections Créer un profil](https://docs.aws.amazon.com/systems-manager/latest/userguide/setup-instance-profile.html)  [d'instance IAM pour Systems Manager](https://docs.aws.amazon.com/systems-manager/latest/userguide/setup-instance-profile.html) et [Attacher un profil d'instance IAM à une instance EC2](https://docs.aws.amazon.com/systems-manager/latest/userguide/setup-launch-managed-instance.html) dans le Guide de l'AWS Systems Manager utilisateur.

# <span id="page-86-0"></span>Utilisez l'aws:ssm:send-commandaction

Un document SSM définit les actions exécutées par Systems Manager sur vos instances gérées. Systems Manager inclut un certain nombre de documents préconfigurés, mais vous pouvez également créer les vôtres. Pour plus d'informations sur la création de votre propre document SSM, consultez la section [Creating Systems Manager](https://docs.aws.amazon.com/systems-manager/latest/userguide/create-ssm-doc.html) dans le guide de l'AWS Systems Manager utilisateur. Pour plus d'informations sur les documents SSM en général, consultez les [AWS Systems Manager](https://docs.aws.amazon.com/systems-manager/latest/userguide/sysman-ssm-docs.html)  [documents](https://docs.aws.amazon.com/systems-manager/latest/userguide/sysman-ssm-docs.html) du Guide de l'AWS Systems Manager utilisateur.

AWS FIS fournit des documents SSM préconfigurés. [Vous pouvez consulter les documents](https://console.aws.amazon.com/systems-manager/documents)  SSM préconfigurés sous Documents [dans la AWS Systems Manager console : https://](https://console.aws.amazon.com/systems-manager/documents) [console.aws.amazon.com/systems-manager/documents.](https://console.aws.amazon.com/systems-manager/documents) Vous pouvez également choisir parmi une sélection de documents préconfigurés dans la console AWS FIS. Pour plus d'informations, consultez [Documents AWS FIS SSM préconfigurés.](#page-87-0)

Pour utiliser un document SSM dans vos expériences AWS FIS, vous pouvez utiliser l'[aws:ssm:send](#page-84-0)[commanda](#page-84-0)ction. Cette action récupère et exécute le document SSM spécifié sur vos instances cibles. Lorsque vous utilisez l'aws: ssm: send-commandaction dans votre modèle de test, vous devez spécifier des paramètres supplémentaires pour l'action, notamment les suivants :

- documentArn : obligatoire. Le nom de ressource Amazon (ARN) du document SSM.
- documentParameters— Conditionnel. Les paramètres obligatoires et facultatifs acceptés par le document SSM. Le format est un objet JSON dont les clés sont des chaînes et les valeurs sont des chaînes ou des tableaux de chaînes.
- documentVersion : facultatif. Version du document SSM à exécuter.

Vous pouvez consulter les informations d'un document SSM (y compris les paramètres du document) à l'aide de la console Systems Manager ou de la ligne de commande.

Pour afficher les informations relatives à un document SSM à l'aide de la console

- 1. Ouvrez la AWS Systems Manager console à l'[adresse https://console.aws.amazon.com/](https://console.aws.amazon.com/systems-manager/) [systems-manager/.](https://console.aws.amazon.com/systems-manager/)
- 2. Dans le panneau de navigation, cliquez sur Documents.
- 3. Sélectionnez le document, puis cliquez sur l'onglet Détails.

Pour afficher les informations relatives à un document SSM à l'aide de la ligne de commande

Utilisez la commande SSM [describe-document.](https://docs.aws.amazon.com/cli/latest/reference/ssm/describe-document.html)

# <span id="page-87-0"></span>Documents AWS FIS SSM préconfigurés

Vous pouvez utiliser des documents AWS FIS SSM préconfigurés avec l'aws:ssm:sendcommandaction dans vos modèles d'expérience.

#### Prérequis

- Les documents SSM préconfigurés fournis par AWS FIS ne sont pris en charge que sur les systèmes d'exploitation suivants :
	- Amazon Linux 2023, Amazon Linux 2, Amazon Linux
	- Ubuntu
	- RHEL 7, 8, 9
	- CentOS 7, 8, 9

• Les documents SSM préconfigurés fournis par AWS FIS ne sont pris en charge que sur les instances EC2. Ils ne sont pas pris en charge sur les autres types de nœuds gérés, tels que les serveurs sur site.

Pour utiliser ces documents SSM dans des expériences sur des tâches ECS, utilisez le document correspondant[the section called "Actions Amazon ECS"](#page-60-0). Par exemple, l'aws:ecs:task-cpustressaction utilise le AWSFIS-Run-CPU-Stress document.

#### **Documents**

- [AWSFIS-Run-CPU-Stress](#page-88-0)
- [AWSFIS-Run-Disk-Fill](#page-89-0)
- [AWSFIS-Run-IO-Stress](#page-90-0)
- [AWSFIS-Run-Kill-Process](#page-91-0)
- [AWSFIS-Run-Memory-Stress](#page-91-1)
- [AWSFIS-Run-Network-Blackhole-Port](#page-92-0)
- [AWSFIS-Run-Network-Latency](#page-93-0)
- [AWSFIS-Run-Network-Latency-Sources](#page-93-1)
- [AWSFIS-Run-Network-Packet-Loss](#page-94-0)
- [AWSFIS-Run-Network-Packet-Loss-Sources](#page-95-0)

## <span id="page-88-0"></span>AWSFIS-Run-CPU-Stress

Exécute le stress du processeur sur une instance à l'aide de l'stress-ngoutil. Utilise le document [AWSFISSSM -Run-CPU-Stress.](https://console.aws.amazon.com/systems-manager/documents/AWSFIS-Run-CPU-Stress/description)

Type d'action (console uniquement)

aws:ssm:send-command/AWSFIS-Run-CPU-Stress

#### ARN

arn:aws:ssm:region::document/AWSFIS-Run-CPU-Stress

#### Paramètres du document

• DurationSeconds : obligatoire. Durée du test de stress du processeur, en secondes.

- CPU : facultatif. Le nombre de facteurs de stress du processeur à utiliser. La valeur par défaut est 0, qui utilise tous les facteurs de stress du processeur.
- LoadPercent : facultatif. Pourcentage de charge du processeur cible, compris entre 0 (aucune charge) et 100 (pleine charge). La valeur par défaut est 100.
- InstallDependencies : facultatif. Si la valeur est définie sur cette valeurTrue, Systems Manager installe les dépendances requises sur les instances cibles si elles ne sont pas déjà installées. L'argument par défaut est True. La dépendance eststress-ng.

Voici un exemple de chaîne que vous pouvez saisir dans la console.

```
{"DurationSeconds":"60", "InstallDependencies":"True"}
```
## <span id="page-89-0"></span>AWSFIS-Run-Disk-Fill

Alloue de l'espace disque sur le volume racine d'une instance afin de simuler une panne complète du disque. Utilise le document [AWSFIS-Run-Disk-Fill SSM.](https://console.aws.amazon.com/systems-manager/documents/AWSFIS-Run-Disk-Fill/description)

Si l'expérience à l'origine de cette erreur est arrêtée, soit manuellement, soit par le biais d'une condition d'arrêt, AWS FIS tente de revenir en arrière en annulant le document SSM en cours d'exécution. Toutefois, si le disque est plein à 100 %, soit en raison d'une panne, soit en raison d'une panne liée à l'activité de l'application, Systems Manager risque de ne pas être en mesure de terminer l'opération d'annulation. Par conséquent, si vous devez arrêter l'expérience, assurez-vous que le disque ne sera pas plein à 100 %.

Type d'action (console uniquement)

aws:ssm:send-command/AWSFIS-Run-Disk-Fill

ARN

arn:aws:ssm:region::document/AWSFIS-Run-Disk-Fill

Paramètres du document

- DurationSeconds : obligatoire. Durée du test de remplissage du disque, en secondes.
- Percent : facultatif. Pourcentage du disque à allouer lors du test de remplissage du disque. La valeur par défaut est 95 %.

• InstallDependencies : facultatif. Si la valeur est définie sur cette valeurTrue, Systems Manager installe les dépendances requises sur les instances cibles si elles ne sont pas déjà installées. L'argument par défaut est True. Les dépendances sont atd etfallocate.

Voici un exemple de chaîne que vous pouvez saisir dans la console.

```
{"DurationSeconds":"60", "InstallDependencies":"True"}
```
## <span id="page-90-0"></span>AWSFIS-Run-IO-Stress

Exécute le stress d'E/S sur une instance à l'aide de l'stress-ngoutil. Utilise le document [AWSFIS-Run-](https://console.aws.amazon.com/systems-manager/documents/AWSFIS-Run-IO-Stress/description)[IO-Stress SSM.](https://console.aws.amazon.com/systems-manager/documents/AWSFIS-Run-IO-Stress/description)

Type d'action (console uniquement)

aws:ssm:send-command/AWSFIS-Run-IO-Stress

ARN

```
arn:aws:ssm:region::document/AWSFIS-Run-IO-Stress
```
Paramètres du document

- DurationSeconds : obligatoire. Durée du test de stress IO, en secondes.
- Workers : facultatif. Nombre de travailleurs qui effectuent une combinaison d'opérations de lecture/écriture séquentielles, aléatoires et mappées en mémoire, de synchronisation forcée et de suppression du cache. Plusieurs processus enfants exécutent différentes opérations d'E/S sur le même fichier. La valeur par défaut est 1.
- Percent : facultatif. Pourcentage d'espace libre sur le système de fichiers à utiliser pendant le test de stress IO. La valeur par défaut est de 80 %.
- InstallDependencies : facultatif. Si la valeur est définie sur cette valeurTrue, Systems Manager installe les dépendances requises sur les instances cibles si elles ne sont pas déjà installées. L'argument par défaut est True. La dépendance eststress-ng.

Voici un exemple de chaîne que vous pouvez saisir dans la console.

```
{"Workers":"1", "Percent":"80", "DurationSeconds":"60", "InstallDependencies":"True"}
```
## <span id="page-91-0"></span>AWSFIS-Run-Kill-Process

Arrête le processus spécifié dans l'instance à l'aide de la killall commande. Utilise le document [AWSFISSSM -Run-Kill-Process.](https://console.aws.amazon.com/systems-manager/documents/AWSFIS-Run-Kill-Process/description)

Type d'action (console uniquement)

aws:ssm:send-command/AWSFIS-Run-Kill-Process

ARN

arn:aws:ssm:region::document/AWSFIS-Run-Kill-Process

Paramètres du document

- ProcessName : obligatoire. Nom du processus à arrêter.
- Signal : facultatif. Le signal à envoyer avec la commande. Les valeurs possibles sont SIGTERM (que le récepteur peut choisir d'ignorer) et SIGKILL (qui ne peuvent pas être ignorées). La valeur par défaut est SIGTERM.
- InstallDependencies Facultatif. Si la valeur est définie sur cette valeurTrue, Systems Manager installe les dépendances requises sur les instances cibles si elles ne sont pas déjà installées. L'argument par défaut est True. La dépendance estkillall.

Voici un exemple de chaîne que vous pouvez saisir dans la console.

{"ProcessName":"myapplication", "Signal":"SIGTERM"}

#### <span id="page-91-1"></span>AWSFIS-Run-Memory-Stress

Exécute un stress mémoire sur une instance à l'aide de l'stress-ngoutil. Utilise le document [AWSFIS-](https://console.aws.amazon.com/systems-manager/documents/AWSFIS-Run-Memory-Stress/description)[Run-Memory-Stress](https://console.aws.amazon.com/systems-manager/documents/AWSFIS-Run-Memory-Stress/description) SSM.

Type d'action (console uniquement)

aws:ssm:send-command/AWSFIS-Run-Memory-Stress

#### ARN

arn:aws:ssm:region::document/AWSFIS-Run-Memory-Stress

#### Paramètres du document

- DurationSeconds : obligatoire. Durée du test de stress mnésique, en secondes.
- Workers : facultatif. Nombre de facteurs de stress liés à la mémoire virtuelle. La valeur par défaut est 1.
- Percent : obligatoire. Pourcentage de mémoire virtuelle à utiliser pendant le test de stress lié à la mémoire.
- InstallDependencies : facultatif. Si la valeur est définie sur cette valeurTrue, Systems Manager installe les dépendances requises sur les instances cibles si elles ne sont pas déjà installées. L'argument par défaut est True. La dépendance eststress-ng.

Voici un exemple de chaîne que vous pouvez saisir dans la console.

```
{"Percent":"80", "DurationSeconds":"60", "InstallDependencies":"True"}
```
## <span id="page-92-0"></span>AWSFIS-Run-Network-Blackhole-Port

Supprime le trafic entrant ou sortant pour le protocole et le port à l'aide de l'iptablesoutil. Utilise le document [AWSFISSSM -Run-Network-Blackhole-Port](https://console.aws.amazon.com/systems-manager/documents/AWSFIS-Run-Network-Blackhole-Port/description).

Type d'action (console uniquement)

aws:ssm:send-command/AWSFIS-Run-Network-Blackhole-Port

#### ARN

arn:aws:ssm:region::document/AWSFIS-Run-Network-Blackhole-Port

Paramètres du document

- Protocol : obligatoire. Protocole. Les valeurs possibles sont tcp et udp.
- Port : obligatoire. Numéro de port.
- TrafficType : facultatif. Type de trafic. Les valeurs possibles sont ingress et egress. La valeur par défaut est ingress.
- DurationSeconds : obligatoire. Durée du test du trou noir du réseau, en secondes.
- InstallDependencies : facultatif. Si la valeur est définie sur cette valeurTrue, Systems Manager installe les dépendances requises sur les instances cibles si elles ne sont pas déjà installées. L'argument par défaut est True. Les dépendances sont atddig, etiptables.

Voici un exemple de chaîne que vous pouvez saisir dans la console.

```
{"Protocol":"tcp", "Port":"8080", "TrafficType":"egress", "DurationSeconds":"60", 
  "InstallDependencies":"True"}
```
## <span id="page-93-0"></span>AWSFIS-Run-Network-Latency

Ajoute de la latence à l'interface réseau à l'aide de l'tcoutil. Utilise le document [AWSFISSSM -Run-](https://console.aws.amazon.com/systems-manager/documents/AWSFIS-Run-Network-Latency/description)[Network-Latency](https://console.aws.amazon.com/systems-manager/documents/AWSFIS-Run-Network-Latency/description).

Type d'action (console uniquement)

```
aws:ssm:send-command/AWSFIS-Run-Network-Latency
```
ARN

arn:aws:ssm:region::document/AWSFIS-Run-Network-Latency

Paramètres du document

- Interface : facultatif. L'interface réseau. La valeur par défaut est eth0.
- DelayMilliseconds Facultatif. Le délai, en millisecondes. La valeur par défaut est 200.
- DurationSeconds : obligatoire. Durée du test de latence du réseau, en secondes.
- InstallDependencies : facultatif. Si la valeur est définie sur cette valeurTrue, Systems Manager installe les dépendances requises sur les instances cibles si elles ne sont pas déjà installées. L'argument par défaut est True. Les dépendances sont atddig, ettc.

Voici un exemple de chaîne que vous pouvez saisir dans la console.

```
{"DelayMilliseconds":"200", "Interface":"eth0", "DurationSeconds":"60", 
  "InstallDependencies":"True"}
```
## <span id="page-93-1"></span>AWSFIS-Run-Network-Latency-Sources

Ajoute de la latence et de l'instabilité à l'interface réseau à l'aide de l'tcoutil pour le trafic à destination ou en provenance de sources spécifiques. Utilise le document [AWSFISSSM -Run-Network-Latency-](https://console.aws.amazon.com/systems-manager/documents/AWSFIS-Run-Network-Latency-Sources/description)[Sources](https://console.aws.amazon.com/systems-manager/documents/AWSFIS-Run-Network-Latency-Sources/description).

Type d'action (console uniquement)

#### aws:ssm:send-command/AWSFIS-Run-Network-Latency-Sources

#### ARN

arn:aws:ssm:region::document/AWSFIS-Run-Network-Latency-Sources

Paramètres du document

- Interface : facultatif. L'interface réseau. La valeur par défaut est eth0.
- DelayMilliseconds Facultatif. Le délai, en millisecondes. La valeur par défaut est 200.
- JitterMilliseconds : facultatif. L'instabilité, en millisecondes. La valeur par défaut est 10.
- Sources : obligatoire. Les sources, séparées par des virgules. Les valeurs possibles sont les suivantes : une adresse IPv4, un bloc d'adresse CIDR IPv4, un nom de domaine etDYNAMODB. S3 Si vous spécifiez DYNAMODB ouS3, cela ne s'applique qu'au point de terminaison régional de la région actuelle.
- TrafficType : facultatif. Type de trafic. Les valeurs possibles sont ingress et egress. La valeur par défaut est ingress.
- DurationSeconds : obligatoire. Durée du test de latence du réseau, en secondes.
- InstallDependencies : facultatif. Si la valeur est définie sur cette valeurTrue, Systems Manager installe les dépendances requises sur les instances cibles si elles ne sont pas déjà installées. L'argument par défaut est True. Les dépendances sont atddig,jq, ettc.

Voici un exemple de chaîne que vous pouvez saisir dans la console.

```
{"DelayMilliseconds":"200", "JitterMilliseconds":"15", 
  "Sources":"S3,www.example.com,72.21.198.67", "Interface":"eth0", 
  "TrafficType":"egress", "DurationSeconds":"60", "InstallDependencies":"True"}
```
## <span id="page-94-0"></span>AWSFIS-Run-Network-Packet-Loss

Ajoute la perte de paquets à l'interface réseau à l'aide de l'tcoutil. Utilise le document [AWSFISSSM -](https://console.aws.amazon.com/systems-manager/documents/AWSFIS-Run-Network-Packet-Loss/description) [Run-Network-Packet-Loss.](https://console.aws.amazon.com/systems-manager/documents/AWSFIS-Run-Network-Packet-Loss/description)

Type d'action (console uniquement)

```
aws:ssm:send-command/AWSFIS-Run-Network-Packet-Loss
```
## ARN

arn:aws:ssm:region::document/AWSFIS-Run-Network-Packet-Loss

#### Paramètres du document

- Interface : facultatif. L'interface réseau. La valeur par défaut est eth0.
- LossPercent Facultatif. Pourcentage de perte de paquets. La valeur par défaut est de 7 %.
- DurationSeconds : obligatoire. Durée du test de perte de paquets réseau, en secondes.
- InstallDependencies : facultatif. Si la valeur est définie sur cette valeurTrue, Systems Manager installe les dépendances requises sur les instances cibles. L'argument par défaut est True. Les dépendances sont atddig, ettc.

Voici un exemple de chaîne que vous pouvez saisir dans la console.

```
{"LossPercent":"15", "Interface":"eth0", "DurationSeconds":"60", 
  "InstallDependencies":"True"}
```
## <span id="page-95-0"></span>AWSFIS-Run-Network-Packet-Loss-Sources

Ajoute la perte de paquets à l'interface réseau à l'aide de l'tcoutil pour le trafic à destination ou en provenance de sources spécifiques. Utilise le document SSM [AWSFIS-Run-Network-Packet-Loss-](https://console.aws.amazon.com/systems-manager/documents/AWSFIS-Run-Network-Packet-Loss-Sources/description)[Sources](https://console.aws.amazon.com/systems-manager/documents/AWSFIS-Run-Network-Packet-Loss-Sources/description).

Type d'action (console uniquement)

aws:ssm:send-command/AWSFIS-Run-Network-Packet-Loss-Sources

ARN

arn:aws:ssm:region::document/AWSFIS-Run-Network-Packet-Loss-Sources

Paramètres du document

- Interface : facultatif. L'interface réseau. La valeur par défaut est eth0.
- LossPercent Facultatif. Pourcentage de perte de paquets. La valeur par défaut est de 7 %.
- Sources : obligatoire. Les sources, séparées par des virgules. Les valeurs possibles sont les suivantes : une adresse IPv4, un bloc d'adresse CIDR IPv4, un nom de domaine etDYNAMODB. S3 Si vous spécifiez DYNAMODB ouS3, cela ne s'applique qu'au point de terminaison régional de la région actuelle.
- TrafficType : facultatif. Type de trafic. Les valeurs possibles sont ingress et egress. La valeur par défaut est ingress.
- DurationSeconds : obligatoire. Durée du test de perte de paquets réseau, en secondes.
- InstallDependencies : facultatif. Si la valeur est définie sur cette valeurTrue, Systems Manager installe les dépendances requises sur les instances cibles. L'argument par défaut est True. Les dépendances sont atddig,jq, ettc.

Voici un exemple de chaîne que vous pouvez saisir dans la console.

{"LossPercent":"15", "Sources":"S3,www.example.com,72.21.198.67", "Interface":"eth0", "TrafficType":"egress", "DurationSeconds":"60", "InstallDependencies":"True"}

# Exemples

Pour un exemple de modèle d'expérience, voir[the section called "Exécuter un document AWS FIS](#page-151-0)  [SSM préconfiguré".](#page-151-0)

Pour voir un exemple de didacticiel, consultez la section [Exécuter le stress du processeur sur une](#page-22-0)  [instance.](#page-22-0)

## Résolution des problèmes

Suivez la procédure ci-dessous pour résoudre les problèmes.

Pour résoudre les problèmes liés aux documents SSM

- 1. Ouvrez la AWS Systems Manager console à l'[adresse https://console.aws.amazon.com/](https://console.aws.amazon.com/systems-manager/) [systems-manager/.](https://console.aws.amazon.com/systems-manager/)
- 2. Dans le volet de navigation, choisissez Node Management, Run Command.
- 3. Dans l'onglet Historique des commandes, utilisez les filtres pour localiser l'exécution du document.
- 4. Choisissez l'ID de la commande pour ouvrir sa page de détails.
- 5. Choisissez l'ID de l'instance. Passez en revue le résultat et les erreurs pour chaque étape.

# Utilisez les actions AWS FIS aws:ecs:task

Vous pouvez utiliser les actions aws:ecs:task pour injecter des erreurs dans vos tâches Amazon ECS.

Ces actions utilisent un agent SSM en tant que conteneur annexe pour exécuter les documents SSM qui effectueront l'injection de défauts et enregistrent les tâches Amazon ECS en tant qu'instances gérées par SSM via le conteneur annexe. Pour utiliser ces actions, vous devez mettre à jour vos définitions de tâches Amazon ECS afin d'ajouter l'agent SSM en tant que conteneur annexe afin qu'il enregistre la tâche sur laquelle elle s'exécute en tant qu'instance gérée par SSM. Lorsque vous exécutez un ciblage d'expériences AWS FISaws:ecs:task, AWS FIS mappe les tâches Amazon ECS cibles que vous spécifiez sur un modèle d'expérience AWS FIS à un ensemble d'instances gérées par SSM à l'aide d'une balise de ressource ajoutée à l'instance gérée. ECS\_TASK\_ARN La valeur de la balise est l'ARN de la tâche Amazon ECS associée à laquelle les documents SSM doivent être exécutés ; elle ne doit donc pas être supprimée lors de l'exécution de l'expérience.

# Actions

- [the section called "aws:ecs:task-cpu-stress"](#page-62-0)
- [the section called "aws:ecs:task-io-stress"](#page-63-0)
- [the section called "aws:ecs:task-kill-process"](#page-63-1)
- [the section called "aws:ecs:task-network-blackhole-port"](#page-64-0)
- [the section called "aws:ecs:task-network-latency"](#page-65-0)
- [the section called "aws:ecs:task-network-packet-loss"](#page-66-0)

# Limites

- Les actions suivantes ne fonctionnent pas avec AWS Fargate :
	- aws:ecs:task-kill-process
	- aws:ecs:task-network-blackhole-port
	- aws:ecs:task-network-latency
	- aws:ecs:task-network-packet-loss
- Si vous avez activé ECS Exec, vous devez le désactiver avant de pouvoir utiliser ces actions.

# Prérequis

- Ajoutez les autorisations suivantes au [rôle d'expérience AWS](#page-132-0) FIS :
	- ssm:SendCommand
	- ssm:ListCommands
- ssm:CancelCommand
- Ajoutez les autorisations suivantes au [rôle IAM de la tâche](https://docs.aws.amazon.com/AmazonECS/latest/developerguide/task-iam-roles.html) Amazon ECS :
	- ssm:CreateActivation
	- ssm:AddTagsToResource
	- iam:PassRole

Notez que vous pouvez spécifier l'ARN du rôle d'instance géré comme ressource pouriam:PassRole.

- Créez un [rôle IAM d'exécution de tâches](https://docs.aws.amazon.com/AmazonECS/latest/developerguide/task_execution_IAM_role.html) Amazon ECS et ajoutez la politique gérée par TaskExecutionRolePolicy Amazon [ECS.](https://docs.aws.amazon.com/aws-managed-policy/latest/reference/AmazonECSTaskExecutionRolePolicy.html)
- Ajoutez les autorisations suivantes au rôle d'instance gérée associé aux tâches enregistrées en tant qu'instances gérées :
	- ssm:DeleteActivation
	- ssm:DeregisterManagedInstance
- Ajoutez la politique ManagedInstanceCore gérée [AmazonSSM](https://docs.aws.amazon.com/aws-managed-policy/latest/reference/AmazonSSMManagedInstanceCore.html) au rôle d'instance gérée attaché aux tâches enregistrées en tant qu'instances gérées.
- Définissez la variable MANAGED\_INSTANCE\_ROLE\_NAME d'environnement sur le nom du rôle d'instance géré.
- Ajoutez un conteneur d'agent SSM à la définition de tâche ECS. Le script de commande enregistre les tâches ECS en tant qu'instances gérées.

```
{ 
     "name": "amazon-ssm-agent", 
     "image": "public.ecr.aws/amazon-ssm-agent/amazon-ssm-agent:latest", 
     "cpu": 0, 
     "links": [], 
     "portMappings": [], 
     "essential": false, 
     "entryPoint": [], 
     "command": [ 
         "/bin/bash", 
        "-c",
         "set -e; yum upgrade -y; yum install jq procps awscli -y; term_handler() 
  { echo \"Deleting SSM activation $ACTIVATION_ID\"; if ! aws ssm delete-
activation --activation-id $ACTIVATION_ID --region $ECS_TASK_REGION; then 
  echo \"SSM activation $ACTIVATION_ID failed to be deleted\" 1>&2; fi; 
  MANAGED_INSTANCE_ID=$(jq -e -r .ManagedInstanceID /var/lib/amazon/ssm/registration);
```
 echo \"Deregistering SSM Managed Instance \$MANAGED\_INSTANCE\_ID\"; if ! aws ssm deregister-managed-instance --instance-id \$MANAGED\_INSTANCE\_ID --region \$ECS\_TASK\_REGION; then echo \"SSM Managed Instance \$MANAGED\_INSTANCE\_ID failed to be deregistered\" 1>&2; fi; kill -SIGTERM \$SSM\_AGENT\_PID; }; trap term\_handler SIGTERM SIGINT; if [[ -z \$MANAGED\_INSTANCE\_ROLE\_NAME ]]; then echo \"Environment variable MANAGED INSTANCE ROLE NAME not set, exiting\" 1>&2; exit 1; fi; if ! ps ax | grep amazon-ssm-agent | grep -v grep > /dev/ null; then if [[ -n \$ECS\_CONTAINER\_METADATA\_URI\_V4 ]] ; then echo \"Found ECS Container Metadata, running activation with metadata\"; TASK\_METADATA=\$(curl \"\${ECS\_CONTAINER\_METADATA\_URI\_V4}/task\"); ECS\_TASK\_AVAILABILITY\_ZONE=\$(echo \$TASK\_METADATA | jq -e -r '.AvailabilityZone'); ECS\_TASK\_ARN=\$(echo \$TASK\_METADATA | jq -e -r '.TaskARN'); ECS\_TASK\_REGION=\$(echo \$ECS\_TASK\_AVAILABILITY\_ZONE | sed 's/.\$//'); ECS\_TASK\_AVAILABILITY\_ZONE\_REGEX='^(af|ap|ca|cn|eu|me|sa|us|us-gov)- (central|north|(north(east|west))|south|south(east|west)|east|west)-[0-9]{1}[a-z] {1}\$'; if ! [[ \$ECS\_TASK\_AVAILABILITY\_ZONE =~ \$ECS\_TASK\_AVAILABILITY\_ZONE\_REGEX ]]; then echo \"Error extracting Availability Zone from ECS Container Metadata, exiting\" 1>&2; exit 1; fi; ECS\_TASK\_ARN\_REGEX='^arn:(aws|aws-cn|aws-us-gov):ecs: [a-z0-9-]+:[0-9]{12}:task/[a-zA-Z0-9\_-]+/[a-zA-Z0-9]+\$'; if ! [[ \$ECS\_TASK\_ARN =~ \$ECS\_TASK\_ARN\_REGEX ]]; then echo \"Error extracting Task ARN from ECS Container Metadata, exiting\" 1>&2; exit 1; fi; CREATE\_ACTIVATION\_OUTPUT= \$(aws ssm create-activation --iam-role \$MANAGED\_INSTANCE\_ROLE\_NAME - tags Key=ECS\_TASK\_AVAILABILITY\_ZONE,Value=\$ECS\_TASK\_AVAILABILITY\_ZONE Key=ECS\_TASK\_ARN,Value=\$ECS\_TASK\_ARN Key=FAULT\_INJECTION\_SIDECAR,Value=true - region \$ECS\_TASK\_REGION); ACTIVATION\_CODE=\$(echo \$CREATE\_ACTIVATION\_OUTPUT | jq -e -r .ActivationCode); ACTIVATION\_ID=\$(echo \$CREATE\_ACTIVATION\_OUTPUT | jq -e -r .ActivationId); if ! amazon-ssm-agent -register -code \$ACTIVATION\_CODE -id \$ACTIVATION\_ID -region \$ECS\_TASK\_REGION; then echo \"Failed to register with AWS Systems Manager (SSM), exiting\" 1>&2; exit 1; fi; amazon-ssm-agent & SSM\_AGENT\_PID= \$!; wait \$SSM\_AGENT\_PID; else echo \"ECS Container Metadata not found, exiting\" 1>&2; exit 1; fi; else echo \"SSM agent is already running, exiting\" 1>&2; exit 1; fi"

```
 ], 
 "environment": [ 
     { 
          "name": "MANAGED_INSTANCE_ROLE_NAME", 
          "value": "SSMManagedInstanceRole" 
     } 
 ], 
 "environmentFiles": [], 
 "mountPoints": [], 
 "volumesFrom": [], 
 "secrets": [], 
 "dnsServers": [], 
 "dnsSearchDomains": [],
```

```
 "extraHosts": [], 
     "dockerSecurityOptions": [], 
     "dockerLabels": {}, 
     "ulimits": [], 
     "logConfiguration": {}, 
     "systemControls": []
}
```
Pour une version plus lisible du script, voir[the section called "Version de référence du script".](#page-100-0)

- Lorsque vous utilisez les aws:ecs:task-network-packet-loss actions aws:ecs:tasknetwork-blackhole-portaws:ecs:task-network-latency, et, vous devez mettre à jour le conteneur de l'agent SSM dans la définition de tâche ECS à l'aide de l'une des options suivantes.
	- Option 1 Ajoutez la fonctionnalité Linux spécifique.

```
"linuxParameters": { 
      "capabilities": { 
           "add": [ 
               "NET_ADMIN" 
          ] 
      }
},
```
• Option 2 — Ajoutez toutes les fonctionnalités de Linux.

```
"privileged": true,
```
• Lorsque vous utilisez les aws:ecs:task-network-packet-loss actionsaws:ecs:taskkill-process,aws:ecs:task-network-blackhole-port, etaws:ecs:task-networklatency,,,,,,,, la définition de la tâche ECS doit être pidMode définie surtask.

# <span id="page-100-0"></span>Version de référence du script

Vous trouverez ci-dessous une version plus lisible du script dans la section Exigences, à titre de référence.

```
#!/usr/bin/env bash
# This is the activation script used to register ECS tasks as Managed Instances in SSM
# The script retrieves information form the ECS task metadata endpoint to add three 
  tags to the Managed Instance
```

```
# - ECS_TASK_AVAILABILITY_ZONE: To allow customers to target Managed Instances / Tasks 
 in a specific Availability Zone
# - ECS_TASK_ARN: To allow customers to target Managed Instances / Tasks by using the 
 Task ARN
# - FAULT_INJECTION_SIDECAR: To make it clear that the tasks were registered as 
 managed instance for fault injection purposes. Value is always 'true'.
# The script will leave the SSM Agent running in the background
# When the container running this script receives a SIGTERM or SIGINT signal, it will 
 do the following cleanup:
# - Delete SSM activation
# - Deregister SSM managed instance
set -e # stop execution instantly as a query exits while having a non-zero
yum upgrade -y
yum install jq procps awscli -y
term_handler() { 
   echo "Deleting SSM activation $ACTIVATION_ID" 
   if ! aws ssm delete-activation --activation-id $ACTIVATION_ID --region 
  $ECS_TASK_REGION; then 
     echo "SSM activation $ACTIVATION_ID failed to be deleted" 1>&2 
   fi 
  MANAGED INSTANCE ID=$(jq -e -r .ManagedInstanceID /var/lib/amazon/ssm/registration)
   echo "Deregistering SSM Managed Instance $MANAGED_INSTANCE_ID" 
   if ! aws ssm deregister-managed-instance --instance-id $MANAGED_INSTANCE_ID --region 
 $ECS TASK REGION; then
     echo "SSM Managed Instance $MANAGED_INSTANCE_ID failed to be deregistered" 1>&2 
   fi 
   kill -SIGTERM $SSM_AGENT_PID
}
trap term_handler SIGTERM SIGINT
# check if the required IAM role is provided
if [[ -z $MANAGED_INSTANCE_ROLE_NAME ]] ; then 
   echo "Environment variable MANAGED_INSTANCE_ROLE_NAME not set, exiting" 1>&2 
   exit 1
fi
# check if the agent is already running (it will be if ECS Exec is enabled)
if ! ps ax | grep amazon-ssm-agent | grep -v grep > /dev/null; then
```

```
 # check if ECS Container Metadata is available 
  if \lceil \cdot \rceil -n $ECS CONTAINER METADATA URI V4 11; then
     # Retrieve info from ECS task metadata endpoint 
     echo "Found ECS Container Metadata, running activation with metadata" 
     TASK_METADATA=$(curl "${ECS_CONTAINER_METADATA_URI_V4}/task") 
     ECS_TASK_AVAILABILITY_ZONE=$(echo $TASK_METADATA | jq -e -r '.AvailabilityZone') 
     ECS_TASK_ARN=$(echo $TASK_METADATA | jq -e -r '.TaskARN') 
     ECS_TASK_REGION=$(echo $ECS_TASK_AVAILABILITY_ZONE | sed 's/.$//') 
     # validate ECS_TASK_AVAILABILITY_ZONE 
     ECS_TASK_AVAILABILITY_ZONE_REGEX='^(af|ap|ca|cn|eu|me|sa|us|us-gov)-(central|north|
(north(east|west))|south|south(east|west)|east|west)-[0-9]{1}[a-z]{1}$' 
     if ! [[ $ECS_TASK_AVAILABILITY_ZONE =~ $ECS_TASK_AVAILABILITY_ZONE_REGEX ]] ; then 
       echo "Error extracting Availability Zone from ECS Container Metadata, exiting" 
  1>&2 
       exit 1 
     fi 
     # validate ECS_TASK_ARN 
     ECS_TASK_ARN_REGEX='^arn:(aws|aws-cn|aws-us-gov):ecs:[a-z0-9-]+:[0-9]{12}:task/[a-
zA-Z0-9_-]+/[a-zA-Z0-9]+$' 
     if ! [[ $ECS_TASK_ARN =~ $ECS_TASK_ARN_REGEX ]] ; then 
       echo "Error extracting Task ARN from ECS Container Metadata, exiting" 1>&2 
       exit 1 
     fi 
     # Create activation tagging with Availability Zone and Task ARN 
     CREATE_ACTIVATION_OUTPUT=$(aws ssm create-activation \ 
       --iam-role $MANAGED_INSTANCE_ROLE_NAME \ 
       --tags Key=ECS_TASK_AVAILABILITY_ZONE,Value=$ECS_TASK_AVAILABILITY_ZONE 
  Key=ECS_TASK_ARN,Value=$ECS_TASK_ARN Key=FAULT_INJECTION_SIDECAR,Value=true \ 
       --region $ECS_TASK_REGION) 
     ACTIVATION_CODE=$(echo $CREATE_ACTIVATION_OUTPUT | jq -e -r .ActivationCode) 
     ACTIVATION_ID=$(echo $CREATE_ACTIVATION_OUTPUT | jq -e -r .ActivationId) 
     # Register with AWS Systems Manager (SSM) 
     if ! amazon-ssm-agent -register -code $ACTIVATION_CODE -id $ACTIVATION_ID -region 
  $ECS_TASK_REGION; then 
       echo "Failed to register with AWS Systems Manager (SSM), exiting" 1>&2 
       exit 1 
     fi
```

```
 # the agent needs to run in the background, otherwise the trapped signal 
     # won't execute the attached function until this process finishes 
     amazon-ssm-agent & 
     SSM_AGENT_PID=$! 
     # need to keep the script alive, otherwise the container will terminate 
     wait $SSM_AGENT_PID 
   else 
     echo "ECS Container Metadata not found, exiting" 1>&2 
     exit 1 
   fi
else 
   echo "SSM agent is already running, exiting" 1>&2 
   exit 1
fi
```
# Exemple de modèle d'expérience

Voici un exemple de modèle d'expérience pour l'[the section called "aws:ecs:task-cpu-stress"](#page-62-0)action.

```
{ 
     "description": "Run CPU stress on the target ECS tasks", 
     "targets": { 
          "myTasks": { 
              "resourceType": "aws:ecs:task", 
              "resourceArns": [ 
                   "arn:aws:ecs:us-east-1:111122223333:task/my-
cluster/09821742c0e24250b187dfed8EXAMPLE" 
              ], 
              "selectionMode": "ALL" 
          } 
     }, 
     "actions": { 
          "EcsTask-cpu-stress": { 
              "actionId": "aws:ecs:task-cpu-stress", 
              "parameters": { 
                   "duration": "PT1M" 
              }, 
              "targets": { 
                   "Tasks": "myTasks" 
              }
```

```
 } 
     }, 
     "stopConditions": [ 
          { 
              "source": "none", 
          } 
     ], 
     "roleArn": "arn:aws:iam::111122223333:role/fis-experiment-role", 
     "tags": {}
}
```
# <span id="page-104-0"></span>Utilisez les actions AWS FIS aws:eks:pod

Vous pouvez utiliser les actions aws:eks:pod pour injecter des erreurs dans les pods Kubernetes exécutés dans vos clusters EKS.

# Actions

- [the section called "aws:eks:pod-cpu-stress"](#page-69-0)
- [the section called "aws:eks:pod-delete"](#page-70-0)
- [the section called "aws:eks:pod-io-stress"](#page-70-1)
- [the section called "aws:eks:pod-memory-stress"](#page-72-0)
- [the section called "aws:eks:pod-network-blackhole-port"](#page-73-0)
- [the section called "aws:eks:pod-network-latency"](#page-74-0)
- [the section called "aws:eks:pod-network-packet-loss"](#page-75-0)

## Limites

- Les actions suivantes ne fonctionnent pas avec AWS Fargate :
	- aws:eks:pod-network-blackhole-port
	- aws:eks:pod-network-latency
	- aws:eks:pod-network-packet-loss
- Les actions suivantes ne sont pas compatibles avec le mode [bridge](https://docs.aws.amazon.com/AmazonECS/latest/bestpracticesguide/networking-networkmode.html) réseau :
	- aws:eks:pod-network-blackhole-port
	- aws:eks:pod-network-latency
- aws:eks:pod-network-packet-loss
- Vous ne pouvez pas identifier de cibles de type aws:eks:pod dans votre modèle d'expérience à l'aide d'ARN ou de balises de ressource. Vous devez identifier les cibles à l'aide des paramètres de ressources requis.
- Les actions aws:eks:pod-network-latency ne aws:eks:pod-network-packet-loss doivent pas être exécutées en parallèle et cibler le même pod. Selon la valeur du maxErrors paramètre que vous spécifiez, l'action peut se terminer en état terminé ou en échec :
	- Si la valeur maxErrorsPercent est 0 (valeur par défaut), l'action se terminera par un échec.
	- Dans le cas contraire, l'échec alourdira le maxErrorsPercent budget. Si le nombre d'injections échouées n'atteint pas le nombre indiquémaxErrors, l'action sera terminée.
	- Vous pouvez identifier ces défaillances à partir des journaux du conteneur éphémère injecté dans le pod cible. Cela échouera avecExit Code: 16.
- L'action ne aws:eks:pod-network-blackhole-port doit pas être exécutée en parallèle avec d'autres actions qui ciblent le même pod et l'utilisenttrafficType. Les actions parallèles utilisant différents types de trafic sont prises en charge.
- Le FIS ne peut surveiller† l'état de l'injection de défauts que lorsque l'un securityContext des pods cibles est réglé sur. readOnlyRootFilesystem: false Sans cette configuration, toutes les actions du pod EKS échoueront.

# **Prérequis**

- Installez-le AWS CLI sur votre ordinateur. Cela n'est nécessaire que si vous comptez utiliser le AWS CLI pour créer des rôles IAM. Pour plus d'informations, consultez la section [Installation ou](https://docs.aws.amazon.com/cli/latest/userguide/getting-started-install.html) [mise à jour du AWS CLI.](https://docs.aws.amazon.com/cli/latest/userguide/getting-started-install.html)
- Installer kubectl sur votre ordinateur. Cela n'est nécessaire que pour interagir avec le cluster EKS afin de configurer ou de surveiller l'application cible. Pour plus d'informations, consultez [https://](https://kubernetes.io/docs/tasks/tools/) [kubernetes.io/docs/tasks/tools/.](https://kubernetes.io/docs/tasks/tools/)
- La version minimale prise en charge d'EKS est 1.23.

# Création d'un rôle de service pour le compte de service Kubernetes

Créez un rôle IAM à utiliser en tant que rôle de service. Pour plus d'informations, consultez [the](#page-132-0)  [section called "Rôle d'expérience".](#page-132-0)

## <span id="page-106-0"></span>Configuration du compte de service Kubernetes

Configurez un compte de service Kubernetes pour exécuter des tests avec des cibles dans l'espace de noms Kubernetes spécifié. *Dans l'exemple suivant, le compte de service est myserviceaccount et l'espace de noms est par défaut.* Notez qu'il default s'agit de l'un des espaces de noms Kubernetes standard.

Pour configurer votre compte de service Kubernetes

1. Créez un fichier nommé rbac.yaml et ajoutez ce qui suit.

```
kind: ServiceAccount
apiVersion: v1
metadata: 
   namespace: default
   name: myserviceaccount
---
kind: Role
apiVersion: rbac.authorization.k8s.io/v1
metadata: 
   namespace: default
   name: role-experiments
rules:
- apiGroups: [""] 
   resources: ["configmaps"] 
   verbs: [ "get", "create", "patch", "delete"]
- apiGroups: [""] 
   resources: ["pods"] 
   verbs: ["create", "list", "get", "delete", "deletecollection"]
- apiGroups: [""] 
   resources: ["pods/ephemeralcontainers"] 
   verbs: ["update"]
- apiGroups: [""] 
   resources: ["pods/exec"] 
   verbs: ["create"]
- apiGroups: ["apps"] 
   resources: ["deployments"] 
   verbs: ["get"]
---
apiVersion: rbac.authorization.k8s.io/v1
kind: RoleBinding
```

```
metadata: 
   name: bind-role-experiments 
   namespace: default
subjects:
- kind: ServiceAccount 
   name: myserviceaccount
   namespace: default
- apiGroup: rbac.authorization.k8s.io 
   kind: User 
   name: fis-experiment
roleRef: 
   kind: Role 
   name: role-experiments
   apiGroup: rbac.authorization.k8s.io
```
2. Exécutez la commande suivante.

kubectl apply -f rbac.yaml

# Associez votre rôle d'expérience à l'utilisateur de Kubernetes

Utilisez la commande suivante pour créer un mappage d'identité. Pour plus d'informations, consultez la section [Gérer les utilisateurs et les rôles IAM](https://eksctl.io/usage/iam-identity-mappings/) dans la documentation eksctl.

```
eksctl create iamidentitymapping \ 
     --arn arn:aws:iam::123456789012:role/fis-experiment-role \ 
     --username fis-experiment \ 
     --cluster my-cluster
```
# <span id="page-107-0"></span>Images du conteneur Pod

Les images du conteneur de pods fournies par AWS FIS sont hébergées sur Amazon ECR. Lorsque vous référencez une image depuis Amazon ECR, vous devez utiliser l'URI de l'image complète.

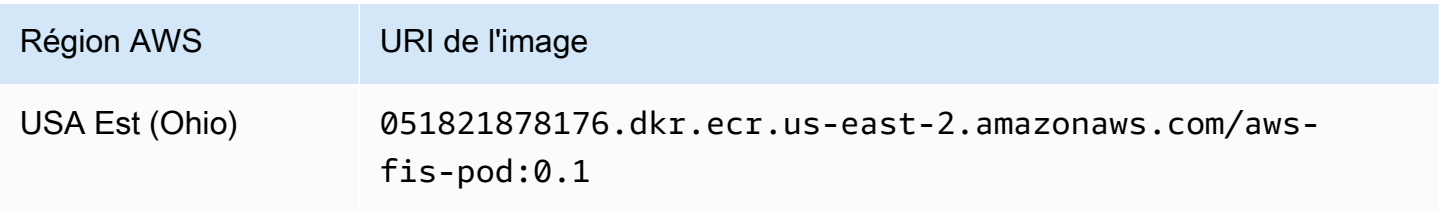
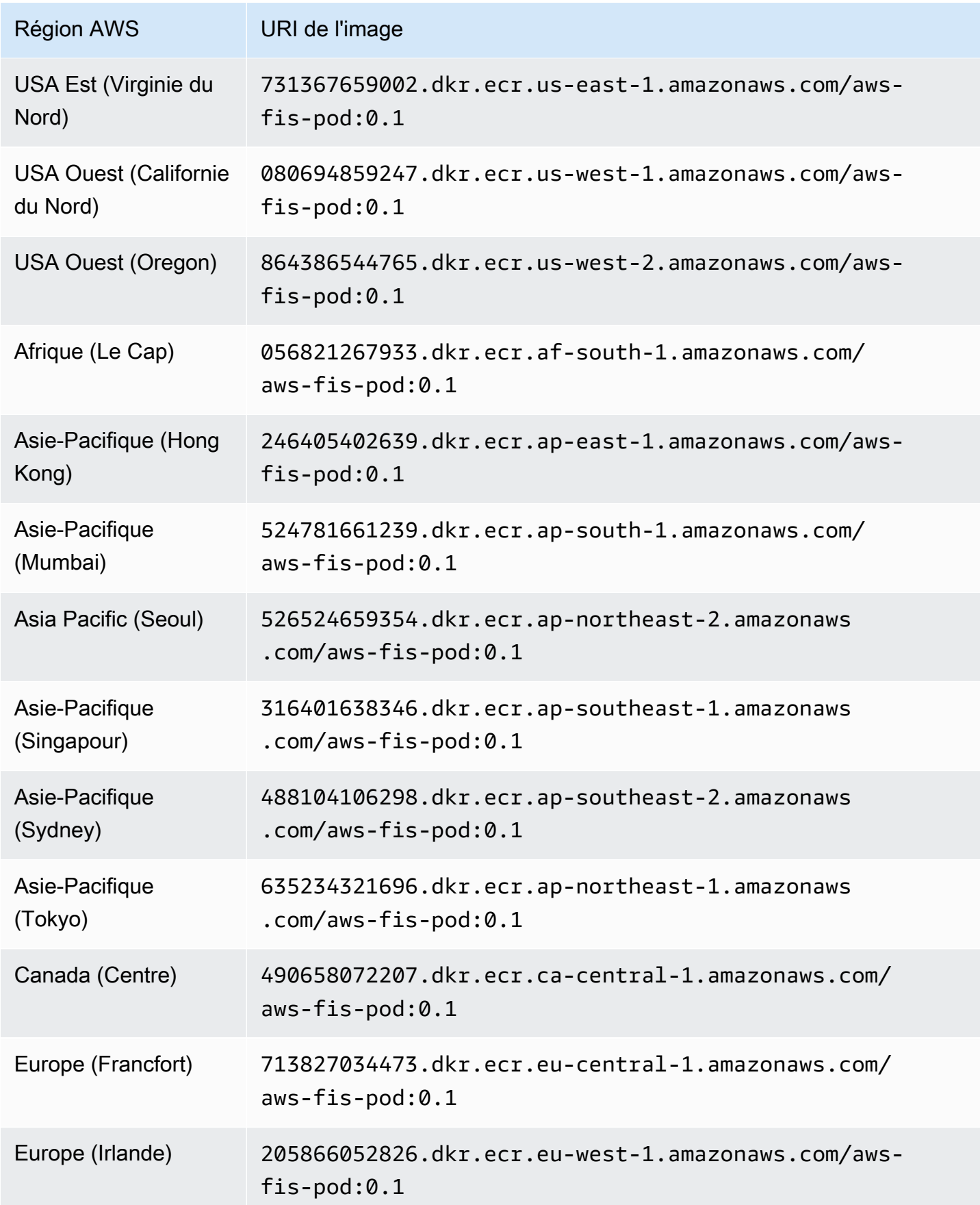

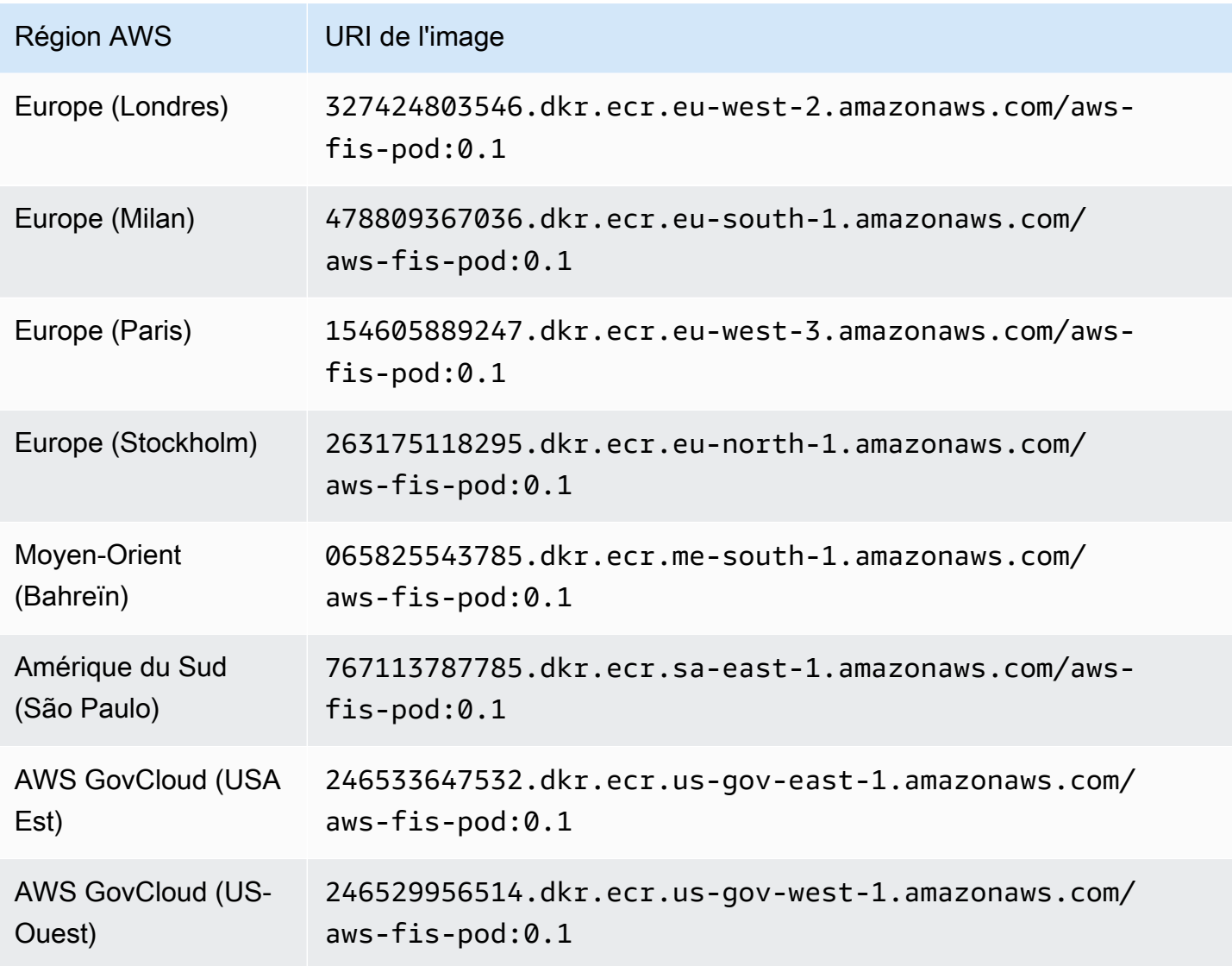

## Exemple de modèle d'expérience

Voici un exemple de modèle d'expérience pour l'[the section called "aws:eks:pod-network](#page-74-0)[latency"](#page-74-0)action.

```
{ 
     "description": "Add latency and jitter to the network interface for the target EKS 
  pods", 
     "targets": { 
          "myPods": { 
              "resourceType": "aws:eks:pod", 
              "parameters": { 
                  "clusterIdentifier": "mycluster",
```

```
 "namespace": "default", 
                   "selectorType": "labelSelector", 
                   "selectorValue": "mylabel=mytarget" 
              }, 
              "selectionMode": "COUNT(3)" 
          } 
     }, 
     "actions": { 
          "EksPod-latency": { 
              "actionId": "aws:eks:pod-network-latency", 
              "description": "Add latency", 
              "parameters": { 
                   "kubernetesServiceAccount": "myserviceaccount", 
                   "duration": "PT5M", 
                   "delayMilliseconds": "200", 
                   "jitterMilliseconds": "10", 
                   "sources": "0.0.0.0/0" 
              }, 
              "targets": { 
                   "Pods": "myPods" 
 } 
          } 
     }, 
     "stopConditions": [ 
          { 
              "source": "none", 
          } 
     ], 
     "roleArn": "arn:aws:iam::111122223333:role/fis-experiment-role", 
     "tags": { 
          "Name": "EksPodNetworkLatency" 
     }
}
```
# Répertoriez les AWS FIS actions à l'aide du AWS CLI

Vous pouvez utiliser le AWS Command Line Interface (AWS CLI) pour afficher des informations sur les actions prises en AWS FIS charge.

Prérequis

Installez-le AWS CLI sur votre ordinateur. Consultez le [AWS Command Line Interface Guide de](https://docs.aws.amazon.com/cli/latest/userguide/) [l'utilisateur](https://docs.aws.amazon.com/cli/latest/userguide/) pour démarrer. Pour plus d'informations sur les commandes pour AWS FIS, voir [fis](https://docs.aws.amazon.com/cli/latest/reference/fis/index.html) dans le manuel de référence des AWS CLI commandes.

Exemple : liste les noms de toutes les actions

Vous pouvez répertorier les noms de toutes les actions à l'aide de la commande [list-actions](https://docs.aws.amazon.com/cli/latest/reference/fis/list-actions.html) comme suit.

aws fis list-actions --query "actions[\*].[id]" --output text | sort

Voici un exemple de sortie.

```
aws:cloudwatch:assert-alarm-state
aws:dynamodb:encrypted-global-table-pause-replication
aws:ebs:pause-volume-io
aws:ec2:api-insufficient-instance-capacity-error
aws:ec2:asg-insufficient-instance-capacity-error 
aws:ec2:reboot-instances
aws:ec2:send-spot-instance-interruptions
aws:ec2:stop-instances
aws:ec2:terminate-instances
aws:ecs:drain-container-instances
aws:ecs:stop-task
aws:eks:inject-kubernetes-custom-resource
aws:eks:terminate-nodegroup-instances
aws:elasticache:interrupt-cluster-az-power
aws:fis:inject-api-internal-error
aws:fis:inject-api-throttle-error
aws:fis:inject-api-unavailable-error
aws:fis:wait
aws:network:disrupt-connectivity
aws:network:route-table-disrupt-cross-region-connectivity
aws:network:transit-gateway-disrupt-cross-region-connectivity
aws:rds:failover-db-cluster
aws:rds:reboot-db-instances
aws:s3:bucket-pause-replication
aws:ssm:send-command
aws:ssm:start-automation-execution
```
Exemple : Afficher les informations relatives à une action

Une fois que vous avez le nom d'une action, vous pouvez afficher des informations détaillées sur l'action à l'aide de la commande [get-action](https://docs.aws.amazon.com/cli/latest/reference/fis/get-action.html) comme suit.

```
aws fis get-action --id aws:ec2:reboot-instances
```
Voici un exemple de sortie.

```
{ 
     "action": { 
          "id": "aws:ec2:reboot-instances", 
          "description": "Reboot the specified EC2 instances.", 
          "targets": { 
              "Instances": { 
                   "resourceType": "aws:ec2:instance" 
              } 
          }, 
          "tags": {} 
     }
}
```
# Modèles d'expériences pour AWS FIS

Un modèle d'expérience contient une ou plusieurs actions à exécuter sur des cibles spécifiées au cours d'une expérience. Il contient également les conditions d'arrêt qui empêchent l'expérience de sortir des limites. Après avoir créé un modèle de test, vous pouvez l'utiliser pour exécuter un test.

# Composants du modèle

Vous allez utiliser les composants suivants pour créer des modèles d'expériences :

#### Ensemble d'actions

Les [actions AWS FIS](#page-46-0) que vous souhaitez exécuter. Les actions peuvent être exécutées dans un ordre défini que vous spécifiez, ou elles peuvent être exécutées simultanément. Pour plus d'informations, consultez [Ensemble d'actions.](#page-114-0)

#### Cibles

Les AWS ressources sur lesquelles une action spécifique est réalisée. Pour plus d'informations, consultez [Cibles](#page-118-0).

#### Conditions d'arrêt

Les CloudWatch alarmes qui définissent un seuil à partir duquel les performances de votre application ne sont pas acceptables. Si une condition d'arrêt est déclenchée alors qu'une expérience est en cours, le AWS FIS arrête l'expérience. Pour plus d'informations, consultez [Conditions d'arrêt.](#page-130-0)

#### Rôle d'expérience

Rôle IAM qui accorde à AWS FIS les autorisations nécessaires pour exécuter des expériences en votre nom. Pour plus d'informations, consultez [Rôle d'expérience.](#page-132-0)

### Options d'expérimentation

Options pour le modèle d'expérience. Pour plus d'informations, consultez [Options](#page-137-0) [d'expérimentation](#page-137-0).

Votre compte possède des quotas liés au AWS FIS. Par exemple, il existe un quota sur le nombre d'actions par modèle d'expérience. Pour plus d'informations, consultez [Quotas et limites](#page-273-0).

## Syntaxe du modèle

Voici la syntaxe d'un modèle d'expérience.

```
{ 
              "description": "string", 
              "targets": {}, 
             "actions": \{\},
              "stopConditions": [], 
              "roleArn": "arn:aws:iam::123456789012:role/AllowFISActions", 
              "experimentOptions":{}, 
              "tags": {} 
          }
```
Pour obtenir des exemples, consultez [Exemple de modèles .](#page-148-0)

## Mise en route

Pour créer un modèle d'expérience à l'aide du AWS Management Console, voi[rCréation d'un modèle](#page-140-0)  [d'expérience.](#page-140-0)

Pour créer un modèle d'expérience à l'aide du AWS CLI, voi[rExemples de modèles d'expériences](#page-148-0) [AWS FIS](#page-148-0).

# <span id="page-114-0"></span>Ensemble d'actions pour la AWS FIS

Pour créer un modèle de test, vous devez définir une ou plusieurs actions pour constituer l'ensemble d'actions. Pour obtenir la liste des actions prédéfinies fournies par le AWS FIS, voi[rActions](#page-46-0).

Vous ne pouvez exécuter une action qu'une seule fois au cours d'une expérience. Pour exécuter la même action AWS FIS plusieurs fois dans le même test, ajoutez-la plusieurs fois au modèle en utilisant des noms différents.

Table des matières

- [Syntaxe des actions](#page-115-0)
- [Durée de l'action](#page-116-0)
- [Exemples d'actions](#page-116-1)

### <span id="page-115-0"></span>Syntaxe des actions

Voici la syntaxe d'un ensemble d'actions.

```
{ 
     "actions": { 
          "action_name": { 
              "actionId": "aws:service:action-type", 
              "description": "string", 
              "parameters": { 
                  "name": "value" 
               }, 
              "startAfter": ["action_name", ...], 
              "targets": { 
                  "resource_type": "target_name" 
 } 
          } 
     }
}
```
Lorsque vous définissez une action, vous fournissez les informations suivantes :

#### *nom\_action*

Nom de l'action.

actionId

[Identifiant de l'action.](#page-46-1)

description

Description facultative.

parameters

Tous les [paramètres d'action.](#page-46-2)

**startAfter** 

Toutes les actions qui doivent être terminées avant que cette action ne puisse démarrer. Dans le cas contraire, l'action s'exécute au début de l'expérience.

#### targets

Toutes les [cibles d'action.](#page-47-0)

Pour obtenir des exemples, consultez [the section called "Exemples d'actions"](#page-116-1).

# <span id="page-116-0"></span>Durée de l'action

Si une action inclut un paramètre que vous pouvez utiliser pour spécifier la durée de l'action, par défaut, l'action n'est considérée comme terminée qu'une fois la durée spécifiée écoulée. Si vous avez défini l'option d'emptyTargetResolutionModeexpérimentation surskip, l'action se terminera immédiatement avec le statut « ignoré » lorsqu'aucune cible n'a été résolue. Par exemple, si vous spécifiez une durée de 5 minutes, AWS FIS considère que l'action est terminée au bout de 5 minutes. Il lance ensuite l'action suivante, jusqu'à ce que toutes les actions soient terminées.

La durée peut être soit la durée pendant laquelle une condition d'action est maintenue, soit la durée pendant laquelle les métriques sont surveillées. Par exemple, la latence est injectée pendant la durée spécifiée. Pour les types d'action quasi instantanés, tels que la mise hors service d'une instance, les conditions d'arrêt sont surveillées pendant la durée spécifiée.

Si une action inclut une action de publication dans les paramètres de l'action, l'action de publication s'exécute une fois l'action terminée. Le temps nécessaire pour terminer l'action de publication peut entraîner un délai entre la durée d'action spécifiée et le début de l'action suivante (ou la fin de l'expérience, si toutes les autres actions sont terminées).

# <span id="page-116-1"></span>Exemples d'actions

Voici des exemples d'actions.

### Exemples

- [Arrêter les instances EC2](#page-116-2)
- [Interruptez les instances ponctuelles](#page-117-0)
- [Perturber le trafic réseau](#page-117-1)
- [Licencier les employés d'E](#page-118-1)

<span id="page-116-2"></span>Exemple : arrêter les instances EC2

L'action suivante arrête les instances EC2 identifiées à l'aide de la cible nommée *TargetInstances*. Au bout de deux minutes, il redémarre les instances cibles.

```
"actions": { 
     "stopInstances": {
```

```
 "actionId": "aws:ec2:stop-instances", 
          "parameters": { 
              "startInstancesAfterDuration": "PT2M" 
          }, 
          "targets": { 
              "Instances": "targetInstances" 
          } 
     }
}
```
<span id="page-117-0"></span>Exemple : Interrupt Spot Instances

L'action suivante arrête les instances Spot identifiées à l'aide de la cible nommée *targetSpotInstances*. Il attend deux minutes avant d'interrompre l'instance Spot.

```
"actions": { 
     "interruptSpotInstances": { 
          "actionId": "aws:ec2:send-spot-instance-interruptions", 
          "parameters": { 
              "durationBeforeInterruption": "PT2M" 
          }, 
          "targets": { 
              "SpotInstances": "targetSpotInstances" 
          } 
     }
}
```
<span id="page-117-1"></span>Exemple : perturber le trafic réseau

L'action suivante refuse le trafic entre les sous-réseaux cibles et les sous-réseaux des autres zones de disponibilité.

```
"actions": { 
     "disruptAZConnectivity": { 
         "actionId": "aws:network:disrupt-connectivity", 
         "parameters": { 
              "scope": "availability-zone", 
              "duration": "PT5M" 
         }, 
         "targets": { 
              "Subnets": "targetSubnets"
```
}

 } }

<span id="page-118-1"></span>Exemple : licencier des employés d'EKS

L'action suivante met fin à 50 % des instances EC2 du cluster EKS identifiées à l'aide de la cible nommée. *targetNodeGroups*

```
"actions": { 
     "terminateWorkers": { 
          "actionId": "aws:eks:terminate-nodegroup-instances", 
          "parameters": { 
              "instanceTerminationPercentage": "50" 
          }, 
          "targets": { 
              "Nodegroups": "targetNodeGroups" 
          } 
     }
}
```
# <span id="page-118-0"></span>Objectifs pour le AWS FIS

Une cible est une ou plusieurs AWS ressources sur lesquelles une action est exécutée par le AWS Fault Injection Service (AWS FIS) au cours d'une expérience. Les cibles peuvent se trouver sur le même compte AWS que le test, ou sur un autre compte dans le cadre d'un test multi-comptes. Pour en savoir plus sur le ciblage des ressources dans un autre compte, consulte[zExpériences multi](#page-156-0)[comptes](#page-156-0).

Vous définissez des cibles lorsque vous [créez un modèle d'expérience.](#page-140-0) Vous pouvez utiliser la même cible pour plusieurs actions dans votre modèle de test.

AWS Le FIS identifie toutes les cibles au début de l'expérience, avant de lancer l'une des actions définies. AWS Le FIS utilise les ressources cibles qu'il sélectionne pour l'ensemble de l'expérience. Si aucune cible n'est trouvée, l'expérience échoue.

Table des matières

- [Syntaxe cible](#page-119-0)
- [Types de ressources](#page-120-0)
- [Identifier les ressources cibles](#page-121-0)
	- [Filtres de ressources](#page-122-0)
	- [Paramètres des ressources](#page-123-0)
- [Mode de sélection](#page-125-0)
- [Exemples de cibles](#page-125-1)
- [Exemples de filtres](#page-127-0)

### <span id="page-119-0"></span>Syntaxe cible

Voici la syntaxe d'une cible.

```
{ 
     "targets": { 
          "target_name": { 
              "resourceType": "resource-type", 
              "resourceArns": [ 
                   "resource-arn" 
              ], 
              "resourceTags": { 
                   "tag-key": "tag-value" 
              }, 
              "parameters": { 
                   "parameter-name": "parameter-value" 
              }, 
              "filters": [ 
\overline{\mathcal{L}} "path": "path-string", 
                       "values": ["value-string"] 
 } 
              ], 
              "selectionMode": "value" 
          } 
     }
}
```
Lorsque vous définissez une cible, vous fournissez les informations suivantes :

#### *nom\_cible*

Nom de la cible.

#### resourceType

[Type de ressource](#page-120-0).

#### resourceArns

Les Amazon Resource Names (ARN) de ressources spécifiques.

#### resourceTags

Les balises appliquées à des ressources spécifiques.

#### parameters

Les [paramètres](#page-123-0) qui identifient les cibles à l'aide d'attributs spécifiques.

#### filters

Les [filtres de ressources](#page-122-0) couvrent les ressources cibles identifiées à l'aide d'attributs spécifiques. selectionMode

[Mode de sélection](#page-125-0) pour les ressources identifiées.

<span id="page-120-0"></span>Pour obtenir des exemples, consultez [the section called "Exemples de cibles".](#page-125-1)

### Types de ressources

Chaque action AWS FIS est exécutée sur un type de AWS ressource spécifique. Lorsque vous définissez une cible, vous devez spécifier exactement un type de ressource. Lorsque vous spécifiez une cible pour une action, celle-ci doit être le type de ressource pris en charge par l'action.

Les types de ressources suivants sont pris en charge par le AWS FIS :

- aws:dynamodb : encrypted-global-table Une table globale chiffrée avec une clé gérée par le client
- aws:ec2:autoscaling-group Un groupe Amazon EC2 Auto Scaling
- aws:ec2:ebs-volume Un volume Amazon EBS
- aws:ec2:instance Une instance Amazon EC2
- aws:ec2:spot-instance Une instance Spot Amazon EC2
- aws:ec2:subnet Un sous-réseau Amazon VPC
- aws:ec2:transit-gateway Une passerelle de transit
- aws:ecs:cluster Un cluster Amazon ECS
- aws:ecs:task Une tâche Amazon ECS
- aws:eks:cluster Un cluster Amazon EKS
- aws:eks:nodegroup Un groupe de nœuds Amazon EKS
- aws:eks:pod Un pod Kubernetes
- aws:elasticache:redis-replicationgroup Un groupe de réplication Redis ElastiCache
- aws:iam:role Un rôle IAM
- aws:rds:cluster Un cluster de base de données Amazon Aurora
- aws:rds:db Une instance de base de données Amazon RDS
- aws:s3:bucket Un compartiment Amazon S3

### <span id="page-121-0"></span>Identifier les ressources cibles

Lorsque vous définissez une cible dans la console AWS FIS, vous pouvez choisir des AWS ressources spécifiques (d'un type de ressource spécifique) à cibler. Vous pouvez également laisser le AWS FIS identifier un groupe de ressources en fonction des critères que vous fournissez.

Pour identifier vos ressources cibles, vous pouvez spécifier les éléments suivants :

- ID de ressource : ID de ressource de AWS ressources spécifiques. Tous les identifiants de ressources doivent représenter le même type de ressource.
- Balises de ressources : balises appliquées à des AWS ressources spécifiques.
- Filtres de ressources : chemin et valeurs représentant les ressources dotées d'attributs spécifiques. Pour de plus amples informations, veuillez consulter [Filtres de ressources](#page-122-0).
- Paramètres des ressources : paramètres qui représentent les ressources répondant à des critères spécifiques. Pour de plus amples informations, veuillez consulter [Paramètres des ressources](#page-123-0).

#### **Considérations**

- Vous ne pouvez pas spécifier à la fois un ID de ressource et une étiquette de ressource pour la même cible.
- Vous ne pouvez pas spécifier à la fois un ID de ressource et un filtre de ressources pour la même cible.

• Si vous spécifiez une balise de ressource avec une valeur de balise vide, elle n'est pas équivalente à un caractère générique. Il fait correspondre les ressources qui ont une balise avec la clé de balise spécifiée et une valeur de balise vide.

#### <span id="page-122-0"></span>Filtres de ressources

Les filtres de ressources sont des requêtes qui identifient les ressources cibles en fonction d'attributs spécifiques. AWS FIS applique la requête à la sortie d'une action d'API contenant la description canonique de la AWS ressource, selon le type de ressource que vous spécifiez. Les ressources dont les attributs correspondent à la requête sont incluses dans la définition cible.

Chaque filtre est exprimé sous la forme d'un chemin d'attribut et de valeurs possibles. Un chemin est une séquence d'éléments, séparés par des points, qui décrivent le chemin permettant d'atteindre un attribut dans le résultat de l'action Décrire pour une ressource. Chaque élément doit être exprimé en cas de Pascal, même si le résultat de l'action Describe pour une ressource est en cas de chameau. Par exemple, vous devez utiliserAvailabilityZone, et non availablityZone comme élément d'attribut.

```
"filters": [ 
      { 
           "path": "component.component.component", 
           "values": [ 
               "string" 
           ] 
      }
],
```
Le tableau suivant inclut les actions et AWS CLI commandes d'API que vous pouvez utiliser pour obtenir les descriptions canoniques de chaque type de ressource. AWS FIS exécute ces actions en votre nom pour appliquer les filtres que vous spécifiez. La documentation correspondante décrit les ressources incluses par défaut dans les résultats. Par exemple, la documentation des DescribeInstances états dans lesquels des instances ont récemment été résiliées peut apparaître dans les résultats.

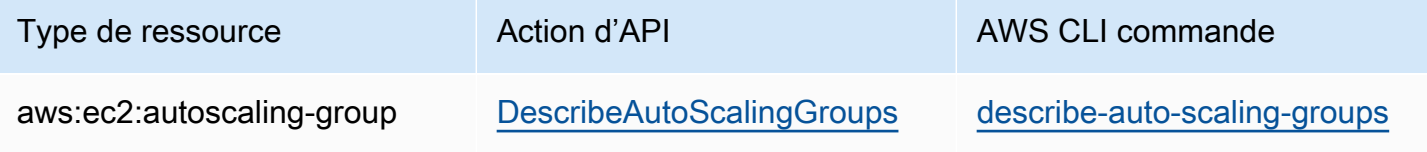

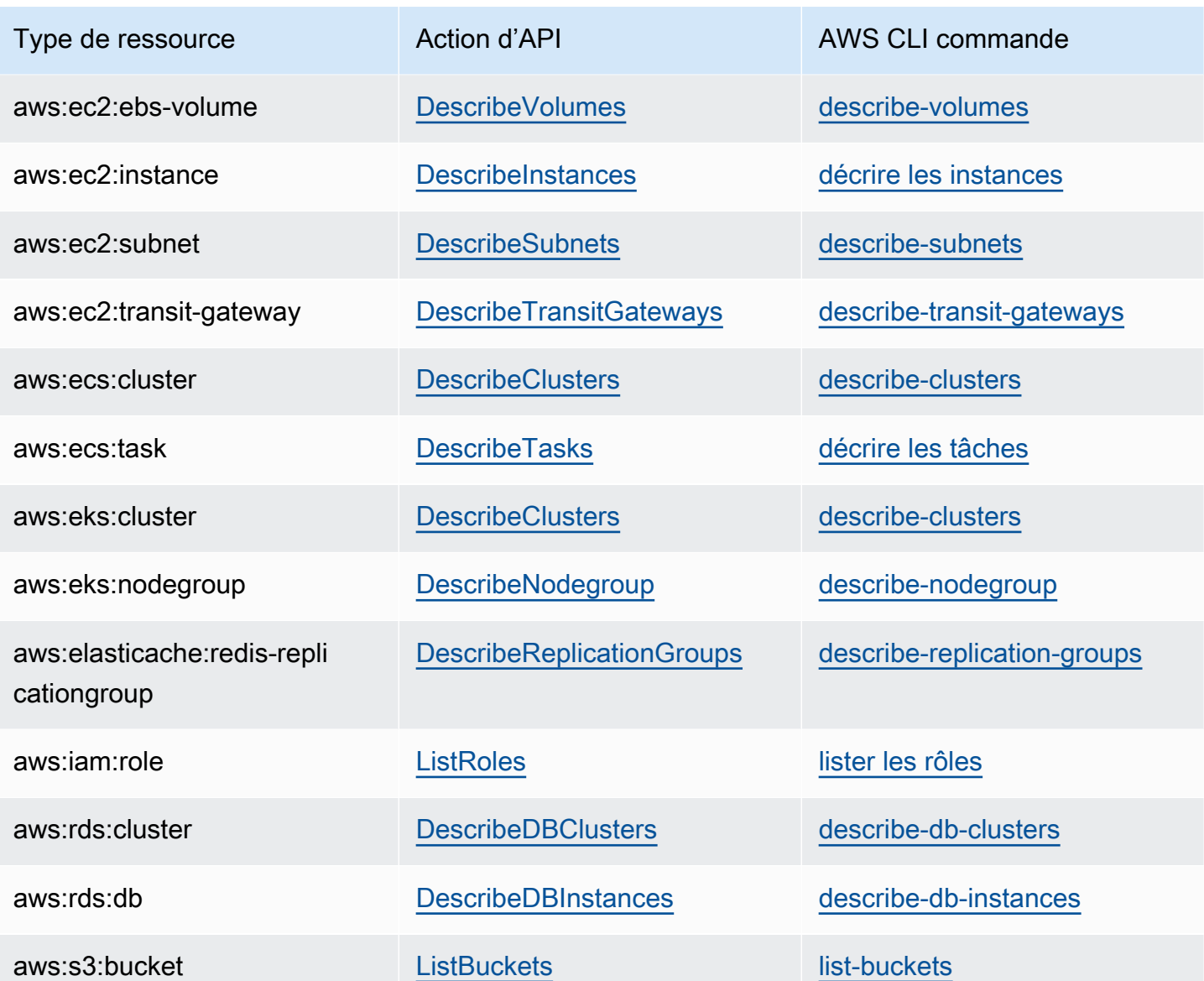

La logique suivante s'applique à tous les filtres de ressources :

- Valeurs à l'intérieur d'un filtre : OR
- Valeurs pour tous les filtres : AND

<span id="page-123-0"></span>Pour obtenir des exemples, consultez [the section called "Exemples de filtres".](#page-127-0)

### Paramètres des ressources

Les paramètres des ressources identifient les ressources cibles en fonction de critères spécifiques.

Le type de ressource suivant prend en charge les paramètres.

#### aws:ec2:ebs-volume

• availabilityZoneIdentifier— Le code (par exemple, us-east-1a) de la zone de disponibilité qui contient les volumes cibles.

#### aws:ec2:subnet

- availabilityZoneIdentifier— Le code (par exemple, us-east-1a) ou l'ID AZ (par exemple, use1-az1) de la zone de disponibilité qui contient les sous-réseaux cibles.
- vpc— Le VPC qui contient les sous-réseaux cibles. Ne prend pas en charge plus d'un VPC par compte.

#### aws:ecs:task

- cluster— Le cluster qui contient les tâches cibles.
- service— Le service qui contient les tâches cibles.

#### aws:eks:pod

- availabilityZoneIdentifier : facultatif. La zone de disponibilité qui contient les pods cibles. Par exemple, us-east-1d. Nous déterminons la zone de disponibilité d'un pod en comparant son adresse IP d'hôte et le CIDR du sous-réseau du cluster.
- clusterIdentifier : obligatoire. Le nom ou l'ARN du cluster EKS cible.
- namespace : obligatoire. L'espace de noms Kubernetes des pods cibles.
- selectorType : obligatoire. Type de sélecteur. Les valeurs possibles sont labelSelector, deploymentName et podName.
- selectorValue : obligatoire. La valeur du sélecteur. Cette valeur dépend de la valeur deselectorType.
- targetContainerName : facultatif. Le nom du conteneur cible tel que défini dans les spécifications du pod. La valeur par défaut est le premier conteneur défini dans les spécifications de chaque pod cible.

aws:rds:cluster

• writerAvailabilityZoneIdentifiers : facultatif. Les zones de disponibilité du rédacteur du cluster de base de données. Les valeurs possibles sont les suivantes : une liste d'identifiants de zone de disponibilité séparés par des virgules,. all

#### aws:rds:db

• availabilityZoneIdentifiers : facultatif. Les zones de disponibilité de l'instance de base de données à affecter. Les valeurs possibles sont les suivantes : une liste d'identifiants de zone de disponibilité séparés par des virgules,. all

aws:elasticache:redis-replicationgroup

• availabilityZoneIdentifier : obligatoire. Le code (par exemple, us-east-1a) ou l'ID AZ (par exemple, use1-az1) de la zone de disponibilité qui contient les nœuds cibles.

## <span id="page-125-0"></span>Mode de sélection

Vous définissez le périmètre des ressources identifiées en spécifiant un mode de sélection. AWS FIS prend en charge les modes de sélection suivants :

- ALL— Exécute l'action sur toutes les cibles.
- COUNT(n)— Exécute l'action sur le nombre de cibles spécifié, choisies au hasard parmi les cibles identifiées. Par exemple, COUNT (1) sélectionne l'une des cibles identifiées.
- PERCENT(n)— Exécute l'action sur le pourcentage de cibles spécifié, choisi au hasard parmi les cibles identifiées. Par exemple, PERCENT (25) sélectionne 25 % des cibles identifiées.

Si vous avez un nombre impair de ressources et que vous spécifiez 50 %, le AWS FIS arrondit à la valeur inférieure. Par exemple, si vous ajoutez cinq instances Amazon EC2 comme cibles et que vous avez une portée de 50 %, AWS FIS arrondit à deux instances. Vous ne pouvez pas spécifier un pourcentage inférieur à une ressource. Par exemple, si vous ajoutez quatre instances Amazon EC2 et que le champ d'application est de 5 %, AWS FIS ne peut pas sélectionner d'instance.

Si vous définissez plusieurs cibles en utilisant le même type de ressource cible, AWS FIS peut sélectionner la même ressource plusieurs fois.

Quel que soit le mode de sélection que vous utilisez, si l'étendue que vous spécifiez n'identifie aucune ressource, l'expérience échoue.

## <span id="page-125-1"></span>Exemples de cibles

Voici des exemples de cibles.

### **Exemples**

• [Instances dans le VPC spécifié avec les balises spécifiées](#page-126-0)

#### • [Tâches avec les paramètres spécifiés](#page-126-1)

<span id="page-126-0"></span>Exemple : instances du VPC spécifié avec les balises spécifiées

Les cibles possibles pour cet exemple sont les instances Amazon EC2 dans le VPC spécifié avec le tag. env=prod Le mode de sélection indique que le AWS FIS choisit l'une de ces cibles au hasard.

```
{ 
        "targets": { 
                "randomInstance": { 
                       "resourceType": "aws:ec2:instance", 
                       "resourceTags": { 
                               "env": "prod" 
                       }, 
                       "filters": [ 
\overline{\mathcal{L}} "path": "VpcId", 
                                      "values": [ 
                                              "vpc-aabbcc11223344556" 
\sim 100 \sim 100 \sim 100 \sim 100 \sim 100 \sim 100 \sim 100 \sim 100 \sim 100 \sim 100 \sim 100 \sim 100 \sim 100 \sim 100 \sim 100 \sim 100 \sim 100 \sim 100 \sim 100 \sim 100 \sim 100 \sim 100 \sim 100 \sim 100 \sim 
 } 
                       ], 
                       "selectionMode": "COUNT(1)" 
                } 
        }
}
```
<span id="page-126-1"></span>Exemple : tâches avec les paramètres spécifiés

Les cibles possibles pour cet exemple sont les tâches Amazon ECS avec le cluster et le service spécifiés. Le mode de sélection indique que le AWS FIS choisit l'une de ces cibles au hasard.

```
{ 
     "targets": { 
          "randomTask": { 
              "resourceType": "aws:ecs:task", 
              "parameters": { 
                   "cluster": "myCluster", 
                   "service": "myService" 
              }, 
              "selectionMode": "COUNT(1)"
```
}

 } }

### <span id="page-127-0"></span>Exemples de filtres

Voici des exemples de filtres.

Exemples

- [Instances EC2](#page-127-1)
- [clusters de bases de données](#page-129-0)

<span id="page-127-1"></span>Exemple : instances EC2

Lorsque vous spécifiez un filtre pour une action qui prend en charge le type de ressource aws:ec2:instance, AWS FIS utilise la describe-instances commande Amazon EC2 et applique le filtre pour identifier les cibles.

La describe-instances commande renvoie une sortie JSON dans laquelle chaque instance est une structure sous laquelle se trouve une structureInstances. Ce qui suit est une sortie partielle qui inclut des champs marqués en *italique.* Nous fournirons des exemples qui utilisent ces champs pour spécifier un chemin d'attribut à partir de la structure de la sortie JSON.

```
{ 
        "Reservations": [ 
               { 
                       "Groups": [], 
                       "Instances": [ 
\overline{\mathcal{L}} "ImageId": "ami-00111111111111111", 
                                     "InstanceId": "i-00aaaaaaaaaaaaaaa", 
                                     "InstanceType": "t2.micro", 
                                     "KeyName": "virginia-kp", 
                                     "LaunchTime": "2020-09-30T11:38:17.000Z", 
                                     "Monitoring": { 
                                             "State": "disabled" 
\mathbb{R}, \mathbb{R}, \mathbb{R}, \mathbb{R}, \mathbb{R}, \mathbb{R}, \mathbb{R}, \mathbb{R}, \mathbb{R}, \mathbb{R}, \mathbb{R}, \mathbb{R}, \mathbb{R}, \mathbb{R}, \mathbb{R}, \mathbb{R}, \mathbb{R}, \mathbb{R}, \mathbb{R}, \mathbb{R}, \mathbb{R}, \mathbb{R},  "Placement": { 
                                             "AvailabilityZone": "us-east-1a",
```

```
 "GroupName": "", 
                        "Tenancy": "default" 
\}, \{ "PrivateDnsName": "ip-10-0-1-240.ec2.internal", 
                    "PrivateIpAddress": "10.0.1.240", 
                    "ProductCodes": [], 
                    "PublicDnsName": "ec2-203-0-113-17.compute-1.amazonaws.com", 
                    "PublicIpAddress": "203.0.113.17", 
                    "State": { 
                        "Code": 16, 
                        "Name": "running" 
\}, \{ "StateTransitionReason": "", 
                    "SubnetId": "subnet-aabbcc11223344556", 
                   "VpcId": "vpc-00bbbbbbbbbbbbbbbbbbb",
                    ... 
                }, 
                 ... 
\overline{a} ... 
 } 
            ], 
             "OwnerId": "123456789012", 
             "ReservationId": "r-aaaaaabbbbb111111" 
        }, 
         ... 
   \mathbf{I}}
```
Pour sélectionner des instances dans une zone de disponibilité spécifique à l'aide d'un filtre de ressources, spécifiez le chemin d'attribut AvailabilityZone et le code de la zone de disponibilité comme valeur. Par exemple :

```
"filters": [ 
     { 
          "path": "Placement.AvailabilityZone", 
          "values": [ "us-east-1a" ] 
     }
],
```
Pour sélectionner des instances dans un sous-réseau spécifique à l'aide d'un filtre de ressources, spécifiez le chemin d'attribut SubnetId et l'ID du sous-réseau comme valeur. Par exemple :

```
"filters": [ 
     { 
          "path": "SubnetId", 
          "values": [ "subnet-aabbcc11223344556" ] 
     }
],
```
Pour sélectionner des instances présentant un état d'instance spécifique, spécifiez le chemin d'attribut Name et l'un des noms d'état suivants comme valeur : pending | running | shuttingdown | terminated | stopping |stopped. Par exemple :

```
"filters": [ 
     { 
          "path": "State.Name", 
          "values": [ "running" ] 
     }
],
```
<span id="page-129-0"></span>Exemple : cluster Amazon RDS (cluster de base de données)

Lorsque vous spécifiez un filtre pour une action qui prend en charge le type de ressource aws:rds:cluster, FIS AWS exécute la describe-db-clusters commande Amazon RDS et applique le filtre pour identifier les cibles.

La describe-db-clusters commande renvoie une sortie JSON similaire à la suivante pour chaque cluster de base de données. Ce qui suit est une sortie partielle qui inclut des champs marqués en *italique.* Nous fournirons des exemples qui utilisent ces champs pour spécifier un chemin d'attribut à partir de la structure de la sortie JSON.

```
\Gamma { 
          "AllocatedStorage": 1, 
          "AvailabilityZones": [ 
               "us-east-2a", 
               "us-east-2b", 
               "us-east-2c" 
          ], 
          "BackupRetentionPeriod": 7, 
          "DatabaseName": "", 
          "DBClusterIdentifier": "database-1",
```

```
 "DBClusterParameterGroup": "default.aurora-postgresql11", 
         "DBSubnetGroup": "default-vpc-01234567abc123456", 
         "Status": "available", 
         "EarliestRestorableTime": "2020-11-13T15:08:32.211Z", 
         "Endpoint": "database-1.cluster-example.us-east-2.rds.amazonaws.com", 
         "ReaderEndpoint": "database-1.cluster-ro-example.us-east-2.rds.amazonaws.com", 
         "MultiAZ": false, 
         "Engine": "aurora-postgresql", 
         "EngineVersion": "11.7", 
         ... 
     }
]
```
Pour appliquer un filtre de ressources qui renvoie uniquement les clusters de base de données qui utilisent un moteur de base de données spécifique, spécifiez le chemin d'attribut Engine et la valeur aurora-postgresql comme indiqué dans l'exemple suivant.

```
"filters": [ 
     { 
          "path": "Engine", 
          "values": [ "aurora-postgresql" ] 
     }
],
```
Pour appliquer un filtre de ressources qui renvoie uniquement les clusters de base de données d'une zone de disponibilité spécifique, spécifiez le chemin et la valeur de l'attribut, comme indiqué dans l'exemple suivant.

```
"filters": [ 
    \{ "path": "AvailabilityZones", 
          "values": [ "us-east-2a" ] 
     }
],
```
# <span id="page-130-0"></span>Conditions d'arrêt pour AWS FIS

AWSLe service d'injection de défauts (AWSFIS) fournit des commandes et des garde-corps vous permettant de réaliser des expériences en toute sécurité sur des charges de travail. AWS Une condition d'arrêt est un mécanisme permettant d'arrêter une expérience si celle-ci atteint un seuil que vous définissez comme une CloudWatch alarme Amazon. Si une condition d'arrêt est déclenchée pendant une expérience, le AWS FIS arrête l'expérience. Vous ne pouvez pas reprendre une expérience interrompue.

Pour créer une condition d'arrêt, définissez d'abord l'état stable de votre application ou de votre service. L'état d'équilibre correspond à une performance optimale de votre application, définie en termes de paramètres commerciaux ou techniques. Par exemple, la latence, la charge du processeur ou le nombre de tentatives. Vous pouvez utiliser l'état permanent pour créer une CloudWatch alarme qui vous permettra d'arrêter une expérience si votre application ou votre service atteint un état dans lequel ses performances ne sont pas acceptables. Pour plus d'informations, consultez la section [Utilisation des CloudWatch alarmes Amazon](https://docs.aws.amazon.com/AmazonCloudWatch/latest/monitoring/AlarmThatSendsEmail.html) dans le guide de CloudWatch l'utilisateur Amazon.

Votre compte dispose d'un quota quant au nombre de conditions d'arrêt que vous pouvez spécifier dans un modèle d'expérience. Pour plus d'informations, consultez [Quotas et limites pour le service](#page-273-0)  [d'injection de AWS défauts.](#page-273-0)

### Syntaxe de la condition d'arrêt

Lorsque vous créez un modèle d'expérience, vous spécifiez une ou plusieurs conditions d'arrêt en spécifiant les CloudWatch alarmes que vous avez créées.

```
{ 
     "stopConditions": [ 
          { 
               "source": "aws:cloudwatch:alarm", 
               "value": "arn:aws:cloudwatch:region:123456789012:alarm:alarm-name" 
          } 
     ]
}
```
L'exemple suivant indique que le modèle d'expérience ne spécifie aucune condition d'arrêt.

```
{ 
      "stopConditions": [ 
            { 
                 "source": "none" 
            } 
      }
}
```
## En savoir plus

Pour un didacticiel expliquant comment créer une CloudWatch alarme et ajouter une condition d'arrêt à un modèle d'expérience, voir[Exécuter le stress du processeur sur une instance.](#page-22-0)

Pour plus d'informations sur les CloudWatch métriques disponibles pour les types de ressources pris en charge par le AWS FIS, consultez les rubriques suivantes :

- [Surveillez vos instances à l'aide de CloudWatch](https://docs.aws.amazon.com/AWSEC2/latest/UserGuide/using-cloudwatch.html)
- [CloudWatch Métriques Amazon ECS](https://docs.aws.amazon.com/AmazonECS/latest/developerguide/cloudwatch-metrics.html)
- [Surveillance des métriques Amazon RDS à l'aide de CloudWatch](https://docs.aws.amazon.com/AmazonRDS/latest/UserGuide/monitoring-cloudwatch.html)
- [Surveillance des métriques Run Command à l'aide de CloudWatch](https://docs.aws.amazon.com/systems-manager/latest/userguide/monitoring-cloudwatch-metrics.html)

# <span id="page-132-0"></span>Rôles IAM pour les expériences AWS FIS

AWS Identity and Access Management (IAM) est un AWS service qui aide un administrateur à contrôler en toute sécurité l'accès aux AWS ressources. Pour utiliser le AWS FIS, vous devez créer un rôle IAM qui accorde au AWS FIS les autorisations nécessaires pour que le AWS FIS puisse exécuter des expériences en votre nom. Vous spécifiez ce rôle d'expérience lorsque vous créez un modèle d'expérience. Pour une expérience à compte unique, la politique IAM relative au rôle d'expérience doit autoriser la modification des ressources que vous spécifiez comme cibles dans votre modèle d'expérience. Dans le cas d'un test multi-comptes, le rôle d'expérimentation doit autoriser le rôle d'orchestrateur à assumer le rôle IAM pour chaque compte cible. Pour plus d'informations, consultez [Autorisations pour les expériences multi-comptes.](#page-157-0)

Nous vous recommandons de suivre la pratique de sécurité standard consistant à accorder le moindre privilège. Vous pouvez le faire en spécifiant des ARN ou des balises de ressources spécifiques dans vos politiques.

Pour vous aider à démarrer rapidement avec AWS FIS, nous proposons des politiques AWS gérées que vous pouvez spécifier lorsque vous créez un rôle d'essai. Vous pouvez également utiliser ces politiques comme modèle lorsque vous créez vos propres documents de politique en ligne.

Table des matières

- [Prérequis](#page-133-0)
- [Option 1 : créer un rôle d'essai et associer une politique AWS gérée](#page-134-0)
- [Option 2 : créer un rôle d'essai et ajouter un document de politique intégré](#page-135-0)

## <span id="page-133-0"></span>Prérequis

Avant de commencer, installez AWS CLI et créez la politique de confiance requise.

Installer le AWS CLI

Avant de commencer, installez et configurez la AWS CLI. Lorsque vous configurez l'AWS CLI, vous êtes invité à entrer des informations d'identification AWS. Les exemples de cette procédure supposent que vous avez également configuré une région par défaut. Sinon, ajoutez l'option - region à chaque commande. Pour plus d'informations, consultez [Installation ou mise à jour de la](https://docs.aws.amazon.com/cli/latest/userguide/getting-started-install.html) [AWS CLI](https://docs.aws.amazon.com/cli/latest/userguide/getting-started-install.html) et [Configuration de la AWS CLI](https://docs.aws.amazon.com/cli/latest/userguide/cli-chap-configure.html).

Créez une politique de relation de confiance

Un rôle d'expérimentation doit avoir une relation de confiance qui permet au service AWS FIS d'assumer ce rôle. Créez un fichier texte nommé fis-role-trust-policy.json et ajoutez-y la politique de relation de confiance suivante.

```
{ 
     "Version": "2012-10-17", 
     "Statement": [ 
\overline{\mathcal{L}} "Effect": "Allow", 
               "Principal": { 
                    "Service": [ 
                      "fis.amazonaws.com" 
 ] 
               }, 
               "Action": "sts:AssumeRole" 
          } 
    \mathbf{I}}
```
Nous vous recommandons d'utiliser les clés de condition aws:SourceAccount et aws:SourceArn pour vous protéger contre [le problème du député confus.](https://docs.aws.amazon.com/IAM/latest/UserGuide/confused-deputy.html) Le compte source est le propriétaire de l'expérience et l'ARN source est l'ARN de l'expérience. Par exemple, vous devez ajouter le bloc de conditions suivant à votre politique de confiance.

```
"Condition": { 
     "StringEquals": { 
          "aws:SourceAccount": "account_id" 
     },
```

```
 "ArnLike": { 
          "aws:SourceArn": "arn:aws:fis:region:account_id:experiment/*" 
     }
}
```
Ajouter des autorisations pour assumer les rôles de compte cible (tests multi-comptes uniquement)

Pour les expériences multi-comptes, vous avez besoin d'autorisations permettant au compte d'orchestrateur d'assumer les rôles de compte cible. Vous pouvez modifier l'exemple suivant et l'ajouter en tant que document de politique intégré pour assumer les rôles de compte cible :

```
{ 
     "Effect": "Allow", 
     "Action": "sts:AssumeRole", 
     "Resource":[ 
          "arn:aws:iam::target_account_id:role/role_name" 
     ]
}
```
### <span id="page-134-0"></span>Option 1 : créer un rôle d'essai et associer une politique AWS gérée

Utilisez l'une des politiques AWS gérées par AWS FIS pour démarrer rapidement.

Pour créer un rôle d'essai et y associer une politique AWS gérée

- 1. Vérifiez qu'il existe une politique gérée pour les actions AWS FIS de votre expérience. Dans le cas contraire, vous devrez plutôt créer votre propre document de politique en ligne. Pour plus d'informations, consultez [the section called "AWS politiques gérées".](#page-262-0)
- 2. Utilisez la commande [create-role](https://docs.aws.amazon.com/cli/latest/reference/iam/create-role.html) suivante pour créer un rôle et ajouter la politique de confiance que vous avez créée dans les conditions préalables.

```
aws iam create-role --role-name my-fis-role --assume-role-policy-document 
  file://fis-role-trust-policy.json
```
3. Utilisez la [attach-role-policyc](https://docs.aws.amazon.com/cli/latest/reference/iam/attach-role-policy.html)ommande suivante pour joindre la politique AWS gérée.

```
aws iam attach-role-policy --role-name my-fis-role --policy-arn fis-policy-arn
```
Où se *fis-policy-arn*trouve l'un des suivants :

- arn:aws:iam::aws:policy/service-role/AWSFaultInjectionSimulatorEC2Access
- arn:aws:iam::aws:policy/service-role/AWSFaultInjectionSimulatorECSAccess
- arn:aws:iam::aws:policy/service-role/AWSFaultInjectionSimulatorEKSAccess
- arn:aws:iam::aws:policy/service-role/AWSFaultInjectionSimulatorNetworkAccess
- arn:aws:iam::aws:policy/service-role/AWSFaultInjectionSimulatorRDSAccess
- arn:aws:iam::aws:policy/service-role/AWSFaultInjectionSimulatorSSMAccess

### <span id="page-135-0"></span>Option 2 : créer un rôle d'essai et ajouter un document de politique intégré

Utilisez cette option pour les actions qui n'ont pas de politique gérée, ou pour inclure uniquement les autorisations requises pour votre expérience spécifique.

Pour créer un test et ajouter un document de politique intégré

1. Utilisez la commande [create-role](https://docs.aws.amazon.com/cli/latest/reference/iam/create-role.html) suivante pour créer un rôle et ajouter la politique de confiance que vous avez créée dans les conditions préalables.

```
aws iam create-role --role-name my-fis-role --assume-role-policy-document 
  file://fis-role-trust-policy.json
```
- 2. Créez un fichier texte nommé fis-role-permissions-policy.json et ajoutez-y une politique d'autorisation. Pour un exemple que vous pouvez utiliser comme point de départ, consultez ce qui suit.
	- Actions d'injection de défauts : commencez par la politique suivante.

```
{ 
     "Version": "2012-10-17", 
     "Statement": [ 
        \{ "Sid": "AllowFISExperimentRoleFaultInjectionActions", 
              "Effect": "Allow", 
              "Action": [ 
                  "fis:InjectApiInternalError", 
                  "fis:InjectApiThrottleError", 
                  "fis:InjectApiUnavailableError" 
              ], 
              "Resource": "arn:*:fis:*:*:experiment/*"
```
}

 ] }

• Actions Amazon EBS : commencez par la politique suivante.

```
{ 
      "Version": "2012-10-17", 
      "Statement": [ 
          { 
               "Effect": "Allow", 
               "Action": [ 
                    "ec2:DescribeVolumes" 
               ], 
               "Resource": "*" 
          }, 
          { 
               "Effect": "Allow", 
               "Action": [ 
                    "ec2:PauseVolumeIO" 
               ], 
               "Resource": "arn:aws:ec2:*:*:volume/*" 
          } 
     ]
}
```
- Actions Amazon EC2 : commencez par la [AWSFaultInjectionSimulatorEC2Accessp](https://docs.aws.amazon.com/aws-managed-policy/latest/reference/AWSFaultInjectionSimulatorEC2Access.html)olitique.
- Actions Amazon ECS : commencez par la [AWSFaultInjectionSimulatorECSAccessp](https://docs.aws.amazon.com/aws-managed-policy/latest/reference/AWSFaultInjectionSimulatorECSAccess.html)olitique.
- Actions Amazon EKS : commencez par la [AWSFaultInjectionSimulatorEKSAccess](https://docs.aws.amazon.com/aws-managed-policy/latest/reference/AWSFaultInjectionSimulatorEKSAccess.html)politique.
- Actions réseau : commencez par la [AWSFaultInjectionSimulatorNetworkAccessp](https://docs.aws.amazon.com/aws-managed-policy/latest/reference/AWSFaultInjectionSimulatorNetworkAccess.html)olitique.
- Actions Amazon RDS : commencez par la [AWSFaultInjectionSimulatorRDSAccessp](https://docs.aws.amazon.com/aws-managed-policy/latest/reference/AWSFaultInjectionSimulatorRDSAccess.html)olitique.
- Actions de Systems Manager : commencez par la [AWSFaultInjectionSimulatorSSMAccessp](https://docs.aws.amazon.com/aws-managed-policy/latest/reference/AWSFaultInjectionSimulatorSSMAccess.html)olitique.
- 3. Utilisez la [put-role-policyc](https://docs.aws.amazon.com/cli/latest/reference/iam/put-role-policy.html)ommande suivante pour ajouter la politique d'autorisation que vous avez créée à l'étape précédente.

```
aws iam put-role-policy --role-name my-fis-role --policy-name my-fis-policy --
policy-document file://fis-role-permissions-policy.json
```
# <span id="page-137-0"></span>Options d'expérimentation

Les options d'expérience sont des paramètres facultatifs pour une expérience. Vous pouvez définir certaines options d'expérience sur le modèle d'expérience. Des options d'expérience supplémentaires sont définies lorsque vous commencez l'expérience.

La syntaxe des options de test que vous définissez dans le modèle d'expérience est la suivante.

```
{
"experimentOptions": {
"accountTargeting": "single-account | multi-account", 
         "emptyTargetResolutionMode": "fail | skip" 
     }
}
```
Si vous ne spécifiez aucune option d'expérience lorsque vous créez le modèle d'expérience, la valeur par défaut de chaque option est utilisée.

La syntaxe des options de test que vous définissez au début de l'expérience est la suivante.

```
{
"experimentOptions": {
"actionsMode": "run-all | skip-all" 
      }
}
```
Si vous ne spécifiez aucune option d'expérience lorsque vous commencez l'expérience, la valeur par défaut run-all est utilisée.

Table des matières

- [Ciblage des comptes](#page-137-1)
- [Mode de résolution cible vide](#page-139-0)
- [Mode actions](#page-139-1)

### <span id="page-137-1"></span>Ciblage des comptes

Si vous avez plusieurs AWS comptes avec des ressources que vous souhaitez cibler dans le cadre d'un test, vous pouvez définir un test multi-comptes à l'aide de l'option de test de ciblage de comptes. Vous exécutez des tests multi-comptes à partir d'un compte orchestrateur qui ont un impact sur les ressources de plusieurs comptes cibles. Le compte orchestrateur possède le modèle d' AWS FIS expérience et l'expérience. Un compte cible est un compte AWS individuel dont les ressources peuvent être affectées par une AWS FIS expérience. Pour plus d'informations, consultez [Expériences](#page-156-0) [multi-comptes pour AWS FIS.](#page-156-0)

Vous utilisez le ciblage par compte pour indiquer l'emplacement de vos ressources cibles. Vous pouvez fournir deux valeurs pour le ciblage des comptes :

- compte unique Par défaut. L'expérience ciblera uniquement les ressources du AWS compte sur lequel l' AWS FIS expérience est exécutée.
- multi-comptes L'expérience peut cibler les ressources de plusieurs comptes AWS.

### Configurations du compte cible

Pour exécuter un test multi-comptes, vous devez définir une ou plusieurs configurations de compte cible. Une configuration de compte cible spécifie l'AccountID, le ROLearn et la description de chaque compte dont les ressources sont ciblées dans l'expérience. Les identifiants de compte des configurations de compte cible pour un modèle de test doivent être uniques.

Lorsque vous créez un modèle de test multi-comptes, le modèle d'expérience renvoie un champ en lecture seuletargetAccountConfigurationsCount, qui est le décompte de toutes les configurations de compte cible pour le modèle de test.

Voici la syntaxe d'une configuration de compte cible.

```
{ 
     accountId: "123456789012", 
     roleArn: "arn:aws:iam::123456789012:role/AllowFISActions", 
     description: "fis-ec2-test"
}
```
Lorsque vous créez une configuration de compte cible, vous fournissez les informations suivantes :

#### accountId

ID de compte AWS à 12 chiffres du compte cible.

#### roleArn

Rôle IAM octroyant AWS FIS des autorisations pour effectuer des actions sur le compte cible.

#### description

Description facultative.

Pour en savoir plus sur l'utilisation des configurations de comptes cibles, consulte[zthe section called](#page-160-0)  ["Travaillez avec des expériences multi-comptes".](#page-160-0)

### <span id="page-139-0"></span>Mode de résolution cible vide

Ce mode vous permet d'autoriser les expériences à se terminer même lorsqu'une ressource cible n'est pas résolue.

- fail Par défaut. Si aucune ressource n'est résolue pour la cible, l'expérience est immédiatement terminée avec un statut defailed.
- skip Si aucune ressource n'est résolue pour la cible, l'expérience se poursuit et toutes les actions sans cibles résolues sont ignorées. Les actions dont les cibles sont définies à l'aide d'identifiants uniques, tels que les ARN, ne peuvent pas être ignorées. Si aucune cible définie à l'aide d'un identifiant unique n'est trouvée, l'expérience est immédiatement terminée avec un statut de failed

### <span id="page-139-1"></span>Mode actions

Le mode Actions est un paramètre facultatif que vous pouvez spécifier lorsque vous démarrez une expérience. Vous pouvez configurer le mode actions skip-all pour générer un aperçu de la cible avant d'injecter des défauts dans vos ressources cibles. L'aperçu de la cible vous permet de vérifier les points suivants :

- Que vous avez configuré votre modèle de test pour cibler les ressources que vous attendez. Les ressources réellement ciblées lorsque vous démarrez cette expérience peuvent être différentes de celles de l'aperçu, car les ressources peuvent être supprimées, mises à jour ou échantillonnées de manière aléatoire.
- Que vos configurations de journalisation sont correctement configurées.
- Que pour les expériences multi-comptes, vous avez correctement configuré un rôle IAM pour chacune des configurations de votre compte cible.

#### **a** Note

Le skip-all mode ne vous permet pas de vérifier que vous disposez des autorisations nécessaires pour exécuter le AWS FIS test et effectuer des actions sur vos ressources.

Le paramètre du mode actions accepte les valeurs suivantes :

- run-all- (Par défaut) L'expérience prendra des mesures sur les ressources cibles.
- skip-all- L'expérience ignorera toutes les actions sur les ressources cibles.

Pour en savoir plus sur la façon de définir le paramètre du mode actions lorsque vous démarrez une expérience, consulte[zGénération d'un aperçu de la cible à partir d'un modèle d'expérience](#page-144-0).

# Travaillez avec des AWS modèles d'expériences FIS

Vous pouvez créer et gérer des modèles d'expériences à l'aide de la console AWS FIS ou de la ligne de commande. Après avoir créé un modèle de test, vous pouvez l'utiliser pour exécuter un test.

#### Tâches

- [Création d'un modèle d'expérience](#page-140-0)
- [Afficher les modèles d'expériences](#page-143-0)
- [Génération d'un aperçu de la cible à partir d'un modèle d'expérience](#page-144-0)
- [Lancer une expérience à partir d'un modèle](#page-145-0)
- [Mettre à jour un modèle d'expérience](#page-145-1)
- [Modèles d'expériences de tags](#page-146-0)
- [Supprimer un modèle d'expérience](#page-146-1)

### <span id="page-140-0"></span>Création d'un modèle d'expérience

Avant de commencer, effectuez les tâches suivantes :

- [Planifiez votre expérience](#page-12-0).
- Créez un rôle IAM qui accorde au service AWS FIS l'autorisation d'effectuer des actions en votre nom. Pour plus d'informations, consultez [Rôles IAM pour les expériences AWS FIS](#page-132-0).

• Assurez-vous d'avoir accès au AWS FIS. Pour plus d'informations, consultez les [exemples de](#page-247-0) [politiques AWS FIS](#page-247-0).

Pour créer un modèle d'expérience à l'aide de la console

- 1. Ouvrez la console AWS FIS à l'adresse <https://console.aws.amazon.com/fis/>.
- 2. Dans le volet de navigation, sélectionnez Modèles d'expériences.
- 3. Choisissez Créer un modèle d'expérience.
- 4. (Facultatif) Pour le ciblage des comptes, choisissez Plusieurs comptes pour configurer un modèle d'expérience multi-comptes.
- 5. Pour le ciblage des comptes, choisissez Confirmer.
- 6. Dans Description et nom, entrez une description et un nom pour le modèle.
- 7. Pour Actions, spécifiez l'ensemble d'actions pour le modèle. Pour chaque action, choisissez Ajouter une action et effectuez les opérations suivantes :
	- Dans Nom, entrez le nom de l'action.

Les caractères autorisés sont les caractères alphanumériques, les traits d'union (-) et les traits de soulignement (\_). Le nom doit commencer par une lettre. Les espaces ne sont pas autorisés. Chaque nom d'action doit être unique dans ce modèle.

- (Facultatif) Dans Description, entrez une description de l'action. La longueur maximale est de 512 caractères.
- (Facultatif) Pour Démarrer après, sélectionnez une autre action définie dans ce modèle qui doit être terminée avant le début de l'action en cours. Dans le cas contraire, l'action s'exécute au début de l'expérience.
- Pour Type d'action, choisissez l'action AWS FIS.
- Pour Target, choisissez une cible que vous avez définie dans la section Cibles. Si vous n'avez pas encore défini de cible pour cette action, AWS FIS en crée une nouvelle pour vous.
- Pour Paramètres d'action, spécifiez les paramètres de l'action. Cette section apparaît uniquement si l'action AWS FIS comporte des paramètres.
- Choisissez Enregistrer.
- 8. Pour les cibles, définissez les ressources cibles sur lesquelles effectuer les actions. Vous devez spécifier au moins un ID de ressource ou une balise de ressource comme cible. Choisissez Modifier pour modifier la cible que AWS FIS a créée pour vous à l'étape précédente, ou choisissez Ajouter une cible. Pour chaque cible, procédez comme suit :

• Dans Nom, entrez le nom de la cible.

Les caractères autorisés sont les caractères alphanumériques, les traits d'union (-) et les traits de soulignement (\_). Le nom doit commencer par une lettre. Les espaces ne sont pas autorisés. Chaque nom de cible doit être unique dans ce modèle.

- Pour Type de ressource, choisissez un type de ressource pris en charge pour l'action.
- Pour la méthode Target, effectuez l'une des opérations suivantes :
	- Choisissez les ID de ressource, puis choisissez ou ajoutez les ID de ressource.
	- Choisissez Balises, filtres et paramètres de ressource, puis ajoutez les balises et les filtres dont vous avez besoin. Pour plus d'informations, consultez [the section called "Identifier les](#page-121-0)  [ressources cibles".](#page-121-0)
- Pour le mode sélection, choisissez Count pour exécuter l'action sur le nombre spécifié de cibles identifiées ou choisissez Percent pour exécuter l'action sur le pourcentage spécifié de cibles identifiées. Par défaut, l'action s'exécute sur toutes les cibles identifiées.
- Choisissez Enregistrer.
- 9. Pour mettre à jour une action avec la cible que vous avez créée, recherchez l'action sous Actions, choisissez Modifier, puis mettez à jour la cible. Vous pouvez utiliser le même objectif pour plusieurs actions.
- 10. (Expériences multi-comptes uniquement) Pour les configurations de compte Target, ajoutez un ARN de rôle et une description facultative pour chaque compte cible. Pour télécharger les ARN du rôle du compte cible dans un fichier CSV, choisissez Télécharger les ARN du rôle pour tous les comptes cibles, puis choisissez Choisir un fichier .CSV
- 11. Pour l'accès aux services, choisissez Utiliser un rôle IAM existant, puis choisissez le rôle IAM que vous avez créé, comme décrit dans les conditions préalables de ce didacticiel. Si votre rôle n'est pas affiché, vérifiez qu'il possède la relation de confiance requise. Pour plus d'informations, consultez [the section called "Rôle d'expérience".](#page-132-0)
- 12. (Facultatif) Pour les conditions d'arrêt, sélectionnez les CloudWatch alarmes Amazon pour les conditions d'arrêt. Pour plus d'informations, consultez [Conditions d'arrêt pour AWS FIS](#page-130-0).
- 13. (Facultatif) Pour les journaux, configurez l'option de destination. Pour envoyer des journaux vers un compartiment S3, choisissez Envoyer vers un compartiment Amazon S3 et entrez le nom et le préfixe du compartiment. Pour envoyer des CloudWatch journaux à Logs, choisissez Send to CloudWatch Logs et entrez le groupe de journaux.
- 14. (Facultatif) Pour les balises, choisissez Ajouter une nouvelle balise et spécifiez une clé de balise et une valeur de balise. Les balises que vous ajoutez sont appliquées à votre modèle d'expérience, et non aux expériences exécutées à l'aide du modèle.
- 15. Choisissez Créer un modèle d'expérience. Lorsque vous êtes invité à confirmer, entrez **create** et choisissez Créer un modèle d'expérience.

Pour créer un modèle d'expérience à l'aide de la CLI

Utilisez la commande [create-experiment-template.](https://awscli.amazonaws.com/v2/documentation/api/latest/reference/fis/create-experiment-template.html)

Vous pouvez charger un modèle d'expérience à partir d'un fichier JSON.

Utilisez le --cli-input-json paramètre.

aws fis create-experiment-template --cli-input-json fileb://<path-to-json-file>

Pour plus d'informations, consultez la section [Génération d'un modèle de squelette de CLI](https://docs.aws.amazon.com/cli/latest/userguide/cli-usage-skeleton.html) dans le guide de AWS Command Line Interface l'utilisateur. Pour des exemples de modèles, voir[Exemples](#page-148-0) [de modèles d'expériences AWS FIS.](#page-148-0)

### <span id="page-143-0"></span>Afficher les modèles d'expériences

Vous pouvez consulter les modèles d'expériences que vous avez créés.

Pour afficher un modèle d'expérience à l'aide de la console

- 1. Ouvrez la console AWS FIS à l'adresse <https://console.aws.amazon.com/fis/>.
- 2. Dans le volet de navigation, sélectionnez Modèles d'expériences.
- 3. Pour afficher les informations relatives à un modèle spécifique, sélectionnez l'ID du modèle d'expérience.
- 4. Dans la section Détails, vous pouvez consulter la description et les conditions d'arrêt du modèle.
- 5. Pour afficher les actions du modèle d'expérience, choisissez Actions.
- 6. Pour afficher les cibles du modèle d'expérience, choisissez Targets.
- 7. Pour afficher les balises du modèle d'expérience, choisissez Tags.

Pour afficher un modèle d'expérience à l'aide de la CLI
Utilisez la [list-experiment-templatesc](https://awscli.amazonaws.com/v2/documentation/api/latest/reference/fis/list-experiment-templates.html)ommande pour obtenir une liste de modèles d'expériences et utilisez la [get-experiment-templatec](https://awscli.amazonaws.com/v2/documentation/api/latest/reference/fis/get-experiment-template.html)ommande pour obtenir des informations sur un modèle d'expérience spécifique.

#### Génération d'un aperçu de la cible à partir d'un modèle d'expérience

Avant de commencer une expérience, vous pouvez générer un aperçu de la cible pour vérifier que votre modèle d'expérience est configuré pour cibler les ressources attendues. Les ressources ciblées lorsque vous commencez l'expérience réelle peuvent être différentes de celles de l'aperçu, car les ressources peuvent être supprimées, mises à jour ou échantillonnées de manière aléatoire. Lorsque vous générez un aperçu de la cible, vous lancez une expérience qui ignore toutes les actions.

#### **a** Note

La génération d'un aperçu cible ne vous permet pas de vérifier que vous disposez des autorisations nécessaires pour effectuer des actions sur vos ressources.

Pour démarrer un aperçu de la cible à l'aide de la console

- 1. Ouvrez la console AWS FIS à l'adresse <https://console.aws.amazon.com/fis/>.
- 2. Dans le volet de navigation, sélectionnez Modèles d'expériences.
- 3. Pour afficher les cibles du modèle d'expérience, choisissez Targets.
- 4. Pour vérifier vos ressources cibles pour le modèle d'expérience, choisissez Generate Preview. Lorsque vous exécutez un test, cet aperçu des cibles est automatiquement mis à jour avec les cibles du test le plus récent.

Pour démarrer un aperçu de la cible à l'aide de la CLI

Exécutez la commande [start-experiment](https://awscli.amazonaws.com/v2/documentation/api/latest/reference/fis/start-experiment.html) suivante. Remplacez les valeurs en italique par vos propres valeurs.

```
aws fis start-experiment \ 
     --experiment-options actionsMode=skip-all \ 
     --experiment-template-id EXTxxxxxxxxx
```
### Lancer une expérience à partir d'un modèle

Après avoir créé un modèle d'expérience, vous pouvez démarrer des expériences à l'aide de ce modèle.

Lorsque vous lancez un test, nous créons un instantané du modèle spécifié et nous utilisons cet instantané pour exécuter le test. Par conséquent, si le modèle d'expérience est mis à jour ou supprimé pendant l'exécution de l'expérience, ces modifications n'ont aucun impact sur l'expérience en cours.

Lorsque vous lancez une expérience, AWS FIS crée un rôle lié à un service en votre nom. Pour plus d'informations, consultez [Utiliser des rôles liés à un service pour le service d'injection de AWS](#page-259-0)  [défauts](#page-259-0).

Après avoir démarré l'expérience, vous pouvez l'arrêter à tout moment. Pour plus d'informations, consultez [Arrêt d'une expérience](#page-200-0).

Pour démarrer une expérience à l'aide de la console

- 1. Ouvrez la console AWS FIS à l'adresse <https://console.aws.amazon.com/fis/>.
- 2. Dans le volet de navigation, sélectionnez Modèles d'expériences.
- 3. (Facultatif) Pour générer un aperçu afin de vérifier vos cibles :
	- Choisissez Targets.
	- Choisissez Générer un aperçu.
- 4. Sélectionnez le modèle d'expérience, puis choisissez Démarrer l'expérience.
- 5. (Facultatif) Pour ajouter une balise à votre expérience, choisissez Ajouter une nouvelle balise et entrez une clé de balise et une valeur de balise.
- 6. Sélectionnez Start experiment (Démarrer une expérience). Lorsque vous êtes invité à confirmer, entrez **start** et choisissez Démarrer l'expérience.

Pour démarrer une expérience à l'aide de la CLI

Utilisez la commande [start-experiment.](https://awscli.amazonaws.com/v2/documentation/api/latest/reference/fis/start-experiment.html)

#### Mettre à jour un modèle d'expérience

Vous pouvez mettre à jour un modèle d'expérience existant. Lorsque vous mettez à jour un modèle d'expérience, les modifications n'affectent pas les expériences en cours utilisant le modèle.

Pour mettre à jour un modèle d'expérience à l'aide de la console

- 1. Ouvrez la console AWS FIS à l'adresse <https://console.aws.amazon.com/fis/>.
- 2. Dans le volet de navigation, sélectionnez Modèles d'expériences.
- 3. Sélectionnez le modèle d'expérience, puis choisissez Actions, Mettre à jour le modèle d'expérience.
- 4. Modifiez les détails du modèle selon vos besoins, puis choisissez Mettre à jour le modèle d'expérience.

Pour mettre à jour un modèle d'expérience à l'aide de la CLI

Utilisez la commande [update-experiment-template](https://awscli.amazonaws.com/v2/documentation/api/latest/reference/fis/update-experiment-template.html).

#### Modèles d'expériences de tags

Vous pouvez appliquer vos propres balises aux modèles d'expérimentation pour vous aider à les organiser. Vous pouvez également implémenter des [politiques IAM basées sur des balises](#page-244-0) pour contrôler l'accès aux modèles d'expériences.

Pour baliser un modèle d'expérience à l'aide de la console

- 1. Ouvrez la console AWS FIS à l'adresse <https://console.aws.amazon.com/fis/>.
- 2. Dans le volet de navigation, sélectionnez Modèles d'expériences.
- 3. Sélectionnez le modèle d'expérience et choisissez Actions, Gérer les balises.
- 4. Pour ajouter une nouvelle balise, choisissez Ajouter une nouvelle balise, puis spécifiez une clé et une valeur.

Pour supprimer un tag, choisissez Supprimer pour le tag.

5. Choisissez Enregistrer.

Pour baliser un modèle d'expérience à l'aide de la CLI

Utilisez la commande [tag-resource.](https://awscli.amazonaws.com/v2/documentation/api/latest/reference/fis/tag-resource.html)

#### Supprimer un modèle d'expérience

Si vous n'avez plus besoin d'un modèle de test, vous pouvez le supprimer. Lorsque vous supprimez un modèle d'expérience, les expériences en cours utilisant le modèle ne sont pas affectées.

L'expérience continue de fonctionner jusqu'à ce qu'elle soit terminée ou arrêtée. Toutefois, les modèles d'expériences supprimés ne peuvent pas être consultés sur la page Expériences de la console.

Pour supprimer un modèle d'expérience à l'aide de la console

- 1. Ouvrez la console AWS FIS à l'adresse <https://console.aws.amazon.com/fis/>.
- 2. Dans le volet de navigation, sélectionnez Modèles d'expériences.
- 3. Sélectionnez le modèle d'expérience, puis choisissez Actions, Supprimer le modèle d'expérience.
- 4. Lorsque vous êtes invité à confirmer, entrez **delete** et choisissez Supprimer le modèle d'expérience.

Pour supprimer un modèle d'expérience à l'aide de la CLI

Utilisez la commande [delete-experiment-template](https://awscli.amazonaws.com/v2/documentation/api/latest/reference/fis/delete-experiment-template.html).

# Exemples de modèles d'expériences AWS FIS

Si vous utilisez l'API AWS FIS ou un outil de ligne de commande pour créer un modèle d'expérience, vous pouvez créer le modèle en notation d' JavaScript objet (JSON). Pour plus d'informations sur les composants d'un modèle d'expérience, consulte[zComposants du modèle.](#page-113-0)

Pour créer un test à l'aide de l'un des modèles d'exemple, enregistrez-le dans un fichier JSON (par exemple,my-template.json), remplacez les valeurs de l'espace réservé en *italique* par vos propres valeurs, puis exécutez la commande suivante [create-experiment-template.](https://docs.aws.amazon.com/cli/latest/reference/fis/create-experiment-template.html)

aws fis create-experiment-template --cli-input-json file://*my-template*.json

#### Exemple de modèles

- [Arrêtez les instances EC2 en fonction de filtres](#page-148-0)
- [Arrêter un nombre spécifié d'instances EC2](#page-150-0)
- [Exécuter un document AWS FIS SSM préconfiguré](#page-151-0)
- [Exécuter un runbook d'automatisation prédéfini](#page-152-0)
- [Limitez les actions d'API sur les instances EC2 avec le rôle IAM cible](#page-152-1)
- [Test de résistance du processeur des pods dans un cluster Kubernetes](#page-153-0)

### <span id="page-148-0"></span>Arrêtez les instances EC2 en fonction de filtres

L'exemple suivant arrête toutes les instances Amazon EC2 en cours d'exécution dans la région spécifiée avec la balise spécifiée dans le VPC spécifié. Il les redémarre au bout de deux minutes.

```
{ 
     "tags": { 
          "Name": "StopEC2InstancesWithFilters" 
     }, 
     "description": "Stop and restart all instances in us-east-1b with the tag env=prod 
  in the specified VPC", 
     "targets": { 
          "myInstances": { 
              "resourceType": "aws:ec2:instance", 
              "resourceTags": { 
                   "env": "prod" 
              },
```

```
 "filters": [ 
\overline{a} "path": "Placement.AvailabilityZone", 
                      "values": ["us-east-1b"] 
                  }, 
\overline{a} "path": "State.Name", 
                      "values": ["running"] 
                  }, 
\overline{a} "path": "VpcId", 
                      "values": [ "vpc-aabbcc11223344556"] 
 } 
             ], 
             "selectionMode": "ALL" 
         } 
     }, 
     "actions": { 
         "StopInstances": { 
             "actionId": "aws:ec2:stop-instances", 
             "description": "stop the instances", 
             "parameters": { 
                  "startInstancesAfterDuration": "PT2M" 
             }, 
             "targets": { 
                  "Instances": "myInstances" 
 } 
         } 
     }, 
     "stopConditions": [ 
         { 
             "source": "aws:cloudwatch:alarm", 
             "value": "arn:aws:cloudwatch:us-east-1:111122223333:alarm:alarm-name" 
         } 
     ], 
     "roleArn": "arn:aws:iam::111122223333:role/role-name"
}
```
## <span id="page-150-0"></span>Arrêter un nombre spécifié d'instances EC2

L'exemple suivant arrête trois instances avec la balise spécifiée. AWS Le FIS sélectionne les instances spécifiques à arrêter de manière aléatoire. Il redémarre ces instances au bout de deux minutes.

```
{ 
     "tags": { 
          "Name": "StopEC2InstancesByCount" 
     }, 
     "description": "Stop and restart three instances with the specified tag", 
     "targets": { 
          "myInstances": { 
              "resourceType": "aws:ec2:instance", 
              "resourceTags": { 
                   "env": "prod" 
              }, 
              "selectionMode": "COUNT(3)" 
          } 
     }, 
     "actions": { 
          "StopInstances": { 
              "actionId": "aws:ec2:stop-instances", 
              "description": "stop the instances", 
              "parameters": { 
                   "startInstancesAfterDuration": "PT2M" 
              }, 
              "targets": { 
                   "Instances": "myInstances" 
              } 
          } 
     }, 
     "stopConditions": [ 
          { 
              "source": "aws:cloudwatch:alarm", 
              "value": "arn:aws:cloudwatch:us-east-1:111122223333:alarm:alarm-name" 
          } 
     ], 
     "roleArn": "arn:aws:iam::111122223333:role/role-name"
}
```
## <span id="page-151-0"></span>Exécuter un document AWS FIS SSM préconfiguré

[L'exemple suivant exécute une injection de panne du processeur pendant 60 secondes sur l'instance](#page-88-0) [EC2 spécifiée à l'aide d'un document AWS FIS SSM préconfiguré, -Run-CPU-Stress. AWSFIS](#page-88-0) AWS Le FIS surveille l'expérience pendant deux minutes.

```
{ 
     "tags": { 
          "Name": "CPUStress" 
     }, 
     "description": "Run a CPU fault injection on the specified instance", 
     "targets": { 
          "myInstance": { 
              "resourceType": "aws:ec2:instance", 
              "resourceArns": ["arn:aws:ec2:us-east-1:111122223333:instance/instance-
id"], 
              "selectionMode": "ALL" 
         } 
     }, 
     "actions": { 
          "CPUStress": { 
              "actionId": "aws:ssm:send-command", 
              "description": "run cpu stress using ssm", 
              "parameters": { 
                  "duration": "PT2M", 
                  "documentArn": "arn:aws:ssm:us-east-1::document/AWSFIS-Run-CPU-Stress", 
                  "documentParameters": "{\"DurationSeconds\": \"60\", 
  \"InstallDependencies\": \"True\", \"CPU\": \"0\"}" 
              }, 
              "targets": { 
                  "Instances": "myInstance" 
 } 
         } 
     }, 
     "stopConditions": [ 
          { 
              "source": "aws:cloudwatch:alarm", 
              "value": "arn:aws:cloudwatch:us-east-1:111122223333:alarm:alarm-name" 
          } 
     ], 
     "roleArn": "arn:aws:iam::111122223333:role/role-name"
}
```
## <span id="page-152-0"></span>Exécuter un runbook d'automatisation prédéfini

[L'exemple suivant publie une notification sur Amazon SNS à l'aide d'un runbook fourni par Systems](https://docs.aws.amazon.com/systems-manager-automation-runbooks/latest/userguide/automation-aws-publishsnsnotification.html)  [Manager, AWS-PublishSNSNotification.](https://docs.aws.amazon.com/systems-manager-automation-runbooks/latest/userguide/automation-aws-publishsnsnotification.html) Le rôle doit être autorisé à publier des notifications sur le sujet SNS spécifié.

```
{ 
     "description": "Publish event through SNS", 
     "stopConditions": [ 
        \{ "source": "none" 
         } 
     ], 
     "targets": { 
     }, 
     "actions": { 
         "sendToSns": { 
              "actionId": "aws:ssm:start-automation-execution", 
              "description": "Publish message to SNS", 
              "parameters": { 
                  "documentArn": "arn:aws:ssm:us-east-1::document/AWS-
PublishSNSNotification", 
                  "documentParameters": "{\"Message\": \"Hello, world\", \"TopicArn\": 
  \"arn:aws:sns:us-east-1:111122223333:topic-name\"}", 
                  "maxDuration": "PT1M" 
             }, 
              "targets": { 
 } 
         } 
     }, 
     "roleArn": "arn:aws:iam::111122223333:role/role-name"
}
```
# <span id="page-152-1"></span>Limitez les actions d'API sur les instances EC2 avec le rôle IAM cible

L'exemple suivant limite 100 % des appels aux actions d'API spécifiées sur les instances EC2 avec le rôle IAM spécifié.

{

```
 "tags": { 
         "Name": "ThrottleEC2APIActions" 
     }, 
     "description": "Throttle the specified EC2 API actions on the specified IAM role", 
     "targets": { 
         "myRole": { 
              "resourceType": "aws:iam:role", 
              "resourceArns": ["arn:aws:iam::111122223333:role/role-name"], 
              "selectionMode": "ALL" 
         } 
     }, 
     "actions": { 
         "ThrottleAPI": { 
              "actionId": "aws:fis:inject-api-throttle-error", 
              "description": "Throttle APIs for 5 minutes", 
              "parameters": { 
                  "service": "ec2", 
                  "operations": "DescribeInstances,DescribeVolumes", 
                  "percentage": "100", 
                  "duration": "PT2M" 
              }, 
              "targets": { 
                  "Roles": "myRole" 
 } 
         } 
     }, 
     "stopConditions": [ 
         { 
              "source": "aws:cloudwatch:alarm", 
              "value": "arn:aws:cloudwatch:us-east-1:111122223333:alarm:alarm-name" 
         } 
     ], 
     "roleArn": "arn:aws:iam::111122223333:role/role-name"
}
```
# <span id="page-153-0"></span>Test de résistance du processeur des pods dans un cluster Kubernetes

L'exemple suivant utilise Chaos Mesh pour tester le stress du processeur des pods dans un cluster Amazon EKS Kubernetes pendant une minute.

{

Test de résistance du processeur des pods dans un cluster Kubernetes 146

```
 "description": "ChaosMesh StressChaos example", 
     "targets": { 
         "Cluster-Target-1": { 
              "resourceType": "aws:eks:cluster", 
              "resourceArns": [ 
                  "arn:aws:eks:arn:aws::111122223333:cluster/cluster-id" 
             ], 
              "selectionMode": "ALL" 
         } 
     }, 
     "actions": { 
         "TestCPUStress": { 
              "actionId": "aws:eks:inject-kubernetes-custom-resource", 
              "parameters": { 
                  "maxDuration": "PT2M", 
                  "kubernetesApiVersion": "chaos-mesh.org/v1alpha1", 
                  "kubernetesKind": "StressChaos", 
                  "kubernetesNamespace": "default", 
                  "kubernetesSpec": "{\"selector\":{\"namespaces\":[\"default\"],
\"labelSelectors\":{\"run\":\"nginx\"}},\"mode\":\"all\",\"stressors\": {\"cpu\":
{\"workers\":1,\"load\":50}},\"duration\":\"1m\"}" 
             }, 
              "targets": { 
                  "Cluster": "Cluster-Target-1" 
 } 
         } 
     }, 
     "stopConditions": [{ 
         "source": "none" 
     }], 
     "roleArn": "arn:aws:iam::111122223333:role/role-name", 
     "tags": {}
}
```
L'exemple suivant utilise Litmus pour tester le stress du processeur des pods dans un cluster Amazon EKS Kubernetes pendant une minute.

```
{ 
     "description": "Litmus CPU Hog", 
     "targets": { 
          "MyCluster": { 
              "resourceType": "aws:eks:cluster", 
              "resourceArns": [
```

```
 "arn:aws:eks:arn:aws::111122223333:cluster/cluster-id" 
             ], 
             "selectionMode": "ALL" 
         } 
     }, 
     "actions": { 
         "MyAction": { 
              "actionId": "aws:eks:inject-kubernetes-custom-resource", 
              "parameters": { 
                  "maxDuration": "PT2M", 
                  "kubernetesApiVersion": "litmuschaos.io/v1alpha1", 
                  "kubernetesKind": "ChaosEngine", 
                  "kubernetesNamespace": "litmus", 
                  "kubernetesSpec": "{\"engineState\":\"active\",\"appinfo\":
{\{\}'appns\":\"default\",\"applabel\":\"run=nginx\",\"appkind\":\"deployment\"},
\"chaosServiceAccount\":\"litmus-admin\",\"experiments\":[{\"name\":\"pod-cpu-hog
\",\"spec\":{\"components\":{\"env\":[{\"name\":\"TOTAL_CHAOS_DURATION\",\"value\":
\"60\"},{\"name\":\"CPU_CORES\",\"value\":\"1\"},{\"name\":\"PODS_AFFECTED_PERC\",
\"value\":\"100\"},{\"name\":\"CONTAINER_RUNTIME\",\"value\":\"docker\"},{\"name\":
\"SOCKET_PATH\",\"value\":\"/var/run/docker.sock\"}]},\"probe\":[]}}],\"annotationCheck
\":\"false\"}" 
             }, 
             "targets": { 
                  "Cluster": "MyCluster" 
 } 
         } 
     }, 
     "stopConditions": [{ 
         "source": "none" 
     }], 
     "roleArn": "arn:aws:iam::111122223333:role/role-name", 
     "tags": {}
}
```
# Expériences multi-comptes pour AWS FIS

Grâce à un test multi-comptes, vous pouvez configurer et exécuter des scénarios de défaillance réels sur une application qui couvre plusieurs AWS comptes au sein d'une même région. Vous exécutez des tests multi-comptes à partir d'un compte orchestrateur qui ont un impact sur les ressources de plusieurs comptes cibles.

Lorsque vous effectuez un test multi-comptes, les comptes cibles dont les ressources sont affectées sont avertis via leurs tableaux de bord AWS Health, afin de sensibiliser les utilisateurs des comptes cibles. Grâce aux expériences multi-comptes, vous pouvez :

- Exécutez des scénarios de défaillance réels sur des applications couvrant plusieurs comptes grâce aux commandes centralisées et aux garde-fous fournis. AWS FIS
- Contrôlez les effets d'une expérience multi-comptes à l'aide de rôles IAM dotés d'autorisations et de balises précises pour définir la portée de chaque cible.
- Visualisez de manière centralisée les actions AWS FIS entreprises dans chaque compte à partir des journaux AWS Management Console et par le biais AWS FIS des journaux.
- Surveillez et auditez les appels AWS FIS d'API effectués dans chaque compte avec AWS CloudTrail.

Cette section vous aide à démarrer des expériences multi-comptes.

#### Rubriques

- [Concepts pour les expériences multi-comptes](#page-156-0)
- [Conditions préalables pour les expériences multi-comptes](#page-157-0)
- [Travaillez avec des expériences multi-comptes](#page-160-0)

## <span id="page-156-0"></span>Concepts pour les expériences multi-comptes

Les concepts clés des expériences multi-comptes sont les suivants :

### Compte Orchestrator

Le compte orchestrateur agit comme un compte central pour configurer et gérer l'expérience dans la AWS FIS console, ainsi que pour centraliser la journalisation. Le compte de l'orchestrateur est propriétaire du modèle AWS FIS d'expérience et de l'expérience.

### Comptes cibles

Un compte cible est un compte AWS individuel dont les ressources peuvent être affectées par une expérience AWS FIS multi-comptes.

### Configurations du compte cible

Vous définissez les comptes cibles qui font partie d'un test en ajoutant des configurations de comptes cibles au modèle de test. Une configuration de compte cible est un élément du modèle d'expérience requis pour les expériences multi-comptes. Vous en définissez un pour chaque compte cible en définissant un ID de AWS compte, un rôle IAM et une description facultative.

### <span id="page-157-0"></span>Conditions préalables pour les expériences multi-comptes

Pour utiliser les conditions d'arrêt pour une expérience multi-comptes, vous devez d'abord configurer les alarmes entre comptes. Les rôles IAM sont définis lorsque vous créez un modèle d'expérience multi-comptes. Vous pouvez créer les rôles IAM nécessaires avant de créer le modèle.

#### **Contenu**

- [Autorisations pour les expériences multi-comptes](#page-157-1)
- [Conditions d'arrêt pour les expériences multi-comptes \(facultatif\)](#page-160-1)

#### <span id="page-157-1"></span>Autorisations pour les expériences multi-comptes

Les expériences multi-comptes utilisent le chaînage des rôles IAM pour accorder des autorisations permettant d' AWS FIS effectuer des actions sur les ressources des comptes cibles. Pour les expériences multi-comptes, vous configurez des rôles IAM dans chaque compte cible et dans le compte de l'orchestrateur. Ces rôles IAM nécessitent une relation de confiance entre les comptes cibles et le compte de l'orchestrateur, et entre le compte de l'orchestrateur et. AWS FIS

Les rôles IAM pour les comptes cibles contiennent les autorisations requises pour agir sur les ressources et sont créés pour un modèle d'expérience en ajoutant des configurations de comptes cibles. Vous allez créer un rôle IAM pour le compte d'orchestrateur avec l'autorisation d'assumer les rôles de comptes cibles et d'établir une relation de confiance avec. AWS FIS Ce rôle IAM est utilisé comme modèle roleArn d'expérience.

Pour en savoir plus sur le chaînage des rôles, voir [Termes et concepts relatifs aux rôles](https://docs.aws.amazon.com/IAM/latest/UserGuide/id_roles_terms-and-concepts.html). dans le guide de l'utilisateur d'IAM

Dans l'exemple suivant, vous allez configurer des autorisations pour qu'un compte d'orchestrateur A puisse exécuter un test aws:ebs:pause-volume-io dans le compte cible B.

1. Dans le compte B, créez un rôle IAM avec les autorisations requises pour exécuter l'action. Pour connaître les autorisations requises pour chaque action, consultez[the section called "Référence](#page-48-0) [des actions"](#page-48-0). L'exemple suivant montre les autorisations accordées par un compte cible pour exécuter l'action [the section called "aws:ebs:pause-volume-io"](#page-54-0) EBS Pause Volume IO.

```
{ 
      "Version": "2012-10-17", 
      "Statement": [ 
          { 
               "Effect": "Allow", 
               "Action": [ 
                    "ec2:DescribeVolumes" 
               ], 
               "Resource": "*" 
          }, 
          { 
               "Effect": "Allow", 
               "Action": [ 
                    "ec2:PauseVolumeIO" 
               ], 
               "Resource": "arn:aws:ec2:region:accountIdB:volume/*" 
          }, 
          { 
               "Effect": "Allow", 
               "Action": [ 
                    "tag:GetResources" 
               ], 
               "Resource": "*" 
          } 
     ]
}
```
2. Ajoutez ensuite une politique de confiance dans le compte B qui crée une relation de confiance avec le compte A. Choisissez un nom pour le rôle IAM du compte A, que vous allez créer à l'étape 3.

```
{ 
     "Version": "2012-10-17", 
     "Statement": [
```

```
 { 
            "Effect": "Allow", 
             "Principal": { 
                 "AWS": "AccountIdA" 
             }, 
             "Action": "sts:AssumeRole", 
             "Condition": { 
                 "StringLike":{ 
                      "sts:ExternalId": "arn:aws:fis:region:accountIdA:experiment/*" 
\qquad \qquad \text{ } "ArnEquals": { 
                      "aws:PrincipalArn": "arn:aws:iam::accountIdA:role/role_name" 
 } 
 } 
         } 
     ]
}
```
3. Dans le compte A, créez un rôle IAM. Ce nom de rôle doit correspondre au rôle que vous avez spécifié dans la politique de confiance à l'étape 2. Pour cibler plusieurs comptes, vous accordez à l'orchestrateur l'autorisation d'assumer chaque rôle. L'exemple suivant montre les autorisations permettant au compte A d'assumer le compte B. Si vous avez des comptes cibles supplémentaires, vous ajouterez des ARN de rôle supplémentaires à cette politique. Vous ne pouvez avoir qu'un seul ARN de rôle par compte cible.

```
{ 
     "Version": "2012-10-17", 
     "Statement": [ 
          { 
               "Effect": "Allow", 
              "Action": "sts:AssumeRole", 
              "Resource": [ 
                   "arn:aws:iam::accountIdB:role/role_name" 
 ] 
          } 
    \mathbf{I}}
```
4. Ce rôle IAM pour le compte A est utilisé comme modèle roleArn d'expérience. L'exemple suivant montre la politique de confiance requise dans le rôle IAM qui accorde des AWS FIS autorisations pour assumer le compte A, le compte de l'orchestrateur.

```
{ 
     "Version": "2012-10-17", 
     "Statement": [ 
         \mathcal{L} "Effect": "Allow", 
               "Principal": { 
                   "Service": [ 
                        "fis.amazonaws.com" 
 ] 
              }, 
               "Action": "sts:AssumeRole", 
          } 
     ]
}
```
Vous pouvez également utiliser Stacksets pour attribuer plusieurs rôles IAM à la fois. Pour l'utiliser CloudFormation StackSets, vous devez configurer les StackSet autorisations nécessaires dans vos AWS comptes. Pour en savoir plus, consultez la section [Travailler avec AWS CloudFormation](https://docs.aws.amazon.com/AWSCloudFormation/latest/UserGuide/what-is-cfnstacksets.html) [StackSets.](https://docs.aws.amazon.com/AWSCloudFormation/latest/UserGuide/what-is-cfnstacksets.html)

#### <span id="page-160-1"></span>Conditions d'arrêt pour les expériences multi-comptes (facultatif)

Une condition d'arrêt est un mécanisme permettant d'arrêter une expérience si elle atteint un seuil que vous définissez comme une alarme. Pour configurer une condition d'arrêt pour votre expérience multi-comptes, vous pouvez utiliser des alarmes entre comptes. Vous devez activer le partage dans chaque compte cible pour que l'alarme soit accessible au compte de l'orchestrateur à l'aide d'autorisations en lecture seule. Une fois partagées, vous pouvez combiner les statistiques de différents comptes cibles à l'aide de Metric Math. Vous pouvez ensuite ajouter cette alarme comme condition d'arrêt de l'expérience.

Pour en savoir plus sur les tableaux de bord multicomptes, consultez la section [Activation de la](https://docs.aws.amazon.com/AmazonCloudWatch/latest/monitoring/Cross-Account-Cross-Region.html)  [fonctionnalité multicomptes](https://docs.aws.amazon.com/AmazonCloudWatch/latest/monitoring/Cross-Account-Cross-Region.html) dans. CloudWatch

### <span id="page-160-0"></span>Travaillez avec des expériences multi-comptes

Vous pouvez créer et gérer des modèles d'expériences multi-comptes à l'aide de la AWS FIS console ou de la ligne de commande. Vous créez un test multi-comptes en spécifiant l'option de test de

ciblage des comptes sous "multi-account" la forme et en ajoutant des configurations de compte cible. Après avoir créé un modèle de test multi-comptes, vous pouvez l'utiliser pour exécuter un test.

#### **Contenu**

- [Bonnes pratiques pour les expériences multi-comptes](#page-161-0)
- [Création d'un modèle d'expérience multi-comptes](#page-161-1)
- [Mettre à jour la configuration d'un compte cible](#page-163-0)
- [Supprimer une configuration de compte cible](#page-163-1)

### <span id="page-161-0"></span>Bonnes pratiques pour les expériences multi-comptes

Les meilleures pratiques relatives à l'utilisation d'expériences multi-comptes sont les suivantes :

- Lorsque vous configurez des cibles pour des tests multi-comptes, nous vous recommandons de cibler avec des balises de ressources cohérentes sur tous les comptes cibles. Une AWS FIS expérience permettra de résoudre les ressources dotées de balises cohérentes dans chaque compte cible. Une action doit résoudre au moins une ressource cible dans n'importe quel compte cible, sinon elle échouera, sauf pour les expériences où la valeur est emptyTargetResolutionMode définie surskip. Des quotas d'action s'appliquent par compte. Si vous souhaitez cibler les ressources en fonction de leurs ARN, la même limite de compte unique par action s'applique.
- Lorsque vous ciblez des ressources dans une ou plusieurs zones de disponibilité à l'aide de paramètres ou de filtres, vous devez spécifier un ID AZ, et non un nom AZ. L'AZ ID est un identifiant unique et cohérent pour une zone de disponibilité pour tous les comptes. Pour savoir comment trouver l'ID AZ des zones de disponibilité de votre compte, consultez [la section](https://docs.aws.amazon.com/ram/latest/userguide/working-with-az-ids.html) [Identifiants de zone de disponibilité pour vos ressources AWS.](https://docs.aws.amazon.com/ram/latest/userguide/working-with-az-ids.html)

### <span id="page-161-1"></span>Création d'un modèle d'expérience multi-comptes

Pour savoir comment créer un modèle d'expérience à l'aide du AWS Management Console

veuillez consulter [Création d'un modèle d'expérience.](#page-140-0)

Pour créer un modèle d'expérience à l'aide de la CLI

1. Ouvrez le AWS Command Line Interface

2. Pour créer un test à partir d'un fichier JSON enregistré avec l'option de ciblage du compte définie sur "multi-account" (par exemple,my-template.json), remplacez les valeurs de l'espace réservé en *italique* par vos propres valeurs, puis exécutez la commande suivante [create](https://awscli.amazonaws.com/v2/documentation/api/latest/reference/fis/create-experiment-template.html)[experiment-template](https://awscli.amazonaws.com/v2/documentation/api/latest/reference/fis/create-experiment-template.html).

```
aws fis create-experiment-template --cli-input-json file://my-template.json
```
Cela renverra le modèle d'expérience dans la réponse. Copiez le id depuis la réponse, qui est l'ID du modèle d'expérience.

3. Exécutez la [create-target-account-configurationc](https://awscli.amazonaws.com/v2/documentation/api/latest/reference/fis/create-target-account-configuration.html)ommande pour ajouter une configuration de compte cible au modèle d'expérience. Remplacez les valeurs de l'espace réservé en *italique* par vos propres valeurs, en utilisant la valeur du --experiment-template-id paramètre id à partir de l'étape 2, puis exécutez ce qui suit. Le paramètre --description est facultatif. Répétez cette étape pour chaque compte cible.

aws fis create-target-account-configuration --experiment-template-id *EXTxxxxxxxxx* --account-id *111122223333* --role-arn arn:aws:iam::*111122223333*:role/*role-name* - description *"my description"*

4. Exécutez la [get-target-account-configuration](https://awscli.amazonaws.com/v2/documentation/api/latest/reference/fis/get-target-account-configuration.html)commande pour récupérer les détails d'une configuration de compte cible spécifique.

```
aws fis get-target-account-configuration --experiment-template-id EXTxxxxxxxxx --
account-id 111122223333
```
5. Une fois que vous avez ajouté toutes les configurations de votre compte cible, vous pouvez exécuter la [list-target-account-configurationsc](https://awscli.amazonaws.com/v2/documentation/api/latest/reference/fis/list-target-account-configurations.html)ommande pour vérifier que les configurations de votre compte cible ont été créées.

aws fis list-target-account-configurations --experiment-template-id *EXTxxxxxxxxx*

Vous pouvez également vérifier que vous avez ajouté des configurations de compte cible en exécutant la [get-experiment-templatec](https://awscli.amazonaws.com/v2/documentation/api/latest/reference/fis/get-experiment-template.html)ommande. Le modèle renverra un champ en lecture seule représentant le targetAccountConfigurationsCount décompte de toutes les configurations de compte cible sur le modèle d'expérience.

6. Lorsque vous êtes prêt, vous pouvez exécuter le modèle d'expérience à l'aide de la commande [start-experiment.](https://awscli.amazonaws.com/v2/documentation/api/latest/reference/fis/start-experiment.html)

aws fis start-experiment --experiment-template-id *EXTxxxxxxxxx*

#### <span id="page-163-0"></span>Mettre à jour la configuration d'un compte cible

Vous pouvez mettre à jour la configuration d'un compte cible existant si vous souhaitez modifier l'ARN ou la description du rôle du compte. Lorsque vous mettez à jour la configuration d'un compte cible, les modifications n'affectent pas les tests en cours utilisant le modèle.

Pour mettre à jour la configuration d'un compte cible à l'aide du AWS Management Console

- 1. Ouvrez la AWS FIS console à l'[adresse https://console.aws.amazon.com/fis/](https://console.aws.amazon.com/fis/).
- 2. Dans le volet de navigation, sélectionnez Modèles d'expériences
- 3. Sélectionnez le modèle d'expérience, puis choisissez Actions, Mettre à jour le modèle d'expérience.
- 4. Modifiez les configurations du compte cible, puis choisissez Mettre à jour le modèle d'expérience.

Pour mettre à jour la configuration d'un compte cible à l'aide de la CLI

Exécutez [update-target-account-configurationc](https://awscli.amazonaws.com/v2/documentation/api/latest/reference/fis/update-target-account-configuration.html)ommande par commande, en remplaçant les valeurs de l'espace réservé en *italique* par vos propres valeurs. Les --description paramètres - role-arn et sont facultatifs et ne seront pas mis à jour s'ils ne sont pas inclus.

```
aws fis update-target-account-configuration --experiment-template-id EXTxxxxxxxxx
  --account-id 111122223333 --role-arn arn:aws:iam::111122223333:role/role-name --
description "my description"
```
#### <span id="page-163-1"></span>Supprimer une configuration de compte cible

Si vous n'avez plus besoin d'une configuration de compte cible, vous pouvez la supprimer. Lorsque vous supprimez une configuration de compte cible, les expériences en cours utilisant le modèle ne sont pas affectées. L'expérience continue de se dérouler jusqu'à ce qu'elle soit terminée ou arrêtée.

Pour supprimer une configuration de compte cible à l'aide du AWS Management Console

1. Ouvrez la AWS FIS console à l'[adresse https://console.aws.amazon.com/fis/](https://console.aws.amazon.com/fis/).

- 2. Dans le volet de navigation, sélectionnez Modèles d'expériences.
- 3. Sélectionnez le modèle d'expérience, puis choisissez Actions, Mettre à jour.
- 4. Sous Configurations du compte cible, sélectionnez Supprimer pour le rôle ARN du compte cible que vous souhaitez supprimer.

Pour supprimer une configuration de compte cible à l'aide de la CLI

Exécutez la [delete-target-account-configuration](https://awscli.amazonaws.com/v2/documentation/api/latest/reference/fis/delete-target-account-configuration.html)commande en remplaçant les valeurs de l'espace réservé en *italique* par vos propres valeurs.

aws fis update-target-account-configuration --experiment-template-id *EXTxxxxxxxxx* -account-id *111122223333*

# AWS FISBibliothèque de scénarios

Les scénarios définissent des événements ou des conditions que les clients peuvent appliquer pour tester la résilience de leurs applications, tels que l'interruption des ressources informatiques sur lesquelles l'application est exécutée. Les scénarios sont créés et gérés par AWS. Ils minimisent le travail indifférencié en vous fournissant un groupe de cibles prédéfinies et d'actions d'erreur (par exemple, l'arrêt de 30 % des instances d'un groupe de dimensionnement automatique) pour les défaillances courantes des applications.

#### **Rubriques**

- [Travailler avec des AWS FIS scénarios](#page-165-0)
- [Scénarios dans la bibliothèque de AWS FIS scénarios](#page-168-0)
- [AZ Availability: Power Interruption](#page-170-0)
- [Cross-Region: Connectivity](#page-184-0)

## <span id="page-165-0"></span>Travailler avec des AWS FIS scénarios

Les scénarios sont fournis via une bibliothèque de scénarios réservée à la console et exécutés à l'aide d'un modèle d'AWS FISexpérience. Pour exécuter un test à l'aide d'un scénario, vous devez sélectionner le scénario dans la bibliothèque, spécifier les paramètres correspondant aux détails de votre charge de travail et l'enregistrer en tant que modèle de test dans votre compte.

#### Rubriques

- [Visualisation d'un scénario](#page-165-1)
- [Utilisation d'un scénario](#page-166-0)
- **[Exporter un scénario](#page-167-0)**

### <span id="page-165-1"></span>Visualisation d'un scénario

Pour afficher un scénario à l'aide de la console :

- 1. Ouvrez la AWS FIS console à l'[adresse https://console.aws.amazon.com/fis/.](https://console.aws.amazon.com/fis/)
- 2. Dans le volet de navigation, sélectionnez Bibliothèque de scénarios.
- 3. Pour afficher les informations relatives à un scénario spécifique, sélectionnez la carte de scénario pour afficher un panneau divisé.
	- Dans l'onglet Description du panneau divisé au bas de la page, vous pouvez consulter une brève description du scénario. Vous pouvez également trouver un bref résumé des prérequis contenant un résumé des ressources cibles requises et des mesures que vous devez prendre pour préparer les ressources à utiliser dans le cadre du scénario. Enfin, vous pouvez également consulter des informations supplémentaires sur les cibles et les actions du scénario, ainsi que sur la durée prévue pendant laquelle l'expérience s'exécute avec succès avec les paramètres par défaut.
	- Dans l'onglet Contenu du panneau divisé en bas de page, vous pouvez prévisualiser une version partiellement remplie du modèle d'expérience qui sera créé à partir du scénario.
	- Dans l'onglet Détails du panneau divisé en bas de page, vous trouverez une explication détaillée de la mise en œuvre du scénario. Cela peut contenir des informations détaillées sur la manière dont les différents aspects du scénario sont approximés. Le cas échéant, vous pouvez également en savoir plus sur les métriques à utiliser comme conditions d'arrêt et pour fournir une observabilité afin de tirer les leçons de l'expérience. Enfin, vous trouverez des recommandations sur la manière d'étendre le modèle d'expérience obtenu.

### <span id="page-166-0"></span>Utilisation d'un scénario

Pour utiliser un scénario à l'aide de la console :

- 1. Ouvrez la AWS FIS console à l'[adresse https://console.aws.amazon.com/fis/.](https://console.aws.amazon.com/fis/)
- 2. Dans le volet de navigation, sélectionnez Bibliothèque de scénarios.
- 3. Pour afficher des informations sur un scénario spécifique, sélectionnez la carte de scénario pour afficher un panneau divisé
- 4. Pour utiliser le scénario, sélectionnez la carte de scénario et choisissez Créer un modèle avec un scénario.
- 5. Dans la vue Créer un modèle d'expérience, renseignez tous les éléments manquants.
	- a. Certains scénarios vous permettent de modifier en bloc des paramètres partagés entre plusieurs actions ou cibles. Cette fonctionnalité sera désactivée une fois que vous aurez apporté des modifications au scénario, y compris les modifications apportées par la modification groupée des paramètres. Pour utiliser cette fonctionnalité, cliquez sur le bouton Modifier les paramètres groupés. Modifiez les paramètres dans le modal et sélectionnez le bouton Enregistrer.
- b. Certains modèles d'expérience peuvent comporter des paramètres d'action ou de cible manquants, mis en évidence sur chaque action et sur chaque carte cible. Sélectionnez le bouton Modifier pour chaque carte, ajoutez les informations manquantes et sélectionnez le bouton Enregistrer sur la carte.
- c. Tous les modèles nécessitent un rôle d'exécution d'accès au service. Vous pouvez choisir un rôle existant ou en créer un nouveau pour ce modèle d'expérience.
- d. Nous vous recommandons de définir une ou plusieurs conditions d'arrêt facultatives en sélectionnant une CloudWatch alarme AWS existante. En savoir plus sur [Conditions d'arrêt](#page-130-0) [pour AWS FIS](#page-130-0). Si aucune alarme n'est encore configurée, vous pouvez suivre les instructions de la section [Utilisation d'Amazon CloudWatch Alarms](https://docs.aws.amazon.com/AmazonCloudWatch/latest/monitoring/AlarmThatSendsEmail.html) et mettre à jour le modèle de test ultérieurement.
- e. Nous vous recommandons d'activer les journaux d'expérience facultatifs dans CloudWatch les journaux Amazon ou dans un compartiment Amazon S3. En savoir plus sur [Enregistrement](#page-214-0)  [des expériences pour AWS FIS](#page-214-0). Si les ressources appropriées ne sont pas encore configurées, vous pouvez mettre à jour le modèle d'expérience ultérieurement.
- 6. Dans le champ Créer un modèle d'expérience, sélectionnez Créer un modèle d'expérience.
- 7. Dans la vue Modèles d'expériences de la AWS FIS console, sélectionnez Démarrer l'expérience. En savoir plus sur [Expériences pour le AWS FIS.](#page-197-0)

### <span id="page-167-0"></span>Exporter un scénario

Les scénarios sont une expérience réservée à la console. Bien que similaires aux modèles d'expérience, les scénarios ne sont pas des modèles d'expérience complets et ne peuvent pas être directement importés dansAWS FIS. Si vous souhaitez utiliser des scénarios dans le cadre de votre propre automatisation, vous pouvez utiliser l'une des deux méthodes suivantes :

- 1. Suivez les étapes décrites [Utilisation d'un scénario](#page-166-0) pour créer un modèle d'AWS FISexpérience valide et exportez ce modèle.
- 2. Suivez les étapes de l'étape 3 [Visualisation d'un scénario](#page-165-1) et de l'étape 3, dans l'onglet Contenu, copiez et enregistrez le contenu du scénario, puis ajoutez les paramètres manquants manuellement pour créer un modèle d'expérience valide.

## <span id="page-168-0"></span>Scénarios dans la bibliothèque de AWS FIS scénarios

Les scénarios inclus dans la bibliothèque de scénarios sont conçus pour utiliser des [balises](https://docs.aws.amazon.com/whitepapers/latest/tagging-best-practices/what-are-tags.html) dans la mesure du possible et chaque scénario décrit les balises requises dans les sections Prérequis et Fonctionnement de la description du scénario. Vous pouvez étiqueter vos ressources avec ces balises prédéfinies ou définir vos propres balises à l'aide de l'expérience de modification des paramètres en bloc (voi[rUtilisation d'un scénario\)](#page-166-0).

Cette référence décrit les scénarios courants de la bibliothèque de scénarios AWS FIS. Vous pouvez également répertorier les scénarios pris en charge à l'aide de la console AWS FIS.

Pour plus d'informations, consultez la section [Utilisation de scénarios](https://docs.aws.amazon.com/fis/latest/userguide/scenario-library-usage.html).

AWS FIS prend en charge les scénarios Amazon EC2 suivants. Ces scénarios ciblent les instances à l'aide de [balises.](https://docs.aws.amazon.com/whitepapers/latest/tagging-best-practices/what-are-tags.html) Vous pouvez utiliser vos propres balises ou utiliser les balises par défaut incluses dans le scénario. Certains de ces scénarios [utilisent des documents SSM.](https://docs.aws.amazon.com/fis/latest/userguide/actions-ssm-agent.html)

• Stress EC2 : défaillance d'instance : explorez l'effet d'une défaillance d'instance en arrêtant une ou plusieurs instances EC2.

Ciblez les instances de la région actuelle auxquelles une balise spécifique est attachée. Dans ce scénario, nous arrêterons ces instances et les redémarrerons à la fin de la durée de l'action, par défaut 5 minutes.

• Stress lié à l'EC2 : disque - Découvrez l'impact d'une utilisation accrue du disque sur votre application basée sur EC2.

Dans ce scénario, nous ciblerons les instances EC2 de la région actuelle auxquelles une balise spécifique est attachée. Dans ce scénario, vous pouvez personnaliser une quantité croissante d'utilisation du disque injectée sur des instances EC2 ciblées pendant la durée de l'action, par défaut 5 minutes pour chaque action de stress sur le disque.

• Stress lié à l'EC2 : processeur - Découvrez l'impact d'une augmentation du processeur sur votre application basée sur EC2.

Dans ce scénario, nous ciblerons les instances EC2 de la région actuelle auxquelles une balise spécifique est attachée. Dans ce scénario, vous pouvez personnaliser une quantité croissante de stress du processeur injectée sur des instances EC2 ciblées pendant la durée de l'action, par défaut 5 minutes pour chaque action de stress du processeur.

• Stress lié à l'EC2 : mémoire - Découvrez l'impact d'une utilisation accrue de la mémoire sur votre application basée sur EC2.

Dans ce scénario, nous ciblerons les instances EC2 de la région actuelle auxquelles une balise spécifique est attachée. Dans ce scénario, vous pouvez personnaliser une quantité croissante de stress mnésique injecté sur des instances EC2 ciblées pendant la durée de l'action, par défaut 5 minutes pour chaque action de stress mnésique.

• Stress lié à l'EC2 : latence du réseau - Découvrez l'impact de l'augmentation de la latence du réseau sur votre application basée sur EC2.

Dans ce scénario, nous ciblerons les instances EC2 de la région actuelle auxquelles une balise spécifique est attachée. Dans ce scénario, vous pouvez personnaliser une quantité croissante de latence réseau injectée sur des instances EC2 ciblées pendant la durée de l'action, par défaut 5 minutes pour chaque action de latence.

AWS FIS prend en charge les scénarios Amazon EKS suivants. Ces scénarios ciblent les pods EKS à l'aide d'étiquettes d'application Kubernetes. Vous pouvez utiliser vos propres étiquettes ou utiliser les étiquettes par défaut incluses dans le scénario. Pour plus d'informations sur EKS avec FIS, consultez[Utiliser les actions du module EKS.](#page-104-0)

• Stress lié à l'EKS : suppression du module - Découvrez l'effet d'une défaillance du module EKS en supprimant un ou plusieurs modules.

Dans ce scénario, nous ciblerons les pods de la région actuelle associés à une étiquette d'application. Dans ce scénario, nous mettrons fin à tous les pods correspondants. La recréation des pods sera contrôlée par la configuration de Kubernetes.

• Stress lié à l'EKS : processeur - Découvrez l'impact d'une augmentation du processeur sur votre application basée sur EKS.

Dans ce scénario, nous ciblerons les pods de la région actuelle associés à une étiquette d'application. Dans ce scénario, vous pouvez personnaliser une quantité croissante de stress du processeur injectée sur les pods EKS ciblés pendant la durée de l'action, par défaut 5 minutes pour chaque action de stress du processeur.

• Stress lié à l'EKS : disque - Découvrez l'impact d'une utilisation accrue du disque sur votre application basée sur EKS.

Dans ce scénario, nous ciblerons les pods de la région actuelle associés à une étiquette d'application. Dans ce scénario, vous pouvez personnaliser une quantité croissante de stress du disque injectée sur les pods EKS ciblés pendant la durée de l'action, par défaut 5 minutes pour chaque action de stress du processeur.

• Stress lié à l'EKS : mémoire - Découvrez l'impact d'une utilisation accrue de la mémoire sur votre application basée sur EKS.

Dans ce scénario, nous ciblerons les pods de la région actuelle associés à une étiquette d'application. Dans ce scénario, vous pouvez personnaliser une quantité croissante de stress mnésique injecté sur les pods EKS ciblés pendant la durée de l'action, par défaut 5 minutes pour chaque action de stress mnésique.

• Stress lié à l'EKS : latence du réseau - Découvrez l'impact de l'augmentation de la latence du réseau sur votre application basée sur EKS.

Dans ce scénario, nous ciblerons les pods de la région actuelle associés à une étiquette d'application. Dans ce scénario, vous pouvez personnaliser une quantité croissante de latence réseau injectée sur les pods EKS ciblés pendant la durée de l'action, par défaut 5 minutes pour chaque action de latence.

AWS FIS prend en charge les scénarios suivants pour les applications multi-AZ et multi-régions. Ces scénarios ciblent plusieurs types de ressources.

- AZ Availability: Power Interruption- Injectez les symptômes attendus d'une interruption complète de l'alimentation dans une zone de disponibilité (AZ). En savoir plus sur [AZ Availability: Power](#page-170-0)  [Interruption.](#page-170-0)
- Cross-Region: Connectivity- Bloquez le trafic réseau de l'application entre la région d'essai et la région de destination et interrompez la réplication des données entre régions. En savoir plus sur l'utilisation[Cross-Region: Connectivity](#page-184-0).

## <span id="page-170-0"></span>AZ Availability: Power Interruption

Vous pouvez utiliser le AZ Availability: Power Interruption scénario pour induire les symptômes attendus d'une interruption complète de l'alimentation dans une zone de disponibilité (AZ).

Ce scénario peut être utilisé pour démontrer que les applications multi-AZ fonctionnent comme prévu lors d'une seule coupure de courant AZ complète. Cela inclut la perte de calcul zonal (Amazon EC2, EKS et ECS), l'absence de redimensionnement du calcul dans l'AZ, la perte de connectivité des sous-réseaux, le basculement RDS, le basculement ElastiCache sur incident et le manque de réponse des volumes EBS. Par défaut, les actions pour lesquelles aucune cible n'a été trouvée seront ignorées.

### Actions

Ensemble, les actions suivantes créent bon nombre des symptômes attendus d'une coupure de courant complète dans une seule AZ. Disponibilité de la zone AZ : L'interruption de courant n'affecte que les services qui devraient subir un impact lors d'une seule interruption de courant de la zone AZ. Par défaut, le scénario injecte les symptômes de coupure de courant pendant 30 minutes, puis, pendant 30 minutes supplémentaires, les symptômes susceptibles de survenir pendant le rétablissement.

#### Arrêter les instances

Lors d'une coupure de courant de la zone AZ, les instances EC2 de la zone AZ affectée s'arrêteront. Une fois l'alimentation rétablie, les instances redémarrent. AZ Availability: Power Interruptioninclut [aws:ec2:stop-instances pour arrêter toutes les instances](https://docs.aws.amazon.com/fis/latest/userguide/fis-actions-reference.html#stop-instances) de l'AZ affectée pendant la durée de l'interruption. Après cette durée, les instances sont redémarrées. L'arrêt des instances EC2 gérées par Amazon EKS entraîne la suppression des pods EKS dépendants. L'arrêt des instances EC2 gérées par Amazon ECS entraîne l'arrêt des tâches ECS dépendantes.

Cette action cible les instances EC2 exécutées dans l'AZ affectée. Par défaut, il cible les instances dotées d'une balise nommée AzImpairmentPower avec une valeur deStopInstances. Vous pouvez ajouter cette balise à vos instances ou remplacer la balise par défaut par votre propre balise dans le modèle d'expérience. Par défaut, si aucune instance valide n'est trouvée, cette action sera ignorée.

#### Arrêtez les instances ASG

Lors d'une coupure de courant de la zone AZ, les instances EC2 gérées par un groupe Auto Scaling dans la zone de distribution affectée s'arrêteront. Une fois l'alimentation rétablie, les instances redémarrent. AZ Availability: Power Interruptioninclut [aws:ec2:stop-instances pour arrêter toutes](https://docs.aws.amazon.com/fis/latest/userguide/fis-actions-reference.html#stop-instances)  [les instances](https://docs.aws.amazon.com/fis/latest/userguide/fis-actions-reference.html#stop-instances), y compris celles gérées par Auto Scaling, dans l'AZ concernée pendant la durée de l'interruption. Après cette durée, les instances sont redémarrées.

Cette action cible les instances EC2 exécutées dans l'AZ affectée. Par défaut, il cible les instances dotées d'une balise nommée AzImpairmentPower avec une valeur deIceAsg. Vous pouvez ajouter cette balise à vos instances ou remplacer la balise par défaut par votre propre balise dans le modèle d'expérience. Par défaut, si aucune instance valide n'est trouvée, cette action sera ignorée.

#### Interrompre les lancements d'instances

Lors d'une coupure de courant AZ, les appels d'API EC2 pour fournir de la capacité dans l'AZ échoueront. En particulier, les API suivantes seront touchées : ec2:StartInstancesec2:CreateFleet, etec2:RunInstances. AZ Availability: Power Interruption includesinclut [aws:ec2 : api-insufficient-instance-capacity -error](https://docs.aws.amazon.com/fis/latest/userguide/fis-actions-reference.html#api-ice) pour empêcher le provisionnement de nouvelles instances dans l'AZ concernée.

Cette action cible les rôles IAM utilisés pour approvisionner des instances. Ils doivent être ciblés à l'aide d'un ARN. Par défaut, si aucun rôle IAM valide n'est trouvé, cette action sera ignorée.

#### Suspendre le dimensionnement ASG

Lors d'une coupure de courant de l'AZ, les appels d'API EC2 effectués par le plan de contrôle Auto Scaling pour récupérer la capacité perdue dans l'AZ échoueront. En particulier, les API suivantes seront touchées : ec2:StartInstancesec2:CreateFleet, etec2:RunInstances. AZ Availability: Power Interruptioninclut [aws:ec2 : asg-insufficient-instance-capacity -error](https://docs.aws.amazon.com/fis/latest/userguide/fis-actions-reference.html#asg-ice) pour empêcher le provisionnement de nouvelles instances dans l'AZ concernée. Cela empêche également Amazon EKS et Amazon ECS de s'adapter à l'AZ concernée.

Cette action cible les groupes Auto Scaling. Par défaut, il cible les groupes Auto Scaling dotés d'une balise nommée AzImpairmentPower avec une valeur deIceAsg. Vous pouvez ajouter cette balise à vos groupes Auto Scaling ou remplacer la balise par défaut par votre propre balise dans le modèle d'expérience. Par défaut, si aucun groupe Auto Scaling valide n'est trouvé, cette action sera ignorée.

#### Suspendre la connectivité réseau

Lors d'une coupure de courant de l'AZ, le réseau de l'AZ ne sera pas disponible. Dans ce cas, la mise à jour du DNS de certains services AWS peut prendre jusqu'à quelques minutes afin de tenir compte du fait que les points de terminaison privés de l'AZ concernée ne sont pas disponibles. Pendant ce temps, les recherches DNS peuvent renvoyer des adresses IP inaccessibles. AZ Availability: Power Interruptioninclut [aws:network:disrupt-connectivity pour bloquer toute connectivité](https://docs.aws.amazon.com/fis/latest/userguide/fis-actions-reference.html#network-actions-reference) réseau pour tous les sous-réseaux de l'AZ affectée pendant 2 minutes. Cela forcera les délais d'expiration et les actualisations du DNS pour la plupart des applications. L'arrêt de l'action au bout de 2 minutes permet la restauration ultérieure du DNS du service régional alors que l'AZ continue d'être indisponible.

Cette action cible les sous-réseaux. Par défaut, il cible les clusters dotés d'une balise nommée AzImpairmentPower avec une valeur deDisruptSubnet. Vous pouvez ajouter cette balise à vos sous-réseaux ou remplacer la balise par défaut par votre propre balise dans le modèle d'expérience. Par défaut, si aucun sous-réseau valide n'est trouvé, cette action sera ignorée.

#### Faillover RDS

Lors d'une coupure de courant de la zone AZ, les nœuds RDS de la zone AZ affectée s'arrêteront. Les nœuds AZ RDS individuels de l'AZ affectée seront totalement indisponibles. Pour les clusters multi-AZ, le nœud d'écriture basculera vers une zone de zone non affectée et les nœuds de lecture de la zone de référence affectée ne seront pas disponibles. Pour les clusters multi-AZ, AZ Availability: Power Interruption inclut [aws:rds : failover-db-cluster](https://docs.aws.amazon.com/fis/latest/userguide/fis-actions-reference.html#failover-db-cluster) pour basculer si le rédacteur se trouve dans l'AZ concerné.

Cette action cible les clusters RDS. Par défaut, il cible les clusters dotés d'une balise nommée AzImpairmentPower avec une valeur deDisruptRds. Vous pouvez ajouter cette balise à vos clusters ou remplacer la balise par défaut par votre propre balise dans le modèle d'expérience. Par défaut, si aucun cluster valide n'est trouvé, cette action sera ignorée.

#### Suspendre ElastiCache Redis

Lors d'une coupure de courant AZ, ElastiCache les nœuds de l'AZ ne sont pas disponibles. AZ Availability: Power Interruptioninclut [aws:elasticache : interrupt-cluster-az-power](https://docs.aws.amazon.com/fis/latest/userguide/fis-actions-reference.html#interrupt-elasticache) pour terminer les ElastiCache nœuds de l'AZ affectée. Pendant la durée de l'interruption, aucune nouvelle instance ne sera mise en service dans l'AZ concernée, de sorte que le cluster restera à capacité réduite.

Cette action cible les ElastiCache clusters. Par défaut, il cible les clusters dotés d'une balise nommée AzImpairmentPower avec une valeur deElasticacheImpact. Vous pouvez ajouter cette balise à vos clusters ou remplacer la balise par défaut par votre propre balise dans le modèle d'expérience. Par défaut, si aucun cluster valide n'est trouvé, cette action sera ignorée. Notez que seuls les clusters dont les nœuds d'écriture se trouvent dans l'AZ affectée seront considérés comme des cibles valides.

#### Suspendre les E/S EBS

Après une coupure de courant AZ, une fois l'alimentation rétablie, un très faible pourcentage d'instances peut rencontrer des volumes EBS qui ne répondent pas. AZ Availability: Power Interruptioninclut [aws:ebs:pause-io](https://docs.aws.amazon.com/fis/latest/userguide/fis-actions-reference.html#ebs-actions-reference) pour laisser 1 volume EBS sans réponse.

Par défaut, seuls les volumes définis pour persister après la fermeture de l'instance sont ciblés. Cette action cible les volumes dotés d'une balise nommée AzImpairmentPower avec une valeur deAPIPauseVolume. Vous pouvez ajouter cette balise à vos volumes ou remplacer la balise par

défaut par votre propre balise dans le modèle d'expérience. Par défaut, si aucun volume valide n'est trouvé, cette action sera ignorée.

### Limites

- Ce scénario n'inclut pas les [conditions d'arrêt.](https://docs.aws.amazon.com/fis/latest/userguide/stop-conditions.html) Les conditions d'arrêt correctes pour votre application doivent être ajoutées au modèle d'expérience.
- Les pods Amazon EKS exécutés sur AWS Fargate ne sont pas pris en charge.
- Les tâches Amazon ECS exécutées sur AWS Fargate ne sont pas prises en charge.
- [Amazon RDS Multi-AZ](https://docs.aws.amazon.com/AmazonRDS/latest/UserGuide/multi-az-db-clusters-concepts.html#multi-az-db-clusters-migrating-to-with-read-replica) avec deux instances de base de données de secours lisibles n'est pas pris en charge. Dans ce cas, les instances seront résiliées, le RDS basculera sur incident et la capacité sera immédiatement rétablie dans l'AZ concernée. Le mode veille lisible dans l'AZ concerné restera disponible.

### **Prérequis**

- Ajoutez l'autorisation requise au [rôle d'expérience](https://docs.aws.amazon.com/fis/latest/userguide/getting-started-iam-service-role.html) AWS FIS.
- Les balises de ressources doivent être appliquées aux ressources qui doivent être ciblées par l'expérience. Ils peuvent utiliser votre propre convention de balisage ou les balises par défaut définies dans le scénario.

### Autorisations

La politique suivante accorde à AWS FIS les autorisations nécessaires pour exécuter un test avec le AZ Availability: Power Interruption scénario. Cette politique doit être associée au [rôle](https://docs.aws.amazon.com/fis/latest/userguide/getting-started-iam-service-role.html)  [d'expérimentation](https://docs.aws.amazon.com/fis/latest/userguide/getting-started-iam-service-role.html).

```
{ 
     "Version": "2012-10-17", 
     "Statement": [ 
          { 
              "Sid": "AllowFISExperimentLoggingActionsCloudwatch", 
              "Effect": "Allow", 
              "Action": [ 
                   "logs:CreateLogDelivery", 
                   "logs:PutResourcePolicy", 
                   "logs:DescribeResourcePolicies", 
                   "logs:DescribeLogGroups"
```

```
 ], 
             "Resource": "*" 
         }, 
         { 
             "Effect": "Allow", 
             "Action": "ec2:CreateTags", 
             "Resource": "arn:aws:ec2:*:*:network-acl/*", 
             "Condition": { 
                 "StringEquals": { 
                      "ec2:CreateAction": "CreateNetworkAcl", 
                      "aws:RequestTag/managedByFIS": "true" 
 } 
             } 
         }, 
         { 
             "Effect": "Allow", 
             "Action": "ec2:CreateNetworkAcl", 
             "Resource": "arn:aws:ec2:*:*:network-acl/*", 
             "Condition": { 
                 "StringEquals": { 
                      "aws:RequestTag/managedByFIS": "true" 
 } 
             } 
         }, 
         { 
             "Effect": "Allow", 
             "Action": [ 
                 "ec2:CreateNetworkAclEntry", 
                 "ec2:DeleteNetworkAcl" 
             ], 
             "Resource": [ 
                 "arn:aws:ec2:*:*:network-acl/*", 
                 "arn:aws:ec2:*:*:vpc/*" 
             ], 
             "Condition": { 
                 "StringEquals": { 
                      "ec2:ResourceTag/managedByFIS": "true" 
 } 
 } 
         }, 
         { 
             "Effect": "Allow", 
             "Action": "ec2:CreateNetworkAcl", 
             "Resource": "arn:aws:ec2:*:*:vpc/*"
```

```
 }, 
 { 
     "Effect": "Allow", 
     "Action": [ 
          "ec2:DescribeVpcs", 
          "ec2:DescribeManagedPrefixLists", 
          "ec2:DescribeSubnets", 
          "ec2:DescribeNetworkAcls" 
     ], 
     "Resource": "*" 
 }, 
 { 
     "Effect": "Allow", 
     "Action": "ec2:ReplaceNetworkAclAssociation", 
     "Resource": [ 
          "arn:aws:ec2:*:*:subnet/*", 
          "arn:aws:ec2:*:*:network-acl/*" 
     ] 
 }, 
 { 
     "Effect": "Allow", 
     "Action": [ 
          "rds:FailoverDBCluster" 
     ], 
     "Resource": [ 
          "arn:aws:rds:*:*:cluster:*" 
     ] 
 }, 
 { 
     "Effect": "Allow", 
     "Action": [ 
          "rds:RebootDBInstance" 
     ], 
     "Resource": [ 
          "arn:aws:rds:*:*:db:*" 
     ] 
 }, 
 { 
     "Effect": "Allow", 
     "Action": [ 
          "elasticache:DescribeReplicationGroups", 
          "elasticache:InterruptClusterAzPower" 
     ], 
     "Resource": [
```

```
 "arn:aws:elasticache:*:*:replicationgroup:*" 
              ] 
         }, 
          { 
              "Sid": "TargetResolutionByTags", 
              "Effect": "Allow", 
              "Action": [ 
                   "tag:GetResources" 
              ], 
              "Resource": "*" 
         }, 
         { 
              "Effect": "Allow", 
              "Action": [ 
                   "ec2:StartInstances", 
                  "ec2:StopInstances" 
              ], 
              "Resource": "arn:aws:ec2:*:*:instance/*" 
         }, 
          { 
              "Effect": "Allow", 
              "Action": [ 
                   "ec2:DescribeInstances" 
              ], 
              "Resource": "*" 
         }, 
          { 
              "Effect": "Allow", 
              "Action": [ 
                   "kms:CreateGrant" 
              ], 
              "Resource": [ 
                   "arn:aws:kms:*:*:key/*" 
              ], 
              "Condition": { 
                   "StringLike": { 
                       "kms:ViaService": "ec2.*.amazonaws.com" 
                   }, 
                   "Bool": { 
                       "kms:GrantIsForAWSResource": "true" 
 } 
              } 
         }, 
          {
```

```
 "Effect": "Allow", 
                  "Action": [ 
                        "ec2:DescribeVolumes" 
                  ], 
                  "Resource": "*" 
            }, 
            { 
                  "Effect": "Allow", 
                  "Action": [ 
                        "ec2:PauseVolumeIO" 
                  ], 
                  "Resource": "arn:aws:ec2:*:*:volume/*" 
            }, 
            { 
                  "Sid": "AllowInjectAPI", 
                  "Effect": "Allow", 
                  "Action": [ 
                        "ec2:InjectApiError" 
                  ], 
                  "Resource": [ 
\mathbf{u} \star \mathbf{u} ], 
                  "Condition": { 
                        "ForAnyValue:StringEquals": { 
                              "ec2:FisActionId": [ 
                                    "aws:ec2:api-insufficient-instance-capacity-error", 
                                    "aws:ec2:asg-insufficient-instance-capacity-error" 
\sim 100 \sim 100 \sim 100 \sim 100 \sim 100 \sim 100 \sim 100 \sim 100 \sim 100 \sim 100 \sim 100 \sim 100 \sim 100 \sim 100 \sim 100 \sim 100 \sim 100 \sim 100 \sim 100 \sim 100 \sim 100 \sim 100 \sim 100 \sim 100 \sim 
 } 
                  } 
            }, 
            { 
                  "Sid": "DescribeAsg", 
                  "Effect": "Allow", 
                  "Action": [ 
                        "autoscaling:DescribeAutoScalingGroups" 
                  ], 
                  "Resource": [ 
\mathbf{u} \star \mathbf{u} ] 
            } 
      ]
```
}

#### Contenu du scénario

Le contenu suivant définit le scénario. Ce JSON peut être enregistré et utilisé pour créer un modèle [d'expérience](https://docs.aws.amazon.com/fis/latest/userguide/experiment-templates.html) à l'aide de la [create-experiment-templatec](https://awscli.amazonaws.com/v2/documentation/api/latest/reference/fis/create-experiment-template.html)ommande de l'AWS Command Line Interface (AWS CLI). Pour obtenir la version la plus récente du scénario, consultez la bibliothèque de scénarios de la console FIS.

```
{ 
      "targets": { 
            "IAM-role": { 
                  "resourceType": "aws:iam:role", 
                  "resourceArns": [], 
                  "selectionMode": "ALL" 
            }, 
            "EBS-Volumes": { 
                  "resourceType": "aws:ec2:ebs-volume", 
                  "resourceTags": { 
                       "AzImpairmentPower": "ApiPauseVolume" 
                  }, 
                  "selectionMode": "COUNT(1)", 
                  "parameters": { 
                       "availabilityZoneIdentifier": "us-east-1a" 
                 }, 
                  "filters": [ 
\overline{\mathcal{L}} "path": "Attachments.DeleteOnTermination", 
                             "values": [ 
                                   "false" 
\sim 100 \sim 100 \sim 100 \sim 100 \sim 100 \sim 100 \sim 100 \sim 100 \sim 100 \sim 100 \sim 100 \sim 100 \sim 100 \sim 100 \sim 100 \sim 100 \sim 100 \sim 100 \sim 100 \sim 100 \sim 100 \sim 100 \sim 100 \sim 100 \sim 
 } 
 ] 
            }, 
            "EC2-Instances": { 
                  "resourceType": "aws:ec2:instance", 
                  "resourceTags": { 
                       "AzImpairmentPower": "StopInstances" 
                  }, 
                  "filters": [ 
\overline{\mathcal{L}} "path": "State.Name", 
                             "values": [
```
```
 "running" 
\sim 100 \sim 100 \sim 100 \sim 100 \sim 100 \sim 100 \sim 100 \sim 100 \sim 100 \sim 100 \sim 100 \sim 100 \sim 100 \sim 100 \sim 100 \sim 100 \sim 100 \sim 100 \sim 100 \sim 100 \sim 100 \sim 100 \sim 100 \sim 100 \sim 
                                  }, 
\overline{a} "path": "Placement.AvailabilityZone", 
                                          "values": [ 
                                                   "us-east-1a" 
\sim 100 \sim 100 \sim 100 \sim 100 \sim 100 \sim 100 \sim 100 \sim 100 \sim 100 \sim 100 \sim 100 \sim 100 \sim 100 \sim 100 \sim 100 \sim 100 \sim 100 \sim 100 \sim 100 \sim 100 \sim 100 \sim 100 \sim 100 \sim 100 \sim 
 } 
                         ], 
                          "selectionMode": "ALL" 
                 }, 
                 "ASG": { 
                         "resourceType": "aws:ec2:autoscaling-group", 
                         "resourceTags": { 
                                  "AzImpairmentPower": "IceAsg" 
                         }, 
                          "selectionMode": "ALL" 
                 }, 
                 "ASG-EC2-Instances": { 
                          "resourceType": "aws:ec2:instance", 
                         "resourceTags": { 
                                  "AzImpairmentPower": "IceAsg" 
                         }, 
                          "filters": [ 
\overline{a} "path": "State.Name", 
                                          "values": [ 
                                                  "running" 
\sim 100 \sim 100 \sim 100 \sim 100 \sim 100 \sim 100 \sim 100 \sim 100 \sim 100 \sim 100 \sim 100 \sim 100 \sim 100 \sim 100 \sim 100 \sim 100 \sim 100 \sim 100 \sim 100 \sim 100 \sim 100 \sim 100 \sim 100 \sim 100 \sim 
                                  }, 
\overline{a} "path": "Placement.AvailabilityZone", 
                                          "values": [ 
                                                   "us-east-1a" 
\sim 100 \sim 100 \sim 100 \sim 100 \sim 100 \sim 100 \sim 100 \sim 100 \sim 100 \sim 100 \sim 100 \sim 100 \sim 100 \sim 100 \sim 100 \sim 100 \sim 100 \sim 100 \sim 100 \sim 100 \sim 100 \sim 100 \sim 100 \sim 100 \sim 
 } 
                         ], 
                          "selectionMode": "ALL" 
                 }, 
                 "Subnet": { 
                          "resourceType": "aws:ec2:subnet", 
                          "resourceTags": { 
                                  "AzImpairmentPower": "DisruptSubnet"
```

```
 }, 
                "filters": [ 
\overline{a} "path": "AvailabilityZone", 
                          "values": [ 
                               "us-east-1a" 
\sim 100 \sim 100 \sim 100 \sim 100 \sim 100 \sim 100 \sim 100 \sim 100 \sim 100 \sim 100 \sim 100 \sim 100 \sim 100 \sim 100 \sim 100 \sim 100 \sim 100 \sim 100 \sim 100 \sim 100 \sim 100 \sim 100 \sim 100 \sim 100 \sim 
 } 
                ], 
                "selectionMode": "ALL", 
                "parameters": {} 
           }, 
           "RDS-Cluster": { 
                "resourceType": "aws:rds:cluster", 
                "resourceTags": { 
                     "AzImpairmentPower": "DisruptRds" 
                }, 
                "selectionMode": "ALL", 
                "parameters": { 
                     "writerAvailabilityZoneIdentifiers": "us-east-1a" 
 } 
           }, 
           "ElastiCache-Cluster": { 
                "resourceType": "aws:elasticache:redis-replicationgroup", 
                "resourceTags": { 
                     "AzImpairmentPower": "DisruptElasticache" 
                }, 
                "selectionMode": "ALL", 
                "parameters": { 
                     "availabilityZoneIdentifier": "us-east-1a" 
                } 
          } 
     }, 
      "actions": { 
           "Pause-Instance-Launches": { 
                "actionId": "aws:ec2:api-insufficient-instance-capacity-error", 
                "parameters": { 
                     "availabilityZoneIdentifiers": "us-east-1a", 
                     "duration": "PT30M", 
                     "percentage": "100" 
                }, 
                "targets": { 
                     "Roles": "IAM-role" 
 }
```

```
 }, 
         "Pause-EBS-IO": { 
              "actionId": "aws:ebs:pause-volume-io", 
              "parameters": { 
                  "duration": "PT30M" 
              }, 
              "targets": { 
                  "Volumes": "EBS-Volumes" 
              }, 
              "startAfter": [ 
                  "Stop-Instances", 
                  "Stop-ASG-Instances" 
              ] 
         }, 
         "Stop-Instances": { 
              "actionId": "aws:ec2:stop-instances", 
              "parameters": { 
                  "completeIfInstancesTerminated": "true", 
                  "startInstancesAfterDuration": "PT30M" 
              }, 
              "targets": { 
                  "Instances": "EC2-Instances" 
              } 
         }, 
         "Pause-ASG-Scaling": { 
              "actionId": "aws:ec2:asg-insufficient-instance-capacity-error", 
              "parameters": { 
                  "availabilityZoneIdentifiers": "us-east-1a", 
                  "duration": "PT30M", 
                  "percentage": "100" 
              }, 
              "targets": { 
                  "AutoScalingGroups": "ASG" 
              } 
         }, 
         "Stop-ASG-Instances": { 
              "actionId": "aws:ec2:stop-instances", 
              "parameters": { 
                  "completeIfInstancesTerminated": "true", 
                  "startInstancesAfterDuration": "PT30M" 
              }, 
              "targets": { 
                  "Instances": "ASG-EC2-Instances" 
 }
```

```
 }, 
         "Pause-network-connectivity": { 
              "actionId": "aws:network:disrupt-connectivity", 
              "parameters": { 
                   "duration": "PT2M", 
                  "scope": "all" 
              }, 
              "targets": { 
                  "Subnets": "Subnet" 
              } 
         }, 
         "Failover-RDS": { 
              "actionId": "aws:rds:failover-db-cluster", 
              "parameters": {}, 
              "targets": { 
                  "Clusters": "RDS-Cluster" 
 } 
         }, 
         "Pause-ElastiCache": { 
              "actionId": "aws:elasticache:interrupt-cluster-az-power", 
              "parameters": { 
                  "duration": "PT30M" 
              }, 
              "targets": { 
                  "ReplicationGroups": "ElastiCache-Cluster" 
              } 
         } 
     }, 
     "stopConditions": [ 
         { 
              "source": "aws:cloudwatch:alarm", 
              "value": "" 
         } 
     ], 
     "roleArn": "", 
     "tags": { 
         "Name": "AZ Impairment: Power Interruption" 
     }, 
     "logConfiguration": { 
         "logSchemaVersion": 2 
     }, 
     "experimentOptions": { 
         "accountTargeting": "single-account", 
         "emptyTargetResolutionMode": "skip"
```

```
 }, 
     "description": "Affect multiple resource types in a single AZ, targeting by tags 
  and explicit ARNs, to approximate power interruption in one AZ."
}
```
# Cross-Region: Connectivity

Vous pouvez utiliser Cross-Region: Connectivity ce scénario pour bloquer le trafic réseau de l'application entre la région d'essai et la région de destination et suspendre la réplication entre régions pour Amazon S3 et Amazon DynamoDB. Interrégional : la connectivité affecte le trafic applicatif sortant de la région dans laquelle vous exécutez le test (région d'essai). Le trafic entrant apatride en provenance de la région que vous souhaitez isoler de la région de test (région de destination) peut ne pas être bloqué. Le trafic provenant des services gérés AWS ne peut pas être bloqué.

Ce scénario peut être utilisé pour démontrer que les applications multirégionales fonctionnent comme prévu lorsque les ressources de la région de destination ne sont pas accessibles depuis la région d'expérimentation. Cela inclut le blocage du trafic réseau entre la région expérimentale et la région de destination en ciblant les passerelles de transit et les tables de routage. Il interrompt également la réplication entre régions pour S3 et DynamoDB. Par défaut, les actions pour lesquelles aucune cible n'a été trouvée seront ignorées.

### Actions

Ensemble, les actions suivantes bloquent la connectivité entre régions pour les services AWS inclus. Les actions sont exécutées en parallèle. Par défaut, le scénario bloque le trafic pendant 3 heures, que vous pouvez augmenter jusqu'à une durée maximale de 12 heures.

### Perturber la connectivité de Transit Gateway

Cross Region: Connectivityinclut [aws:network : transit-gateway-disrupt-cross -region-connectivity](https://docs.aws.amazon.com/fis/latest/userguide/fis-actions-reference.html#network-actions-reference) pour bloquer le trafic réseau interrégional entre les VPC de la région d'essai et les VPC de la région de destination connectés par une passerelle de transit. Cela n'affecte pas l'accès aux points de terminaison VPC au sein de la région d'expérience, mais bloquera le trafic en provenance de la région d'expérience destiné à un point de terminaison VPC dans la région de destination.

Cette action cible les passerelles de transit reliant la région expérimentale à la région de destination. Par défaut, il cible les passerelles de transit avec une [balise](https://docs.aws.amazon.com/vpc/latest/tgw/tgw-transit-gateways.html#tgw-tagging) nommée DisruptTransitGateway

avec une valeur deAllowed. Vous pouvez ajouter cette balise à vos passerelles de transport en commun ou remplacer la balise par défaut par votre propre balise dans le modèle d'expérience. Par défaut, si aucune passerelle de transit valide n'est trouvée, cette action sera ignorée.

#### Interrompre la connectivité des sous-réseaux

Cross Region: Connectivityinclut [aws:network : route-table-disrupt-cross -region-connectivity](https://docs.aws.amazon.com/fis/latest/userguide/fis-actions-reference.html#network-actions-reference) pour bloquer le trafic réseau interrégional entre les VPC de la région expérimentale et les blocs IP AWS publics de la région de destination. Ces blocs IP publics incluent les points de terminaison des services AWS dans la région de destination, par exemple le point de terminaison régional S3, et les blocs IP AWS pour les services gérés, par exemple les adresses IP utilisées pour les équilibreurs de charge et Amazon API Gateway. Cette action bloque également la connectivité réseau via les connexions d'appairage VPC interrégionales entre la région d'essai et la région de destination. Cela n'affecte pas l'accès aux points de terminaison VPC dans la région d'expérimentation, mais bloque le trafic en provenance de la région d'expérience destiné à un point de terminaison VPC dans la région de destination.

Cette action cible les sous-réseaux de la région d'expérimentation. Par défaut, il cible les sousréseaux dotés d'une [balise](https://docs.aws.amazon.com/AWSEC2/latest/UserGuide/Using_Tags.html) nommée DisruptSubnet avec une valeur deAllowed. Vous pouvez ajouter cette balise à vos sous-réseaux ou remplacer la balise par défaut par votre propre balise dans le modèle d'expérience. Par défaut, si aucun sous-réseau valide n'est trouvé, cette action sera ignorée.

#### Suspendre la réplication S3

Cross Region: Connectivityinclut [aws:s3 : bucket-pause-replication](https://docs.aws.amazon.com/fis/latest/userguide/fis-actions-reference.html#s3-actions-reference-fis) pour suspendre la réplication S3 de la région d'expérience vers la région de destination pour les buckets ciblés. La réplication de la région de destination vers la région d'expérimentation ne sera pas affectée. Une fois le scénario terminé, la réplication des compartiments reprendra à partir du point où elle avait été interrompue. Notez que le temps nécessaire à la réplication pour synchroniser tous les objets varie en fonction de la durée de l'expérience et du taux de chargement des objets vers le compartiment.

Cette action cible les compartiments S3 de la région d'expérience avec la [réplication entre](https://docs.aws.amazon.com/AmazonS3/latest/userguide/replication.html)  [régions](https://docs.aws.amazon.com/AmazonS3/latest/userguide/replication.html) (CRR) activée vers un compartiment S3 de la région de destination. Par défaut, il cible les compartiments dotés d'une [balise](https://docs.aws.amazon.com/AmazonS3/latest/userguide/view-bucket-properties.html) nommée DisruptS3 avec une valeur deAllowed. Vous pouvez ajouter cette balise à vos compartiments ou remplacer la balise par défaut par la vôtre dans le modèle d'expérience. Par défaut, si aucun compartiment valide n'est trouvé, cette action sera ignorée.

### Suspendre la réplication DynamoDB

Cross-Region: Connectivityinclut [aws:dynamodb : encrypted-global-table-pause -replication pour](https://docs.aws.amazon.com/fis/latest/userguide/fis-actions-reference.html#dynamodb-actions-reference) [suspendre la réplication](https://docs.aws.amazon.com/fis/latest/userguide/fis-actions-reference.html#dynamodb-actions-reference) entre la région expérimentale et toutes les autres régions, y compris la région de destination. Cela empêche la réplication vers et hors de la région d'expérience, mais n'affecte pas la réplication entre les autres régions. Une fois le scénario terminé, la réplication des tables reprendra à partir du point où elle avait été interrompue. Notez que le temps nécessaire à la réplication pour synchroniser toutes les données varie en fonction de la durée de l'expérience et du taux de modifications apportées à la table.

Cette action cible les tables globales [DynamoDB chiffrées](https://docs.aws.amazon.com/amazondynamodb/latest/developerguide/encryption.tutorial.html) dans la région d'essai qui sont chiffrées à l'aide de clés gérées [par](https://docs.aws.amazon.com/amazondynamodb/latest/developerguide/EncryptionAtRest.html) le client. Par défaut, il cible les tables dotées d'une [balise](https://docs.aws.amazon.com/amazondynamodb/latest/developerguide/Tagging.html) nommée DisruptDynamoDb avec une valeur deAllowed. Vous pouvez ajouter cette balise à vos tableaux ou remplacer la balise par défaut par votre propre balise dans le modèle d'expérience. Par défaut, si aucune table globale valide n'est trouvée, cette action sera ignorée.

### Limites

• Ce scénario n'inclut pas les [conditions d'arrêt.](https://docs.aws.amazon.com/fis/latest/userguide/stop-conditions.html) Les conditions d'arrêt correctes pour votre application doivent être ajoutées au modèle d'expérience.

## Prérequis

- Ajoutez l'autorisation requise au [rôle d'expérience](https://docs.aws.amazon.com/fis/latest/userguide/getting-started-iam-service-role.html) AWS FIS.
- Les balises de ressources doivent être appliquées aux ressources qui doivent être ciblées par l'expérience. Ils peuvent utiliser votre propre convention de balisage ou les balises par défaut définies dans le scénario.

## Autorisations

La politique suivante accorde à AWS FIS les autorisations nécessaires pour exécuter un test avec le Cross-Region: Connectivity scénario. Cette politique doit être associée au [rôle d'expérimentation](https://docs.aws.amazon.com/fis/latest/userguide/getting-started-iam-service-role.html).

```
{ 
     "Version": "2012-10-17", 
     "Statement": [ 
          { 
               "Sid": "RouteTableDisruptConnectivity1",
```

```
 "Effect": "Allow", 
             "Action": "ec2:CreateRouteTable", 
             "Resource": "arn:aws:ec2:*:*:route-table/*", 
             "Condition": { 
                 "StringEquals": { 
                     "aws:RequestTag/managedByFIS": "true" 
 } 
 } 
         }, 
         { 
             "Sid": "RouteTableDisruptConnectivity2", 
             "Effect": "Allow", 
             "Action": "ec2:CreateRouteTable", 
             "Resource": "arn:aws:ec2:*:*:vpc/*" 
         }, 
         { 
             "Sid": "RouteTableDisruptConnectivity21", 
             "Effect": "Allow", 
             "Action": "ec2:CreateTags", 
             "Resource": "arn:aws:ec2:*:*:route-table/*", 
             "Condition": { 
                 "StringEquals": { 
                     "ec2:CreateAction": "CreateRouteTable", 
                     "aws:RequestTag/managedByFIS": "true" 
 } 
 } 
         }, 
         { 
             "Sid": "RouteTableDisruptConnectivity3", 
             "Effect": "Allow", 
             "Action": "ec2:CreateTags", 
             "Resource": "arn:aws:ec2:*:*:network-interface/*", 
             "Condition": { 
                 "StringEquals": { 
                     "ec2:CreateAction": "CreateNetworkInterface", 
                     "aws:RequestTag/managedByFIS": "true" 
 } 
             } 
         }, 
         { 
             "Sid": "RouteTableDisruptConnectivity4", 
             "Effect": "Allow", 
             "Action": "ec2:CreateTags", 
             "Resource": "arn:aws:ec2:*:*:prefix-list/*",
```

```
 "Condition": { 
                 "StringEquals": { 
                     "ec2:CreateAction": "CreateManagedPrefixList", 
                     "aws:RequestTag/managedByFIS": "true" 
 } 
 } 
        }, 
         { 
             "Sid": "RouteTableDisruptConnectivity5", 
             "Effect": "Allow", 
             "Action": "ec2:DeleteRouteTable", 
             "Resource": [ 
                 "arn:aws:ec2:*:*:route-table/*", 
                 "arn:aws:ec2:*:*:vpc/*" 
            ], 
             "Condition": { 
                 "StringEquals": { 
                     "ec2:ResourceTag/managedByFIS": "true" 
 } 
            } 
        }, 
         { 
             "Sid": "RouteTableDisruptConnectivity6", 
             "Effect": "Allow", 
             "Action": "ec2:CreateRoute", 
             "Resource": "arn:aws:ec2:*:*:route-table/*", 
             "Condition": { 
                 "StringEquals": { 
                     "ec2:ResourceTag/managedByFIS": "true" 
 } 
            } 
        }, 
         { 
             "Sid": "RouteTableDisruptConnectivity7", 
             "Effect": "Allow", 
             "Action": "ec2:CreateNetworkInterface", 
             "Resource": "arn:aws:ec2:*:*:network-interface/*", 
             "Condition": { 
                 "StringEquals": { 
                     "aws:RequestTag/managedByFIS": "true" 
 } 
 } 
        }, 
         {
```

```
 "Sid": "RouteTableDisruptConnectivity8", 
             "Effect": "Allow", 
             "Action": "ec2:CreateNetworkInterface", 
             "Resource": [ 
                 "arn:aws:ec2:*:*:subnet/*", 
                 "arn:aws:ec2:*:*:security-group/*" 
            \mathbf{I} }, 
         { 
             "Sid": "RouteTableDisruptConnectivity9", 
             "Effect": "Allow", 
             "Action": "ec2:DeleteNetworkInterface", 
             "Resource": "arn:aws:ec2:*:*:network-interface/*", 
             "Condition": { 
                 "StringEquals": { 
                     "ec2:ResourceTag/managedByFIS": "true" 
 } 
 } 
         }, 
         { 
             "Sid": "RouteTableDisruptConnectivity10", 
             "Effect": "Allow", 
             "Action": "ec2:CreateManagedPrefixList", 
             "Resource": "arn:aws:ec2:*:*:prefix-list/*", 
             "Condition": { 
                 "StringEquals": { 
                     "aws:RequestTag/managedByFIS": "true" 
 } 
             } 
        }, 
         { 
             "Sid": "RouteTableDisruptConnectivity11", 
             "Effect": "Allow", 
             "Action": "ec2:DeleteManagedPrefixList", 
             "Resource": "arn:aws:ec2:*:*:prefix-list/*", 
             "Condition": { 
                 "StringEquals": { 
                     "ec2:ResourceTag/managedByFIS": "true" 
 } 
 } 
         }, 
         { 
             "Sid": "RouteTableDisruptConnectivity12", 
             "Effect": "Allow",
```

```
 "Action": "ec2:ModifyManagedPrefixList", 
              "Resource": "arn:aws:ec2:*:*:prefix-list/*", 
              "Condition": { 
                  "StringEquals": { 
                      "ec2:ResourceTag/managedByFIS": "true" 
 } 
             } 
         }, 
         { 
              "Sid": "RouteTableDisruptConnectivity13", 
              "Effect": "Allow", 
              "Action": [ 
                  "ec2:DescribeNetworkInterfaces", 
                  "ec2:DescribeVpcs", 
                  "ec2:DescribeVpcPeeringConnections", 
                  "ec2:DescribeManagedPrefixLists", 
                  "ec2:DescribeSubnets", 
                  "ec2:DescribeRouteTables", 
                  "ec2:DescribeVpcEndpoints" 
             ], 
              "Resource": "*" 
         }, 
         { 
              "Sid": "RouteTableDisruptConnectivity14", 
              "Effect": "Allow", 
              "Action": "ec2:ReplaceRouteTableAssociation", 
              "Resource": [ 
                  "arn:aws:ec2:*:*:subnet/*", 
                  "arn:aws:ec2:*:*:route-table/*" 
             ] 
         }, 
         { 
              "Sid": "RouteTableDisruptConnectivity15", 
              "Effect": "Allow", 
              "Action": "ec2:GetManagedPrefixListEntries", 
              "Resource": "arn:aws:ec2:*:*:prefix-list/*" 
         }, 
         { 
              "Sid": "RouteTableDisruptConnectivity16", 
              "Effect": "Allow", 
              "Action": "ec2:AssociateRouteTable", 
              "Resource": [ 
                  "arn:aws:ec2:*:*:subnet/*", 
                  "arn:aws:ec2:*:*:route-table/*"
```

```
 ] 
         }, 
         { 
             "Sid": "RouteTableDisruptConnectivity17", 
             "Effect": "Allow", 
             "Action": "ec2:DisassociateRouteTable", 
             "Resource": [ 
                 "arn:aws:ec2:*:*:route-table/*" 
             ], 
             "Condition": { 
                 "StringEquals": { 
                     "ec2:ResourceTag/managedByFIS": "true" 
 } 
 } 
         }, 
         { 
             "Sid": "RouteTableDisruptConnectivity18", 
             "Effect": "Allow", 
             "Action": "ec2:DisassociateRouteTable", 
             "Resource": [ 
                 "arn:aws:ec2:*:*:subnet/*" 
             ] 
         }, 
         { 
             "Sid": "RouteTableDisruptConnectivity19", 
             "Effect": "Allow", 
             "Action": "ec2:ModifyVpcEndpoint", 
             "Resource": [ 
                 "arn:aws:ec2:*:*:route-table/*" 
             ], 
             "Condition": { 
                 "StringEquals": { 
                     "ec2:ResourceTag/managedByFIS": "true" 
 } 
 } 
         }, 
         { 
             "Sid": "RouteTableDisruptConnectivity20", 
             "Effect": "Allow", 
             "Action": "ec2:ModifyVpcEndpoint", 
             "Resource": [ 
                 "arn:aws:ec2:*:*:vpc-endpoint/*" 
            \mathbf{I} },
```

```
 { 
              "Sid": "TransitGatewayDisruptConnectivity1", 
              "Effect": "Allow", 
              "Action": [ 
                  "ec2:DisassociateTransitGatewayRouteTable", 
                  "ec2:AssociateTransitGatewayRouteTable" 
              ], 
              "Resource": [ 
                  "arn:aws:ec2:*:*:transit-gateway-route-table/*", 
                  "arn:aws:ec2:*:*:transit-gateway-attachment/*" 
 ] 
         }, 
         { 
              "Sid": "TransitGatewayDisruptConnectivity2", 
              "Effect": "Allow", 
              "Action": [ 
                  "ec2:DescribeTransitGatewayPeeringAttachments", 
                  "ec2:DescribeTransitGatewayAttachments", 
                  "ec2:DescribeTransitGateways" 
              ], 
              "Resource": "*" 
         }, 
         { 
              "Sid": "S3CrossRegion1", 
              "Effect": "Allow", 
              "Action": [ 
                  "s3:ListAllMyBuckets" 
              ], 
              "Resource": "*" 
         }, 
         { 
              "Sid": "S3CrossRegion2", 
              "Effect": "Allow", 
              "Action": [ 
                  "tag:GetResources" 
              ], 
              "Resource": "*" 
         }, 
         { 
              "Sid": "S3CrossRegion3", 
              "Effect": "Allow", 
              "Action": [ 
                  "s3:PauseReplication" 
              ],
```

```
 "Resource": "arn:aws:s3:::*", 
              "Condition": { 
                  "StringLike": { 
                      "s3:DestinationRegion": "*" 
 } 
 } 
         }, 
         { 
             "Sid": "S3CrossRegion4", 
              "Effect": "Allow", 
              "Action": [ 
                  "s3:GetReplicationConfiguration", 
                  "s3:PutReplicationConfiguration" 
             ], 
              "Resource": "arn:aws:s3:::*", 
              "Condition": { 
                  "BoolIfExists": { 
                      "s3:isReplicationPauseRequest": "true" 
 } 
             } 
         }, 
         { 
              "Sid": "DdbCrossRegion1", 
              "Effect": "Allow", 
             "Action": [ 
                  "tag:GetResources" 
             ], 
              "Resource": "*" 
         }, 
         { 
             "Sid": "DdbCrossRegion2", 
              "Effect": "Allow", 
              "Action": [ 
                  "dynamodb:DescribeTable", 
                  "dynamodb:DescribeGlobalTable" 
             ], 
              "Resource": [ 
                  "arn:aws:dynamodb:*:*:table/*", 
                  "arn:aws:dynamodb:*:*:global-table/*" 
             ] 
         }, 
         { 
              "Sid": "DdbCrossRegion3", 
              "Effect": "Allow",
```

```
 "Action": [ 
                    "kms:DescribeKey", 
                    "kms:GetKeyPolicy", 
                    "kms:PutKeyPolicy" 
               ], 
               "Resource": "arn:aws:kms:*:*:key/*" 
          } 
     ]
}
```
### Contenu du scénario

Le contenu suivant définit le scénario. Ce JSON peut être enregistré et utilisé pour créer un modèle [d'expérience](https://docs.aws.amazon.com/fis/latest/userguide/experiment-templates.html) à l'aide de la [create-experiment-templatec](https://awscli.amazonaws.com/v2/documentation/api/latest/reference/fis/create-experiment-template.html)ommande de l'AWS Command Line Interface (AWS CLI). Pour obtenir la version la plus récente du scénario, consultez la bibliothèque de scénarios de la console FIS.

```
{ 
        "targets": { 
                "Transit-Gateway": { 
                        "resourceType": "aws:ec2:transit-gateway", 
                        "resourceTags": { 
                                "TgwTag": "TgwValue" 
\},
                        "selectionMode": "ALL" 
                }, 
                "Subnet": { 
                        "resourceType": "aws:ec2:subnet", 
                        "resourceTags": { 
                                "SubnetKey": "SubnetValue" 
\},
                        "selectionMode": "ALL", 
                        "parameters": {} 
                }, 
                "S3-Bucket": { 
                        "resourceType": "aws:s3:bucket", 
                        "resourceTags": { 
                                "S3Impact": "Allowed" 
\},
                        "selectionMode": "ALL" 
                }, 
                "DynamoDB-Global-Table": {
```

```
 "resourceType": "aws:dynamodb:encrypted-global-table", 
                       "resourceTags": { 
                              "DisruptDynamoDb": "Allowed" 
\}, \{ "selectionMode": "ALL" 
 } 
        }, 
        "actions": { 
               "Disrupt-Transit-Gateway-Connectivity": { 
                       "actionId": "aws:network:transit-gateway-disrupt-cross-region-
connectivity", 
                       "parameters": { 
                              "duration": "PT3H", 
                              "region": "eu-west-1" 
\}, \{ "targets": { 
                              "TransitGateways": "Transit-Gateway" 
 } 
               }, 
               "Disrupt-Subnet-Connectivity": { 
                       "actionId": "aws:network:route-table-disrupt-cross-region-
connectivity", 
                       "parameters": { 
                              "duration": "PT3H", 
                              "region": "eu-west-1" 
\}, \{ "targets": { 
                              "Subnets": "Subnet" 
 } 
               }, 
               "Pause-S3-Replication": { 
                       "actionId": "aws:s3:bucket-pause-replication", 
                       "parameters": { 
                              "duration": "PT3H", 
                              "region": "eu-west-1" 
\}, \{ "targets": { 
                              "Buckets": "S3-Bucket" 
 } 
               }, 
               "Pause-DynamoDB-Replication": { 
                       "actionId": "aws:dynamodb:encrypted-global-table-pause-
replication", 
                       "parameters": {
```

```
 "duration": "PT3H" 
\}, \{ "targets": { 
                               "Tables": "DynamoDB-Global-Table" 
 } 
 } 
        }, 
        "stopConditions": [ 
\overline{a} "source": "none" 
 } 
        ], 
        "roleArn": "", 
        "logConfiguration": { 
                "logSchemaVersion": 2 
        }, 
        "tags": { 
                "Name": "Cross-Region: Connectivity" 
        }, 
        "experimentOptions": { 
                "accountTargeting": "single-account", 
                "emptyTargetResolutionMode": "skip" 
        }, 
        "description": "Block application network traffic from experiment Region to 
 target Region and pause cross-Region replication"
}
```
# Expériences pour le AWS FIS

AWS FIS vous permet de réaliser des expériences d'injection de défauts sur vos charges AWS de travail. Pour commencer, créez un [modèle d'expérience](#page-113-0). Après avoir créé un modèle de test, vous pouvez l'utiliser pour démarrer un test.

Une expérience est terminée lorsque l'une des situations suivantes se produit :

- Toutes les [actions](#page-114-0) du modèle ont été effectuées avec succès.
- Une [condition d'arrêt](#page-130-0) est déclenchée.
- Impossible d'effectuer une action en raison d'une erreur. Par exemple, si la [cible](#page-118-0) est introuvable.
- L'expérience est [arrêtée manuellement.](#page-200-0)

Vous ne pouvez pas reprendre une expérience interrompue ou échouée. Vous ne pouvez pas non plus réexécuter un test terminé. Toutefois, vous pouvez démarrer une nouvelle expérience à partir du même modèle d'expérience. Vous pouvez éventuellement mettre à jour le modèle d'expérience avant de le spécifier à nouveau dans une nouvelle expérience.

#### Tâches

- [Lancer une expérience](#page-197-0)
- [Afficher vos expériences](#page-198-0)
- [Marquer une expérience](#page-199-0)
- [Arrêt d'une expérience](#page-200-0)
- [Lister les cibles résolues](#page-200-1)

### <span id="page-197-0"></span>Lancer une expérience

Vous démarrez une expérience à partir d'un modèle d'expérience. Pour plus d'informations, consultez [Lancer une expérience à partir d'un modèle.](#page-145-0)

Vous pouvez planifier vos expériences sous forme de tâche ponctuelle ou de tâches récurrentes à l'aide de Amazon EventBridge. Pour plus d'informations, consultez [Tutoriel : planifier une expérience](#page-41-0)  [récurrente.](#page-41-0)

Vous pouvez suivre votre expérience à l'aide de l'une des fonctionnalités suivantes :

- Consultez vos expériences dans la console AWS FIS. Pour plus d'informations, consultez [Afficher](#page-198-0) [vos expériences.](#page-198-0)
- Consultez CloudWatch les statistiques Amazon relatives aux ressources cibles de vos tests ou consultez les statistiques d'utilisation du AWS FIS. Pour plus d'informations, consultez [Moniteur](#page-210-0)  [utilisant CloudWatch](#page-210-0).
- Activez la journalisation des expériences pour capturer des informations détaillées sur votre expérience au fur et à mesure de son exécution. Pour plus d'informations, consultez [Enregistrement des expériences](#page-214-0).

# <span id="page-198-0"></span>Afficher vos expériences

Vous pouvez consulter la progression d'une expérience en cours, ainsi que les expériences terminées, arrêtées ou ayant échoué.

Les tests interrompus, terminés ou échoués sont automatiquement supprimés de votre compte au bout de 120 jours.

Pour afficher les expériences à l'aide de la console

- 1. Ouvrez la console AWS FIS à l'adresse <https://console.aws.amazon.com/fis/>.
- 2. Dans le volet de navigation, sélectionnez Experiments.
- 3. Choisissez l'identifiant de l'expérience pour ouvrir sa page de détails.
- 4. Effectuez une ou plusieurs des actions suivantes :
	- Vérifiez les détails, l'État pour connaître l'[état de l'expérience](#page-199-1).
	- Cliquez sur l'onglet Actions pour obtenir des informations sur les actions de l'expérience.
	- Cliquez sur l'onglet Cibles pour obtenir des informations sur les cibles de l'expérience.
	- Choisissez l'onglet Chronologie pour obtenir une représentation visuelle des actions en fonction de leur heure de début et de fin.

Pour visualiser les expériences à l'aide de la CLI

Utilisez la commande [list-experiments](https://awscli.amazonaws.com/v2/documentation/api/latest/reference/fis/list-experiments.html) pour obtenir la liste des expériences et la commande [get](https://awscli.amazonaws.com/v2/documentation/api/latest/reference/fis/get-experiment.html)[experiment](https://awscli.amazonaws.com/v2/documentation/api/latest/reference/fis/get-experiment.html) pour obtenir des informations sur une expérience spécifique.

### <span id="page-199-1"></span>États de l'expérience

Une expérience peut se trouver dans l'un des états suivants :

- en attente L'expérience est en attente.
- lancement L'expérience est sur le point de démarrer.
- en cours L'expérience est en cours.
- terminé Toutes les actions de l'expérience se sont terminées avec succès.
- arrêt La condition d'arrêt a été déclenchée ou l'expérience a été arrêtée manuellement.
- stoppé Toutes les actions en cours ou en attente dans le cadre de l'expérience sont arrêtées.
- échec L'expérience a échoué en raison d'une erreur, telle que des autorisations insuffisantes ou une syntaxe incorrecte.

# États d'action

Une action peut présenter l'un des états suivants :

- en attente : l'action est en attente, soit parce que l'expérience n'a pas commencé, soit parce que l'action doit démarrer plus tard dans l'expérience.
- lancement L'action est sur le point de démarrer.
- en cours d'exécution L'action est en cours d'exécution.
- terminé L'action s'est terminée avec succès.
- annulé L'expérience s'est arrêtée avant le début de l'action.
- ignoré L'action a été ignorée.
- arrêt L'action s'arrête.
- stoppé Toutes les actions en cours ou en attente dans le cadre de l'expérience sont arrêtées.
- échec L'action a échoué en raison d'une erreur du client, telle que des autorisations insuffisantes ou une syntaxe incorrecte.

# <span id="page-199-0"></span>Marquer une expérience

Vous pouvez appliquer des balises aux expériences pour vous aider à les organiser. Vous pouvez également implémenter des [politiques IAM basées sur des balises](#page-244-0) pour contrôler l'accès aux expériences.

Pour étiqueter une expérience à l'aide de la console

- 1. Ouvrez la console AWS FIS à l'adresse <https://console.aws.amazon.com/fis/>.
- 2. Dans le volet de navigation, sélectionnez Experiments.
- 3. Sélectionnez l'expérience et choisissez Actions, Gérer les balises.
- 4. Pour ajouter une nouvelle balise, choisissez Ajouter une nouvelle balise, puis spécifiez une clé et une valeur.

Pour supprimer un tag, choisissez Supprimer pour le tag.

5. Choisissez Enregistrer.

Pour étiqueter une expérience à l'aide de la CLI

<span id="page-200-0"></span>Utilisez la commande [tag-resource.](https://awscli.amazonaws.com/v2/documentation/api/latest/reference/fis/tag-resource.html)

## Arrêt d'une expérience

Vous pouvez arrêter une expérience en cours à tout moment. Lorsque vous arrêtez un test, toutes les actions de publication qui n'ont pas été effectuées pour une action sont terminées avant l'arrêt du test. Vous ne pouvez pas reprendre une expérience interrompue.

Pour arrêter une expérience à l'aide de la console

- 1. Ouvrez la console AWS FIS à l'adresse <https://console.aws.amazon.com/fis/>.
- 2. Dans le volet de navigation, sélectionnez Experiments.
- 3. Sélectionnez l'expérience, puis sélectionnez Arrêter l'expérience.
- 4. Dans la boîte de dialogue de confirmation, choisissez Arrêter l'expérience.

Pour arrêter une expérience à l'aide de la CLI

<span id="page-200-1"></span>Utilisez la commande [stop-experiment](https://awscli.amazonaws.com/v2/documentation/api/latest/reference/fis/stop-experiment.html).

## Lister les cibles résolues

Vous pouvez consulter les informations relatives aux cibles résolues pour une expérience une fois la résolution cible terminée.

Pour afficher les cibles résolues à l'aide de la console

- 1. Ouvrez la console AWS FIS à l'adresse <https://console.aws.amazon.com/fis/>.
- 2. Dans le volet de navigation, sélectionnez Experiments.
- 3. Sélectionnez l'expérience, puis sélectionnez Rapport.
- 4. Consultez les informations sur les cibles résolues sous Ressources.

Pour afficher les cibles résolues à l'aide de la CLI

Utilisez la commande [list-experiment-resolved-targets](https://awscli.amazonaws.com/v2/documentation/api/latest/reference/fis/list-experiment-resolved-targets.html).

# Planificateur d'expériences

Avec AWS Fault Injection Service (FIS), vous pouvez réaliser des expériences d'injection de défauts sur vos charges de travail AWS. Ces expériences s'exécutent sur des modèles contenant une ou plusieurs actions à exécuter sur des cibles spécifiées. Vous pouvez désormais planifier vos expériences sous forme de tâche ponctuelle ou de tâches récurrentes de manière native à partir de la console FIS. Outre les [règles planifiées,](https://docs.aws.amazon.com/eventbridge/latest/userguide/eb-create-rule-schedule.html) le FIS propose désormais une nouvelle fonctionnalité de planification. FIS s'intègre désormais à EventBridge Scheduler et crée des règles en votre nom. EventBridge Le planificateur est un planificateur sans serveur qui vous permet de créer, d'exécuter et de gérer des tâches à partir d'un service géré centralisé.

#### **A** Important

Le planificateur d'expériences n'AWS Fault Injection Serviceest pas disponible dans AWS GovCloud (USA Est) et AWS GovCloud (USA Ouest).

#### **Rubriques**

- [Premiers pas](#page-202-0)
- [Planifier une expérience FIS](#page-206-0)
- [Pour mettre à jour le calendrier à l'aide de la console](#page-207-0)
- [Mise à jour du calendrier des expériences](#page-207-1)
- [Désactiver ou supprimer une exécution d'expérience à l'aide de la console](#page-208-0)

## <span id="page-202-0"></span>Premiers pas

Un rôle d'exécution est un rôle IAM assumé par AWS Fault Injection Service pour interagir avec le EventBridge planificateur et pour permettre au planificateur Event Bridge de démarrer l'expérience FIS. Vous associez des politiques d'autorisation à ce rôle pour autoriser le EventBridge planificateur à invoquer FIS Experiment. Les étapes suivantes décrivent comment créer un nouveau rôle d'exécution et une politique EventBridge permettant de démarrer une expérience.

Création d'un rôle de planificateur à l'aide de l'interface de ligne de commande AWS

Ce rôle IAM est nécessaire pour qu'Event Bridge puisse planifier une expérience pour le compte du client.

1. Copiez la politique JSON de prise de rôle suivante et enregistrez-la localement sous le nom de fis-execution-role.json. Cette politique de confiance permet à EventBridge Scheduler d'assumer le rôle en votre nom.

```
{ 
     "Version": "2012-10-17", 
     "Statement": [ 
          { 
               "Effect": "Allow", 
               "Principal": { 
                    "Service": "scheduler.amazonaws.com" 
               }, 
               "Action": "sts:AssumeRole" 
          } 
     ]
}
```
2. À partir de l'interface de ligne de commande AWS (AWS CLI), entrez la commande suivante pour créer un nouveau rôle. FisSchedulerExecutionRoleRemplacez-le par le nom que vous souhaitez attribuer à ce rôle.

aws iam create-role --role-name FisSchedulerExecutionRole --assume-role-policydocument file://fis-execution-role.json

En cas de réussite, vous verrez le résultat suivant :

```
{ 
     "Role": { 
         "Path": "/", 
         "RoleName": "FisSchedulerExecutionRole", 
         "RoleId": "AROAZL22PDN5A6WKRBQNU", 
         "Arn": "arn:aws:iam::123456789012:role/FisSchedulerExecutionRole", 
         "CreateDate": "2023-08-24T17:23:05+00:00", 
         "AssumeRolePolicyDocument": { 
             "Version": "2012-10-17", 
             "Statement": [ 
\{ "Effect": "Allow", 
                     "Principal": { 
                         "Service": "scheduler.amazonaws.com" 
\}, \{
```

```
 "Action": "sts:AssumeRole" 
 } 
 ] 
       } 
    }
}
```
3. Pour créer une nouvelle politique permettant au EventBridge Scheduler d'invoquer l'expérience, copiez le code JSON suivant et enregistrez-le localement sous le nom de. fis-startexperiment-permissions.json La politique suivante permet au EventBridge planificateur de lancer l'fis:StartExperimentaction sur tous les modèles de test de votre compte. Remplacez le \* à la fin de "arn:aws:fis:\*:\*:experiment-template/\*" par l'ID de votre modèle d'expérience si vous souhaitez limiter le rôle à un seul modèle d'expérience.

```
{ 
     "Version": "2012-10-17", 
     "Statement": [ 
         { 
              "Effect": "Allow", 
              "Action": "fis:StartExperiment", 
              "Resource": [ 
                  "arn:aws:fis:*:*:experiment-template/*", 
                  "arn:aws:fis:*:*:experiment/*" 
 ] 
         } 
     ]
}
```
4. Exécutez la commande suivante pour créer la nouvelle politique d'autorisation. FisSchedulerPolicyRemplacez-le par le nom que vous souhaitez donner à cette politique.

```
aws iam create-policy --policy-name FisSchedulerPolicy --policy-document file://fis-
start-experiment-permissions.json
```
En cas de succès, vous verrez le résultat suivant. Notez l'ARN de la politique. Vous utiliserez cet ARN à l'étape suivante pour associer la politique à notre rôle d'exécution.

```
 "Policy": {
```
{

}

```
 "PolicyName": "FisSchedulerPolicy", 
     "PolicyId": "ANPAZL22PDN5ESVUWXLBD", 
     "Arn": "arn:aws:iam::123456789012:policy/FisSchedulerPolicy", 
     "Path": "/", 
     "DefaultVersionId": "v1", 
    "AttachmentCount": 0,
     "PermissionsBoundaryUsageCount": 0, 
     "IsAttachable": true, 
     "CreateDate": "2023-08-24T17:34:45+00:00", 
     "UpdateDate": "2023-08-24T17:34:45+00:00" 
 }
```
5. Exécutez la commande suivante pour associer la politique à votre rôle d'exécution. yourpolicy-arnRemplacez-le par l'ARN de la politique que vous avez créée à l'étape précédente. FisSchedulerExecutionRoleRemplacez-le par le nom de votre rôle d'exécution.

```
aws iam attach-role-policy --policy-arn your-policy-arn --role-name 
 FisSchedulerExecutionRole
```
L'attach-role-policyopération ne renvoie pas de réponse sur la ligne de commande.

6. Vous pouvez limiter le planificateur pour qu'il n'exécute que des expériences AWS FIS dotées d'une valeur de balise spécifique. Par exemple, la politique suivante accorde l' fis:StartExperimentautorisation d'utiliser tous les modèles d'expériences AWS FIS, mais limite le planificateur à exécuter uniquement les expériences balisées. Purpose=Schedule

```
{ 
     "Version": "2012-10-17", 
     "Statement": [ 
          { 
              "Effect": "Allow", 
              "Action": "fis:StartExperiment", 
              "Resource": "arn:aws:fis:*:*:experiment/*" 
         }, 
          { 
              "Effect": "Allow", 
              "Action": "fis:StartExperiment", 
              "Resource": "arn:aws:fis:*:*:experiment-template/*", 
              "Condition": { 
                   "StringEquals": {
```

```
 "aws:ResourceTag/Purpose": "Schedule" 
 } 
 } 
 } 
   ]
}
```
## <span id="page-206-0"></span>Planifier une expérience FIS

Avant de planifier une expérience, vous devez en invoquer une ou plusieurs [Modèles d'expériences](#page-113-0) dans votre planning. Vous pouvez utiliser une ressource AWS existante ou en créer une nouvelle.

Une fois le modèle d'expérience créé, cliquez sur Actions et sélectionnez Planifier l'expérience. Vous serez redirigé vers la page de planification des expériences. Le nom de l'horaire sera renseigné pour vous.

Suivez la section sur le modèle de planification et choisissez un calendrier ponctuel ou récurrent. Renseignez les champs de saisie obligatoires et accédez aux autorisations.

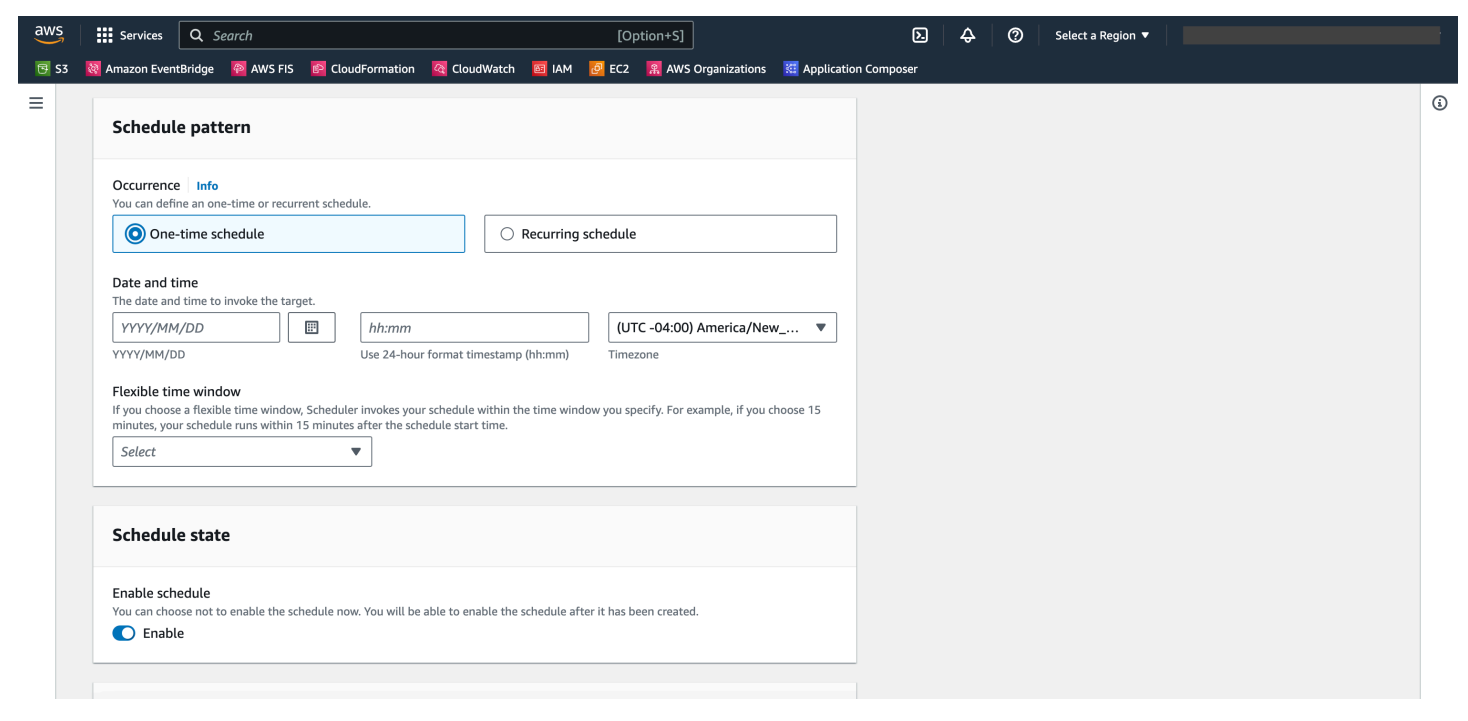

L'état du planning sera activé par défaut. Remarque : si vous désactivez l'état de planification, l'expérience ne sera pas planifiée même si vous créez une planification.

AWS FI[SLe planificateur d'expériences est basé sur le planificateur. EventBridge](https://docs.aws.amazon.com/scheduler/latest/UserGuide/what-is-scheduler.html) Vous pouvez consulter la documentation pour connaître les différents [types de planification pris en charge.](https://docs.aws.amazon.com/scheduler/latest/UserGuide/schedule-types.html)

# <span id="page-207-0"></span>Pour mettre à jour le calendrier à l'aide de la console

- 1. Ouvrez la [AWS FIS console.](https://console.aws.amazon.com/fis)
- 2. Dans le volet de navigation de gauche, choisissez Experiment Templates.
- 3. Choisissez le modèle d'expérience pour lequel vous souhaitez créer le calendrier.
- 4. Cliquez sur Actions, puis sélectionnez Planifier un test dans le menu déroulant.
	- a. Sous Nom du calendrier, le nom est renseigné automatiquement.
	- b. Sous Modèle de planification, sélectionnez Planification récurrente.
	- c. Sous Type de planification, vous pouvez sélectionner une planification basée sur le taux, voir les [types de planification](https://docs.aws.amazon.com/scheduler/latest/UserGuide/schedule-types.html).
	- d. Sous Expression du débit, choisissez un taux plus lent que le temps d'exécution de votre expérience, par exemple 5 minutes.
	- e. Sous Période, sélectionnez votre fuseau horaire.
	- f. Sous Date et heure de début, spécifiez une date et une heure de début.
	- g. Sous Date et heure de fin, spécifiez une date et une heure de fin
	- h. Sous État du calendrier, activez l'option Activer le calendrier.
	- i. Sous Autorisations, sélectionnez Utiliser le rôle existant, puis recherchez FisSchedulerExecutionRole.
	- j. Choisissez Suivant.
- 5. Sélectionnez Réviser et créer un calendrier, passez en revue les détails de votre planificateur, puis choisissez Créer un calendrier.

## <span id="page-207-1"></span>Mise à jour du calendrier des expériences

Vous pouvez mettre à jour le calendrier d'une expérience afin qu'elle ait lieu à la date et à l'heure qui vous conviennent.

Pour mettre à jour l'exécution d'un test à l'aide de la console

- 1. Ouvrez la [console Amazon FIS.](https://docs.aws.amazon.com/fis)
- 2. Dans le volet de navigation, choisissez Experiment Templates.
- 3. Choisissez le type de ressource : Modèle d'expérience pour lequel un calendrier a déjà été créé.
- 4. Cliquez sur l'identifiant de l'expérience pour le modèle. Accédez ensuite à l'onglet des horaires.
- 5. Vérifiez s'il existe un calendrier associé à l'expérience. Sélectionnez le planning associé et cliquez sur le bouton Mettre à jour le planning.

# <span id="page-208-0"></span>Désactiver ou supprimer une exécution d'expérience à l'aide de la console

Pour arrêter l'exécution ou le déroulement d'une expérience selon un calendrier, vous pouvez supprimer ou désactiver la règle. Les étapes suivantes expliquent comment supprimer ou désactiver une exécution d'expérience.

Pour supprimer ou désactiver une règle

- 1. Ouvrez la [console Amazon FIS.](https://docs.aws.amazon.com/fis)
- 2. Dans le volet de navigation, choisissez Experiment Templates.
- 3. Choisissez le type de ressource : Modèle d'expérience pour lequel un calendrier a déjà été créé.
- 4. Cliquez sur l'identifiant de l'expérience pour le modèle. Accédez ensuite à l'onglet des horaires.
- 5. Vérifiez s'il existe un calendrier associé à l'expérience. Sélectionnez le planning associé et cliquez sur le bouton Mettre à jour le planning.
- 6. Effectuez l'une des actions suivantes :
	- a. Pour supprimer le planning, cliquez sur le bouton situé à côté de la règle Supprimer le planning. Tapez delete et cliquez sur le bouton Supprimer le calendrier.
	- b. Pour désactiver le calendrier, cliquez sur le bouton situé à côté de la règle Désactiver le calendrier. Tapez disable et cliquez sur le bouton Désactiver le calendrier.

# Surveillance du AWS FIS

Vous pouvez utiliser les outils suivants pour suivre la progression et l'impact de vos expériences avec le service d'injection de AWS défauts (AWSFIS).

AWSconsole FIS et AWS CLI

Utilisez la console AWS FIS ou le AWS CLI pour suivre la progression d'une expérience en cours. Vous pouvez consulter le statut de chaque action dans le test, ainsi que les résultats de chaque action. Pour plus d'informations, consultez [the section called "Afficher vos expériences".](#page-198-0)

CloudWatch mesures d'utilisation et alarmes

Utilisez les statistiques CloudWatch d'utilisation pour obtenir une visibilité sur l'utilisation des ressources par votre compte. AWS Les métriques d'utilisation du FIS correspondent aux quotas AWS de service. Vous pouvez configurer des alarmes qui vous alertent lorsque votre utilisation approche d'un quota de service. Pour plus d'informations, consultez [Moniteur utilisant](#page-210-0) [CloudWatch](#page-210-0).

Vous pouvez également créer des conditions d'arrêt pour vos expériences AWS FIS en créant des CloudWatch alarmes qui définissent le moment où une expérience dépasse les limites. Lorsque l'alarme est déclenchée, l'expérience s'arrête. Pour plus d'informations, consultez [Conditions d'arrêt.](#page-130-0) Pour plus d'informations sur la création d' CloudWatch alarmes, consultez les sections [Création CloudWatch d'une alarme basée sur un seuil statique](https://docs.aws.amazon.com/AmazonCloudWatch/latest/monitoring/ConsoleAlarms.html) et [Création CloudWatch](https://docs.aws.amazon.com/AmazonCloudWatch/latest/monitoring/Create_Anomaly_Detection_Alarm.html) [d'une alarme basée sur la détection d'anomalies](https://docs.aws.amazon.com/AmazonCloudWatch/latest/monitoring/Create_Anomaly_Detection_Alarm.html) dans le guide de l' CloudWatch utilisateur Amazon.

#### AWSEnregistrement des expériences FIS

Activez la journalisation des expériences pour capturer des informations détaillées sur votre expérience au fur et à mesure de son exécution. Pour plus d'informations, consultez [Enregistrement des expériences](#page-214-0).

Expérimentez les événements de changement d'état

Amazon vous EventBridge permet de répondre automatiquement aux événements du système ou aux modifications des ressources. AWS Le FIS émet une notification lorsque l'état d'une expérience change. Vous pouvez créer des règles pour les événements qui vous intéressent et qui spécifient l'action automatique à effectuer lorsqu'un événement correspond à une règle. Par exemple, envoyer une notification à une rubrique Amazon SNS ou invoquer une fonction Lambda. Pour plus d'informations, consultez [Surveiller en utilisant EventBridge.](#page-212-0)

#### CloudTrail journaux

AWS CloudTrailÀ utiliser pour capturer des informations détaillées sur les appels passés à l'API AWS FIS et les stocker sous forme de fichiers journaux dans Amazon S3. CloudTrail enregistre également les appels passés aux API de service pour les ressources sur lesquelles vous effectuez des tests. Vous pouvez utiliser ces CloudTrail journaux pour déterminer quels appels ont été passés, l'adresse IP source d'où provient l'appel, qui a effectué l'appel, quand l'appel a été passé, etc.

AWSNotifications du tableau de bord de santé

AWS Health fournit une visibilité continue sur les performances de vos ressources et sur la disponibilité de vos AWS services et comptes. Lorsque vous lancez une expérience, le AWS FIS envoie une notification à votre AWS Health Dashboard. La notification est présente pendant toute la durée de l'expérience dans chaque compte contenant des ressources ciblées dans une expérience, y compris les expériences multi-comptes. Les expériences multi-comptes comportant uniquement des actions n'incluant pas de cibles, telles que aws:ssm:start-automationexecution etaws:fis:wait, n'émettent pas de notification. Les informations relatives au rôle utilisé pour autoriser l'expérience seront répertoriées sous Ressources concernées. Pour en savoir plus sur le tableau de bord AWS Health, consultez le tableau de [bord AWS Health](https://docs.aws.amazon.com/health/latest/ug/cloudwatch-events-health.html) dans le guide de l'utilisateur d'AWS Health.

#### **a** Note

AWS Health organise des événements dans la mesure du possible.

# <span id="page-210-0"></span>Surveillez les statistiques d'utilisation duAWS FIS à l'aide d'Amazon **CloudWatch**

Vous pouvez utiliser Amazon CloudWatch pour surveiller l'impact des expériencesAWS FIS sur les cibles. Vous pouvez également surveiller votre utilisationAWS du FIS.

Pour plus d'informations sur l'affichage de l'état d'un test, veuillez consulte[rAfficher vos expériences.](#page-198-0)

### SurveillerAWS les expériences FIS

Lorsque vous planifiez vos expériencesAWS FIS, identifiez les CloudWatch indicateurs que vous pouvez utiliser pour identifier la base de référence ou « l'état d'équilibre » des types de ressources cibles pour l'expérience. Une fois que vous avez commencé un test, vous pouvez surveiller ces CloudWatch mesures pour les cibles sélectionnées via le modèle d'expérience.

Pour plus d'informations sur les CloudWatch mesures disponibles pour un type de ressource cible pris en charge parAWS FIS, consultez les informations suivantes :

- [Surveillez vos instances à l'aide de CloudWatch](https://docs.aws.amazon.com/AWSEC2/latest/UserGuide/using-cloudwatch.html)
- [CloudWatch Métriques Amazon ECS](https://docs.aws.amazon.com/AmazonECS/latest/developerguide/cloudwatch-metrics.html)
- [Surveillance des métriques Amazon RDS à l'aide CloudWatch](https://docs.aws.amazon.com/AmazonRDS/latest/UserGuide/monitoring-cloudwatch.html)
- [Surveillance des métriques de la commande Run à l'aide de CloudWatch](https://docs.aws.amazon.com/systems-manager/latest/userguide/monitoring-cloudwatch-metrics.html)

### AWSMétriques d'utilisation FIS

Vous pouvez utiliser les métriques CloudWatch d'utilisation pour fournir une visibilité sur l'utilisation des ressources de votre compte. Utilisez ces métriques pour visualiser votre utilisation actuelle du service sur CloudWatch des graphiques et des tableaux de bord.

AWSLes métriques d'utilisation du FIS correspondent aux quotasAWS de service. Vous pouvez configurer des alarmes qui vous alertent lorsque votre utilisation approche un quota de service. Pour plus d'informations sur les CloudWatch alarmes, consultez le [guide de CloudWatch l'utilisateur](https://docs.aws.amazon.com/AmazonCloudWatch/latest/monitoring/) [Amazon](https://docs.aws.amazon.com/AmazonCloudWatch/latest/monitoring/).

AWSFIS publie la métrique suivante dans l'espace de noms AWS/Usage.

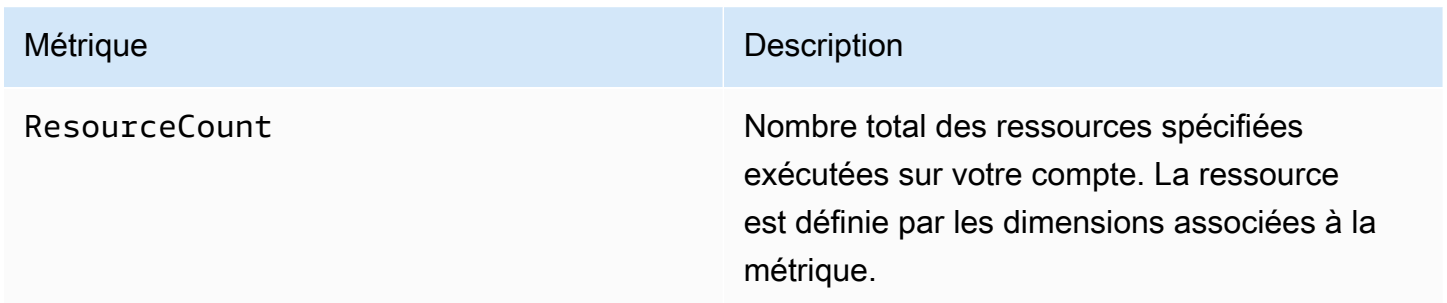

Les dimensions suivantes permettent d'affiner les métriques d'utilisation publiées parAWS FIS.

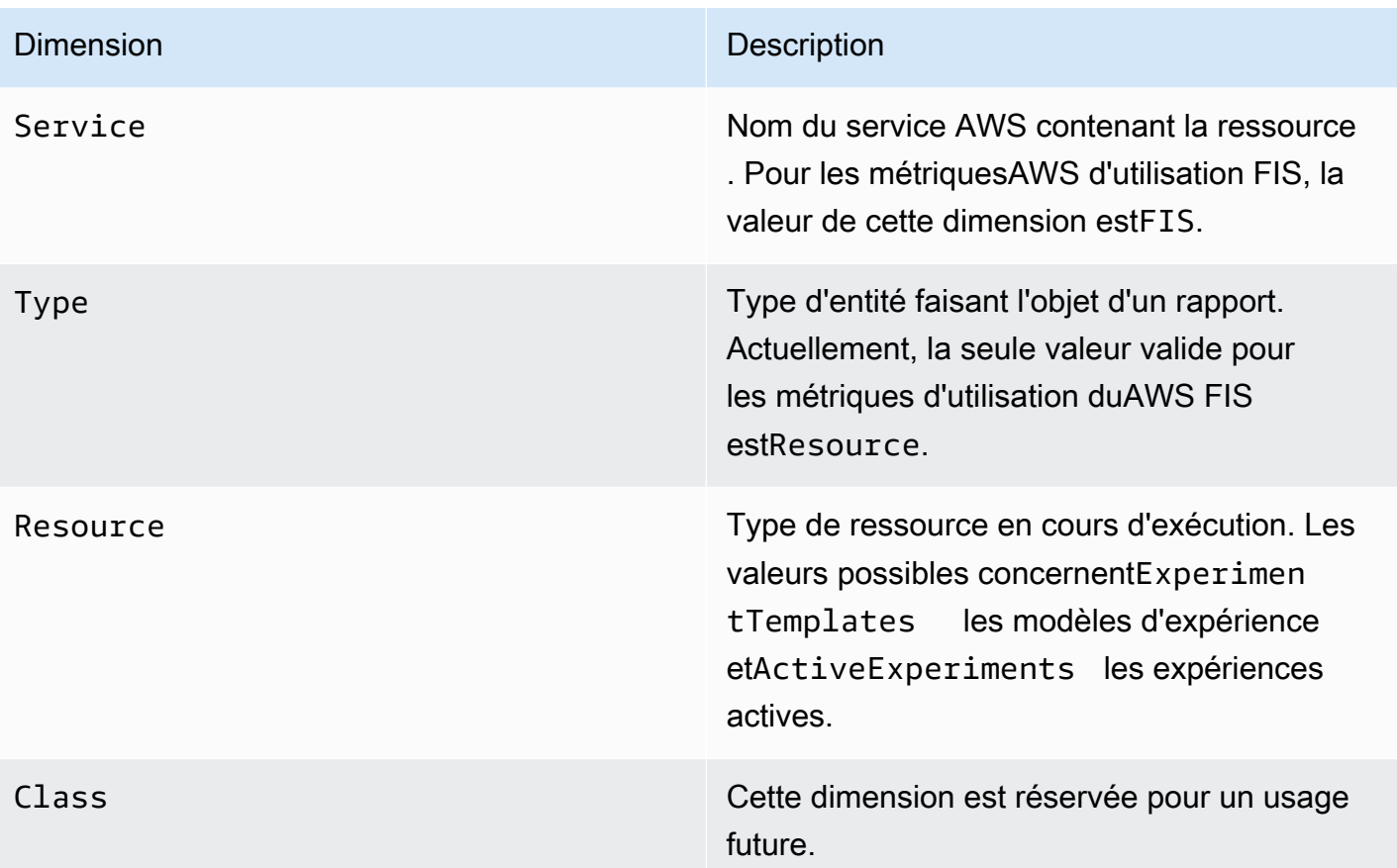

# <span id="page-212-0"></span>Surveillez les expériences AWS FIS à l'aide d'Amazon EventBridge

Lorsque l'état d'une expérience change, le AWS FIS émet une notification. Ces notifications sont mises à disposition sous forme d'événements via Amazon EventBridge (anciennement CloudWatch Events). AWS La FIS diffuse ces événements dans la mesure du possible. Les événements sont diffusés EventBridge en temps quasi réel.

Avec EventBridge, vous pouvez créer des règles qui déclenchent des actions programmatiques en réponse à un événement. Par exemple, vous pouvez configurer une règle qui invoque une rubrique SNS pour envoyer une notification par e-mail ou qui invoque une fonction Lambda pour effectuer une action.

Pour plus d'informations EventBridge, consultez [Getting started with Amazon EventBridge](https://docs.aws.amazon.com/eventbridge/latest/userguide/eb-get-started.html) dans le guide de EventBridge l'utilisateur Amazon.

Voici la syntaxe d'un événement de changement d'état d'une expérience :

```
 "version": "0", 
 "id": "12345678-1234-1234-1234-123456789012", 
 "detail-type": "FIS Experiment State Change", 
 "source": "aws.fis", 
 "account": "123456789012", 
 "time": "yyyy-mm-ddThh:mm:ssZ", 
 "region": "region", 
 "resources": [ 
     "arn:aws:fis:region:account_id:experiment/experiment-id" 
 ], 
 "detail": { 
     "experiment-id": "EXPaBCD1efg2HIJkL3", 
     "experiment-template-id": "EXTa1b2c3de5f6g7h", 
     "new-state": { 
         "status": "new_value", 
          "reason": "reason_string" 
     }, 
     "old-state": { 
         "status": "old_value", 
        "reason": "reason_string" 
     } 
 }
```

```
experiment-id
```
}

ID de l'expérience dont l'état a changé.

```
experiment-template-id
```
ID du modèle d'expérience utilisé par l'expérience.

new\_value

Le nouvel état de l'expérience. Les valeurs possibles sont :

- completed
- failed
- initiating
- running
- stopped
- stopping

#### old\_value

État précédent de l'expérience. Les valeurs possibles sont :

- initiating
- pending
- running
- stopping

## <span id="page-214-0"></span>Enregistrement des expériences pour AWS FIS

Vous pouvez utiliser la journalisation des expériences pour saisir des informations détaillées sur votre expérience au fur et à mesure de son exécution.

La journalisation des expériences vous est facturée en fonction des coûts associés à chaque type de destination de journal. Pour plus d'informations, consultez les [CloudWatch tarifs Amazon](https://aws.amazon.com/cloudwatch/pricing/) (sous Paid Tier, Logs, Vended Logs) et [Amazon S3 Pricing](https://aws.amazon.com/s3/pricing/).

### Autorisations

Vous devez accorder des autorisations AWS FIS pour envoyer des journaux à chaque destination de journal que vous configurez. Pour plus d'informations, consultez les informations suivantes dans le guide de l'utilisateur d'Amazon CloudWatch Logs :

- [Logs envoyés à CloudWatch Logs](https://docs.aws.amazon.com/AmazonCloudWatch/latest/logs/AWS-logs-and-resource-policy.html#AWS-logs-infrastructure-CWL)
- [Journaux envoyés à Amazon S3](https://docs.aws.amazon.com/AmazonCloudWatch/latest/logs/AWS-logs-and-resource-policy.html#AWS-logs-infrastructure-S3)

### Schéma du journal

Le schéma utilisé pour la journalisation des expériences est le suivant. La version actuelle du schéma est 2. Les champs pour details dépendent de la valeur delog\_type. Les champs pour resolved\_targets dépendent de la valeur detarget\_type. Pour plus d'informations, consultez [the section called "Exemples d'enregistrements de journal".](#page-216-0)

```
{ 
     "id": "EXP123abc456def789", 
     "log_type": "experiment-start | target-resolution-start | target-resolution-detail 
  | target-resolution-end | action-start | action-error | action-end | experiment-end", 
     "event_timestamp": "yyyy-mm-ddThh:mm:ssZ",
```

```
 "version": "2", 
     "details": { 
         "account_id":"123456789012", 
         "action_end_time": "yyyy-mm-ddThh:mm:ssZ", 
         "action_id": "String", 
         "action_name": "String", 
         "action_start_time": "yyyy-mm-ddThh:mm:ssZ", 
         "action_state": { 
              "status": "pending | initiating | running | completed | cancelled | 
  stopping | stopped | failed", 
              "reason": "String" 
         }, 
         "action_targets": "String to string map", 
         "error_information": "String", 
         "experiment_end_time": "yyyy-mm-ddThh:mm:ssZ", 
         "experiment_state": { 
              "status": "pending | initiating | running | completed | stopping | stopped 
  | failed", 
              "reason": "String" 
         }, 
         "experiment_start_time": "yyyy-mm-ddThh:mm:ssZ", 
         "experiment_template_id": "String", 
         "page": Number, 
         "parameters": "String to string map", 
         "resolved_targets": [ 
              { 
                 "field": "value" 
 } 
         ], 
         "resolved_targets_count": Number, 
         "status": "failed | completed", 
         "target_name": "String", 
         "target_resolution_end_time": "yyyy-mm-ddThh:mm:ssZ", 
         "target_resolution_start_time": "yyyy-mm-ddThh:mm:ssZ", 
         "target_type": "String", 
         "total_pages": Number, 
         "total_resolved_targets_count": Number
     }
}
```
#### Notes de mise à jour

- La version 2 introduit :
	- Le target\_type champ et transforme le resolved\_targets champ d'une liste d'ARN en une liste d'objets. Les champs valides pour l'resolved\_targetsobjet dépendent de la valeur detarget\_type, qui est le [type de ressource](#page-120-0) des cibles.
	- Les types target-resolution-detail d'événements action-error et qui ajoutent le account\_id champ.
- La version 1 est la version initiale.

## Enregistrer les destinations

AWSLe FIS prend en charge la livraison de journaux vers les destinations suivantes :

- Un compartiment Amazon S3
- Un groupe de CloudWatch journaux Amazon Logs

Livraison du journal S3

Les journaux sont livrés à l'emplacement suivant.

```
bucket-and-optional-prefix/AWSLogs/account-id/fis/region/experiment-
id/YYYY/MM/DD/account-id_awsfislogs_region_experiment-id_YYYYMMDDHHMMZ_hash.log
```
Plusieurs minutes peuvent s'écouler avant que les journaux ne soient livrés au bucket.

CloudWatch Logs et livraison de journaux

```
Les journaux sont transmis à un flux de journaux nommé /aws/fis/ 
experiment-id.
```
Les journaux sont envoyés au groupe de journaux en moins d'une minute.

## Exemples d'enregistrements de journal

Voici des exemples d'enregistrements de journal pour une expérience qui exécute l'aws:ec2:rebootinstancesaction sur une instance EC2 sélectionnée au hasard.

#### **Enregistrements**

- [démarrage de l'expérience](#page-217-0)
- [target-resolution-start](#page-217-1)
- [target-resolution-detail](#page-218-0)
- [target-resolution-end](#page-218-1)
- [action-start](#page-219-0)
- [fin de l'action](#page-220-0)
- [action-erreur](#page-220-1)
- [fin de l'expérience](#page-221-0)

#### <span id="page-217-0"></span>démarrage de l'expérience

Voici un exemple d'enregistrement pour l'experiment-startévénement.

```
{ 
     "id": "EXPhjAXCGY78HV2a4A", 
     "log_type": "experiment-start", 
     "event_timestamp": "2023-05-31T18:50:45Z", 
     "version": "2", 
     "details": { 
         "experiment_template_id": "EXTCDh1M8HHkhxoaQ", 
         "experiment_start_time": "2023-05-31T18:50:43Z" 
     }
}
```
#### <span id="page-217-1"></span>target-resolution-start

Voici un exemple d'enregistrement pour l'target-resolution-startévénement.

```
{ 
     "id": "EXPhjAXCGY78HV2a4A", 
     "log_type": "target-resolution-start", 
     "event_timestamp": "2023-05-31T18:50:45Z", 
     "version": "2", 
     "details": { 
         "target_resolution_start_time": "2023-05-31T18:50:45Z", 
         "target_name": "EC2InstancesToReboot"
```
}

}

#### <span id="page-218-0"></span>target-resolution-detail

Voici un exemple d'enregistrement pour l'target-resolution-detailévénement. Si la résolution cible échoue, l'enregistrement inclut également le error\_information champ.

```
{ 
     "id": "EXPhjAXCGY78HV2a4A", 
     "log_type": "target-resolution-detail", 
     "event_timestamp": "2023-05-31T18:50:45Z", 
     "version": "2", 
     "details": { 
         "target_resolution_end_time": "2023-05-31T18:50:45Z", 
         "target_name": "EC2InstancesToReboot", 
         "target_type": "aws:ec2:instance", 
         "account_id": "123456789012", 
         "resolved_targets_count": 2, 
         "status": "completed" 
     }
}
```
#### <span id="page-218-1"></span>target-resolution-end

Si la résolution cible échoue, l'enregistrement inclut également le error\_information champ. S'il total\_pages est supérieur à 1, le nombre de cibles résolues a dépassé la limite de taille pour un enregistrement. Des target-resolution-end enregistrements supplémentaires contiennent les cibles résolues restantes.

Voici un exemple d'enregistrement de l'target-resolution-endévénement pour une action EC2.

```
{ 
     "id": "EXPhjAXCGY78HV2a4A", 
     "log_type": "target-resolution-end", 
     "event_timestamp": "2023-05-31T18:50:45Z", 
     "version": "2", 
     "details": { 
         "target_resolution_end_time": "2023-05-31T18:50:46Z", 
         "target_name": "EC2InstanceToReboot",
```

```
 "target_type": "aws:ec2:instance", 
         "resolved_targets": [ 
\{\hspace{.1cm} \} "arn": "arn:aws:ec2:us-east-1:123456789012:instance/
i-0f7ee2abffc330de5" 
 } 
         ], 
         "page": 1, 
         "total_pages": 1 
     }
}
```
Voici un exemple d'enregistrement de l'target-resolution-endévénement associé à une action EKS.

```
{ 
     "id": "EXP24YfiucfyVPJpEJn", 
     "log_type": "target-resolution-end", 
     "event_timestamp": "2023-05-31T18:50:45Z", 
     "version": "2", 
     "details": { 
         "target_resolution_end_time": "2023-05-31T18:50:46Z", 
        "target name": "myPods",
         "target_type": "aws:eks:pod", 
         "resolved_targets": [ 
\{\hspace{.1cm} \} "pod_name": "example-696fb6498b-sxhw5", 
                  "namespace": "default", 
                  "cluster_arn": "arn:aws:eks:us-east-1:123456789012:cluster/fis-demo-
cluster", 
                  "target_container_name": "example" 
 } 
         ], 
         "page": 1, 
         "total_pages": 1 
     }
}
```
#### <span id="page-219-0"></span>action-start

Voici un exemple d'enregistrement pour l'action-startévénement. Si le modèle d'expérience spécifie les paramètres de l'action, l'enregistrement inclut également le parameters champ.

```
{ 
     "id": "EXPhjAXCGY78HV2a4A", 
     "log_type": "action-start", 
     "event_timestamp": "2023-05-31T18:50:56Z", 
     "version": "2", 
     "details": { 
         "action_name": "Reboot", 
         "action_id": "aws:ec2:reboot-instances", 
         "action_start_time": "2023-05-31T18:50:56Z", 
         "action_targets": {"Instances":"EC2InstancesToReboot"} 
     }
}
```
#### <span id="page-220-1"></span>action-erreur

Voici un exemple d'enregistrement pour l'action-errorévénement. Cet événement n'est renvoyé qu'en cas d'échec d'une action. Il est renvoyé pour chaque compte sur lequel l'action échoue.

```
{ 
     "id": "EXPhjAXCGY78HV2a4A", 
     "log_type": "action-error", 
     "event_timestamp": "2023-05-31T18:50:56Z", 
     "version": "2", 
     "details": { 
         "action_name": "pause-io", 
         "action_id": "aws:ebs:pause-volume-io", 
         "account_id": "123456789012", 
         "action_state": { 
              "status": "failed", 
              "reason":"Unable to start Pause Volume IO. Target volumes must be attached 
  to an instance type based on the Nitro system. VolumeId(s): [vol-1234567890abcdef0]:" 
         } 
     }
}
```
#### <span id="page-220-0"></span>fin de l'action

Voici un exemple d'enregistrement pour l'action-endévénement.

{

```
 "id": "EXPhjAXCGY78HV2a4A", 
     "log_type": "action-end", 
     "event_timestamp": "2023-05-31T18:50:56Z", 
     "version": "2", 
     "details": { 
          "action_name": "Reboot", 
          "action_id": "aws:ec2:reboot-instances", 
          "action_end_time": "2023-05-31T18:50:56Z", 
          "action_state": { 
              "status": "completed", 
              "reason": "Action was completed." 
         } 
     }
}
```
#### <span id="page-221-0"></span>fin de l'expérience

Voici un exemple d'enregistrement pour l'experiment-endévénement.

```
{ 
     "id": "EXPhjAXCGY78HV2a4A", 
     "log_type": "experiment-end", 
     "event_timestamp": "2023-05-31T18:50:57Z", 
     "version": "2", 
     "details": { 
          "experiment_end_time": "2023-05-31T18:50:57Z", 
          "experiment_state": { 
              "status": "completed", 
              "reason": "Experiment completed" 
          } 
     }
}
```
# Activer la journalisation des expériences

La journalisation des expériences est désactivée par défaut. Pour recevoir des journaux d'expériences pour une expérience, vous devez créer l'expérience à partir d'un modèle d'expérience avec la journalisation activée. La première fois que vous exécutez un test configuré pour utiliser une destination qui n'a pas été utilisée auparavant pour la journalisation, nous retardons le test pour configurer la livraison du journal vers cette destination, ce qui prend environ 15 secondes.

Pour activer la journalisation des expériences à l'aide de la console

- 1. Ouvrez la console AWS FIS à l'adresse <https://console.aws.amazon.com/fis/>.
- 2. Dans le volet de navigation, sélectionnez Modèles d'expériences.
- 3. Sélectionnez le modèle d'expérience, puis choisissez Actions, Mettre à jour le modèle d'expérience.
- 4. Pour les journaux, configurez les options de destination. Pour envoyer des journaux vers un compartiment S3, choisissez Envoyer vers un compartiment Amazon S3 et entrez le nom et le préfixe du compartiment. Pour envoyer des CloudWatch journaux à Logs, choisissez Send to CloudWatch Logs et entrez le groupe de journaux.
- 5. Choisissez Mettre à jour le modèle d'expérience.

Pour activer la journalisation des expériences à l'aide du AWS CLI

Utilisez la [update-experiment-templatec](https://awscli.amazonaws.com/v2/documentation/api/latest/reference/fis/update-experiment-template.html)ommande et spécifiez une configuration de journal.

## Désactiver la journalisation des expériences

Si vous ne souhaitez plus recevoir les journaux de vos expériences, vous pouvez désactiver la journalisation des expériences.

Pour désactiver la journalisation des expériences à l'aide de la console

- 1. Ouvrez la console AWS FIS à l'adresse <https://console.aws.amazon.com/fis/>.
- 2. Dans le volet de navigation, sélectionnez Modèles d'expériences.
- 3. Sélectionnez le modèle d'expérience, puis choisissez Actions, Mettre à jour le modèle d'expérience.
- 4. Pour les journaux, décochez Envoyer vers un compartiment Amazon S3 et Envoyer vers CloudWatch les journaux.
- 5. Choisissez Mettre à jour le modèle d'expérience.

Pour désactiver la journalisation des expériences à l'aide du AWS CLI

Utilisez la [update-experiment-templatec](https://awscli.amazonaws.com/v2/documentation/api/latest/reference/fis/update-experiment-template.html)ommande et spécifiez une configuration de journal vide.

Désactiver la journalisation des expériences 215

# Journaliser les appels d'API avec AWS CloudTrail

AWSLe service d'injection de défauts (AWSFIS) est intégré à AWS CloudTrail un service qui fournit un enregistrement des actions entreprises par un utilisateur, un rôle ou un AWS service dans AWS FIS. CloudTrail capture tous les appels d'API pour AWS FIS sous forme d'événements. Les appels capturés incluent les appels provenant de la console AWS FIS et les appels de code vers les opérations de l'API AWS FIS. Si vous créez un suivi, vous pouvez activer la diffusion continue d' CloudTrail événements vers un compartiment Amazon S3, y compris des événements pour AWS FIS. Si vous ne configurez pas de suivi, vous pouvez toujours consulter les événements les plus récents dans la CloudTrail console dans Historique des événements. À l'aide des informations collectées par CloudTrail, vous pouvez déterminer la demande qui a été faite à AWS FIS, l'adresse IP à partir de laquelle la demande a été faite, qui a fait la demande, quand elle a été faite et des détails supplémentaires.

Pour en savoir plus CloudTrail, consultez le [guide de AWS CloudTrail l'utilisateur](https://docs.aws.amazon.com/awscloudtrail/latest/userguide/).

# Utiliser CloudTrail

CloudTrail est activé sur votre compte Compte AWS lorsque vous créez le compte. Lorsqu'une activité se produit dans AWS FIS, cette activité est enregistrée dans un CloudTrail événement avec d'autres événements de AWS service dans l'historique des événements. Vous pouvez afficher, rechercher et télécharger les événements récents dans votre Compte AWS. Pour plus d'informations, consultez la section [Affichage des événements à l'aide de l'historique des CloudTrail événements.](https://docs.aws.amazon.com/awscloudtrail/latest/userguide/view-cloudtrail-events.html)

Pour un enregistrement continu des événements de votre régionCompte AWS, y compris des événements pour la AWS FIS, créez un parcours. Un suivi permet CloudTrail de fournir des fichiers journaux à un compartiment Amazon S3. Par défaut, lorsque vous créez un journal de suivi dans la console, il s'applique à toutes les régions AWS. Le journal d'activité consigne les événements de toutes les Régions dans la partition AWS et livre les fichiers journaux dans le compartiment Amazon S3 de votre choix. En outre, vous pouvez configurer d'autres AWS services pour analyser plus en détail les données d'événements collectées dans les CloudTrail journaux et agir en conséquence. Pour plus d'informations, consultez les ressources suivantes :

- [Créez un parcours pour votre AWS compte](https://docs.aws.amazon.com/awscloudtrail/latest/userguide/cloudtrail-create-and-update-a-trail.html)
- [CloudTrail Services et intégrations pris en charge](https://docs.aws.amazon.com/awscloudtrail/latest/userguide/cloudtrail-aws-service-specific-topics.html#cloudtrail-aws-service-specific-topics-integrations)
- [Configuration des notifications Amazon SNS pour CloudTrail](https://docs.aws.amazon.com/awscloudtrail/latest/userguide/getting_notifications_top_level.html)
- [Réception de fichiers CloudTrail journaux de plusieurs régions](https://docs.aws.amazon.com/awscloudtrail/latest/userguide/receive-cloudtrail-log-files-from-multiple-regions.html) et [réception de fichiers CloudTrail](https://docs.aws.amazon.com/awscloudtrail/latest/userguide/cloudtrail-receive-logs-from-multiple-accounts.html)  [journaux de plusieurs comptes](https://docs.aws.amazon.com/awscloudtrail/latest/userguide/cloudtrail-receive-logs-from-multiple-accounts.html)

Toutes les actions AWS FIS sont enregistrées CloudTrail et documentées dans la [référence de](https://docs.aws.amazon.com/fis/latest/APIReference/)  [l'API du service d'injection de AWS défauts](https://docs.aws.amazon.com/fis/latest/APIReference/). Pour les actions d'expérimentation effectuées sur une ressource cible, consultez la documentation de référence de l'API pour le service propriétaire de la ressource. Par exemple, pour les actions effectuées sur une instance Amazon EC2, consultez le manuel Amazon [EC2 API Reference.](https://docs.aws.amazon.com/AWSEC2/latest/APIReference/)

Chaque événement ou entrée de journal contient des informations sur la personne ayant initié la demande. Les informations relatives à l'identité permettent de déterminer les éléments suivants :

- Si la demande a été effectuée avec les informations d'identification utilisateur racine ou .
- Si la demande a été effectuée avec des informations d'identification de sécurité temporaires pour un rôle ou un utilisateur fédéré.
- Si la demande a été effectuée par un autre service AWS.

Pour plus d'informations, consultez la section [Élément userIdentity CloudTrail .](https://docs.aws.amazon.com/awscloudtrail/latest/userguide/cloudtrail-event-reference-user-identity.html)

## Comprendre les AWS entrées du fichier journal FIS

Un suivi est une configuration qui permet de transmettre des événements sous forme de fichiers journaux à un compartiment Amazon S3 que vous spécifiez. CloudTrail les fichiers journaux contiennent une ou plusieurs entrées de journal. Un événement représente une demande unique provenant de n'importe quelle source et inclut des informations sur l'action demandée, la date et l'heure de l'action, les paramètres de la demande, etc. CloudTrail les fichiers journaux ne constituent pas une trace ordonnée des appels d'API publics, ils n'apparaissent donc pas dans un ordre spécifique.

Voici un exemple d'entrée de CloudTrail journal pour un appel à l'StopExperimentaction AWS FIS.

```
{ 
   "eventVersion": "1.08", 
   "userIdentity": { 
     "type": "AssumedRole", 
     "principalId": "AKIAIOSFODNN7EXAMPLE:jdoe", 
     "arn": "arn:aws:sts::111122223333:assumed-role/example/jdoe", 
     "accountId": "111122223333", 
     "accessKeyId": "AKIAI44QH8DHBEXAMPLE", 
     "sessionContext": { 
       "sessionIssuer": { 
         "type": "Role", 
         "principalId": "AKIAIOSFODNN7EXAMPLE",
```

```
 "arn": "arn:aws:iam::111122223333:role/example", 
        "accountId": "111122223333", 
        "userName": "example" 
      }, 
      "webIdFederationData": {}, 
      "attributes": { 
        "creationDate": "2020-12-03T09:40:42Z", 
        "mfaAuthenticated": "false" 
      } 
    } 
  }, 
  "eventTime": "2020-12-03T09:44:20Z", 
  "eventSource": "fis.amazonaws.com", 
  "eventName": "StopExperiment", 
  "awsRegion": "us-east-1", 
  "sourceIPAddress": "192.51.100.25", 
  "userAgent": "Boto3/1.22.9 Python/3.8.13 Linux/5.4.186-113.361.amzn2int.x86_64 
 Botocore/1.25.9", 
  "requestParameters": { 
    "clientToken": "1234abc5-6def-789g-012h-ijklm34no56p", 
    "experimentTemplateId": "ABCDE1fgHIJkLmNop", 
    "tags": {} 
  }, 
  "responseElements": { 
    "experiment": { 
      "actions": { 
        "exampleAction1": { 
           "actionId": "aws:ec2:stop-instances", 
           "duration": "PT10M", 
           "state": { 
             "reason": "Initial state", 
             "status": "pending" 
           }, 
           "targets": { 
             "Instances": "exampleTag1" 
          } 
        }, 
        "exampleAction2": { 
           "actionId": "aws:ec2:stop-instances", 
           "duration": "PT10M", 
           "state": { 
             "reason": "Initial state", 
             "status": "pending" 
           },
```

```
 "targets": { 
            "Instances": "exampleTag2" 
          } 
       } 
     }, 
     "creationTime": 1605788649.95, 
     "endTime": 1606988660.846, 
     "experimentTemplateId": "ABCDE1fgHIJkLmNop", 
     "id": "ABCDE1fgHIJkLmNop", 
     "roleArn": "arn:aws:iam::111122223333:role/AllowFISActions", 
     "startTime": 1605788650.109, 
     "state": { 
        "reason": "Experiment stopped", 
        "status": "stopping" 
     }, 
     "stopConditions": [ 
      \left\{ \right. "source": "aws:cloudwatch:alarm", 
          "value": "arn:aws:cloudwatch:us-east-1:111122223333:alarm:example" 
       } 
     ], 
     "tags": {}, 
     "targets": { 
        "ExampleTag1": { 
          "resourceTags": { 
            "Example": "tag1" 
          }, 
          "resourceType": "aws:ec2:instance", 
          "selectionMode": "RANDOM(1)" 
       }, 
        "ExampleTag2": { 
          "resourceTags": { 
            "Example": "tag2" 
          }, 
          "resourceType": "aws:ec2:instance", 
          "selectionMode": "RANDOM(1)" 
       } 
     } 
   } 
 }, 
 "requestID": "1abcd23e-f4gh-567j-klm8-9np01q234r56", 
 "eventID": "1234a56b-c78d-9e0f-g1h2-34jk56m7n890", 
 "readOnly": false, 
 "eventType": "AwsApiCall",
```

```
 "managementEvent": true, 
   "recipientAccountId": "111122223333", 
   "eventCategory": "Management"
}
```
Voici un exemple d'entrée de CloudTrail journal pour une action d'API invoquée par le AWS FIS dans le cadre d'une expérience incluant l'action aws:ssm:send-command AWS FIS. L'userIdentityélément reflète une demande faite avec des informations d'identification temporaires obtenues en assumant un rôle. Le nom du rôle assumé apparaît dansuserName. L'identifiant de l'expérience, Exp21NT17WMZA6DNUGZ, apparaît dans principalId et en tant que partie intégrante de l'ARN du rôle assumé.

```
{ 
     "eventVersion": "1.08", 
     "userIdentity": { 
         "type": "AssumedRole", 
         "principalId": "AROATZZZ4JPIXUEXAMPLE:EXP21nT17WMzA6dnUgz", 
         "arn": "arn:aws:sts::111122223333:assumed-role/AllowActions/
EXP21nT17WMzA6dnUgz", 
         "accountId": "111122223333", 
         "accessKeyId": "AKIAI44QH8DHBEXAMPLE", 
         "sessionContext": { 
              "sessionIssuer": { 
                  "type": "Role", 
                  "principalId": "AROATZZZ4JPIXUEXAMPLE", 
                  "arn": "arn:aws:iam::111122223333:role/AllowActions", 
                  "accountId": "111122223333", 
                  "userName": "AllowActions" 
              }, 
              "webIdFederationData": {}, 
              "attributes": { 
                  "creationDate": "2022-05-30T13:23:19Z", 
                  "mfaAuthenticated": "false" 
 } 
         }, 
         "invokedBy": "fis.amazonaws.com" 
     }, 
     "eventTime": "2022-05-30T13:23:19Z", 
     "eventSource": "ssm.amazonaws.com", 
     "eventName": "ListCommands", 
     "awsRegion": "us-east-2",
```
}

```
 "sourceIPAddress": "fis.amazonaws.com", 
 "userAgent": "fis.amazonaws.com", 
 "requestParameters": { 
     "commandId": "51dab97f-489b-41a8-a8a9-c9854955dc65" 
 }, 
 "responseElements": null, 
 "requestID": "23709ced-c19e-471a-9d95-cf1a06b50ee6", 
 "eventID": "145fe5a6-e9d5-45cc-be25-b7923b950c83", 
 "readOnly": true, 
 "eventType": "AwsApiCall", 
 "managementEvent": true, 
 "recipientAccountId": "111122223333", 
 "eventCategory": "Management"
```
Comprendre les AWS entrées du fichier journal FIS 221

# Sécurité dans le service d'injection de AWS défauts

La sécurité du cloud AWS est la priorité absolue. En tant que AWS client, vous bénéficiez de centres de données et d'architectures réseau conçus pour répondre aux exigences des entreprises les plus sensibles en matière de sécurité.

La sécurité est une responsabilité partagée entre vous AWS et vous. Le [modèle de responsabilité](https://aws.amazon.com/compliance/shared-responsibility-model/)  [partagée](https://aws.amazon.com/compliance/shared-responsibility-model/) décrit cela comme la sécurité du cloud et la sécurité dans le cloud :

- Sécurité du cloud : AWS est chargée de protéger l'infrastructure qui exécute les AWS services dans le AWS cloud. AWS vous fournit également des services que vous pouvez utiliser en toute sécurité. Des auditeurs tiers testent et vérifient régulièrement l'efficacité de notre sécurité dans le cadre des programmes de [AWS conformité Programmes](https://aws.amazon.com/compliance/programs/) de de conformité. Pour en savoir plus sur les programmes de conformité qui s'appliquent au service d'injection de AWS défauts, voir [AWS](https://aws.amazon.com/compliance/services-in-scope/) [Services concernés par programme de conformitéAWS](https://aws.amazon.com/compliance/services-in-scope/) .
- Sécurité dans le cloud Votre responsabilité est déterminée par le AWS service que vous utilisez. Vous êtes également responsable d'autres facteurs, y compris de la sensibilité de vos données, des exigences de votre entreprise, ainsi que de la législation et de la réglementation applicables.

Cette documentation vous aide à comprendre comment appliquer le modèle de responsabilité partagée lors de l'utilisation du AWS FIS. Les rubriques suivantes expliquent comment configurer le AWS FIS pour répondre à vos objectifs de sécurité et de conformité. Vous apprendrez également à utiliser d'autres AWS services qui vous aident à surveiller et à sécuriser vos ressources AWS FIS.

Table des matières

- [Protection des données dans le cadre du service d'injection de AWS défauts](#page-229-0)
- [Gestion des identités et des accès pour le service d'injection de AWS défauts](#page-231-0)
- [Sécurité de l'infrastructure dans le service d'injection de AWS défauts](#page-267-0)
- [Accédez au AWS FIS à l'aide d'un point de terminaison VPC d'interface \(\)AWS PrivateLink](#page-268-0)

# <span id="page-229-0"></span>Protection des données dans le cadre du service d'injection de AWS défauts

Le modèle de [responsabilité AWS partagée Le modèle](https://aws.amazon.com/compliance/shared-responsibility-model/) s'applique à la protection des données dans le service d'injection de AWS défauts. Comme décrit dans ce modèle, AWS est chargé de

protéger l'infrastructure mondiale qui gère tous les AWS Cloud. La gestion du contrôle de votre contenu hébergé sur cette infrastructure relève de votre responsabilité. Vous êtes également responsable des tâches de configuration et de gestion de la sécurité des Services AWS que vous utilisez. Pour en savoir plus sur la confidentialité des données, consultez [Questions fréquentes \(FAQ\)](https://aws.amazon.com/compliance/data-privacy-faq)  [sur la confidentialité des données](https://aws.amazon.com/compliance/data-privacy-faq). Pour en savoir plus sur la protection des données en Europe, consultez le billet de blog [Modèle de responsabilité partagée AWS et RGPD \(Règlement général sur](https://aws.amazon.com/blogs/security/the-aws-shared-responsibility-model-and-gdpr/)  [la protection des données\)](https://aws.amazon.com/blogs/security/the-aws-shared-responsibility-model-and-gdpr/) sur le Blog de sécuritéAWS .

À des fins de protection des données, nous vous recommandons de protéger les Compte AWS informations d'identification et de configurer les utilisateurs individuels avec AWS IAM Identity Center ou AWS Identity and Access Management (IAM). Ainsi, chaque utilisateur se voit attribuer uniquement les autorisations nécessaires pour exécuter ses tâches. Nous vous recommandons également de sécuriser vos données comme indiqué ci-dessous :

- Utilisez l'authentification multifactorielle (MFA) avec chaque compte.
- Utilisez le protocole SSL/TLS pour communiquer avec les ressources. AWS Nous exigeons TLS 1.2 et recommandons TLS 1.3.
- Configurez l'API et la journalisation de l'activité des utilisateurs avec AWS CloudTrail.
- Utilisez des solutions de AWS chiffrement, ainsi que tous les contrôles de sécurité par défaut qu'ils contiennent Services AWS.
- Utilisez des services de sécurité gérés avancés tels qu'Amazon Macie, qui contribuent à la découverte et à la sécurisation des données sensibles stockées dans Amazon S3.
- Si vous avez besoin de modules cryptographiques validés par la norme FIPS 140-2 pour accéder AWS via une interface de ligne de commande ou une API, utilisez un point de terminaison FIPS. Pour en savoir plus sur les points de terminaison FIPS (Federal Information Processing Standard) disponibles, consultez [Federal Information Processing Standard \(FIPS\) 140-2](https://aws.amazon.com/compliance/fips/) (Normes de traitement de l'information fédérale).

Nous vous recommandons fortement de ne jamais placer d'informations confidentielles ou sensibles, telles que les adresses e-mail de vos clients, dans des balises ou des champs de texte libre tels que le champ Name (Nom). Cela inclut lorsque vous travaillez avec AWS FIS ou d'autres utilisateurs à Services AWS l'aide de la console, de l'API ou des AWS SDK. AWS CLI Toutes les données que vous saisissez dans des balises ou des champs de texte de forme libre utilisés pour les noms peuvent être utilisées à des fins de facturation ou dans les journaux de diagnostic. Si vous fournissez une adresse URL à un serveur externe, nous vous recommandons fortement de ne pas inclure

d'informations d'identification dans l'adresse URL permettant de valider votre demande adressée à ce serveur.

# Chiffrement au repos

AWS FIS chiffre toujours vos données au repos. Les données du AWS FIS sont chiffrées au repos à l'aide d'un chiffrement transparent côté serveur. Cela réduit la lourdeur opérationnelle et la complexité induites par la protection des données sensibles. Le chiffrement au repos vous permet de créer des applications sensibles en matière de sécurité qui sont conformes aux exigences réglementaires et de chiffrement.

# Chiffrement en transit

AWS Le FIS chiffre les données en transit entre le service et d'autres services intégrés AWS . Toutes les données qui transitent entre le AWS FIS et les services intégrés sont cryptées à l'aide du protocole TLS (Transport Layer Security). Pour plus d'informations sur les autres AWS services intégrés, consultez[Services AWS prises en charge.](#page-10-0)

# <span id="page-231-0"></span>Gestion des identités et des accès pour le service d'injection de AWS défauts

AWS Identity and Access Management (IAM) est un outil Service AWS qui permet à un administrateur de contrôler en toute sécurité l'accès aux AWS ressources. Les administrateurs IAM contrôlent qui peut être authentifié (connecté) et autorisé (autorisé) à utiliser les ressources AWS FIS. IAM est un Service AWS outil que vous pouvez utiliser sans frais supplémentaires.

### Table des matières

- [Public ciblé](#page-232-0)
- [Authentification par des identités](#page-232-1)
- [Gestion des accès à l'aide de politiques](#page-236-0)
- [Comment fonctionne le service d'injection de AWS défauts avec IAM](#page-239-0)
- [AWS Exemples de politiques relatives au service d'injection de défauts](#page-247-0)
- [Utiliser des rôles liés à un service pour le service d'injection de AWS défauts](#page-259-0)
- [AWS politiques gérées pour le service d'injection de AWS défauts](#page-262-0)

# <span id="page-232-0"></span>Public ciblé

La façon dont vous utilisez AWS Identity and Access Management (IAM) varie en fonction du travail que vous effectuez dans AWS FIS.

Utilisateur du service : si vous utilisez le service AWS FIS pour effectuer votre travail, votre administrateur vous fournit les informations d'identification et les autorisations dont vous avez besoin. Au fur et à mesure que vous utilisez de plus en plus de fonctionnalités AWS FIS pour effectuer votre travail, vous aurez peut-être besoin d'autorisations supplémentaires. En comprenant bien la gestion des accès, vous saurez demander les autorisations appropriées à votre administrateur.

Administrateur du service — Si vous êtes responsable des ressources du AWS FIS dans votre entreprise, vous avez probablement un accès complet au AWS FIS. C'est à vous de déterminer les fonctionnalités et les ressources du AWS FIS auxquelles les utilisateurs de votre service doivent accéder. Vous devez ensuite soumettre les demandes à votre administrateur IAM pour modifier les autorisations des utilisateurs de votre service. Consultez les informations sur cette page pour comprendre les concepts de base d'IAM.

Administrateur IAM — Si vous êtes administrateur IAM, vous souhaiterez peut-être en savoir plus sur la manière dont vous pouvez rédiger des politiques pour gérer l'accès au AWS FIS.

# <span id="page-232-1"></span>Authentification par des identités

L'authentification est la façon dont vous vous connectez à AWS l'aide de vos informations d'identification. Vous devez être authentifié (connecté à AWS) en tant qu'utilisateur IAM ou en assumant un rôle IAM. Utilisateur racine d'un compte AWS

Vous pouvez vous connecter en AWS tant qu'identité fédérée en utilisant les informations d'identification fournies par le biais d'une source d'identité. AWS IAM Identity Center Les utilisateurs (IAM Identity Center), l'authentification unique de votre entreprise et vos informations d'identification Google ou Facebook sont des exemples d'identités fédérées. Lorsque vous vous connectez avec une identité fédérée, votre administrateur aura précédemment configuré une fédération d'identités avec des rôles IAM. Lorsque vous accédez à AWS l'aide de la fédération, vous assumez indirectement un rôle.

Selon le type d'utilisateur que vous êtes, vous pouvez vous connecter au portail AWS Management Console ou au portail AWS d'accès. Pour plus d'informations sur la connexion à AWS, consultez la section [Comment vous connecter à votre compte Compte AWS dans](https://docs.aws.amazon.com/signin/latest/userguide/how-to-sign-in.html) le guide de Connexion à AWS l'utilisateur.

Si vous y accédez AWS par programmation, AWS fournit un kit de développement logiciel (SDK) et une interface de ligne de commande (CLI) pour signer cryptographiquement vos demandes à l'aide de vos informations d'identification. Si vous n'utilisez pas d' AWS outils, vous devez signer vousmême les demandes. Pour plus d'informations sur l'utilisation de la méthode recommandée pour signer vous-même les demandes, consultez la section [Signature des demandes AWS d'API](https://docs.aws.amazon.com/IAM/latest/UserGuide/reference_aws-signing.html) dans le guide de l'utilisateur IAM.

Quelle que soit la méthode d'authentification que vous utilisez, vous devrez peut-être fournir des informations de sécurité supplémentaires. Par exemple, il vous AWS recommande d'utiliser l'authentification multifactorielle (MFA) pour renforcer la sécurité de votre compte. Pour en savoir plus, veuillez consulter [Multi-factor authentication](https://docs.aws.amazon.com/singlesignon/latest/userguide/enable-mfa.html) (Authentification multifactorielle) dans le Guide de l'utilisateur AWS IAM Identity Center et [Utilisation de l'authentification multifactorielle \(MFA\) dans](https://docs.aws.amazon.com/IAM/latest/UserGuide/id_credentials_mfa.html) [l'interface AWS](https://docs.aws.amazon.com/IAM/latest/UserGuide/id_credentials_mfa.html) dans le Guide de l'utilisateur IAM.

## Compte AWS utilisateur root

Lorsque vous créez un Compte AWS, vous commencez par une identité de connexion unique qui donne un accès complet à toutes Services AWS les ressources du compte. Cette identité est appelée utilisateur Compte AWS root et est accessible en vous connectant avec l'adresse e-mail et le mot de passe que vous avez utilisés pour créer le compte. Il est vivement recommandé de ne pas utiliser l'utilisateur racine pour vos tâches quotidiennes. Protégez vos informations d'identification d'utilisateur racine et utilisez-les pour effectuer les tâches que seul l'utilisateur racine peut effectuer. Pour obtenir la liste complète des tâches qui vous imposent de vous connecter en tant qu'utilisateur root, consultez [Tâches nécessitant des informations d'identification d'utilisateur root](https://docs.aws.amazon.com/IAM/latest/UserGuide/root-user-tasks.html) dans le Guide de l'utilisateur IAM.

## Identité fédérée

La meilleure pratique consiste à obliger les utilisateurs humains, y compris les utilisateurs nécessitant un accès administrateur, à utiliser la fédération avec un fournisseur d'identité pour accéder à l'aide Services AWS d'informations d'identification temporaires.

Une identité fédérée est un utilisateur de l'annuaire des utilisateurs de votre entreprise, d'un fournisseur d'identité Web AWS Directory Service, du répertoire Identity Center ou de tout utilisateur qui y accède à l'aide des informations d'identification fournies Services AWS par le biais d'une source d'identité. Lorsque des identités fédérées y accèdent Comptes AWS, elles assument des rôles, qui fournissent des informations d'identification temporaires.

Pour une gestion des accès centralisée, nous vous recommandons d'utiliser AWS IAM Identity Center. Vous pouvez créer des utilisateurs et des groupes dans IAM Identity Center, ou vous pouvez vous connecter et synchroniser avec un ensemble d'utilisateurs et de groupes dans votre propre source d'identité afin de les utiliser dans toutes vos applications Comptes AWS et applications. Pour obtenir des informations sur IAM Identity Center, consultez [Qu'est-ce que IAM Identity Center ?](https://docs.aws.amazon.com/singlesignon/latest/userguide/what-is.html) dans le Guide de l'utilisateur AWS IAM Identity Center .

#### Utilisateurs et groupes IAM

Un [utilisateur IAM](https://docs.aws.amazon.com/IAM/latest/UserGuide/id_users.html) est une identité au sein de vous Compte AWS qui possède des autorisations spécifiques pour une seule personne ou une seule application. Dans la mesure du possible, nous vous recommandons de vous appuyer sur des informations d'identification temporaires plutôt que de créer des utilisateurs IAM ayant des informations d'identification à long terme tels que les clés d'accès. Toutefois, si certains cas d'utilisation spécifiques nécessitent des informations d'identification à long terme avec les utilisateurs IAM, nous vous recommandons de faire pivoter les clés d'accès. Pour plus d'informations, consultez [Rotation régulière des clés d'accès pour les cas d'utilisation](https://docs.aws.amazon.com/IAM/latest/UserGuide/best-practices.html#rotate-credentials)  [nécessitant des informations d'identification](https://docs.aws.amazon.com/IAM/latest/UserGuide/best-practices.html#rotate-credentials) dans le Guide de l'utilisateur IAM.

Un [groupe IAM](https://docs.aws.amazon.com/IAM/latest/UserGuide/id_groups.html) est une identité qui concerne un ensemble d'utilisateurs IAM. Vous ne pouvez pas vous connecter en tant que groupe. Vous pouvez utiliser les groupes pour spécifier des autorisations pour plusieurs utilisateurs à la fois. Les groupes permettent de gérer plus facilement les autorisations pour de grands ensembles d'utilisateurs. Par exemple, vous pouvez avoir un groupe nommé IAMAdmins et accorder à ce groupe les autorisations d'administrer des ressources IAM.

Les utilisateurs sont différents des rôles. Un utilisateur est associé de manière unique à une personne ou une application, alors qu'un rôle est conçu pour être endossé par tout utilisateur qui en a besoin. Les utilisateurs disposent d'informations d'identification permanentes, mais les rôles fournissent des informations d'identification temporaires. Pour en savoir plus, consultez [Quand créer un](https://docs.aws.amazon.com/IAM/latest/UserGuide/id.html#id_which-to-choose) [utilisateur IAM \(au lieu d'un rôle\)](https://docs.aws.amazon.com/IAM/latest/UserGuide/id.html#id_which-to-choose) dans le Guide de l'utilisateur IAM.

#### Rôles IAM

Un [rôle IAM](https://docs.aws.amazon.com/IAM/latest/UserGuide/id_roles.html) est une identité au sein de vous Compte AWS dotée d'autorisations spécifiques. Le concept ressemble à celui d'utilisateur IAM, mais le rôle IAM n'est pas associé à une personne en particulier. Vous pouvez assumer temporairement un rôle IAM dans le en AWS Management Console [changeant de rôle](https://docs.aws.amazon.com/IAM/latest/UserGuide/id_roles_use_switch-role-console.html). Vous pouvez assumer un rôle en appelant une opération d' AWS API AWS CLI ou en utilisant une URL personnalisée. Pour plus d'informations sur les méthodes d'utilisation des rôles, consultez [Utilisation de rôles IAM](https://docs.aws.amazon.com/IAM/latest/UserGuide/id_roles_use.html) dans le Guide de l'utilisateur IAM.

Les rôles IAM avec des informations d'identification temporaires sont utiles dans les cas suivants :

- Accès utilisateur fédéré Pour attribuer des autorisations à une identité fédérée, vous créez un rôle et définissez des autorisations pour le rôle. Quand une identité externe s'authentifie, l'identité est associée au rôle et reçoit les autorisations qui sont définies par celui-ci. Pour obtenir des informations sur les rôles pour la fédération, consultez [Création d'un rôle pour](https://docs.aws.amazon.com/IAM/latest/UserGuide/id_roles_create_for-idp.html) [un fournisseur d'identité tiers \(fédération\)](https://docs.aws.amazon.com/IAM/latest/UserGuide/id_roles_create_for-idp.html) dans le Guide de l'utilisateur IAM. Si vous utilisez IAM Identity Center, vous configurez un jeu d'autorisations. IAM Identity Center met en corrélation le jeu d'autorisations avec un rôle dans IAM afin de contrôler à quoi vos identités peuvent accéder après leur authentification. Pour plus d'informations sur les jeux d'autorisations, veuillez consulter la rubrique [Jeux d'autorisations](https://docs.aws.amazon.com/singlesignon/latest/userguide/permissionsetsconcept.html) dans le Guide de l'utilisateur AWS IAM Identity Center .
- Autorisations d'utilisateur IAM temporaires : un rôle ou un utilisateur IAM peut endosser un rôle IAM pour profiter temporairement d'autorisations différentes pour une tâche spécifique.
- Accès intercompte : vous pouvez utiliser un rôle IAM pour permettre à un utilisateur (principal de confiance) d'un compte différent d'accéder aux ressources de votre compte. Les rôles constituent le principal moyen d'accorder l'accès intercompte. Toutefois, dans certains Services AWS cas, vous pouvez associer une politique directement à une ressource (au lieu d'utiliser un rôle comme proxy). Pour en savoir plus sur la différence entre les rôles et les politiques basées sur les ressources pour l'accès intercompte, consultez [Différence entre les rôles IAM et les politiques](https://docs.aws.amazon.com/IAM/latest/UserGuide/id_roles_compare-resource-policies.html)  [basées sur les ressources](https://docs.aws.amazon.com/IAM/latest/UserGuide/id_roles_compare-resource-policies.html) dans le Guide de l'utilisateur IAM.
- Accès multiservices Certains Services AWS utilisent des fonctionnalités dans d'autres Services AWS. Par exemple, lorsque vous effectuez un appel dans un service, il est courant que ce service exécute des applications dans Amazon EC2 ou stocke des objets dans Amazon S3. Un service peut le faire en utilisant les autorisations d'appel du principal, une fonction de service ou un rôle lié au service.
	- Sessions d'accès direct (FAS) : lorsque vous utilisez un utilisateur ou un rôle IAM pour effectuer des actions AWS, vous êtes considéré comme un mandant. Lorsque vous utilisez certains services, l'action que vous effectuez est susceptible de lancer une autre action dans un autre service. FAS utilise les autorisations du principal appelant et Service AWS, associées Service AWS à la demande, pour adresser des demandes aux services en aval. Les demandes FAS ne sont effectuées que lorsqu'un service reçoit une demande qui nécessite des interactions avec d'autres personnes Services AWS ou des ressources pour être traitée. Dans ce cas, vous devez disposer d'autorisations nécessaires pour effectuer les deux actions. Pour plus de détails sur la politique relative à la transmission de demandes FAS, consultez [Sessions de transmission](https://docs.aws.amazon.com/IAM/latest/UserGuide/access_forward_access_sessions.html)  [d'accès.](https://docs.aws.amazon.com/IAM/latest/UserGuide/access_forward_access_sessions.html)
- Fonction du service : il s'agit d'un [rôle IAM](https://docs.aws.amazon.com/IAM/latest/UserGuide/id_roles.html) attribué à un service afin de réaliser des actions en votre nom. Un administrateur IAM peut créer, modifier et supprimer une fonction du service à partir d'IAM. Pour plus d'informations, consultez [Création d'un rôle pour la délégation](https://docs.aws.amazon.com/IAM/latest/UserGuide/id_roles_create_for-service.html)  [d'autorisations à un Service AWS](https://docs.aws.amazon.com/IAM/latest/UserGuide/id_roles_create_for-service.html) dans le Guide de l'utilisateur IAM.
- Rôle lié à un service Un rôle lié à un service est un type de rôle de service lié à un. Service AWS Le service peut endosser le rôle afin d'effectuer une action en votre nom. Les rôles liés à un service apparaissent dans votre Compte AWS répertoire et appartiennent au service. Un administrateur IAM peut consulter, mais ne peut pas modifier, les autorisations concernant les rôles liés à un service.
- Applications exécutées sur Amazon EC2 : vous pouvez utiliser un rôle IAM pour gérer les informations d'identification temporaires pour les applications qui s'exécutent sur une instance EC2 et qui envoient des demandes d'API. AWS CLI AWS Cette solution est préférable au stockage des clés d'accès au sein de l'instance EC2. Pour attribuer un AWS rôle à une instance EC2 et le mettre à la disposition de toutes ses applications, vous devez créer un profil d'instance attaché à l'instance. Un profil d'instance contient le rôle et permet aux programmes qui s'exécutent sur l'instance EC2 d'obtenir des informations d'identification temporaires. Pour plus d'informations, consultez [Utilisation d'un rôle IAM pour accorder des autorisations à des applications s'exécutant](https://docs.aws.amazon.com/IAM/latest/UserGuide/id_roles_use_switch-role-ec2.html)  [sur des instances Amazon EC2](https://docs.aws.amazon.com/IAM/latest/UserGuide/id_roles_use_switch-role-ec2.html) dans le Guide de l'utilisateur IAM.

Pour savoir dans quel cas utiliser des rôles ou des utilisateurs IAM, consultez [Quand créer un](https://docs.aws.amazon.com/IAM/latest/UserGuide/id.html#id_which-to-choose_role)  [rôle IAM \(au lieu d'un utilisateur\)](https://docs.aws.amazon.com/IAM/latest/UserGuide/id.html#id_which-to-choose_role) dans le Guide de l'utilisateur IAM.

## <span id="page-236-0"></span>Gestion des accès à l'aide de politiques

Vous contrôlez l'accès en AWS créant des politiques et en les associant à AWS des identités ou à des ressources. Une politique est un objet AWS qui, lorsqu'il est associé à une identité ou à une ressource, définit leurs autorisations. AWS évalue ces politiques lorsqu'un principal (utilisateur, utilisateur root ou session de rôle) fait une demande. Les autorisations dans les politiques déterminent si la demande est autorisée ou refusée. La plupart des politiques sont stockées AWS sous forme de documents JSON. Pour plus d'informations sur la structure et le contenu des documents de politique JSON, consultez [Présentation des politiques JSON](https://docs.aws.amazon.com/IAM/latest/UserGuide/access_policies.html#access_policies-json) dans le Guide de l'utilisateur IAM.

Les administrateurs peuvent utiliser les politiques AWS JSON pour spécifier qui a accès à quoi. C'est-à-dire, quel principal peut effectuer des actions sur quelles ressources et dans quelles conditions.

Par défaut, les utilisateurs et les rôles ne disposent d'aucune autorisation. Pour octroyer aux utilisateurs des autorisations d'effectuer des actions sur les ressources dont ils ont besoin, un administrateur IAM peut créer des politiques IAM. L'administrateur peut ensuite ajouter les politiques IAM aux rôles et les utilisateurs peuvent assumer les rôles.

Les politiques IAM définissent les autorisations d'une action, quelle que soit la méthode que vous utilisez pour exécuter l'opération. Par exemple, supposons que vous disposiez d'une politique qui autorise l'action iam:GetRole. Un utilisateur appliquant cette politique peut obtenir des informations sur le rôle à partir de AWS Management Console AWS CLI, de ou de l' AWS API.

### Politiques basées sur l'identité

Les politiques basées sur l'identité sont des documents de politique d'autorisations JSON que vous pouvez attacher à une identité telle qu'un utilisateur, un Groupes d'utilisateurs IAM ou un rôle IAM. Ces politiques contrôlent quel type d'actions des utilisateurs et des rôles peuvent exécuter, sur quelles ressources et dans quelles conditions. Pour découvrir comment créer une politique basée sur l'identité, consultez [Création de politiques IAM](https://docs.aws.amazon.com/IAM/latest/UserGuide/access_policies_create.html) dans le Guide de l'utilisateur IAM.

Les politiques basées sur l'identité peuvent être classées comme des politiques en ligne ou des politiques gérées. Les politiques en ligne sont intégrées directement à un utilisateur, groupe ou rôle. Les politiques gérées sont des politiques autonomes que vous pouvez associer à plusieurs utilisateurs, groupes et rôles au sein de votre Compte AWS. Les politiques gérées incluent les politiques AWS gérées et les politiques gérées par le client. Pour découvrir comment choisir entre une politique gérée et une politique en ligne, consultez [Choix entre les politiques gérées et les](https://docs.aws.amazon.com/IAM/latest/UserGuide/access_policies_managed-vs-inline.html#choosing-managed-or-inline)  [politiques en ligne](https://docs.aws.amazon.com/IAM/latest/UserGuide/access_policies_managed-vs-inline.html#choosing-managed-or-inline) dans le Guide de l'utilisateur IAM.

#### politiques basées sur les ressources

Les politiques basées sur les ressources sont des documents de politique JSON que vous attachez à une ressource. Des politiques basées sur les ressources sont, par exemple, les politiques de confiance de rôle IAM et des politiques de compartiment Amazon S3. Dans les services qui sont compatibles avec les politiques basées sur les ressources, les administrateurs de service peuvent les utiliser pour contrôler l'accès à une ressource spécifique. Pour la ressource dans laquelle se trouve la politique, cette dernière définit quel type d'actions un principal spécifié peut effectuer sur cette ressource et dans quelles conditions. Vous devez [spécifier un principal](https://docs.aws.amazon.com/IAM/latest/UserGuide/reference_policies_elements_principal.html) dans une politique basée sur les ressources. Les principaux peuvent inclure des comptes, des utilisateurs, des rôles, des utilisateurs fédérés ou. Services AWS

Les politiques basées sur les ressources sont des politiques en ligne situées dans ce service. Vous ne pouvez pas utiliser les politiques AWS gérées par IAM dans une stratégie basée sur les ressources.

## Listes de contrôle d'accès (ACL)

Les listes de contrôle d'accès (ACL) vérifie quels principaux (membres de compte, utilisateurs ou rôles) ont l'autorisation d'accéder à une ressource. Les listes de contrôle d'accès sont similaires aux politiques basées sur les ressources, bien qu'elles n'utilisent pas le format de document de politique JSON.

Amazon S3 et Amazon VPC sont des exemples de services qui prennent en charge les ACL. AWS WAF Pour en savoir plus sur les listes de contrôle d'accès, consultez [Présentation des listes de](https://docs.aws.amazon.com/AmazonS3/latest/dev/acl-overview.html)  [contrôle d'accès \(ACL\)](https://docs.aws.amazon.com/AmazonS3/latest/dev/acl-overview.html) dans le Guide du développeur Amazon Simple Storage Service.

### Autres types de politique

AWS prend en charge d'autres types de politiques moins courants. Ces types de politiques peuvent définir le nombre maximum d'autorisations qui vous sont accordées par des types de politiques plus courants.

- Limite d'autorisations Une limite des autorisations est une fonctionnalité avancée dans laquelle vous définissez le nombre maximal d'autorisations qu'une politique basée sur l'identité peut accorder à une entité IAM (utilisateur IAM ou rôle IAM). Vous pouvez définir une limite d'autorisations pour une entité. Les autorisations qui en résultent représentent la combinaison des politiques basées sur l'identité d'une entité et de ses limites d'autorisation. Les politiques basées sur les ressources qui spécifient l'utilisateur ou le rôle dans le champ Principal ne sont pas limitées par les limites d'autorisations. Un refus explicite dans l'une de ces politiques remplace l'autorisation. Pour plus d'informations sur les limites d'autorisations, consultez [Limites](https://docs.aws.amazon.com/IAM/latest/UserGuide/access_policies_boundaries.html)  [d'autorisations pour des entités IAM](https://docs.aws.amazon.com/IAM/latest/UserGuide/access_policies_boundaries.html) dans le Guide de l'utilisateur IAM.
- Politiques de contrôle des services (SCP) Les SCP sont des politiques JSON qui spécifient les autorisations maximales pour une organisation ou une unité organisationnelle (UO) dans. AWS Organizations AWS Organizations est un service permettant de regrouper et de gérer de manière centralisée Comptes AWS les multiples propriétés de votre entreprise. Si vous activez toutes les fonctions d'une organisation, vous pouvez appliquer les politiques de contrôle de service (SCP) à l'un ou à l'ensemble de vos comptes. Le SCP limite les autorisations pour les entités figurant dans les comptes des membres, y compris chacune Utilisateur racine d'un compte AWS d'entre elles. Pour plus d'informations sur les organisations et les SCP, consultez [Fonctionnement des SCP](https://docs.aws.amazon.com/organizations/latest/userguide/orgs_manage_policies_about-scps.html) dans le Guide de l'utilisateur AWS Organizations .

• politiques de séance : les politiques de séance sont des politiques avancées que vous utilisez en tant que paramètre lorsque vous créez par programmation une séance temporaire pour un rôle ou un utilisateur fédéré. Les autorisations de la séance obtenue sont une combinaison des politiques basées sur l'identité de l'utilisateur ou du rôle et des politiques de séance. Les autorisations peuvent également provenir d'une politique basée sur les ressources. Un refus explicite dans l'une de ces politiques remplace l'autorisation. Pour plus d'informations, consultez [Politiques de séance](https://docs.aws.amazon.com/IAM/latest/UserGuide/access_policies.html#policies_session) dans le Guide de l'utilisateur IAM.

### Plusieurs types de politique

Lorsque plusieurs types de politiques s'appliquent à la requête, les autorisations obtenues sont plus compliquées à comprendre. Pour savoir comment AWS déterminer s'il faut autoriser une demande lorsque plusieurs types de politiques sont impliqués, consultez la section [Logique d'évaluation des](https://docs.aws.amazon.com/IAM/latest/UserGuide/reference_policies_evaluation-logic.html) [politiques](https://docs.aws.amazon.com/IAM/latest/UserGuide/reference_policies_evaluation-logic.html) dans le guide de l'utilisateur IAM.

## <span id="page-239-0"></span>Comment fonctionne le service d'injection de AWS défauts avec IAM

Avant d'utiliser IAM pour gérer l'accès au AWS FIS, découvrez quelles fonctionnalités IAM peuvent être utilisées avec le FIS. AWS

Fonctionnalités IAM que vous pouvez utiliser avec le service d'injection de AWS défauts

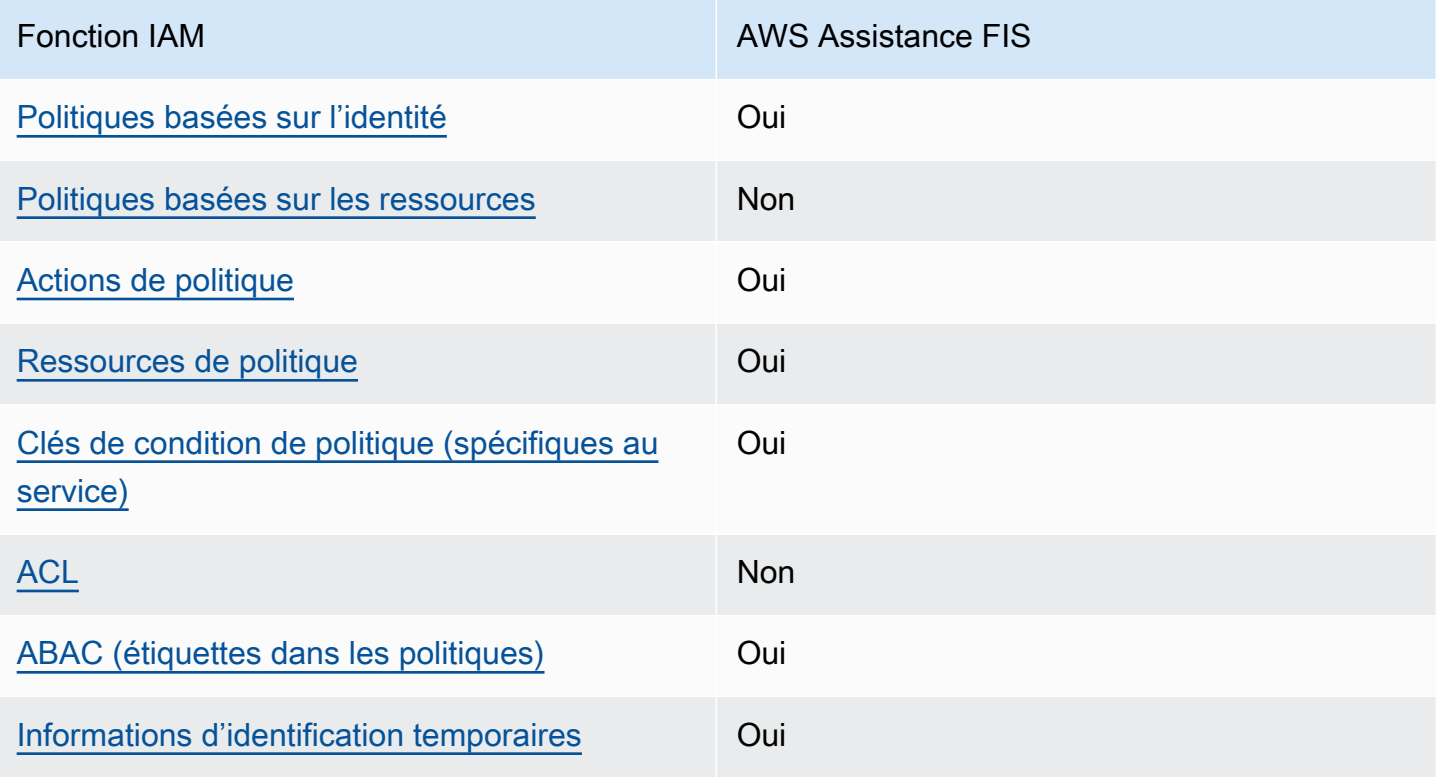

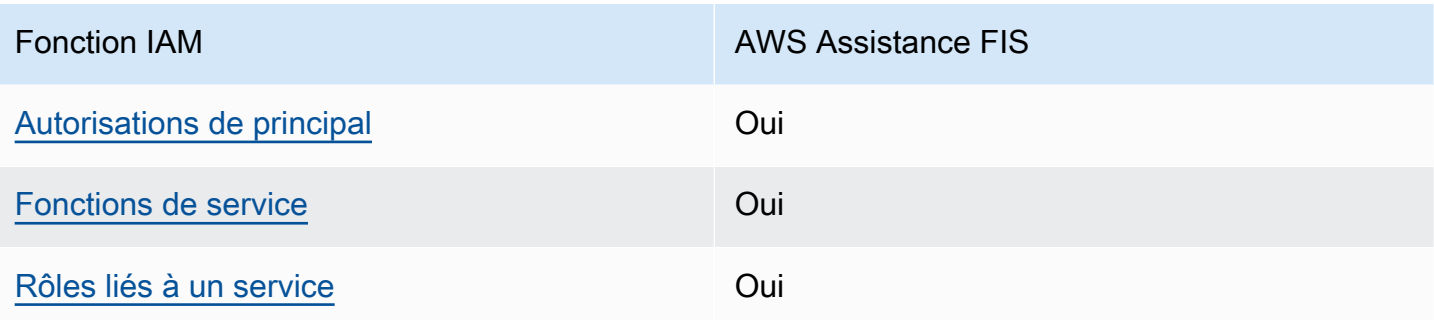

Pour obtenir une vue d'ensemble de la façon dont le AWS FIS et les autres AWS services fonctionnent avec la plupart des fonctionnalités IAM, consultez la section [AWS Services compatibles](https://docs.aws.amazon.com/IAM/latest/UserGuide/reference_aws-services-that-work-with-iam.html)  [avec IAM dans le Guide de l'utilisateur IAM](https://docs.aws.amazon.com/IAM/latest/UserGuide/reference_aws-services-that-work-with-iam.html).

<span id="page-240-0"></span>Politiques basées sur l'identité pour le FIS AWS

Prend en charge les politiques basées sur l'identité **Oui** 

Les politiques basées sur l'identité sont des documents de politique d'autorisations JSON que vous pouvez attacher à une identité telle qu'un utilisateur, un Groupes d'utilisateurs IAM ou un rôle IAM. Ces politiques contrôlent quel type d'actions des utilisateurs et des rôles peuvent exécuter, sur quelles ressources et dans quelles conditions. Pour découvrir comment créer une politique basée sur l'identité, veuillez consulter [Création de politiques IAM](https://docs.aws.amazon.com/IAM/latest/UserGuide/access_policies_create.html) dans le Guide de l'utilisateur IAM.

Avec les politiques IAM basées sur l'identité, vous pouvez spécifier des actions et ressources autorisées ou refusées, ainsi que les conditions dans lesquelles les actions sont autorisées ou refusées. Vous ne pouvez pas spécifier le principal dans une politique basée sur une identité car celle-ci s'applique à l'utilisateur ou au rôle auquel elle est attachée. Pour découvrir tous les éléments que vous utilisez dans une politique JSON, consultez [Références des éléments de politique JSON](https://docs.aws.amazon.com/IAM/latest/UserGuide/reference_policies_elements.html) [IAM](https://docs.aws.amazon.com/IAM/latest/UserGuide/reference_policies_elements.html) dans le Guide de l'utilisateur IAM.

Exemples de politiques basées sur l'identité pour le FIS AWS

Pour consulter des exemples de politiques basées sur l'identité AWS FIS, voir. [AWS Exemples de](#page-247-0) [politiques relatives au service d'injection de défauts](#page-247-0)

Comment fonctionne le service d'injection de AWS défauts avec IAM 233

#### <span id="page-241-0"></span>Politiques basées sur les ressources au sein du FIS AWS

Prend en charge les politiques basées sur les ressources

Non

Les politiques basées sur les ressources sont des documents de politique JSON que vous attachez à une ressource. Des politiques basées sur les ressources sont, par exemple, les politiques de confiance de rôle IAM et des politiques de compartiment Amazon S3. Dans les services qui sont compatibles avec les politiques basées sur les ressources, les administrateurs de service peuvent les utiliser pour contrôler l'accès à une ressource spécifique. Pour la ressource dans laquelle se trouve la politique, cette dernière définit quel type d'actions un principal spécifié peut effectuer sur cette ressource et dans quelles conditions. Vous devez [spécifier un principal](https://docs.aws.amazon.com/IAM/latest/UserGuide/reference_policies_elements_principal.html) dans une politique basée sur les ressources. Les principaux peuvent inclure des comptes, des utilisateurs, des rôles, des utilisateurs fédérés ou. Services AWS

Pour permettre un accès intercompte, vous pouvez spécifier un compte entier ou des entités IAM dans un autre compte en tant que principal dans une politique basée sur les ressources. L'ajout d'un principal entre comptes à une politique basée sur les ressources ne représente qu'une partie de l'instauration de la relation d'approbation. Lorsque le principal et la ressource sont différents Comptes AWS, un administrateur IAM du compte sécurisé doit également accorder à l'entité principale (utilisateur ou rôle) l'autorisation d'accéder à la ressource. Pour ce faire, il attache une politique basée sur une identité à l'entité. Toutefois, si une politique basée sur des ressources accorde l'accès à un principal dans le même compte, aucune autre politique basée sur l'identité n'est requise. Pour plus d'informations, consultez [Différence entre les rôles IAM et les politiques basées](https://docs.aws.amazon.com/IAM/latest/UserGuide/id_roles_compare-resource-policies.html) [sur une ressource](https://docs.aws.amazon.com/IAM/latest/UserGuide/id_roles_compare-resource-policies.html) dans le Guide de l'utilisateur IAM.

### <span id="page-241-1"></span>Actions politiques pour la AWS FIS

Prend en charge les actions de politique **Constanting Constanting Constanting Constanting Constanting Constanting Constanting Constanting Constanting Constanting Constanting Constanting Constanting Constanting Constanting** 

Les administrateurs peuvent utiliser les politiques AWS JSON pour spécifier qui a accès à quoi. C'est-à-dire, quel principal peut effectuer des actions sur quelles ressources et dans quelles conditions.

L'élément Action d'une politique JSON décrit les actions que vous pouvez utiliser pour autoriser ou refuser l'accès à une politique. Les actions de stratégie portent généralement le même nom

que l'opération AWS d'API associée. Il existe quelques exceptions, telles que les actions avec autorisations uniquement qui n'ont pas d'opération API correspondante. Certaines opérations nécessitent également plusieurs actions dans une politique. Ces actions supplémentaires sont nommées actions dépendantes.

Intégration d'actions dans une stratégie afin d'accorder l'autorisation d'exécuter les opérations associées.

Pour consulter la liste des actions AWS FIS, voir [Actions définies par le service d'injection de AWS](https://docs.aws.amazon.com/service-authorization/latest/reference/list_awsfaultinjectionservice.html#amazonec2-actions-as-permissions)  [défauts](https://docs.aws.amazon.com/service-authorization/latest/reference/list_awsfaultinjectionservice.html#amazonec2-actions-as-permissions) dans la référence d'autorisation du service.

Les actions politiques dans AWS FIS utilisent le préfixe suivant avant l'action :

fis

Pour indiquer plusieurs actions dans une seule déclaration, séparez-les par des virgules.

```
"Action": [ 
     "fis:action1", 
     "fis:action2"
]
```
Vous pouvez aussi spécifier plusieurs actions à l'aide de caractères génériques (\*). Par exemple, pour spécifier toutes les actions qui commencent par le mot List, incluez l'action suivante :

```
"Action": "fis:List*"
```
<span id="page-242-0"></span>Ressources politiques pour la AWS FIS

Prend en charge les ressources de politique Oui

Les administrateurs peuvent utiliser les politiques AWS JSON pour spécifier qui a accès à quoi. C'est-à-dire, quel principal peut effectuer des actions sur quelles ressources et dans quelles conditions.

L'élément de politique JSON Resource indique le ou les objets pour lesquels l'action s'applique. Les instructions doivent inclure un élément Resource ou NotResource. Il est recommandé de définir une ressource à l'aide de son [Amazon Resource Name \(ARN\).](https://docs.aws.amazon.com/general/latest/gr/aws-arns-and-namespaces.html) Vous pouvez le faire pour des actions qui prennent en charge un type de ressource spécifique, connu sous la dénomination autorisations de niveau ressource.

Pour les actions qui ne sont pas compatibles avec les autorisations de niveau ressource, telles que les opérations de liste, utilisez un caractère générique (\*) afin d'indiquer que l'instruction s'applique à toutes les ressources.

```
"Resource": "*"
```
Certaines actions de l'API AWS FIS prennent en charge plusieurs ressources. Pour spécifier plusieurs ressources dans une seule instruction, séparez leurs ARN par des virgules.

```
"Resource": [ 
     "resource1", 
     "resource2"
]
```
Pour consulter la liste des types de ressources AWS FIS et de leurs ARN, consultez la section Types de [ressources définis par le service d'injection de AWS défauts](https://docs.aws.amazon.com/service-authorization/latest/reference/list_awsfaultinjectionservice.html#amazonec2-resources-for-iam-policies) dans la référence d'autorisation du service. Pour savoir avec quelles actions vous pouvez spécifier l'ARN de chaque ressource, voir [Actions définies par le service d'injection de AWS défauts.](https://docs.aws.amazon.com/service-authorization/latest/reference/list_awsfaultinjectionservice.html#amazonec2-actions-as-permissions)

<span id="page-243-0"></span>Clés de conditions de politique pour le AWS FIS

Prend en charge les clés de condition de politique spécifiques au service Oui

Les administrateurs peuvent utiliser les politiques AWS JSON pour spécifier qui a accès à quoi. C'est-à-dire, quel principal peut effectuer des actions sur quelles ressources et dans quelles conditions.

L'élément Condition (ou le bloc Condition) vous permet de spécifier des conditions lorsqu'une instruction est appliquée. L'élément Condition est facultatif. Vous pouvez créer des expressions conditionnelles qui utilisent des [opérateurs de condition](https://docs.aws.amazon.com/IAM/latest/UserGuide/reference_policies_elements_condition_operators.html), tels que les signes égal ou inférieur à, pour faire correspondre la condition de la politique aux valeurs de la demande.

Si vous spécifiez plusieurs éléments Condition dans une instruction, ou plusieurs clés dans un seul élément Condition, AWS les évalue à l'aide d'une opération AND logique. Si vous spécifiez

plusieurs valeurs pour une seule clé de condition, AWS évalue la condition à l'aide d'une OR opération logique. Toutes les conditions doivent être remplies avant que les autorisations associées à l'instruction ne soient accordées.

Vous pouvez aussi utiliser des variables d'espace réservé quand vous spécifiez des conditions. Par exemple, vous pouvez accorder à un utilisateur IAM l'autorisation d'accéder à une ressource uniquement si elle est balisée avec son nom d'utilisateur IAM. Pour plus d'informations, consultez [Éléments d'une politique IAM : variables et identifications](https://docs.aws.amazon.com/IAM/latest/UserGuide/reference_policies_variables.html) dans le Guide de l'utilisateur IAM.

AWS prend en charge les clés de condition globales et les clés de condition spécifiques au service. Pour voir toutes les clés de condition AWS globales, voir les clés de [contexte de condition AWS](https://docs.aws.amazon.com/IAM/latest/UserGuide/reference_policies_condition-keys.html) [globales](https://docs.aws.amazon.com/IAM/latest/UserGuide/reference_policies_condition-keys.html) dans le guide de l'utilisateur IAM.

Pour consulter la liste des clés de condition AWS FIS, voir Clés de [condition pour le service](https://docs.aws.amazon.com/service-authorization/latest/reference/list_awsfaultinjectionservice.html#amazonec2-policy-keys) [d'injection de AWS défauts](https://docs.aws.amazon.com/service-authorization/latest/reference/list_awsfaultinjectionservice.html#amazonec2-policy-keys) dans la référence d'autorisation de service. Pour savoir avec quelles actions et ressources vous pouvez utiliser une clé de condition, voir [Actions définies par le service](https://docs.aws.amazon.com/service-authorization/latest/reference/list_awsfaultinjectionservice.html#amazonec2-actions-as-permissions)  [d'injection de AWS défauts.](https://docs.aws.amazon.com/service-authorization/latest/reference/list_awsfaultinjectionservice.html#amazonec2-actions-as-permissions)

Pour consulter des exemples de politiques basées sur l'identité AWS FIS, voir. [AWS Exemples de](#page-247-0) [politiques relatives au service d'injection de défauts](#page-247-0)

#### <span id="page-244-0"></span>ACL dans le FIS AWS

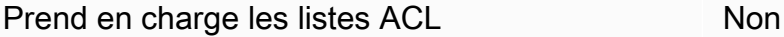

Les listes de contrôle d'accès (ACL) vérifient quels principaux (membres de compte, utilisateurs ou rôles) ont l'autorisation d'accéder à une ressource. Les listes de contrôle d'accès sont similaires aux politiques basées sur les ressources, bien qu'elles n'utilisent pas le format de document de politique JSON.

## <span id="page-244-1"></span>ABAC avec FIS AWS

Prend en charge ABAC (étiquettes dans les politiques) Oui

Le contrôle d'accès par attributs (ABAC) est une stratégie d'autorisation qui définit des autorisations en fonction des attributs. Dans AWS, ces attributs sont appelés balises. Vous pouvez associer des

balises aux entités IAM (utilisateurs ou rôles) et à de nombreuses AWS ressources. L'étiquetage des entités et des ressources est la première étape d'ABAC. Vous concevez ensuite des politiques ABAC pour autoriser des opérations quand l'identification du principal correspond à celle de la ressource à laquelle il tente d'accéder.

L'ABAC est utile dans les environnements qui connaissent une croissance rapide et pour les cas où la gestion des politiques devient fastidieuse.

Pour contrôler l'accès basé sur des étiquettes, vous devez fournir les informations d'étiquette dans l['élément de condition](https://docs.aws.amazon.com/IAM/latest/UserGuide/reference_policies_elements_condition.html) d'une politique utilisant les clés de condition aws:ResourceTag/*key-name*, aws:RequestTag/*key-name* ou aws:TagKeys.

Si un service prend en charge les trois clés de condition pour tous les types de ressources, alors la valeur pour ce service est Oui. Si un service prend en charge les trois clés de condition pour certains types de ressources uniquement, la valeur est Partielle.

Pour plus d'informations sur l'ABAC, consultez [Qu'est-ce que le contrôle d'accès basé sur les](https://docs.aws.amazon.com/IAM/latest/UserGuide/introduction_attribute-based-access-control.html)  [attributs \(ABAC\) ?](https://docs.aws.amazon.com/IAM/latest/UserGuide/introduction_attribute-based-access-control.html) dans le Guide de l'utilisateur IAM. Pour accéder à un didacticiel décrivant les étapes de configuration de l'ABAC, consultez [Utilisation du contrôle d'accès basé sur les attributs](https://docs.aws.amazon.com/IAM/latest/UserGuide/tutorial_attribute-based-access-control.html)  [\(ABAC\)](https://docs.aws.amazon.com/IAM/latest/UserGuide/tutorial_attribute-based-access-control.html) dans le Guide de l'utilisateur IAM.

Pour consulter un exemple de politique basée sur l'identité visant à limiter l'accès à une ressource en fonction des balises associées à cette ressource, consultez. [Exemple : utilisation de balises pour](#page-252-0) [contrôler l'utilisation des ressources](#page-252-0)

<span id="page-245-0"></span>Utilisation d'informations d'identification temporaires avec AWS FIS

Prend en charge les informations d'identif ication temporaires Oui

Certains Services AWS ne fonctionnent pas lorsque vous vous connectez à l'aide d'informations d'identification temporaires. Pour plus d'informations, y compris celles qui Services AWS fonctionnent avec des informations d'identification temporaires, consultez Services AWS la section relative à l'utilisation [d'IAM](https://docs.aws.amazon.com/IAM/latest/UserGuide/reference_aws-services-that-work-with-iam.html) dans le guide de l'utilisateur d'IAM.

Vous utilisez des informations d'identification temporaires si vous vous connectez à l' AWS Management Console aide d'une méthode autre qu'un nom d'utilisateur et un mot de passe. Par exemple, lorsque vous accédez à AWS l'aide du lien d'authentification unique (SSO) de votre entreprise, ce processus crée automatiquement des informations d'identification temporaires. Vous créez également automatiquement des informations d'identification temporaires lorsque vous vous connectez à la console en tant qu'utilisateur, puis changez de rôle. Pour plus d'informations sur le changement de rôle, consultez [Changement de rôle \(console\)](https://docs.aws.amazon.com/IAM/latest/UserGuide/id_roles_use_switch-role-console.html) dans le Guide de l'utilisateur IAM.

Vous pouvez créer manuellement des informations d'identification temporaires à l'aide de l' AWS API AWS CLI or. Vous pouvez ensuite utiliser ces informations d'identification temporaires pour y accéder AWS. AWS recommande de générer dynamiquement des informations d'identification temporaires au lieu d'utiliser des clés d'accès à long terme. Pour plus d'informations, consultez [Informations](https://docs.aws.amazon.com/IAM/latest/UserGuide/id_credentials_temp.html) [d'identification de sécurité temporaires dans IAM.](https://docs.aws.amazon.com/IAM/latest/UserGuide/id_credentials_temp.html)

<span id="page-246-0"></span>Autorisations principales interservices pour FIS AWS

Prend en charge les transmissions de sessions d'accès (FAS) Oui

Lorsque vous utilisez un utilisateur ou un rôle IAM pour effectuer des actions AWS, vous êtes considéré comme un mandant. Lorsque vous utilisez certains services, l'action que vous effectuez est susceptible de lancer une autre action dans un autre service. FAS utilise les autorisations du principal appelant et Service AWS, associées Service AWS à la demande, pour adresser des demandes aux services en aval. Les demandes FAS ne sont effectuées que lorsqu'un service reçoit une demande qui nécessite des interactions avec d'autres personnes Services AWS ou des ressources pour être traitée. Dans ce cas, vous devez disposer d'autorisations nécessaires pour effectuer les deux actions. Pour plus de détails sur une politique lors de la formulation de demandes FAS, consultez [Transmission des sessions d'accès](https://docs.aws.amazon.com/IAM/latest/UserGuide/access_forward_access_sessions.html).

<span id="page-246-1"></span>Rôles de service pour AWS FIS

Prend en charge les fonctions de service Oui

Une fonction du service est un [rôle IAM](https://docs.aws.amazon.com/IAM/latest/UserGuide/id_roles.html) qu'un service endosse pour accomplir des actions en votre nom. Un administrateur IAM peut créer, modifier et supprimer une fonction du service à partir d'IAM. Pour plus d'informations, consultez [Création d'un rôle pour la délégation d'autorisations à un Service](https://docs.aws.amazon.com/IAM/latest/UserGuide/id_roles_create_for-service.html) [AWS](https://docs.aws.amazon.com/IAM/latest/UserGuide/id_roles_create_for-service.html) dans le Guide de l'utilisateur IAM.

### <span id="page-247-1"></span>Rôles liés aux services pour FIS AWS

Prend en charge les rôles liés à un service. Oui

Un rôle lié à un service est un type de rôle de service lié à un. Service AWS Le service peut endosser le rôle afin d'effectuer une action en votre nom. Les rôles liés à un service apparaissent dans votre Compte AWS répertoire et appartiennent au service. Un administrateur IAM peut consulter, mais ne peut pas modifier, les autorisations concernant les rôles liés à un service.

Pour plus de détails sur la création ou la gestion des rôles liés aux services AWS FIS, consultez. [Utiliser des rôles liés à un service pour le service d'injection de AWS défauts](#page-259-0)

## <span id="page-247-0"></span>AWS Exemples de politiques relatives au service d'injection de défauts

Par défaut, les utilisateurs et les rôles ne sont pas autorisés à créer ou à modifier des ressources AWS FIS. Ils ne peuvent pas non plus effectuer de tâches à l'aide de l'API AWS Management Console, AWS Command Line Interface (AWS CLI) ou de AWS l'API. Pour octroyer aux utilisateurs des autorisations d'effectuer des actions sur les ressources dont ils ont besoin, un administrateur IAM doit créer des politiques IAM. L'administrateur peut ensuite ajouter les politiques IAM aux rôles et les utilisateurs peuvent assumer les rôles.

Pour apprendre à créer une politique basée sur l'identité IAM à l'aide de ces exemples de documents de politique JSON, consultez [Création de politiques dans l'onglet JSON](https://docs.aws.amazon.com/IAM/latest/UserGuide/access_policies_create-console.html) dans le Guide de l'utilisateur IAM.

Pour plus de détails sur les actions et les types de ressources définis par le AWS FIS, y compris le format des ARN pour chacun des types de ressources, voir [Actions, ressources et clés de condition](https://docs.aws.amazon.com/service-authorization/latest/reference/list_awsfaultinjectionservice.html)  [pour le service d'injection de AWS défauts](https://docs.aws.amazon.com/service-authorization/latest/reference/list_awsfaultinjectionservice.html) dans la référence d'autorisation du service.

#### Table des matières

- [Bonnes pratiques en matière de politiques](#page-248-0)
- [Exemple : utilisation de la AWS console FIS](#page-249-0)
- [Exemple : liste des actions AWS FIS disponibles](#page-250-0)
- [Exemple : création d'un modèle d'expérience pour une action spécifique](#page-251-0)
- [Exemple : démarrer une expérience](#page-252-1)
- [Exemple : utilisation de balises pour contrôler l'utilisation des ressources](#page-252-0)
- [Exemple : supprimer un modèle d'expérience avec une balise spécifique](#page-253-0)
- [Exemple : Autoriser les utilisateurs à afficher leurs propres autorisations](#page-253-1)
- [Exemple : utilisez des clés de condition pour ec2:InjectApiError](#page-254-0)
- [Exemple : utilisez des clés de condition pour aws:s3:bucket-pause-replication](#page-256-0)
- [Exemple : rôle d'expérience avec des autorisations d'exécution aws:dynamodb:encrypted-global](#page-257-0)[table-pause-replication](#page-257-0)

### <span id="page-248-0"></span>Bonnes pratiques en matière de politiques

Les politiques basées sur l'identité déterminent si quelqu'un peut créer, accéder ou supprimer des ressources AWS FIS dans votre compte. Ces actions peuvent entraîner des frais pour votre Compte AWS. Lorsque vous créez ou modifiez des politiques basées sur l'identité, suivez ces instructions et recommandations :

- Commencez AWS par les politiques gérées et passez aux autorisations du moindre privilège : pour commencer à accorder des autorisations à vos utilisateurs et à vos charges de travail, utilisez les politiques AWS gérées qui accordent des autorisations pour de nombreux cas d'utilisation courants. Ils sont disponibles dans votre Compte AWS. Nous vous recommandons de réduire davantage les autorisations en définissant des politiques gérées par les AWS clients spécifiques à vos cas d'utilisation. Pour de plus amples informations, consultez [Politiques gérées AWS](https://docs.aws.amazon.com/IAM/latest/UserGuide/access_policies_managed-vs-inline.html#aws-managed-policies) ou [Politiques gérées AWS pour les activités professionnelles](https://docs.aws.amazon.com/IAM/latest/UserGuide/access_policies_job-functions.html) dans le Guide de l'utilisateur IAM.
- Accorder les autorisations de moindre privilège Lorsque vous définissez des autorisations avec des politiques IAM, accordez uniquement les autorisations nécessaires à l'exécution d'une seule tâche. Pour ce faire, vous définissez les actions qui peuvent être entreprises sur des ressources spécifiques dans des conditions spécifiques, également appelées autorisations de moindre privilège. Pour plus d'informations sur l'utilisation de IAM pour appliquer des autorisations, consultez [Politiques et autorisations dans IAM](https://docs.aws.amazon.com/IAM/latest/UserGuide/access_policies.html) dans le Guide de l'utilisateur IAM.
- Utiliser des conditions dans les politiques IAM pour restreindre davantage l'accès Vous pouvez ajouter une condition à vos politiques afin de limiter l'accès aux actions et aux ressources. Par exemple, vous pouvez écrire une condition de politique pour spécifier que toutes les demandes doivent être envoyées via SSL. Vous pouvez également utiliser des conditions pour accorder l'accès aux actions de service si elles sont utilisées par le biais d'un service spécifique Service AWS, tel que AWS CloudFormation. Pour plus d'informations, consultez [Conditions pour éléments](https://docs.aws.amazon.com/IAM/latest/UserGuide/reference_policies_elements_condition.html) [de politique JSON IAM](https://docs.aws.amazon.com/IAM/latest/UserGuide/reference_policies_elements_condition.html) dans le Guide de l'utilisateur IAM.
- Utilisez IAM Access Analyzer pour valider vos politiques IAM afin de garantir des autorisations sécurisées et fonctionnelles - IAM Access Analyzer valide les politiques nouvelles et existantes de manière à ce que les politiques IAM respectent le langage de politique IAM (JSON) et les bonnes pratiques IAM. IAM Access Analyzer fournit plus de 100 vérifications de politiques et des recommandations exploitables pour vous aider à créer des politiques sécurisées et fonctionnelles. Pour de plus amples informations, consultez [Validation de politique IAM Access Analyzer](https://docs.aws.amazon.com/IAM/latest/UserGuide/access-analyzer-policy-validation.html) dans le Guide de l'utilisateur IAM.
- Exiger l'authentification multifactorielle (MFA) : si vous avez un scénario qui nécessite des utilisateurs IAM ou un utilisateur root, activez l'authentification MFA pour une sécurité accrue. Compte AWS Pour exiger le MFA lorsque des opérations d'API sont appelées, ajoutez des conditions MFA à vos politiques. Pour de plus amples informations, consultez [Configuration de](https://docs.aws.amazon.com/IAM/latest/UserGuide/id_credentials_mfa_configure-api-require.html)  [l'accès aux API protégé par MFA](https://docs.aws.amazon.com/IAM/latest/UserGuide/id_credentials_mfa_configure-api-require.html) dans le Guide de l'utilisateur IAM.

Pour plus d'informations sur les bonnes pratiques dans IAM, consultez [Bonnes pratiques de sécurité](https://docs.aws.amazon.com/IAM/latest/UserGuide/best-practices.html)  [dans IAM](https://docs.aws.amazon.com/IAM/latest/UserGuide/best-practices.html) dans le Guide de l'utilisateur IAM.

### <span id="page-249-0"></span>Exemple : utilisation de la AWS console FIS

Pour accéder à la console du service d'injection de AWS défauts, vous devez disposer d'un ensemble minimal d'autorisations. Ces autorisations doivent vous permettre de répertorier et d'afficher les détails relatifs aux ressources AWS FIS de votre Compte AWS. Si vous créez une stratégie basée sur l'identité qui est plus restrictive que l'ensemble minimum d'autorisations requis, la console ne fonctionnera pas comme prévu pour les entités (utilisateurs ou rôles) tributaires de cette stratégie.

Il n'est pas nécessaire d'accorder des autorisations de console minimales aux utilisateurs qui appellent uniquement l'API AWS CLI ou l' AWS API. Autorisez plutôt l'accès à uniquement aux actions qui correspondent à l'opération d'API qu'ils tentent d'effectuer.

L'exemple de politique suivant accorde l'autorisation de répertorier et d'afficher toutes les ressources AWS FIS à l'aide de la console AWS FIS, mais pas de les créer, de les mettre à jour ou de les supprimer. Il autorise également l'affichage des ressources disponibles utilisées par toutes les actions AWS FIS que vous pouvez spécifier dans un modèle d'expérience.

```
{ 
     "Version": "2012-10-17", 
     "Statement": [ 
          { 
               "Sid": "FISReadOnlyActions",
```

```
 "Effect": "Allow", 
              "Action": [ 
                   "fis:List*", 
                   "fis:Get*" 
              ], 
              "Resource": "*" 
          }, 
          { 
              "Sid": "AdditionalReadOnlyActions", 
              "Effect": "Allow", 
              "Action": [ 
                   "ssm:Describe*", 
                   "ssm:Get*", 
                   "ssm:List*", 
                   "ec2:DescribeInstances", 
                   "rds:DescribeDBClusters", 
                   "ecs:DescribeClusters", 
                   "ecs:ListContainerInstances", 
                   "eks:DescribeNodegroup", 
                   "cloudwatch:DescribeAlarms", 
                   "iam:ListRoles" 
              ], 
              "Resource": "*" 
          }, 
          { 
              "Sid": "PermissionsToCreateServiceLinkedRole", 
              "Effect": "Allow", 
              "Action": "iam:CreateServiceLinkedRole", 
              "Resource": "*", 
              "Condition": { 
                   "StringEquals": { 
                       "iam:AWSServiceName": "fis.amazonaws.com" 
 } 
              } 
          } 
     ]
}
```
## <span id="page-250-0"></span>Exemple : liste des actions AWS FIS disponibles

La politique suivante autorise la liste des actions AWS FIS disponibles.

{

```
 "Version": "2012-10-17", 
      "Statement": [ 
          { 
               "Effect": "Allow", 
               "Action": [ 
                    "fis:ListActions" 
               ], 
               "Resource": "arn:aws:fis:*:*:action/*" 
          } 
     ]
}
```
<span id="page-251-0"></span>Exemple : création d'un modèle d'expérience pour une action spécifique

La politique suivante autorise la création d'un modèle d'expérience pour l'actionaws:ec2:stopinstances.

```
{ 
   "Version": "2012-10-17", 
   "Statement": [ 
     { 
        "Sid": "PolicyExample", 
        "Effect": "Allow", 
        "Action": [ 
             "fis:CreateExperimentTemplate" 
        ], 
        "Resource": [ 
          "arn:aws:fis:*:*:action/aws:ec2:stop-instances", 
          "arn:aws:fis:*:*:experiment-template/*" 
        ] 
     }, 
     { 
        "Sid": "PolicyPassRoleExample", 
        "Effect": "Allow", 
        "Action": [ 
             "iam:PassRole" 
        ], 
        "Resource": [ 
          "arn:aws:iam::account-id:role/role-name" 
       \mathbf 1 } 
   ]
}
```
### Exemple : démarrer une expérience

La politique suivante autorise le lancement d'une expérience en utilisant le rôle IAM et le modèle d'expérience spécifiés. Cela permet également à AWS FIS de créer un rôle lié à un service au nom de l'utilisateur. Pour plus d'informations, consultez [Utiliser des rôles liés à un service pour le service](#page-259-0) [d'injection de AWS défauts.](#page-259-0)

```
{ 
   "Version": "2012-10-17", 
   "Statement": [ 
     { 
       "Sid": "PolicyExample", 
       "Effect": "Allow", 
       "Action": [ 
            "fis:StartExperiment" 
       ], 
       "Resource": [ 
          "arn:aws:fis:*:*:experiment-template/experiment-template-id", 
          "arn:aws:fis:*:*:experiment/*" 
       ] 
     }, 
     { 
          "Sid": "PolicyExampleforServiceLinkedRole", 
          "Effect": "Allow", 
          "Action": "iam:CreateServiceLinkedRole", 
          "Resource": "*", 
          "Condition": { 
              "StringEquals": { 
                   "iam:AWSServiceName": "fis.amazonaws.com" 
 } 
          } 
     } 
   ]
}
```
Exemple : utilisation de balises pour contrôler l'utilisation des ressources

La politique suivante autorise l'exécution d'expériences à partir de modèles d'expériences dotés de la balisePurpose=Test. Il n'autorise pas la création ou la modification de modèles d'expériences, ni l'exécution d'expériences à l'aide de modèles ne possédant pas la balise spécifiée.

{

```
 "Version": "2012-10-17", 
     "Statement": [ 
         { 
             "Effect": "Allow", 
             "Action": "fis:StartExperiment", 
             "Resource": "arn:aws:fis:*:*:experiment-template/*", 
             "Condition": { 
                 "StringEquals": { 
                      "aws:ResourceTag/Purpose": "Test" 
 } 
 } 
         } 
    \mathbf{I}}
```
Exemple : supprimer un modèle d'expérience avec une balise spécifique

La politique suivante autorise la suppression d'un modèle d'expérience comportant une balisePurpose=Test.

```
{ 
     "Version": "2012-10-17", 
     "Statement": [ 
         { 
             "Effect": "Allow", 
             "Action": [ 
                  "fis:DeleteExperimentTemplate" 
             ], 
             "Resource": "*", 
             "Condition": { 
                  "StringEquals": { 
                      "aws:ResourceTag/Purpose": "Test" 
 } 
 } 
         } 
     ]
}
```
#### Exemple : Autoriser les utilisateurs à afficher leurs propres autorisations

Cet exemple montre comment créer une politique qui permet aux utilisateurs IAM d'afficher les politiques en ligne et gérées attachées à leur identité d'utilisateur. Cette politique inclut les autorisations permettant d'effectuer cette action sur la console ou par programmation à l'aide de l'API AWS CLI or AWS .

```
{ 
     "Version": "2012-10-17", 
     "Statement": [ 
          { 
               "Sid": "ViewOwnUserInfo", 
               "Effect": "Allow", 
               "Action": [ 
                   "iam:GetUserPolicy", 
                   "iam:ListGroupsForUser", 
                   "iam:ListAttachedUserPolicies", 
                   "iam:ListUserPolicies", 
                   "iam:GetUser" 
              ], 
               "Resource": ["arn:aws:iam::*:user/${aws:username}"] 
          }, 
          { 
               "Sid": "NavigateInConsole", 
               "Effect": "Allow", 
               "Action": [ 
                   "iam:GetGroupPolicy", 
                   "iam:GetPolicyVersion", 
                   "iam:GetPolicy", 
                   "iam:ListAttachedGroupPolicies", 
                   "iam:ListGroupPolicies", 
                   "iam:ListPolicyVersions", 
                   "iam:ListPolicies", 
                   "iam:ListUsers" 
              ], 
               "Resource": "*" 
          } 
     ]
}
```
Exemple : utilisez des clés de condition pour **ec2:InjectApiError**

L'exemple de politique suivant utilise la clé de ec2:FisTargetArns condition pour définir le périmètre des ressources cibles. Cette politique autorise les actions du AWS FIS aws:ec2:apiinsufficient-instance-capacity-error et. aws:ec2:asg-insufficient-instancecapacity-error

{

```
 "Version": "2012-10-17", 
       "Statement": [ 
             { 
                   "Effect": "Allow", 
                   "Action": "ec2:InjectApiError", 
                   "Resource": "*", 
                   "Condition": { 
                         "ForAllValues:StringEquals": { 
                               "ec2:FisActionId": [ 
                                     "aws:ec2:api-insufficient-instance-capacity-error", 
 ], 
                               "ec2:FisTargetArns": [ 
                                     "arn:aws:iam:*:*:role:role-name" 
\sim 100 \sim 100 \sim 100 \sim 100 \sim 100 \sim 100 \sim 100 \sim 100 \sim 100 \sim 100 \sim 100 \sim 100 \sim 100 \sim 100 \sim 100 \sim 100 \sim 100 \sim 100 \sim 100 \sim 100 \sim 100 \sim 100 \sim 100 \sim 100 \sim 
 } 
 } 
            }, 
             { 
                   "Effect": "Allow", 
                   "Action": "ec2:InjectApiError", 
                   "Resource": "*", 
                   "Condition": { 
                         "ForAllValues:StringEquals": { 
                               "ec2:FisActionId": [ 
                                     "aws:ec2:asg-insufficient-instance-capacity-error" 
 ], 
                               "ec2:FisTargetArns": [ 
  "arn:aws:autoscaling:*:*:autoScalingGroup:uuid:autoScalingGroupName/asg-name" 
\sim 100 \sim 100 \sim 100 \sim 100 \sim 100 \sim 100 \sim 100 \sim 100 \sim 100 \sim 100 \sim 100 \sim 100 \sim 100 \sim 100 \sim 100 \sim 100 \sim 100 \sim 100 \sim 100 \sim 100 \sim 100 \sim 100 \sim 100 \sim 100 \sim 
 } 
 } 
            }, 
             { 
                   "Effect": "Allow", 
                   "Action": "autoscaling:DescribeAutoScalingGroups", 
                   "Resource": "*" 
            } 
      \mathbf{I}}
```
#### Exemple : utilisez des clés de condition pour **aws:s3:bucket-pause-replication**

L'exemple de politique suivant utilise la clé de S3:IsReplicationPauseRequest condition pour autoriser PutReplicationConfiguration et GetReplicationConfiguration uniquement lorsqu'elle est utilisée par le AWS FIS dans le contexte de l'action AWS FIS. aws:s3:bucketpause-replication

```
{ 
     "Version": "2012-10-17", 
     "Statement": [ 
         { 
              "Effect": "Allow", 
              "Action": [ 
                  "S3:PauseReplication" 
              ], 
              "Resource": "arn:aws:s3:::mybucket", 
              "Condition": { 
                  "StringEquals": { 
                      "s3:DestinationRegion": "region" 
 } 
 } 
         }, 
         { 
              "Effect": "Allow", 
              "Action": [ 
                  "S3:PutReplicationConfiguration", 
                  "S3:GetReplicationConfiguration" 
              ], 
              "Resource": "arn:aws:s3:::mybucket", 
              "Condition": { 
                  "BoolIfExists": { 
                      "s3:IsReplicationPauseRequest": "true" 
 } 
             } 
         }, 
         { 
              "Effect": "Allow", 
              "Action": [ 
                  "S3:ListBucket" 
             ], 
              "Resource": "arn:aws:s3:::*" 
         }, 
         {
```

```
 "Effect": "Allow", 
            "Action": [ 
                 "tag:GetResources" 
            ], 
            "Resource": "*" 
      } 
\mathbf{I} }
```
## Exemple : rôle d'expérience avec des autorisations d'exécution **aws:dynamodb:encrypted-global-table-pause-replication**

L'exemple de politique suivant accorde à AWS FIS les autorisations nécessaires pour exécuter une expérience en une seule actionaws:dynamodb:encrypted-global-table-pausereplication.

```
{ 
     "Version": "2012-10-17", 
     "Statement": [ 
         { 
              "Sid": "DynamoDB", 
              "Effect": "Allow", 
              "Action": [ 
                  "dynamodb:DescribeTable", 
                  "dynamodb:DescribeGlobalTable" 
             ], 
              "Resource": [ 
                  "arn:aws:dynamodb:us-east-2:123456789012:table/MyEncryptedGlobalTable" 
             ], 
              "Condition": { 
                  "StringEquals": { 
                      "aws:ResourceTag/fis-enabled": "true" 
 } 
             } 
         }, 
         { 
              "Sid": "Tagging", 
              "Effect": "Allow", 
              "Action": [ 
                  "tag:GetResources" 
              ], 
              "Resource": [ 
 "*"
```

```
 ] 
         }, 
         { 
              "Sid": "KMS", 
              "Effect": "Allow", 
              "Action": [ 
                  "kms:PutKeyPolicy", 
                  "kms:DescribeKey", 
                  "kms:GetKeyPolicy" 
             ], 
              "Resource": "arn:aws:kms:us-east-2:123456789012:key/
MyGlobalTableEncryptionKey" 
         }, 
         "Condition": { 
             "StringEquals": { 
                  "aws:ResourceTag/fis-enabled": "true" 
 } 
         } 
     ]
}
```
#### **a** Note

AWS FIS refuse l'accès kms:PutKeyPolicy à DynamoDB, à la clé AWS KMS gérée par le client, ce qui arrête la réplication. Nous vous recommandons d'utiliser le rôle uniquement lorsque vous exécutez activement un test avec cette action ; dans le cas contraire, nous vous recommandons de le supprimer. La suppression du rôle entraîne la suppression des autorisations FIS surkms: PutKeyPolicy. Une fois l'expérience terminée, recherchez le rôle dans les détails du modèle d'expérience. Choisissez le lien vers le rôle IAM dans la console IAM, puis sélectionnez Supprimer. Après avoir supprimé le rôle, accédez à AWS KMS la console et recherchez la AWS KMS clé utilisée pour protéger les données dans la table DynamoDB cible. Vérifiez que la politique AWS KMS clé correspond à vos attentes. Vous ne devriez plus voir de déclaration AWS FIS (par exemple,FIS\_DDB\_PAUSE\_REPLICATION-EXP123456789012345\_DO\_NOT\_MODIFY).

aws:dynamodb:encrypted-global-table-pause-replicationLes actions FIS ajoutent dynamiquement les autorisations suivantes à la politique relative à la clé KMS utilisée pour protéger les données dans les tables globales DynamoDB cibles :

{

```
 "Sid": "DO_NOT_MODIFY_FIS_DDB_PAUSE_REPLICATION-EXP123456789012345", 
     "Effect": "Deny", 
     "Principal": { 
         "AWS": "arn:aws:iam::123456789012:role/aws-service-role/
replication.dynamodb.amazonaws.com/AWSServiceRoleForDynamoDBReplication" 
         }, 
     "Action": [ 
         "kms:Encrypt", 
         "kms:Decrypt", 
         "kms:ReEncrypt*", 
         "kms:GenerateDataKey*", 
         "kms:DescribeKey" 
     ], 
     "Resource": "*", 
     "Condition": { 
         "StringEquals": { 
              "kms:EncryptionContext:aws:dynamodb:tableName": [ 
                  "transactions-global-table", 
                  "inventory-global-table" 
 ] 
         } 
     }
}
```
Ces autorisations seront ajoutées à la fin du document de politique AWS KMS clé existant. La déclaration de politique ci-dessus supprime les autorisations permettant au rôle DynamoDB lié à un service de réplication des données depuis et vers les tables répertoriées dans la clé de contexte. kms:EncryptionContext:aws:dynamodb:tableName Dans l'exemple ci-dessus, la réplication s'arrêterait pour les tables globales DynamoDB nommées :,. transaction-global-table inventory-global-table

## <span id="page-259-0"></span>Utiliser des rôles liés à un service pour le service d'injection de AWS défauts

AWS Le service d'injection de défauts utilise des AWS Identity and Access Management rôles liés au [service](https://docs.aws.amazon.com/IAM/latest/UserGuide/id_roles_terms-and-concepts.html#iam-term-service-linked-role) (IAM). Un rôle lié à un service est un type unique de rôle IAM directement lié au FIS. AWS Les rôles liés au service sont prédéfinis par le AWS FIS et incluent toutes les autorisations dont le service a besoin pour appeler d'autres AWS services en votre nom.

Un rôle lié à un service facilite la configuration du AWS FIS, car vous n'avez pas à ajouter manuellement les autorisations nécessaires pour gérer la surveillance et la sélection des ressources pour les expériences. AWS Le FIS définit les autorisations associées à ses rôles liés aux services et, sauf indication contraire, seul le AWS FIS peut assumer ses rôles. Les autorisations définies comprennent la politique d'approbation et la politique d'autorisation. De plus, cette politique d'autorisation ne peut pas être attachée à une autre entité IAM.

Outre le rôle lié au service, vous devez également spécifier un rôle IAM qui autorise la modification des ressources que vous spécifiez comme cibles dans un modèle de test. Pour plus d'informations, consultez [Rôles IAM pour les expériences AWS FIS.](#page-132-0)

Vous pouvez supprimer un rôle lié à un service uniquement après la suppression préalable des ressources connexes. Cela protège vos ressources AWS FIS car vous ne pouvez pas supprimer par inadvertance l'autorisation d'accès aux ressources.

#### Autorisations de rôle liées au service pour FIS AWS

AWS Le FIS utilise le rôle lié au service nommé AWSServiceRoleForFISpour lui permettre de gérer la surveillance et la sélection des ressources pour les expériences.

Le rôle AWSServiceRoleForFISlié à un service fait confiance aux services suivants pour assumer le rôle :

• fis.amazonaws.com

Le rôle AWSServiceRoleForFISlié à un service utilise la politique gérée AmazonFIS. ServiceRolePolicy Cette politique permet à la AWS FIS de gérer le suivi et la sélection des ressources pour les expériences. Pour plus d'informations, consultez [AmazonFIS ServiceRolePolicy](https://docs.aws.amazon.com/aws-managed-policy/latest/reference/AmazonFISServiceRolePolicy.html) dans le manuel AWS Managed Policy Reference.

Vous devez configurer les autorisations de manière à permettre à une entité IAM (comme un utilisateur, un groupe ou un rôle) de créer, modifier ou supprimer un rôle lié à un service. Pour que le rôle AWSServiceRoleForFISlié au service soit correctement créé, l'identité IAM avec laquelle vous utilisez AWS FIS doit disposer des autorisations requises. Pour accorder les autorisations requises, associez la stratégie suivante à l'identité IAM.

```
 "Version": "2012-10-17", 
 "Statement": [
```
{

```
 { 
             "Effect": "Allow", 
             "Action": "iam:CreateServiceLinkedRole", 
             "Resource": "*", 
             "Condition": { 
                 "StringLike": { 
                      "iam:AWSServiceName": "fis.amazonaws.com" 
 } 
 } 
         } 
    \mathbf{I}}
```
Pour plus d'informations, consultez [Autorisations de rôles liés à un service](https://docs.aws.amazon.com/IAM/latest/UserGuide/using-service-linked-roles.html#service-linked-role-permissions) dans le Guide de l'utilisateur IAM.

#### Création d'un rôle lié à un service pour FIS AWS

Vous n'avez pas besoin de créer manuellement un rôle lié à un service. Lorsque vous lancez une expérience AWS FIS dans le AWS Management Console, le ou l' AWS API AWS CLI, le AWS FIS crée le rôle lié au service pour vous.

Si vous supprimez ce rôle lié à un service et que vous avez ensuite besoin de le recréer, vous pouvez utiliser la même procédure pour recréer le rôle dans votre compte. Lorsque vous lancez un test AWS FIS, le AWS FIS crée à nouveau le rôle lié au service pour vous.

#### Modifier un rôle lié à un service pour FIS AWS

AWS FIS ne vous permet pas de modifier le rôle lié au AWSServiceRoleForFISservice. Une fois que vous avez créé un rôle lié à un service, vous ne pouvez pas changer le nom du rôle, car plusieurs entités peuvent faire référence à ce rôle. Néanmoins, vous pouvez modifier la description du rôle à l'aide d'IAM. Pour en savoir plus, consultez [Modification d'un rôle lié à un service](https://docs.aws.amazon.com/IAM/latest/UserGuide/using-service-linked-roles.html#edit-service-linked-role) dans le guide de l'utilisateur IAM.

#### Supprimer un rôle lié à un service pour FIS AWS

Si vous n'avez plus besoin d'utiliser une fonction ou un service qui nécessite un rôle lié à un service, nous vous recommandons de supprimer ce rôle. De cette façon, vous n'avez aucune entité inutilisée qui n'est pas surveillée ou gérée activement. Cependant, vous devez nettoyer les ressources de votre rôle lié à un service avant de pouvoir les supprimer manuellement.

#### **a** Note

Si le service AWS FIS utilise le rôle lorsque vous essayez de nettoyer les ressources, le nettoyage risque d'échouer. Si cela se produit, patientez quelques minutes et réessayez.

Pour assainir les ressources du AWS FIS utilisées par le AWSServiceRoleForFIS

Assurez-vous qu'aucune de vos expériences n'est en cours d'exécution. Si nécessaire, arrêtez vos expériences. Pour plus d'informations, consultez [Arrêt d'une expérience.](#page-200-0)

Pour supprimer manuellement le rôle lié à un service à l'aide d'IAM

Utilisez la console IAM, le AWS CLI, ou l' AWS API pour supprimer le rôle lié au AWSServiceRoleForFISservice. Pour plus d'informations, consultez [Suppression d'un rôle lié à un](https://docs.aws.amazon.com/IAM/latest/UserGuide/using-service-linked-roles.html#delete-service-linked-role)  [service](https://docs.aws.amazon.com/IAM/latest/UserGuide/using-service-linked-roles.html#delete-service-linked-role) dans le Guide de l'utilisateur IAM.

#### Régions prises en charge pour les AWS rôles liés aux services FIS

AWS La FIS prend en charge l'utilisation de rôles liés au service dans toutes les régions où le service est disponible. Pour plus d'informations, consultez la section [Points de terminaison et quotas du](https://docs.aws.amazon.com/general/latest/gr/fis.html)  [service d'injection de AWS défauts](https://docs.aws.amazon.com/general/latest/gr/fis.html).

### AWS politiques gérées pour le service d'injection de AWS défauts

Une politique AWS gérée est une politique autonome créée et administrée par AWS. AWS les politiques gérées sont conçues pour fournir des autorisations pour de nombreux cas d'utilisation courants afin que vous puissiez commencer à attribuer des autorisations aux utilisateurs, aux groupes et aux rôles.

N'oubliez pas que les politiques AWS gérées peuvent ne pas accorder d'autorisations de moindre privilège pour vos cas d'utilisation spécifiques, car elles sont accessibles à tous les AWS clients. Nous vous recommandons de réduire encore les autorisations en définissant des [politiques gérées](https://docs.aws.amazon.com/IAM/latest/UserGuide/access_policies_managed-vs-inline.html#customer-managed-policies) [par le client](https://docs.aws.amazon.com/IAM/latest/UserGuide/access_policies_managed-vs-inline.html#customer-managed-policies) qui sont propres à vos cas d'utilisation.

Vous ne pouvez pas modifier les autorisations définies dans les politiques AWS gérées. Si les autorisations définies dans une politique AWS gérée sont AWS mises à jour, la mise à jour affecte toutes les identités principales (utilisateurs, groupes et rôles) auxquelles la politique est attachée. AWS est le plus susceptible de mettre à jour une politique AWS gérée lorsqu'une nouvelle Service AWS est lancée ou lorsque de nouvelles opérations d'API sont disponibles pour les services existants.

Pour plus d'informations, consultez la section [Politiques gérées par AWS](https://docs.aws.amazon.com/IAM/latest/UserGuide/access_policies_managed-vs-inline.html#aws-managed-policies) dans le Guide de l'utilisateur IAM.

<span id="page-263-3"></span>AWS politique gérée : AmazonFIS ServiceRolePolicy

Cette politique est attachée au rôle lié au service nommé AWSServiceRoleForFISpour permettre au AWS FIS de gérer la surveillance et la sélection des ressources pour les expériences. Pour plus d'informations, consultez [Utiliser des rôles liés à un service pour le service d'injection de AWS](#page-259-0)  [défauts](#page-259-0).

#### <span id="page-263-1"></span>AWS politique gérée : AWSFaultInjectionSimulatorEC2Access

Utilisez cette politique dans le cadre d'un rôle d'expérimentation pour autoriser la AWS FIS à exécuter des expériences utilisant les [actions AWS FIS pour Amazon EC2](#page-55-0). Pour plus d'informations, consultez [the section called "Rôle d'expérience".](#page-132-0)

Pour consulter les autorisations associées à cette politique, reportez-vous [AWSFaultInjectionSimulatorEC2Access](https://docs.aws.amazon.com/aws-managed-policy/latest/reference/AWSFaultInjectionSimulatorEC2Access.html)à la référence des politiques AWS gérées.

#### <span id="page-263-0"></span>AWS politique gérée : AWSFaultInjectionSimulatorECSAccess

Utilisez cette politique dans le cadre d'un rôle d'expérimentation pour autoriser le AWS FIS à exécuter des tests utilisant les [actions AWS FIS pour Amazon ECS](#page-60-0). Pour plus d'informations, consultez [the](#page-132-0)  [section called "Rôle d'expérience".](#page-132-0)

Pour consulter les autorisations associées à cette politique, reportez-vous [AWSFaultInjectionSimulatorECSAccessà](https://docs.aws.amazon.com/aws-managed-policy/latest/reference/AWSFaultInjectionSimulatorECSAccess.html) la référence des politiques AWS gérées.

#### <span id="page-263-2"></span>AWS politique gérée : AWSFaultInjectionSimulatorEKSAccess

Utilisez cette politique dans le cadre d'un rôle d'expérimentation pour autoriser le AWS FIS à exécuter des tests utilisant les [actions AWS FIS pour Amazon EKS.](#page-67-0) Pour plus d'informations, consultez [the](#page-132-0) [section called "Rôle d'expérience".](#page-132-0)

Pour consulter les autorisations associées à cette politique, reportez-vous [AWSFaultInjectionSimulatorEKSAccessà](https://docs.aws.amazon.com/aws-managed-policy/latest/reference/AWSFaultInjectionSimulatorEKSAccess.html) la référence des politiques AWS gérées.

#### <span id="page-264-0"></span>AWS politique gérée : AWSFaultInjectionSimulatorNetworkAccess

Utilisez cette politique dans le cadre d'un rôle d'expérimentation pour autoriser le AWS FIS à exécuter des expériences utilisant les actions de [mise en réseau du AWS FIS.](#page-77-0) Pour plus d'informations, consultez [the section called "Rôle d'expérience".](#page-132-0)

Pour consulter les autorisations associées à cette politique, reportez-vous [AWSFaultInjectionSimulatorNetworkAccessà](https://docs.aws.amazon.com/aws-managed-policy/latest/reference/AWSFaultInjectionSimulatorNetworkAccess.html) la référence des politiques AWS gérées.

#### <span id="page-264-1"></span>AWS politique gérée : AWSFaultInjectionSimulatorRDSAccess

Utilisez cette politique dans le cadre d'un rôle d'expérimentation pour autoriser le AWS FIS à exécuter des tests utilisant les [actions AWS FIS pour Amazon](#page-81-0) RDS. Pour plus d'informations, consultez [the](#page-132-0) [section called "Rôle d'expérience".](#page-132-0)

Pour consulter les autorisations associées à cette politique, reportez-vous [AWSFaultInjectionSimulatorRDSAccess](https://docs.aws.amazon.com/aws-managed-policy/latest/reference/AWSFaultInjectionSimulatorRDSAccess.html)à la référence des politiques AWS gérées.

<span id="page-264-2"></span>AWS politique gérée : AWSFaultInjectionSimulatorSSMAccess

Utilisez cette politique dans le cadre d'un rôle d'expérimentation pour autoriser la AWS FIS à exécuter des expériences utilisant les [actions AWS FIS pour Systems Manager](#page-83-0). Pour plus d'informations, consultez [the section called "Rôle d'expérience".](#page-132-0)

Pour consulter les autorisations associées à cette politique, reportez-vous [AWSFaultInjectionSimulatorSSMAccessà](https://docs.aws.amazon.com/aws-managed-policy/latest/reference/AWSFaultInjectionSimulatorSSMAccess.html) la référence des politiques AWS gérées.

AWS Mises à jour des politiques AWS gérées par le FIS

Consultez les détails des mises à jour apportées aux politiques AWS gérées pour AWS FIS depuis que ce service a commencé à suivre ces modifications.

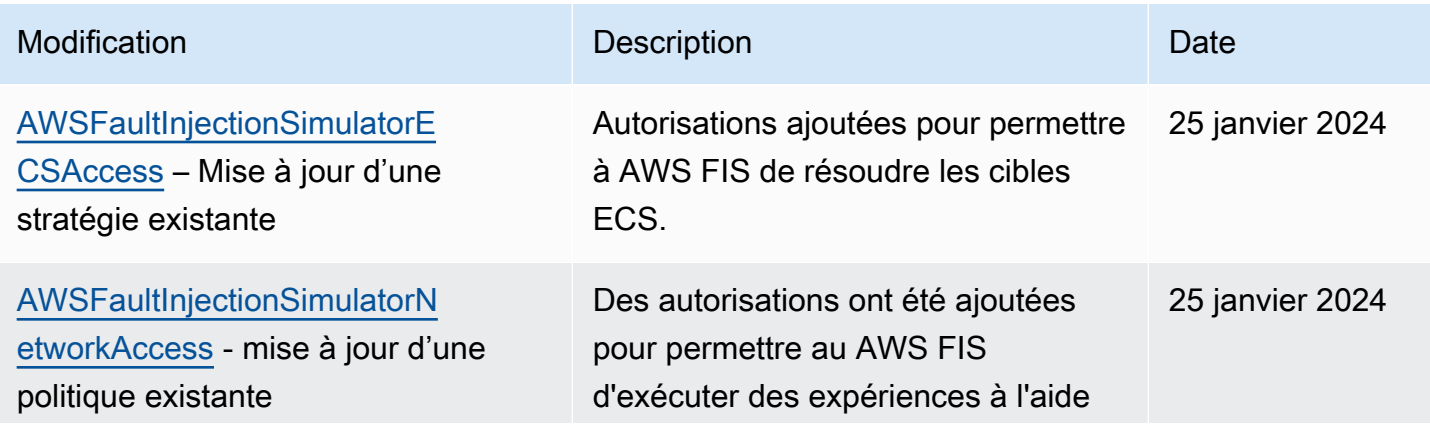

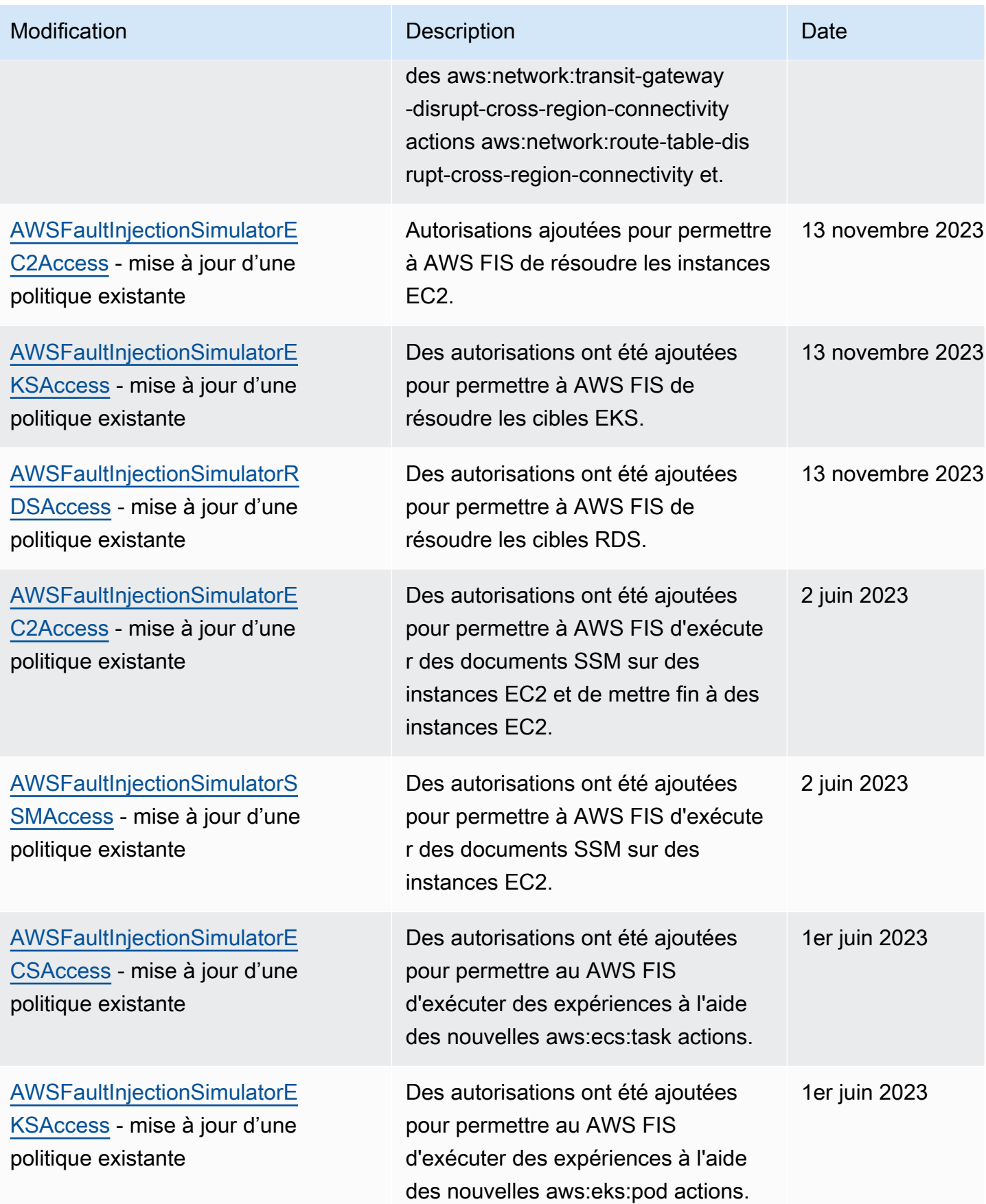

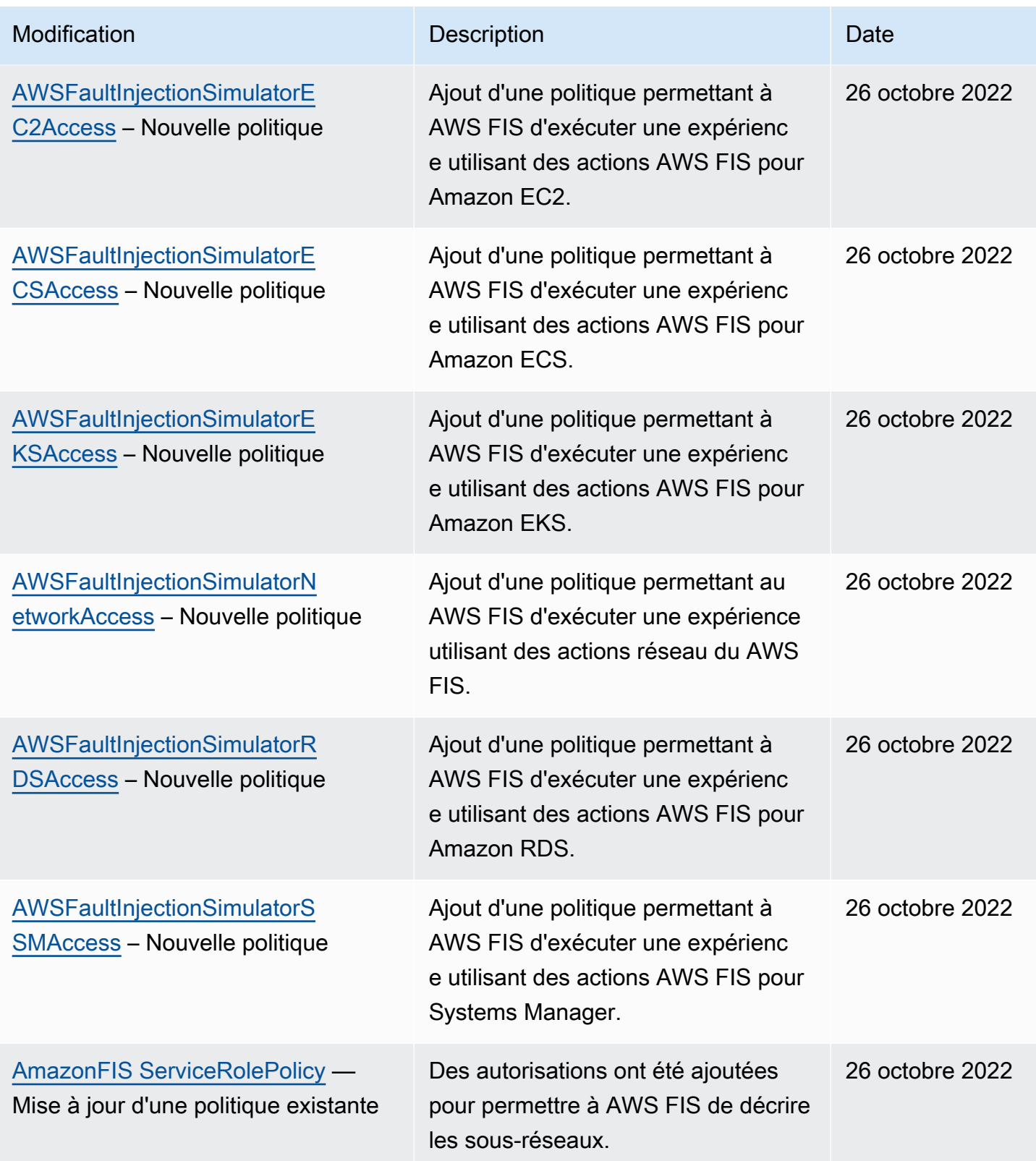

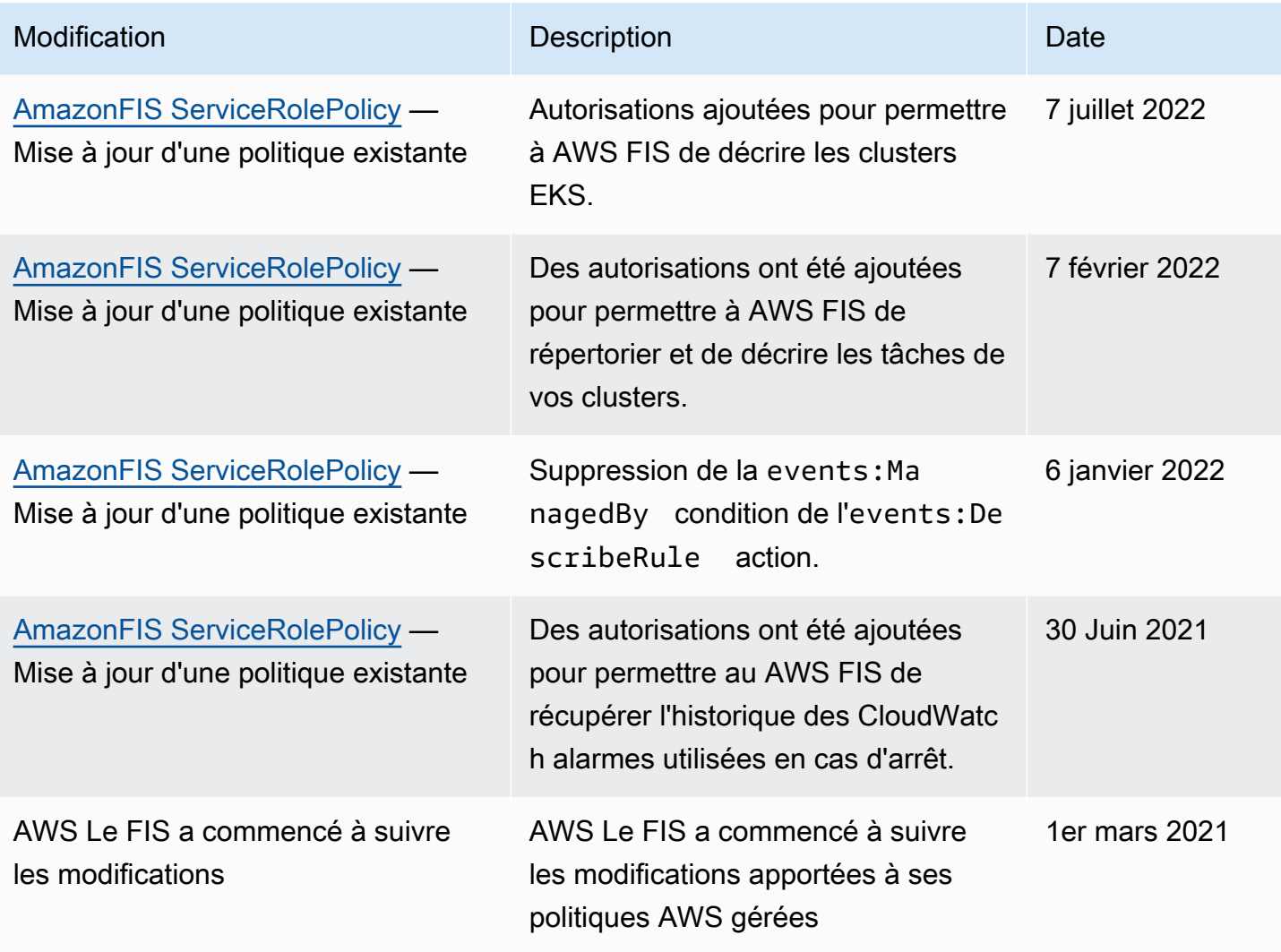

# Sécurité de l'infrastructure dans le service d'injection de AWS défauts

En tant que service géré, le service d'injection de AWS défauts est protégé par la sécurité du réseau AWS mondial. Pour plus d'informations sur les services AWS de sécurité et sur la manière dont AWS l'infrastructure est protégée, consultez la section [Sécurité du AWS cloud](https://aws.amazon.com/security/). Pour concevoir votre AWS environnement en utilisant les meilleures pratiques en matière de sécurité de l'infrastructure, consultez la section [Protection de l'infrastructure](https://docs.aws.amazon.com/wellarchitected/latest/security-pillar/infrastructure-protection.html) dans le cadre AWS bien architecturé du pilier de sécurité.

Vous utilisez des appels d'API AWS publiés pour accéder au AWS FIS via le réseau. Les clients doivent prendre en charge les éléments suivants :

- Protocole TLS (Transport Layer Security). Nous exigeons TLS 1.2 et recommandons TLS 1.3.
- Ses suites de chiffrement PFS (Perfect Forward Secrecy) comme DHE (Ephemeral Diffie-Hellman) ou ECDHE (Elliptic Curve Ephemeral Diffie-Hellman). La plupart des systèmes modernes tels que Java 7 et les versions ultérieures prennent en charge ces modes.

En outre, les demandes doivent être signées à l'aide d'un ID de clé d'accès et d'une clé d'accès secrète associée à un principal IAM. Vous pouvez également utiliser [AWS Security Token Service](https://docs.aws.amazon.com/STS/latest/APIReference/Welcome.html) (AWS STS) pour générer des informations d'identification de sécurité temporaires et signer les demandes.

# Accédez au AWS FIS à l'aide d'un point de terminaison VPC d'interface ()AWS PrivateLink

Vous pouvez établir une connexion privée entre votre VPC et le service d'injection de AWS défauts en créant un point de terminaison VPC d'interface. Les points de terminaison VPC sont alimentés par [AWS PrivateLinku](https://aws.amazon.com/privatelink)ne technologie qui vous permet d'accéder en privé aux API AWS FIS sans passerelle Internet, appareil NAT, connexion VPN ou connexion Direct AWS Connect. Les instances de votre VPC n'ont pas besoin d'adresses IP publiques pour communiquer avec les API AWS FIS.

Chaque point de terminaison d'interface est représenté par une ou plusieurs [interfaces réseau Elastic](https://docs.aws.amazon.com/AWSEC2/latest/UserGuide/using-eni.html) dans vos sous-réseaux.

Pour plus d'informations, consultez la section [Accès Services AWS par AWS PrivateLink le biais](https://docs.aws.amazon.com/vpc/latest/privatelink/privatelink-access-aws-services.html) du AWS PrivateLink guide.

### Considérations relatives aux points AWS de terminaison VPC FIS

Avant de configurer un point de terminaison VPC d'interface pour AWS FIS, consultez la section [Accès et Service AWS utilisation d'un point de terminaison VPC d'interface](https://docs.aws.amazon.com/vpc/latest/privatelink/create-interface-endpoint.html) dans le Guide.AWS **PrivateLink** 

AWS FIS prend en charge les appels à toutes ses actions d'API depuis votre VPC.

### Création d'un point de terminaison VPC d'interface pour FIS AWS

Vous pouvez créer un point de terminaison VPC pour le service AWS FIS à l'aide de la console Amazon VPC ou du (). AWS Command Line Interface AWS CLI Pour plus d'informations, consultez [Créer un point de terminaison d'un VPC](https://docs.aws.amazon.com/vpc/latest/privatelink/create-interface-endpoint.html#create-interface-endpoint-aws) dans le Guide AWS PrivateLink .

Créez un point de terminaison VPC pour AWS FIS en utilisant le nom de service suivant :. com.amazonaws.*region*.fis

Si vous activez le DNS privé pour le point de terminaison, vous pouvez envoyer des demandes d'API à AWS FIS en utilisant son nom DNS par défaut pour la région, par exemple,fis.useast-1.amazonaws.com.

### Création d'une politique de point de terminaison VPC pour FIS AWS

Vous pouvez associer une politique de point de terminaison à votre point de terminaison VPC qui contrôle l'accès au AWS FIS. La politique spécifie les informations suivantes :

- Le principal qui peut exécuter des actions.
- Les actions qui peuvent être effectuées.
- Les ressources sur lesquelles les actions peuvent être exécutées.

Pour plus d'informations, consultez la section [Contrôler l'accès aux points de terminaison VPC à](https://docs.aws.amazon.com/vpc/latest/privatelink/vpc-endpoints-access.html)  [l'aide des politiques relatives aux points de terminaison dans le Guide.](https://docs.aws.amazon.com/vpc/latest/privatelink/vpc-endpoints-access.html)AWS PrivateLink

Exemple : politique de point de terminaison VPC pour des actions FIS spécifiques AWS

La politique de point de terminaison VPC suivante accorde à tous les principaux l'accès aux actions AWS FIS répertoriées sur toutes les ressources.

```
{ 
    "Statement":[ 
        { 
            "Effect":"Allow", 
            "Action":[ 
               "fis:ListExperimentTemplates", 
               "fis:StartExperiment", 
               "fis:StopExperiment", 
               "fis:GetExperiment" 
            ], 
            "Resource":"*", 
            "Principal":"*" 
        } 
    ]
}
```
Exemple : politique de point de terminaison VPC qui refuse l'accès depuis un point spécifique Compte AWS

La politique de point de terminaison VPC suivante refuse l' Compte AWS accès spécifié à toutes les actions et ressources, mais accorde tous les autres Comptes AWS accès à toutes les actions et ressources.

```
{ 
     "Statement":[ 
        { 
            "Effect": "Allow", 
            "Action": "*", 
            "Resource": "*", 
            "Principal": "*" 
        }, 
        { 
            "Effect":"Deny", 
            "Action": "*", 
            "Resource": "*", 
            "Principal": { 
              "AWS": [ "123456789012" ] 
            } 
        } 
    ]
}
```
# Étiquetez vos AWS ressources FIS

Une balise est une étiquette de métadonnées que vous ou AWS attribuez à une ressource AWS. Chaque balise se compose d'une clé et d'une valeur. Vous définissez la clé et la valeur des balises que vous affectez. Par exemple, vous pouvez définir la clé comme purpose et la valeur comme test pour une ressource.

Les balises vous permettent d'effectuer les actions suivantes :

- Identifier et organiser vos ressources AWS. De nombreux services AWS prennent en charge le balisage. Vous pouvez donc attribuer la même balise à des ressources à partir de différents services pour indiquer que les ressources sont liées.
- Contrôler l'accès à vos ressources AWS. Pour plus d'informations, consultez [Contrôle de l'accès à](https://docs.aws.amazon.com/IAM/latest/UserGuide/access_tags.html)  [l'aide de balises](https://docs.aws.amazon.com/IAM/latest/UserGuide/access_tags.html) dans le Guide de l'utilisateur IAM.

## Restrictions de balisage

Les restrictions de base suivantes s'appliquent aux balises figurant sur les ressources AWS FIS :

- Nombre maximum de balises que vous pouvez attribuer à une ressource : 50
- Longueur de clé maximale : 128 caractères Unicode
- Longueur de valeur maximale : 256 caractères Unicode
- Caractères valides pour les clés et les valeurs : a-z, A-Z, 0-9, espace et les caractères suivants :  $\therefore$  :/= + - et @
- Les clés et les valeurs sont sensibles à la casse.
- Vous ne pouvez pas l'utiliser aws: comme préfixe pour les clés, car il est réservé à l'usage AWS

## Travailler avec des tags

Les ressources du service d'injection de AWS défauts (AWSFIS) suivantes prennent en charge le balisage :

- Actions
- Expériences
- Modèles d'expériences

Vous pouvez utiliser la console pour utiliser des balises pour des expériences et des modèles d'expériences. Pour plus d'informations, consultez les ressources suivantes :

- [Marquer une expérience](#page-199-0)
- [Modèles d'expériences de tags](#page-146-0)

Vous pouvez utiliser les AWS CLI commandes suivantes pour utiliser des balises pour les actions, les expériences et les modèles d'expériences :

- [tag-resource](https://awscli.amazonaws.com/v2/documentation/api/latest/reference/fis/tag-resource.html) Ajoute des balises à une ressource.
- [untag-resource](https://awscli.amazonaws.com/v2/documentation/api/latest/reference/fis/untag-resource.html)  Supprime les balises d'une ressource.
- [list-tags-for-resource—](https://awscli.amazonaws.com/v2/documentation/api/latest/reference/fis/list-tags-for-resource.html) Répertorie les balises d'une ressource spécifique.

# Quotas et limites pour le service d'injection de AWS défauts

Vous Compte AWS disposez de quotas par défaut, anciennement appelés limites, pour chaque AWS service. Sauf indication contraire, chaque quota est spécifique à la région. Vous pouvez demander l'augmentation de certains quotas, mais pas de tous les quotas.

Pour consulter les quotas du AWS FIS, ouvrez la [console Service Quotas.](https://console.aws.amazon.com/servicequotas/home) Dans le volet de navigation, choisissez AWS services, puis sélectionnez AWS Fault Injection Service.

Pour demander une augmentation de quota, consultez [Demande d'augmentation de quota](https://docs.aws.amazon.com/servicequotas/latest/userguide/request-quota-increase.html) dans le Guide de l'utilisateur Service Quotas.

Vous Compte AWS disposez des quotas suivants liés au AWS FIS.

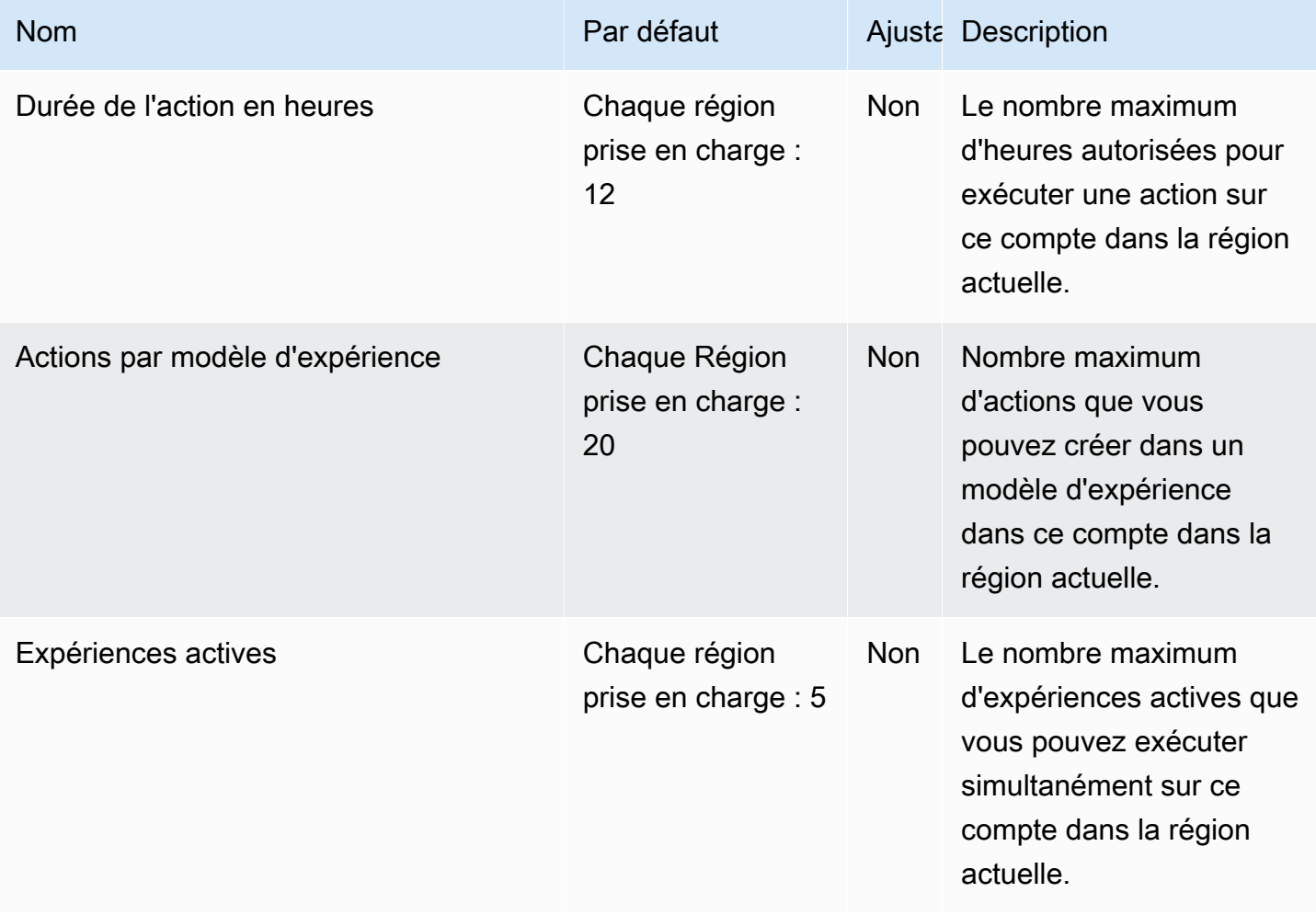

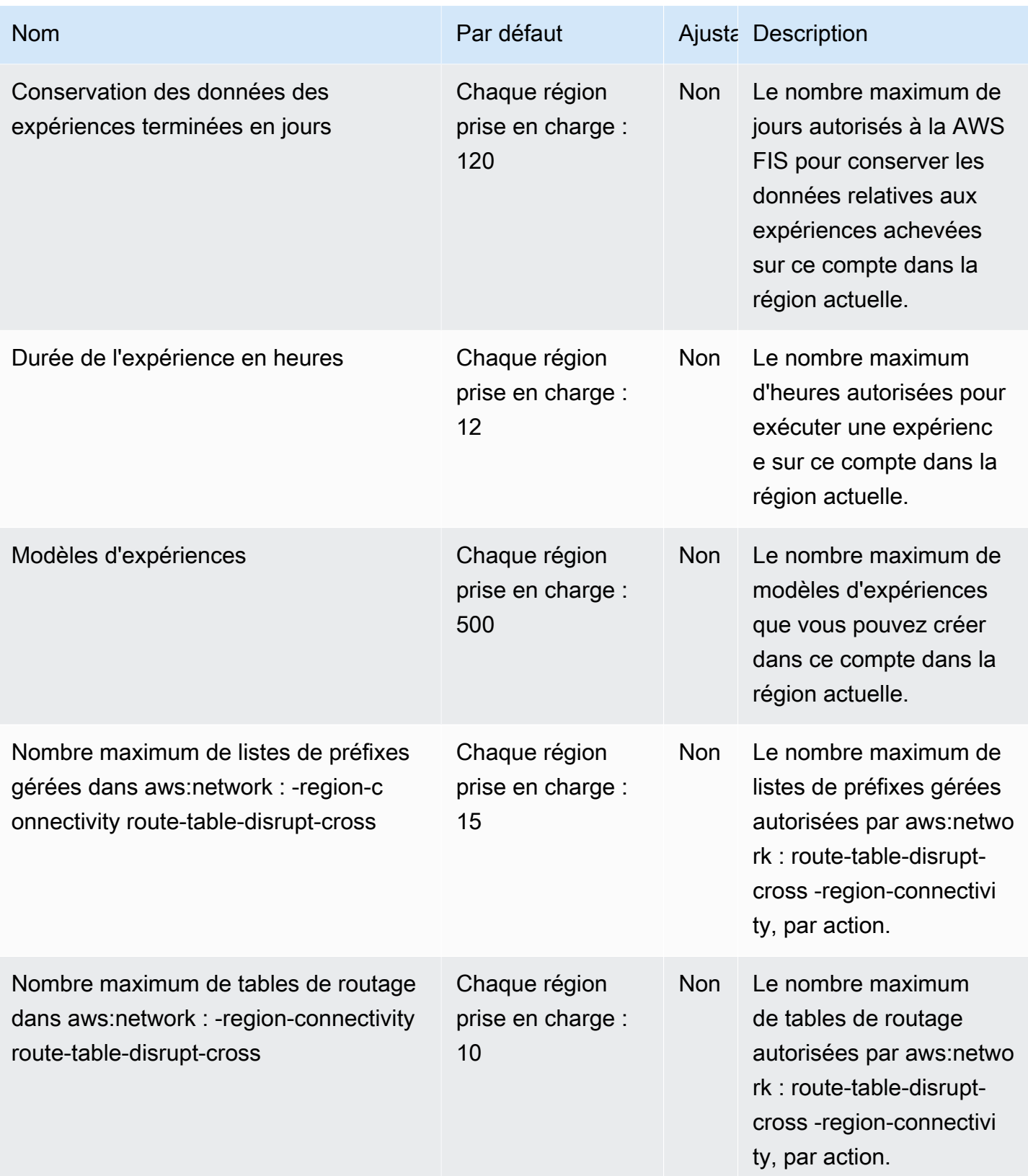

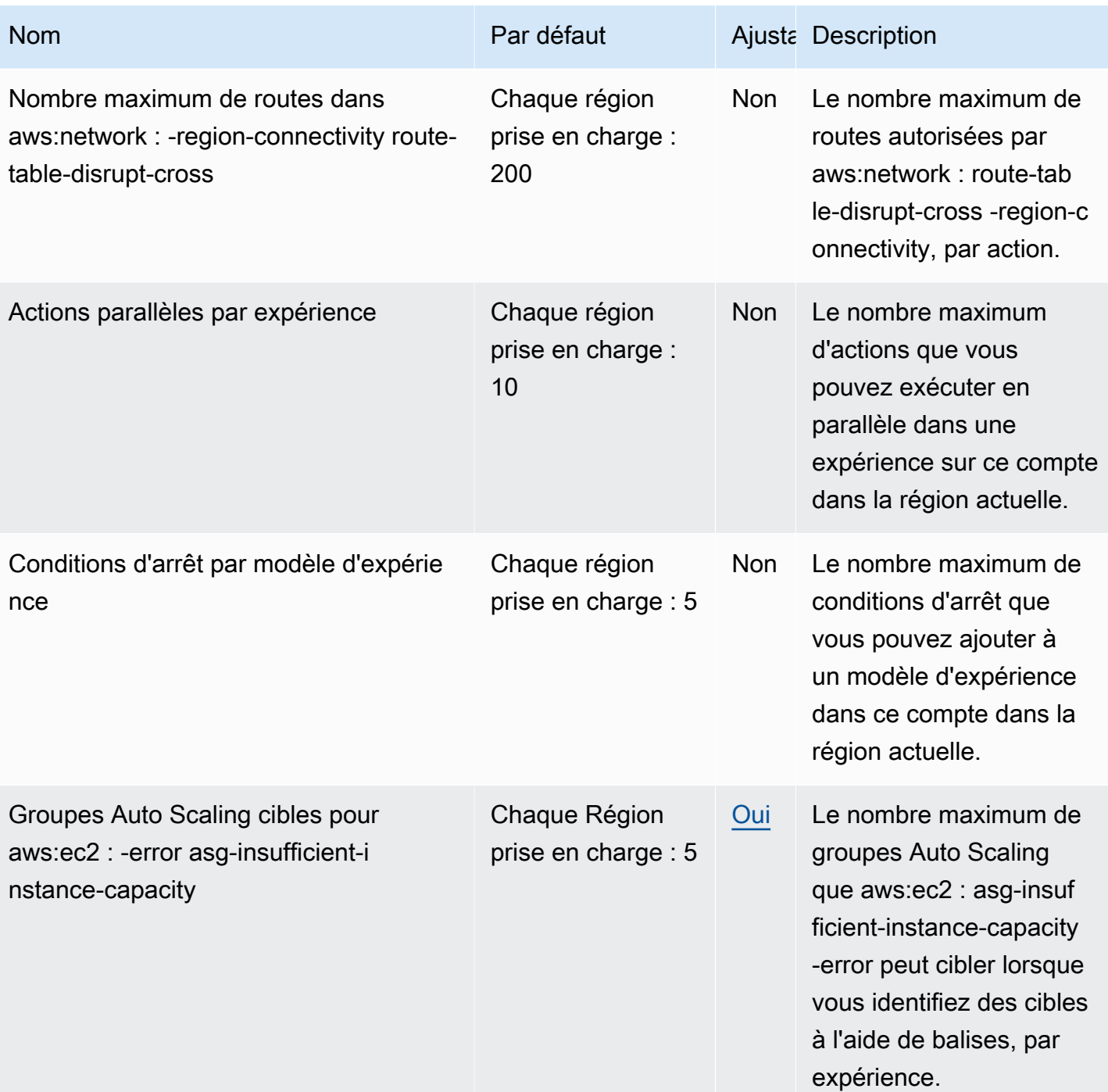

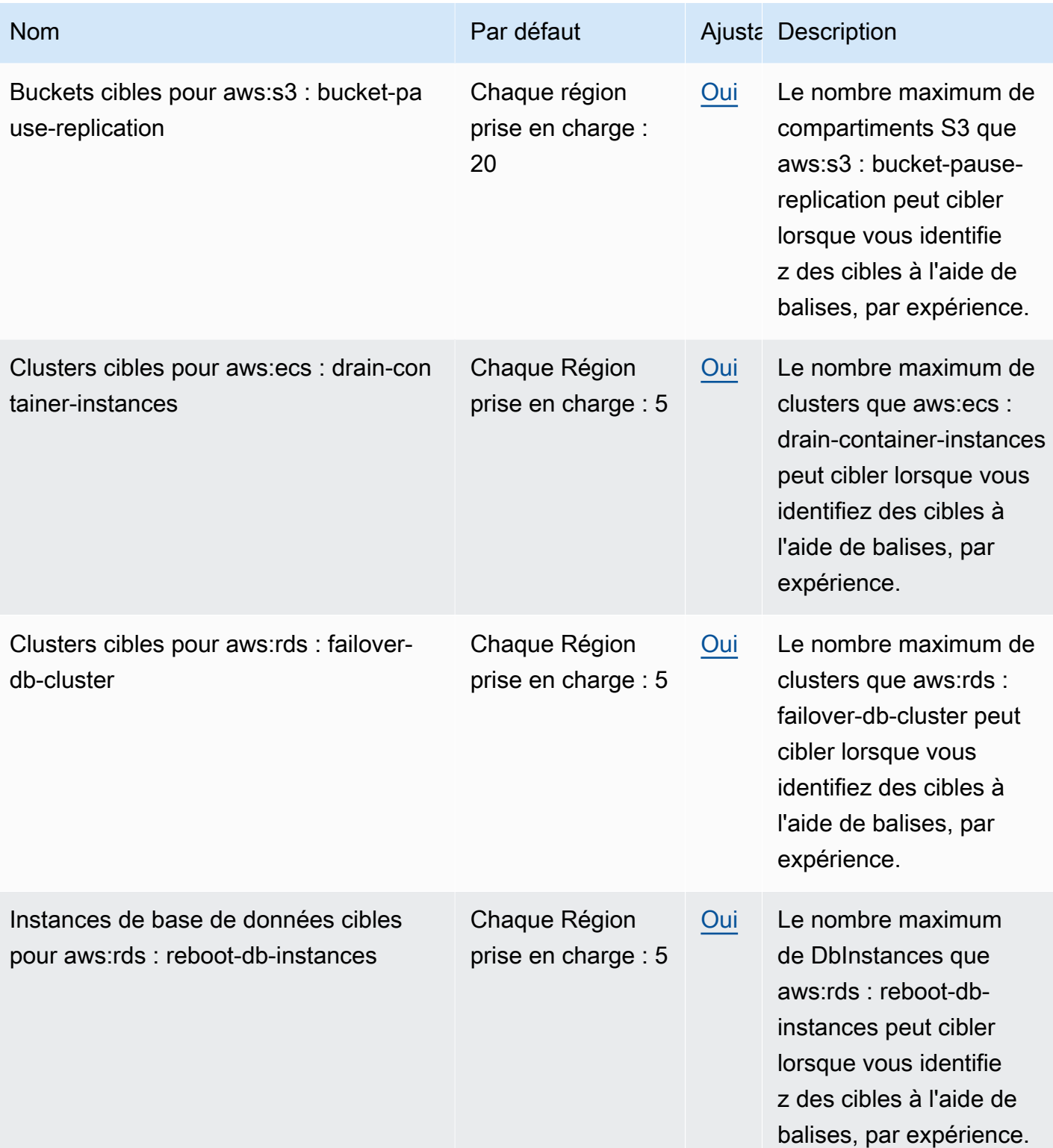

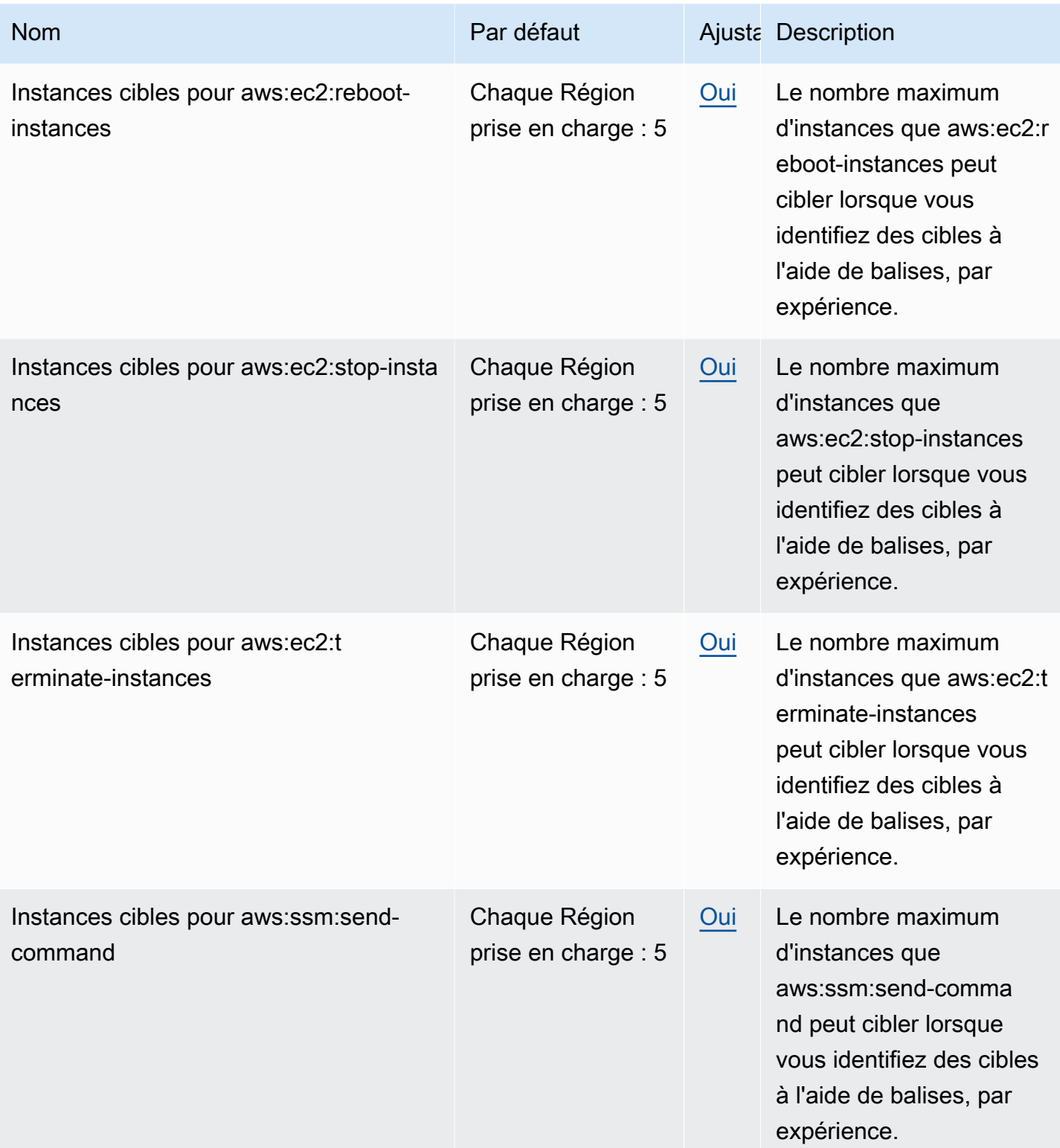

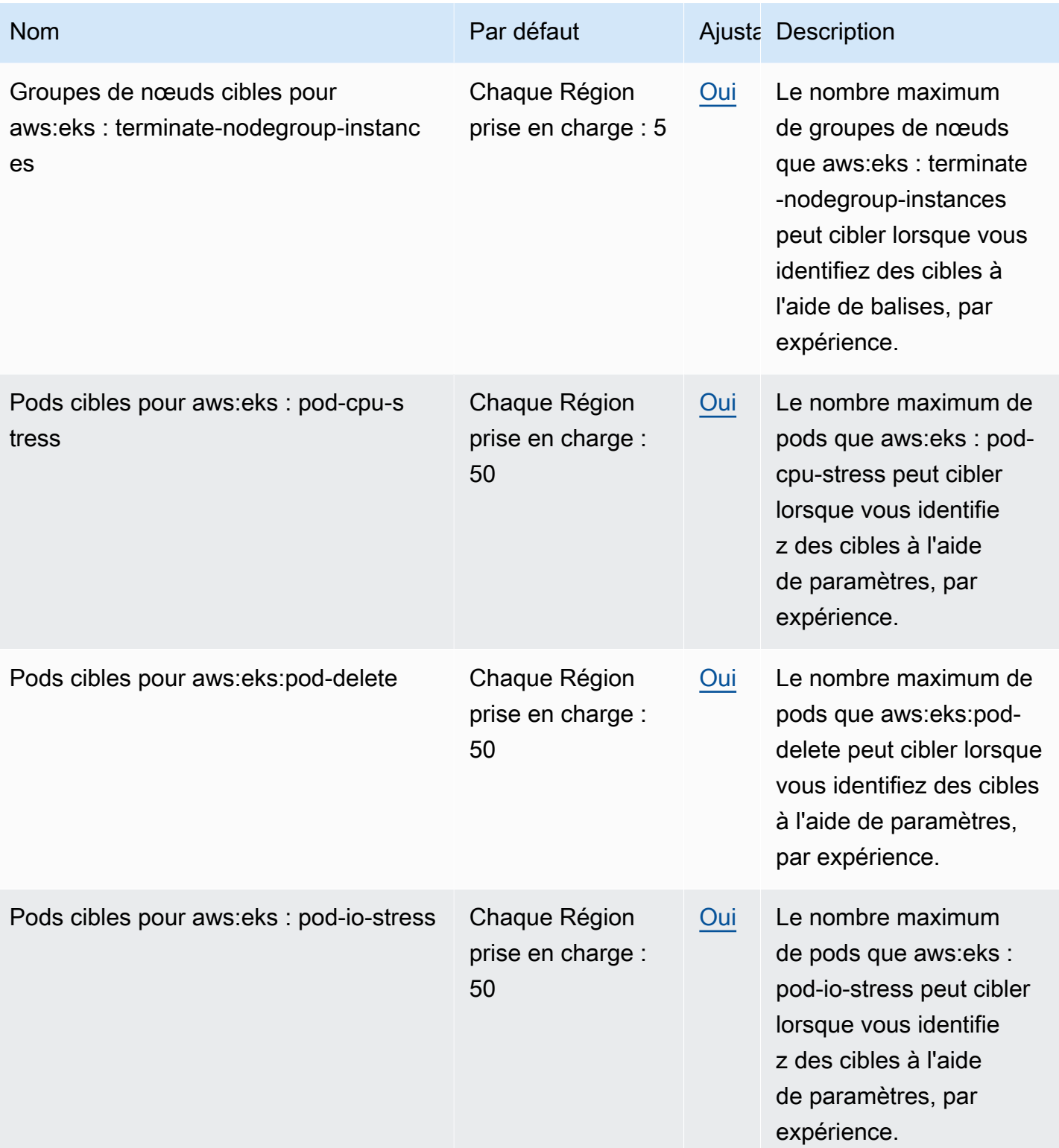

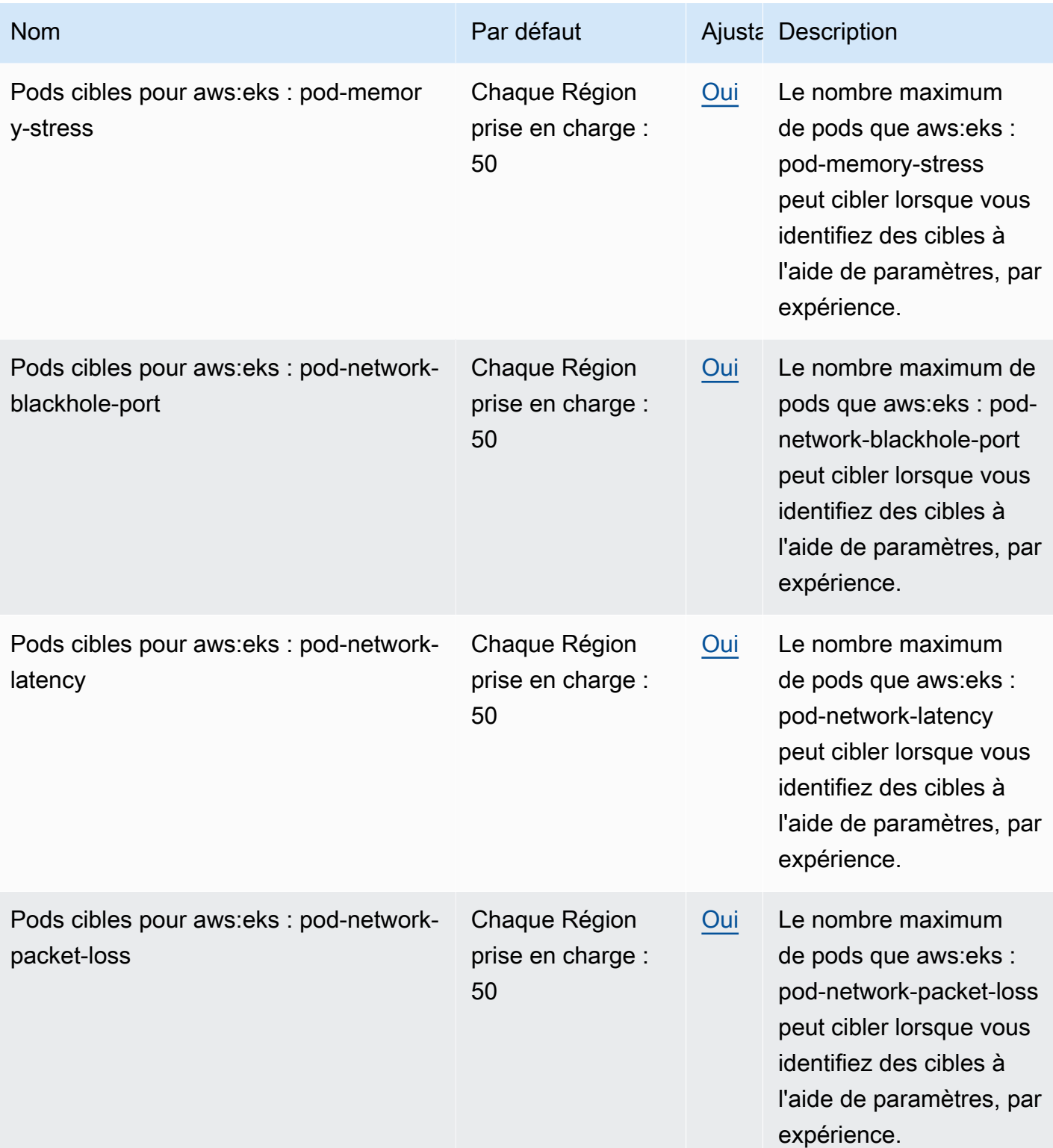

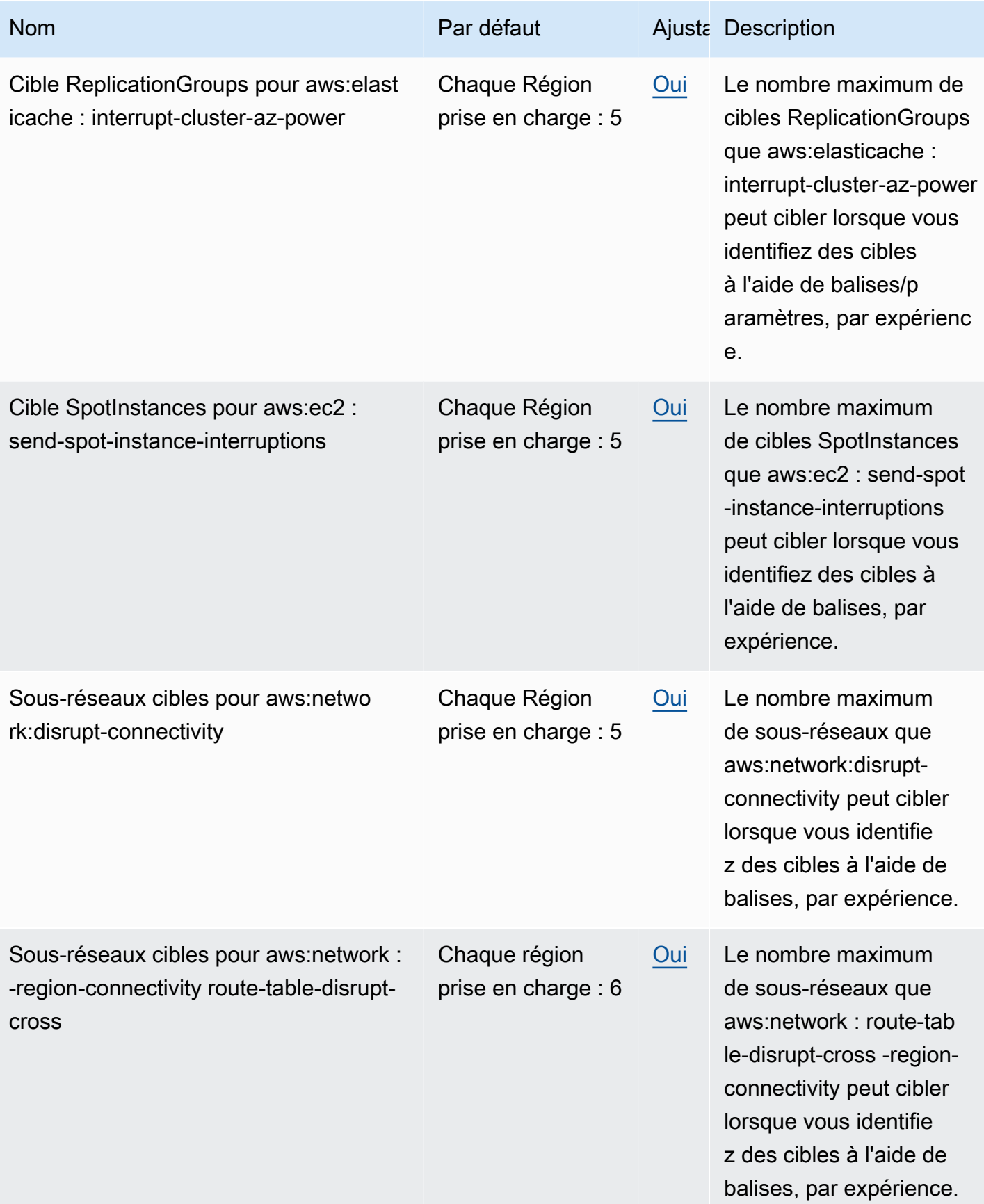

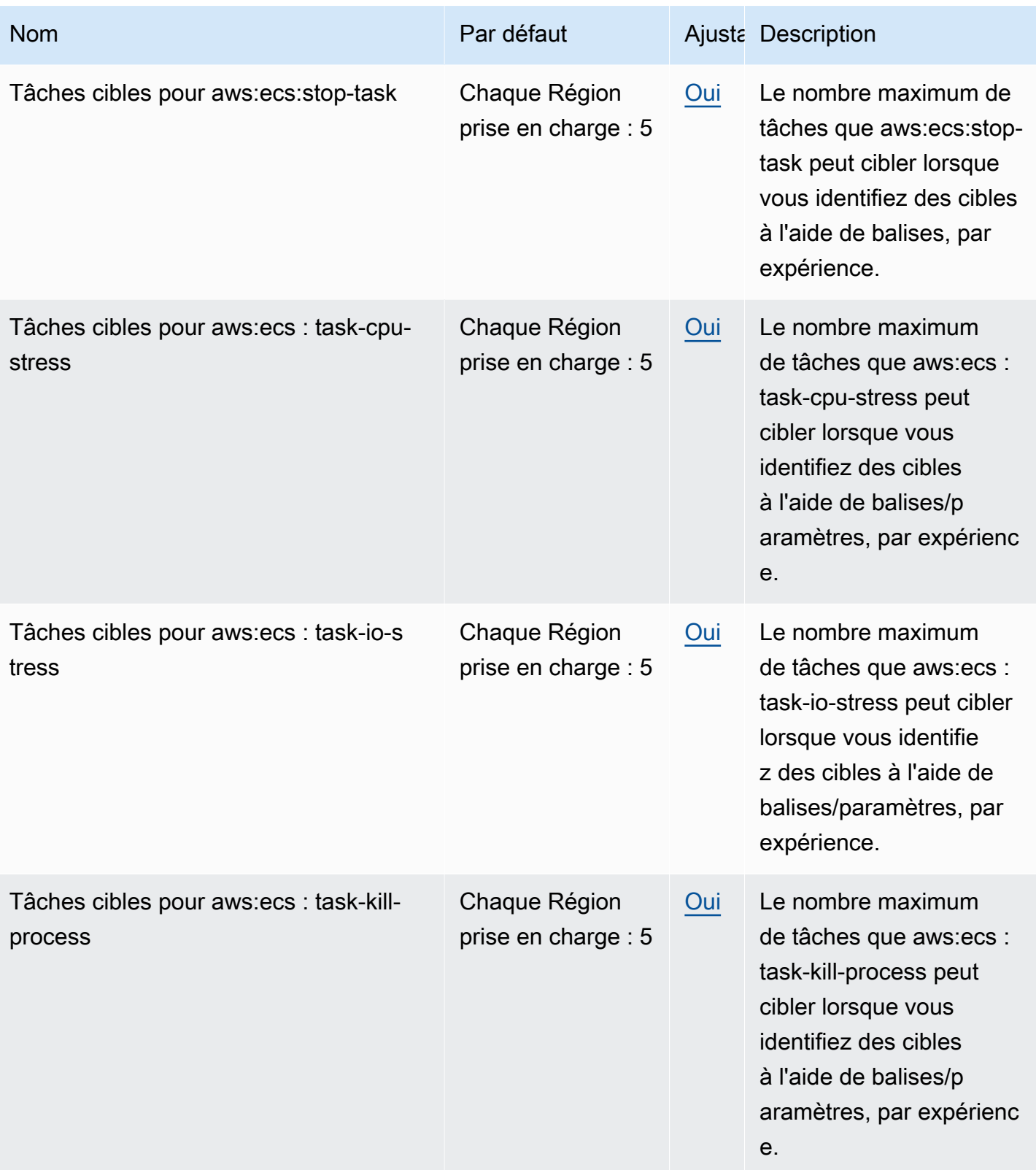

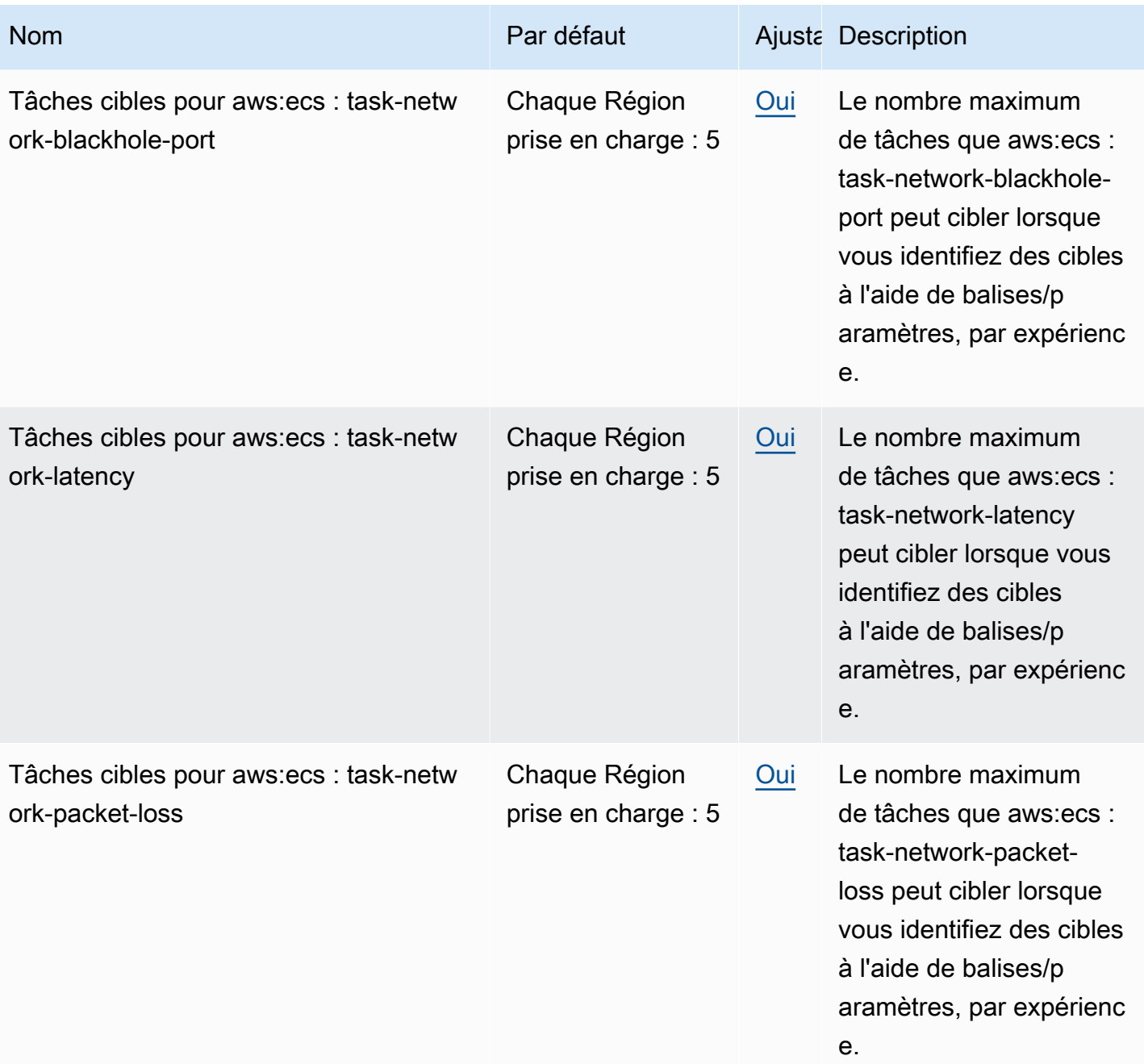

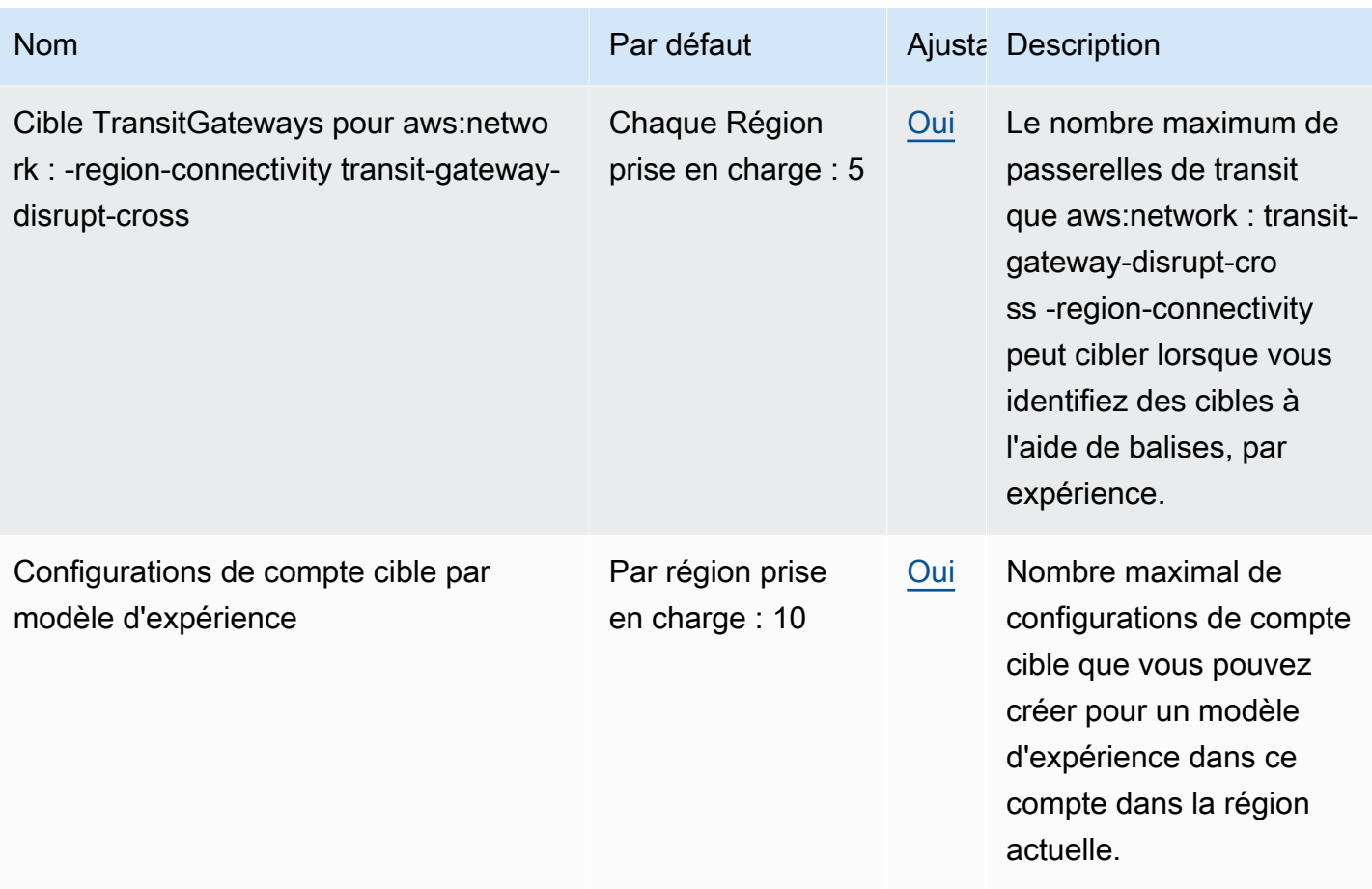

Votre utilisation du AWS FIS est soumise aux restrictions supplémentaires suivantes :

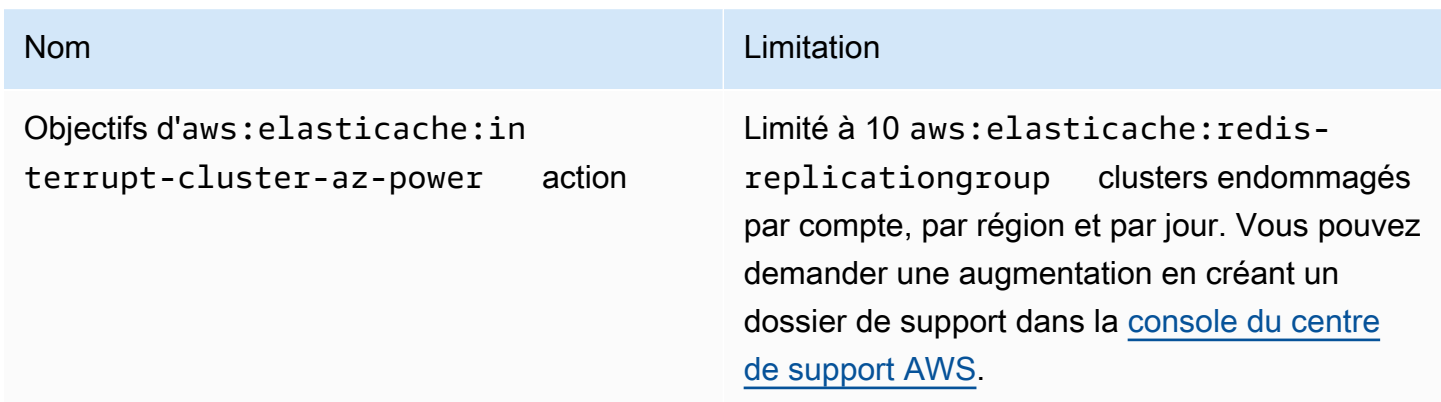

# <span id="page-284-0"></span>Historique du document

Le tableau suivant décrit les mises à jour importantes de la documentation du guide de l'utilisateur du service d'injection de AWS défauts.

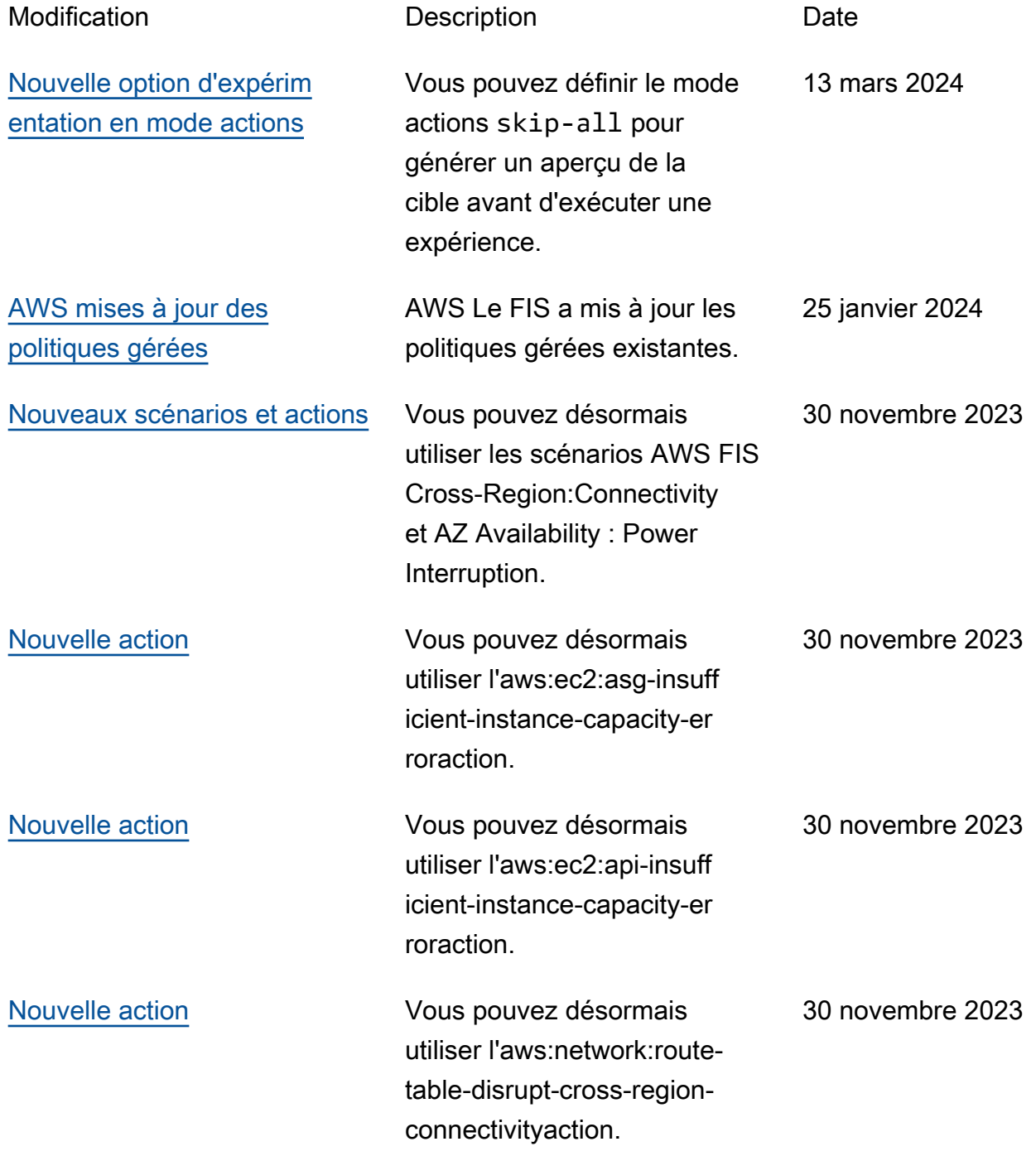

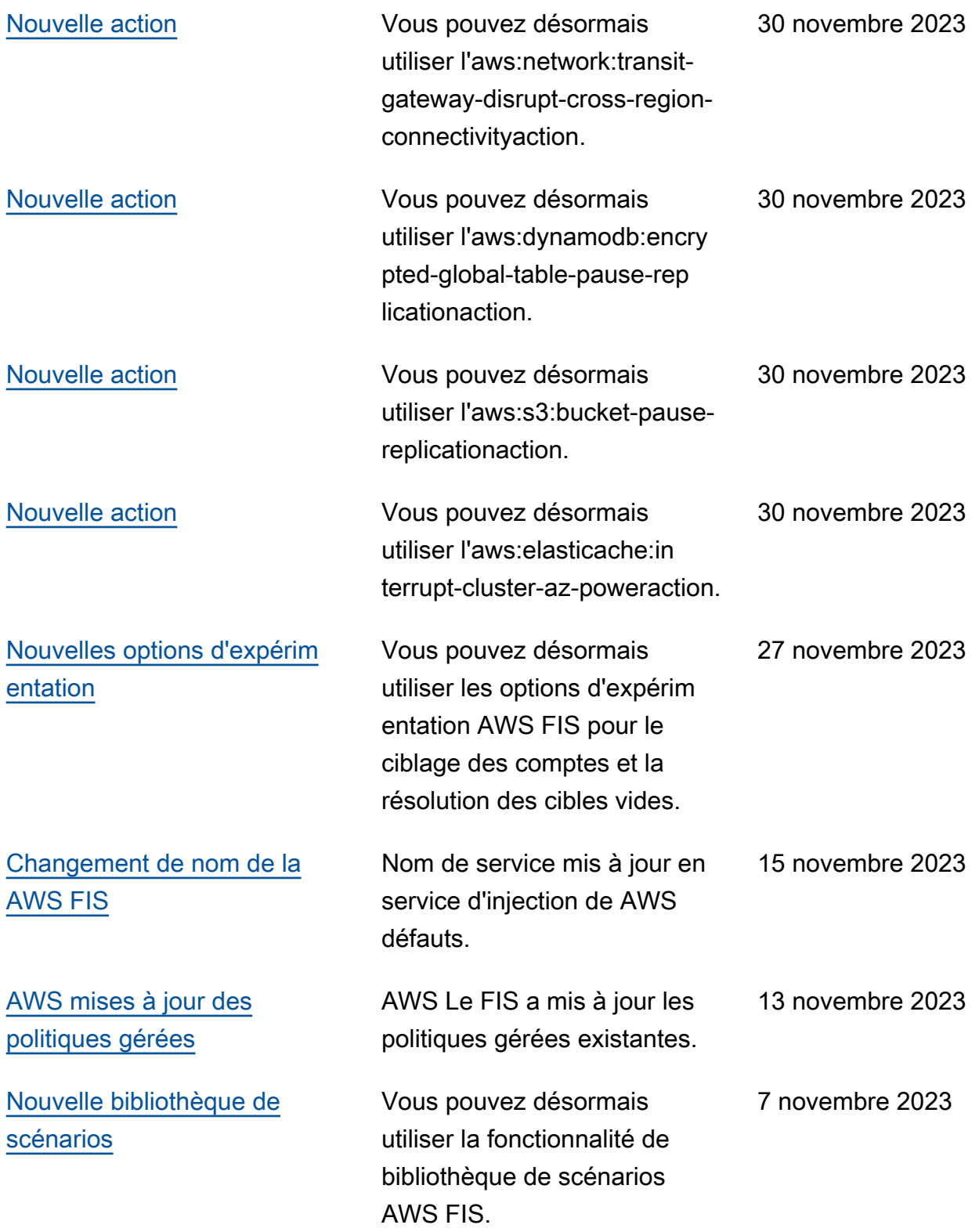

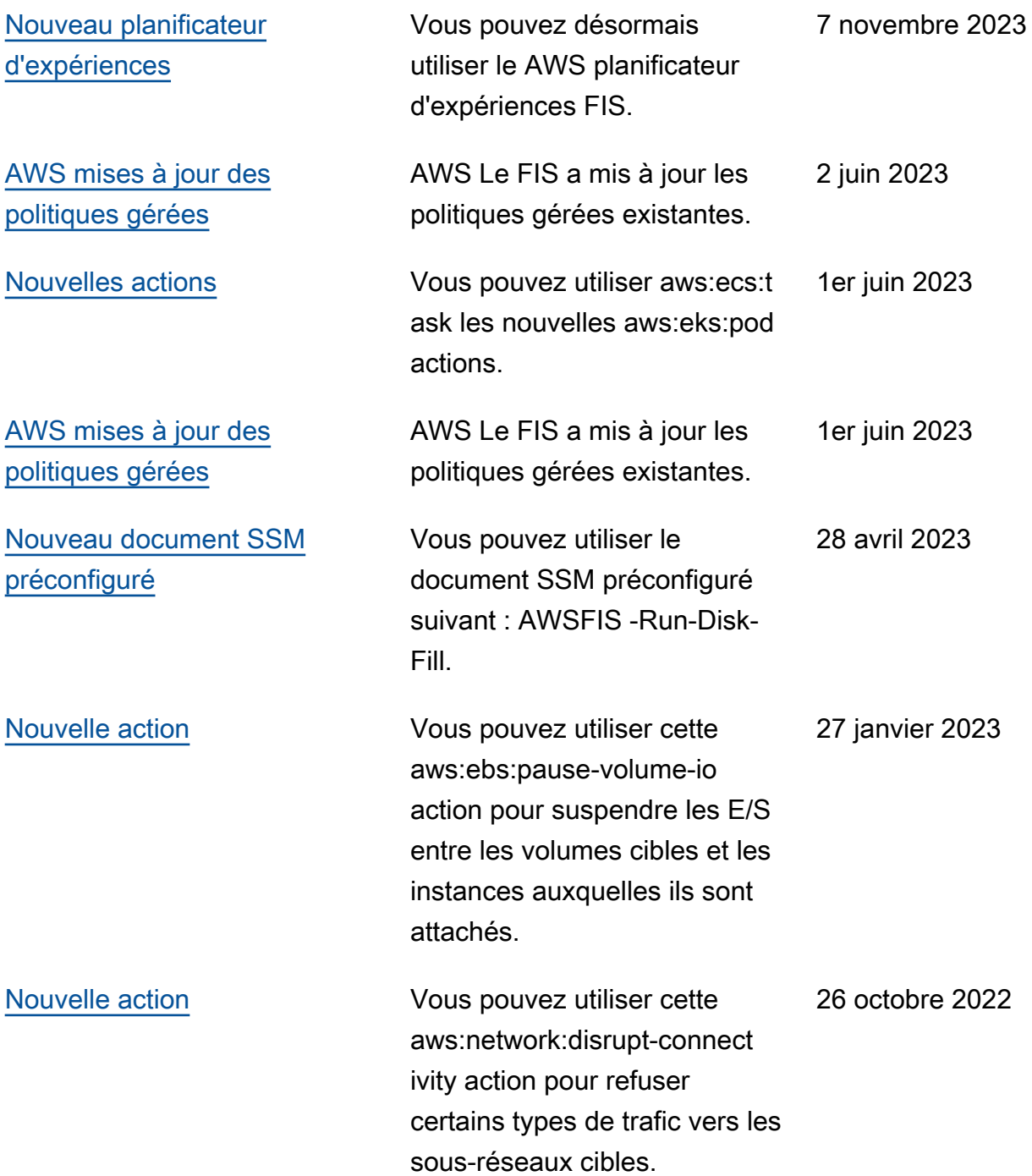

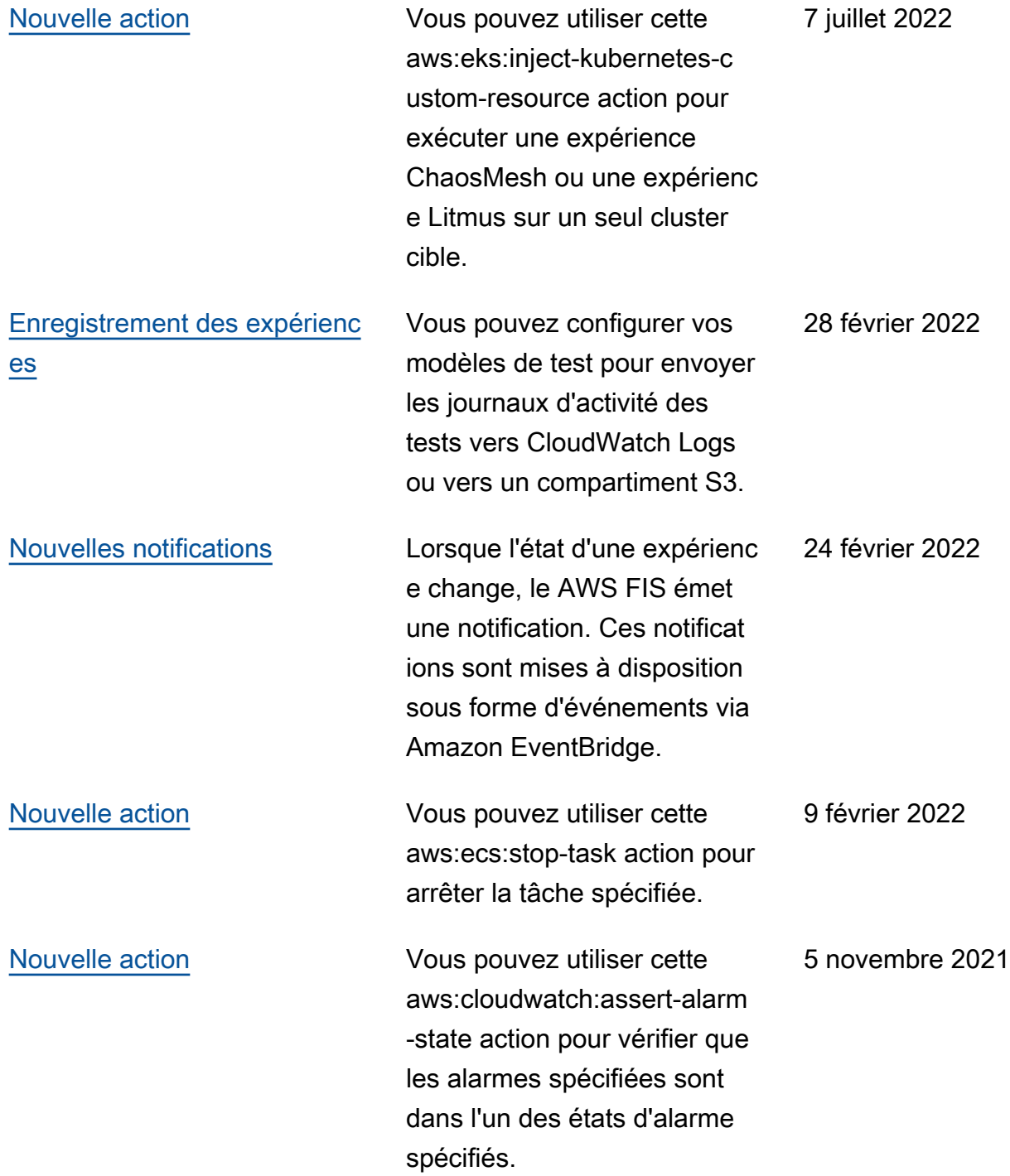
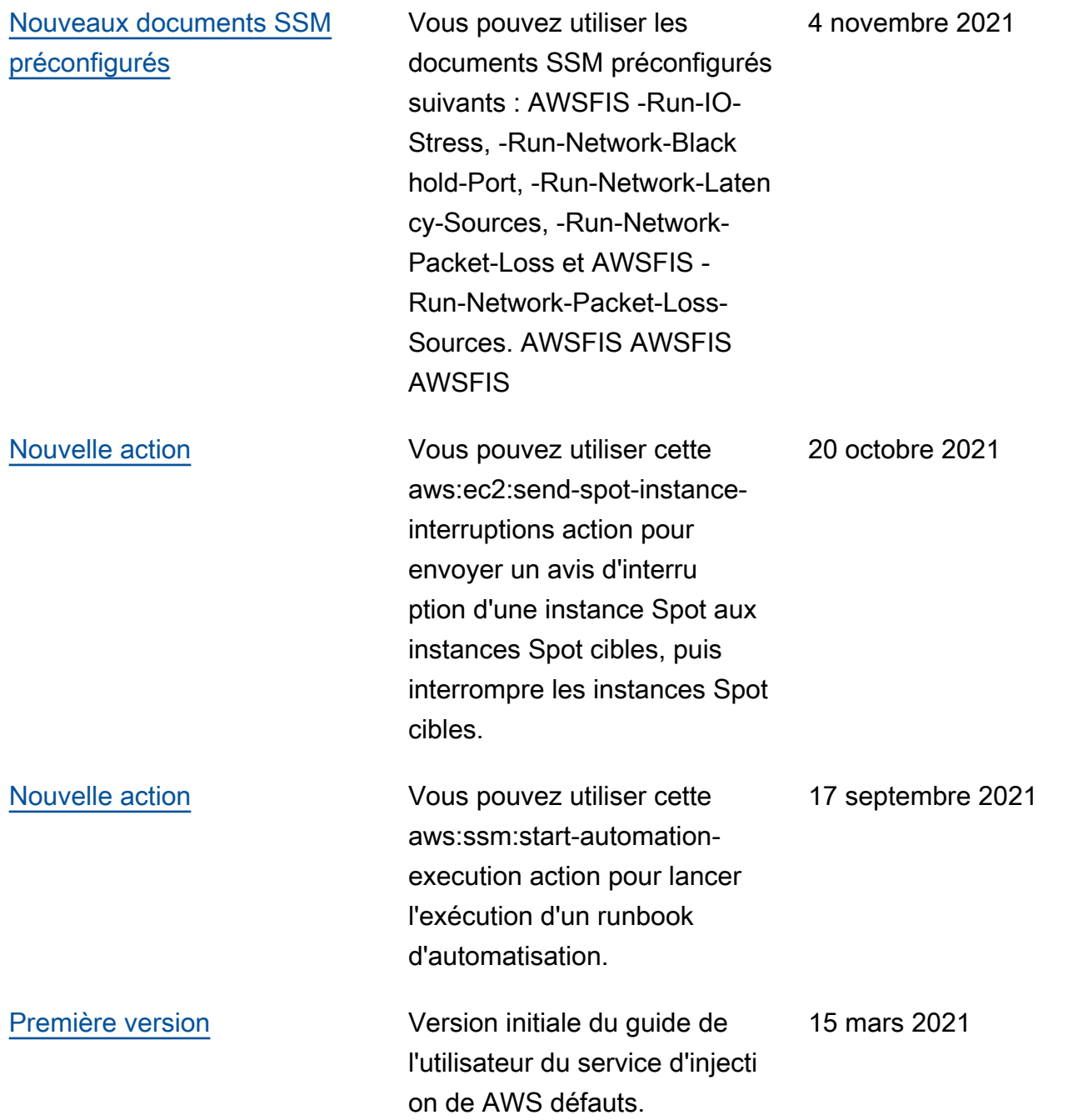

Les traductions sont fournies par des outils de traduction automatique. En cas de conflit entre le contenu d'une traduction et celui de la version originale en anglais, la version anglaise prévaudra.